# **[ABBONARSI A RADIOKIT](https://www.radiokitelettronica.it/index.php/negozio/abbonamenti) É UNA BUONA IDEA**

**2 ANNI** 22 NUMERI **euro 85,00**

# **1 ANNO**

11 NUMERI

**euro 45,00 CARTACEO** 

**euro 35,00**

**euro 70,00 DIGITALE** 

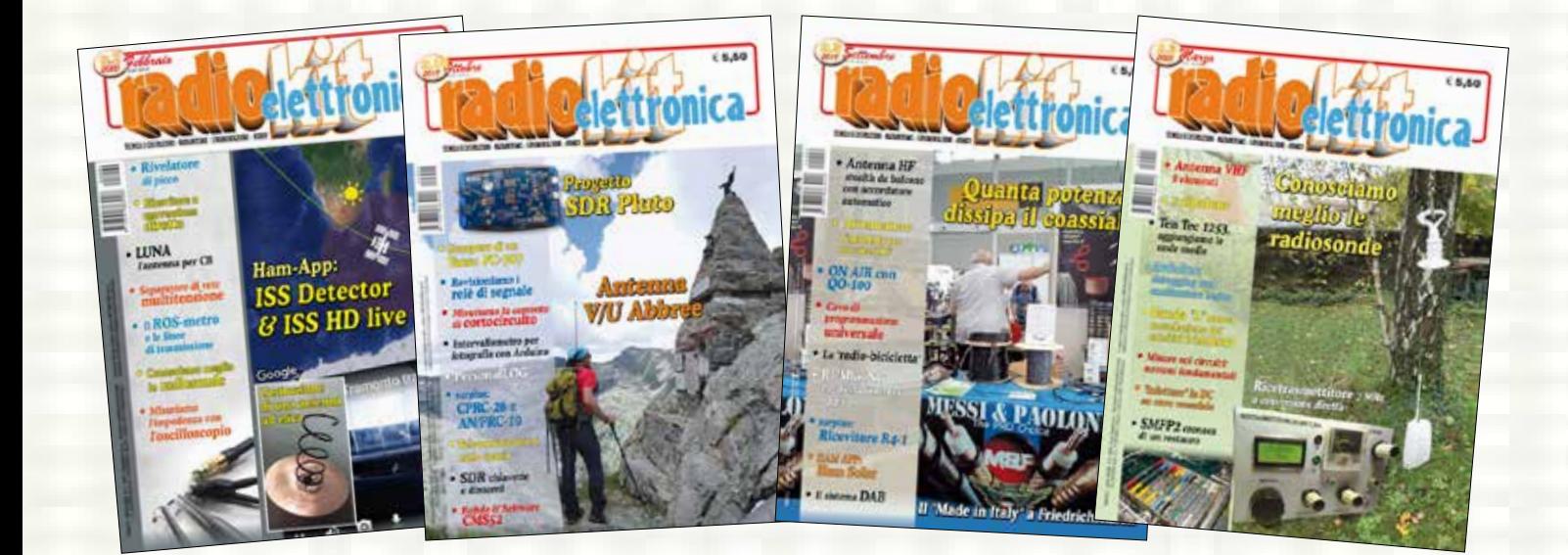

Per vedere tutte le opzioni di Abbonamento

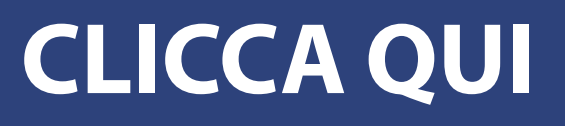

TECNICA E COSTRUZIONI - RADIANTISMO - STRUMENTAZIONE

**n.1** 2020

- **• Alimentatore portatile**
- **• Antenna loop aperiodica**
- **• Ham-App: QRZ**
- **• Trasmettitore<sup>a</sup> valvole in onde medie**
- **• VXCW3: interfaccia per modi digitali e CW**
- **• surplus: RFT SEG 100D e dintorni**

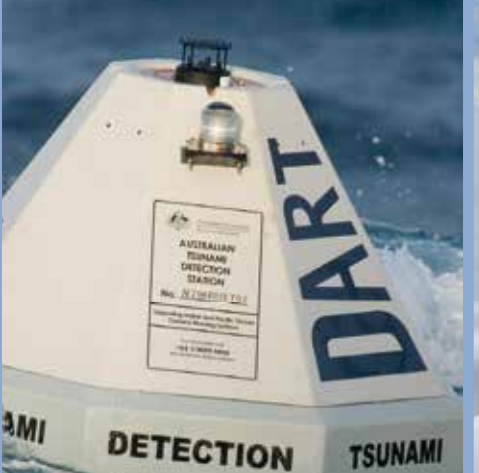

**TSUNAMI** 

**• Onde radio<sup>e</sup> onde acustiche**

**Direttiva 4 elementi VHF da 83 g**

**itiónica** 

**• Volare in sicurezza**

Gennaio D.USC. 27-12-19 € 5,50

 $\mathbf{P}$ 

 $\frac{1}{\sigma}$ 

**•** Interfaccia **Interfaccia senza cavi in vista**

# **[ABBONARSI A RADIOKIT](https://www.radiokitelettronica.it/index.php/negozio/abbonamenti) É UNA BUONA IDEA**

**2 ANNI** 22 NUMERI **euro 85,00**

# **1 ANNO**

11 NUMERI

**euro 45,00 CARTACEO** 

**euro 35,00**

**euro 70,00 DIGITALE** 

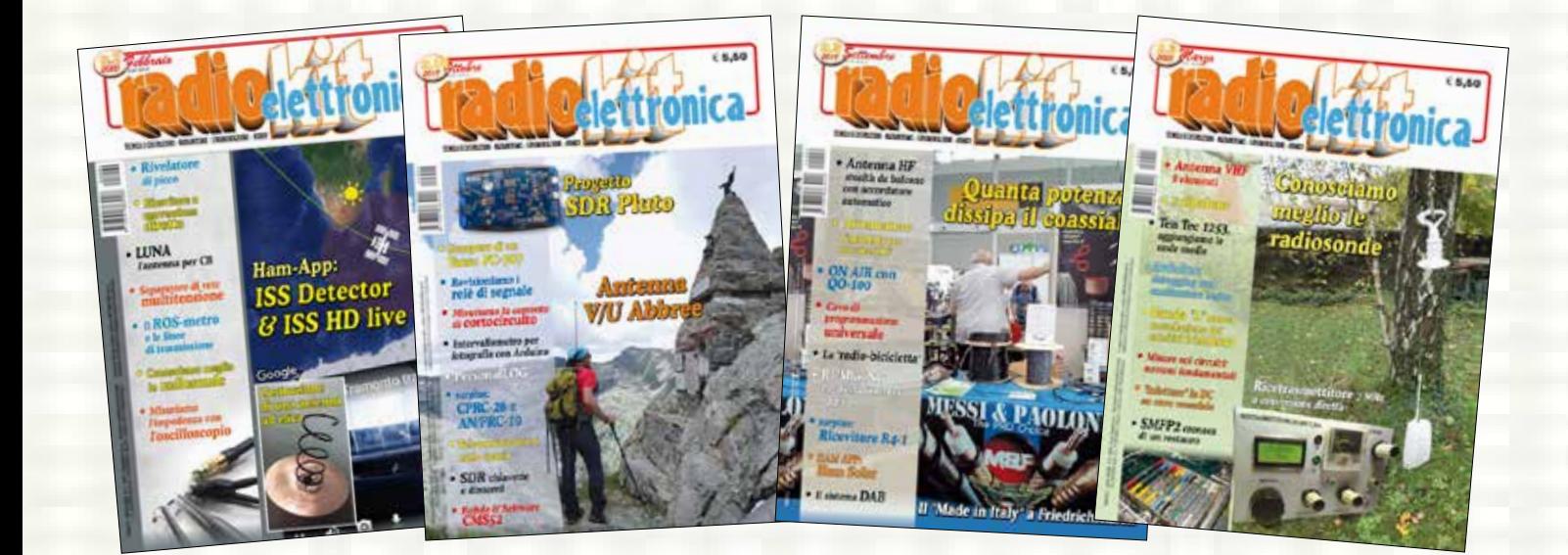

Per vedere tutte le opzioni di Abbonamento

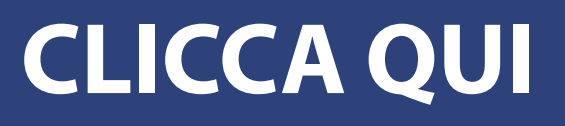

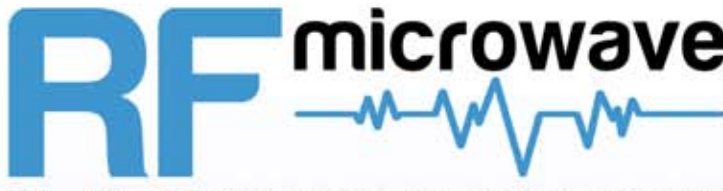

#### RF elettronica di Rota Franco b y

### microwave Componenti Elettronici per RF e Microonde

Oltre 6000 articoli sempre disponibili a magazzino

## www.rf-microwave.com

DIODI: Schottky, varicap, PIN, zero bias. MIXER: bilanciati, attivi e passivi. TRANSISTOR: IF, RF, di potenza. GaAs-FET: low noise, di potenza. CI: amplificatori MMIC banda larga, amplificatori logaritmici, demodulatori IF per ricevitori AM-SSB-FM. PLL e prescaler per sintetizzatori. Stabilizzatori, Moduli RF di potenza. CONNETTORI: SMA, N, BNC e altri tipi. CAVI: in Teflon, semirigidi, deformabili,  $12 - 17 - 20 - 25 - 35 - 50 - 60 - 70 - 75\Omega$ **CONDENSATORI e INDUTTANZE.** NUCLEI IN FERRITE: vasta disponibilità di toroidi, binoculari, perline e bachette. FILTRI: IF, ad elica, SAW e Gigafil. Terminazioni, attenuatori, circolatori, relè, power splitter, VCO, Contenitori metalici, trasformatori RF

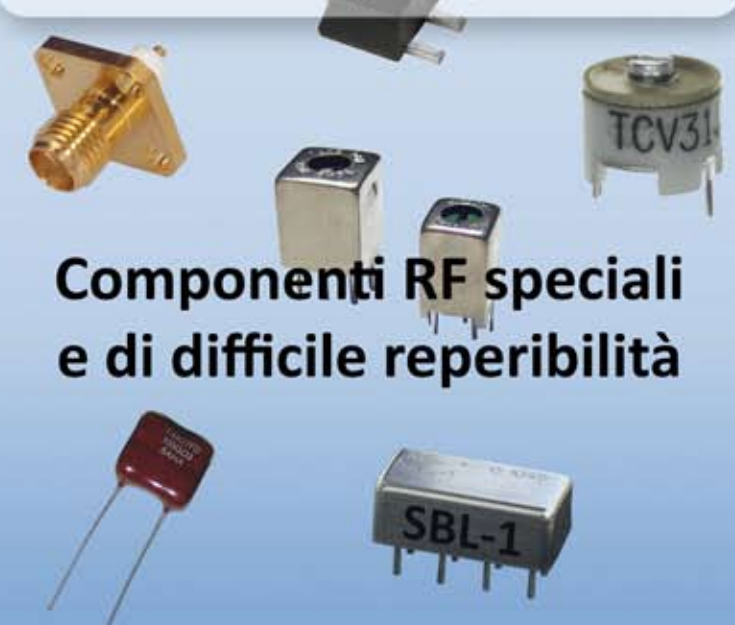

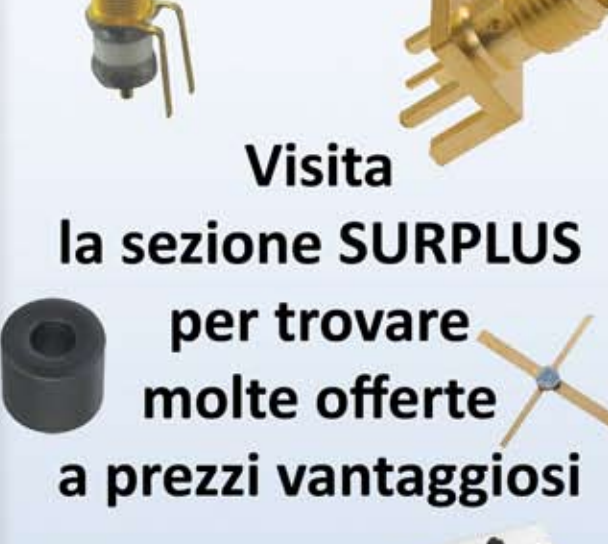

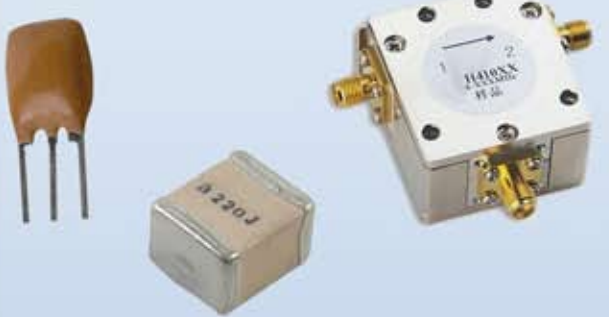

Diodi moltiplicatori e step-recovery. Diodi PIN di potenza fino a 1 kW. Diodi e generatori di rumore. Prescaler divisori a microonde. Cavi a 12 $\Omega$  e 25 $\Omega$  per il matching dei FET di potenza, cavi a 35Ω per power splitter e Wilkinson. Condensatori ATC ad alto Q. Laminati in Teflon, ROGERS RO4003. Risuonatori dieletrici e a pastiglia. DC block, assorbenti RF-microonde. Finger, Gigatrimmer, beam-lead.

R.F. elettronica di Rota Franco - Via Dante, 5 - 20030 Senago (MI) - ITALY E-mail: info@rfmicrowave.it Web: www.rf-microwave.com

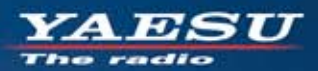

### Elevata visibilità ed operatività con il display a colori touchscreen ad alta risoluzione Altissime prestazioni in un ricetrasmettitore compatto

**Compatibile con System Fusion II** Compatto e con 5W di potenza RF affidabili <u>ludio di qualità straordinaria da 700mW</u> licezione Dual Band simultanea

 $SD1$ 

**AUTO MODE** 

YAESU FT3D **BACK DISP BAND** 

 $\mathbf{x}$   $\overline{q}$   $\overline{q}$   $\overline{q}$   $\overline{q}$   $\overline{q}$   $\overline{q}$   $\overline{q}$ 

FM

 $V/M$ 

Display touchscreen TFT a colori ad alta visibilità

Ricevitore GPS integrato ad alta precisione

Connettività immediata a cuffie senza fili grazie all'unità Bluetooth<sup>®</sup> integrata

Analizzatore di spettro ad alta isoluzione e velocità a 79 canali

**Funzione CAM (Club Channel Activity Monitor)** 

Commutazione immediata tra FM e C4FM grazie alla funzione AMS (Automatic Mode Select)

Funzionalità come nodo digitale portatile WIRES-X

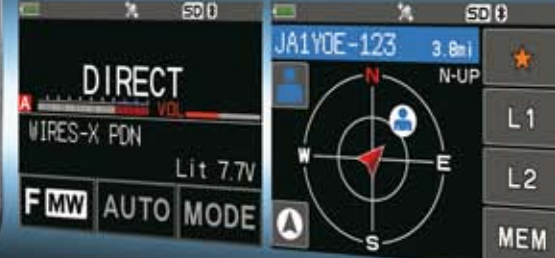

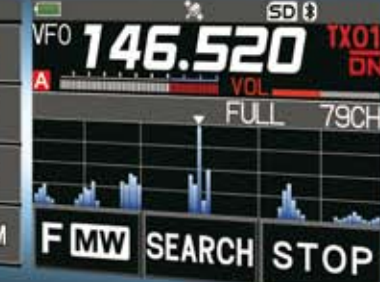

RICETRASMETTITORE DIGITALE C4FM/FM DUAL BAND DA 144/430 MHz

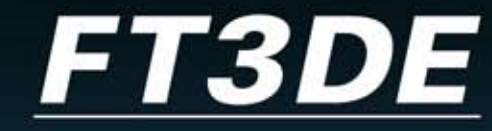

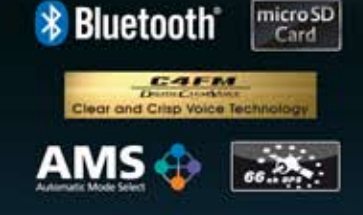

« Dimensioni reali»

#### Centri di assistenza "YAESU" autorizzati

**B.G.P Braga Graziano** Tel.: +39-0385-246421 www.bgpcom.it

www.ielle.it CJ-Elektronik GmbH (Funk24.net-Werkstatt) Tel.: +49-(0)241-990-309-73

Tel.: +39-0187-520600

**I.L. ELETTRONICA CSY & SON** Tel.: +39-0332-631331 www.csyeson.it

Tel.: +41-91-683-01-40/41 WilMo Antennen und Elektronik Tel.: +49-(0)7276-96680

www.atlas-communications.ch **DIFONA Communication** 

**ATLAS COMMUNICATIONS** 

Tel.: +49-(0)69-846584<br>www.difona.de

**Funktechnik Frank Dathe** Tel.: +49-(0)34345-22849 www.funktechnik-dathe.de

ZA ES U

**EMW** 

**HF Electronics** Tel.: +32 (0)3-827-4818 www.hfelectronics.be

www.shop.funk24.net

**ELIX** Tel.: +420-284680695 www.elix.cz

**ML&S Martin Lynch & Sons** Tel.: +44 (0) 345 2300 599<br>www.MLandS.co.uk

www.wimo.com

YAESU UK

Tel.: +44-(0)1962866667<br>www.yaesu.co.uk

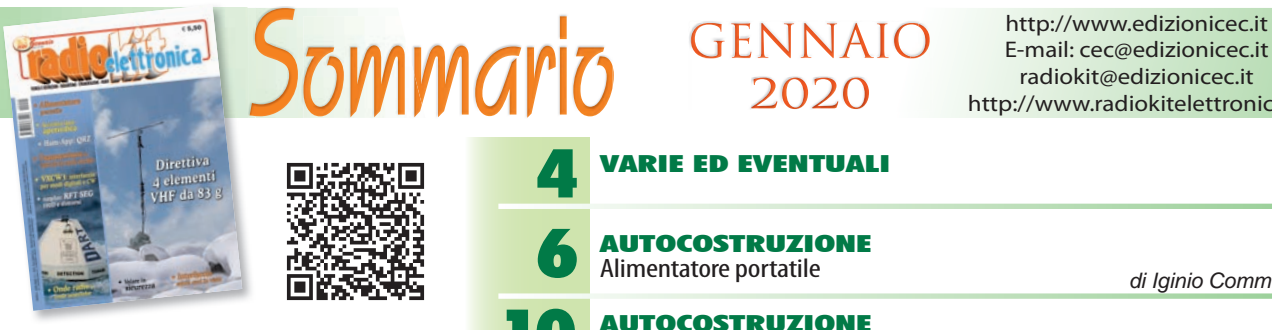

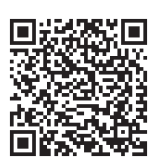

*direzione tecnica* GIANFRANCO ALBIS IZ1ICI

*grafica* MARA CIMATTI IW4EI SUSI RAVAIOLI IZ4DIT

Autorizzazione del Tribunale di Ravenna n. 649 del 19-1-1978 Iscrizione al R.O.C. n. 7617 del 31/11/01

*direttore responsabile* FIODOR BENINI

Amministrazione - abbonamenti - pubblicità: Edizioni C&C S.r.l. - Via Naviglio 37/2 - 48018 Faenza (RA) Telefono 0546.22.112 - Telefax 0546.66.2046 http://www.edizionicec.it E-mail: cec@edizionicec.it http://www.radiokitelettronica.it E-mail: radiokit@edizionicec.it

Una copia € 5,50 (Luglio/Agosto € 6,00) Arretrati € 6,00 (pag. anticipato) I versamenti vanno effettuati sul conto corrente postale N. 12099487 INTESTATO A Edizioni C&C Srl IBAN: IT 43 U 07601 13100 0000 1209 9487 **BIC: BPPIITRRXXX** 

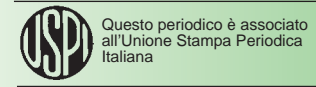

Carte di credito:

**VISA** CartaSi

- Abbonamenti per l'Italia € 45,00
- Abbonamenti Europa-Bacino Med. € 70,00
- Americhe-Asia-Africa € 80,00 • Oceania € 90,00
- Abbonamento digitale € 35,00 su *www.edizionicec.it*

Distribuzione esclusiva per l'Italia e Estero: **So.Di.P. S.p.A.** Via Bettola 18 - 20092 Cinisello Balsamo (MI) Tel. +3902/66030400 Fax +3902/66030269 e-mail: sies@sodip.it www.sodip.it

Stampa: Nuova Cantelli s.r.l. Via Saliceto 22/E 40013 Castel Maggiore (BO)

La sottoscrizione dell'abbonamento da diritto a ricevere offerte di prodotti<br>e servizi della Edizioni C&C srl. Pottà rimunciare a tale diritto rivolgendosi<br>al database della casa editrice. Informativa ex D. Lgs 196(03 - La

ll responsabile del trattamento dei dati raccolti in banche dati ad uso<br>redazionale è il direttore responsabile a cui, presso il Servizio Cortesia, Via<br>Naviglio 37/2, 48018 Faenza, tel. 0546/22112 - Fax 0546/662046 ci si p

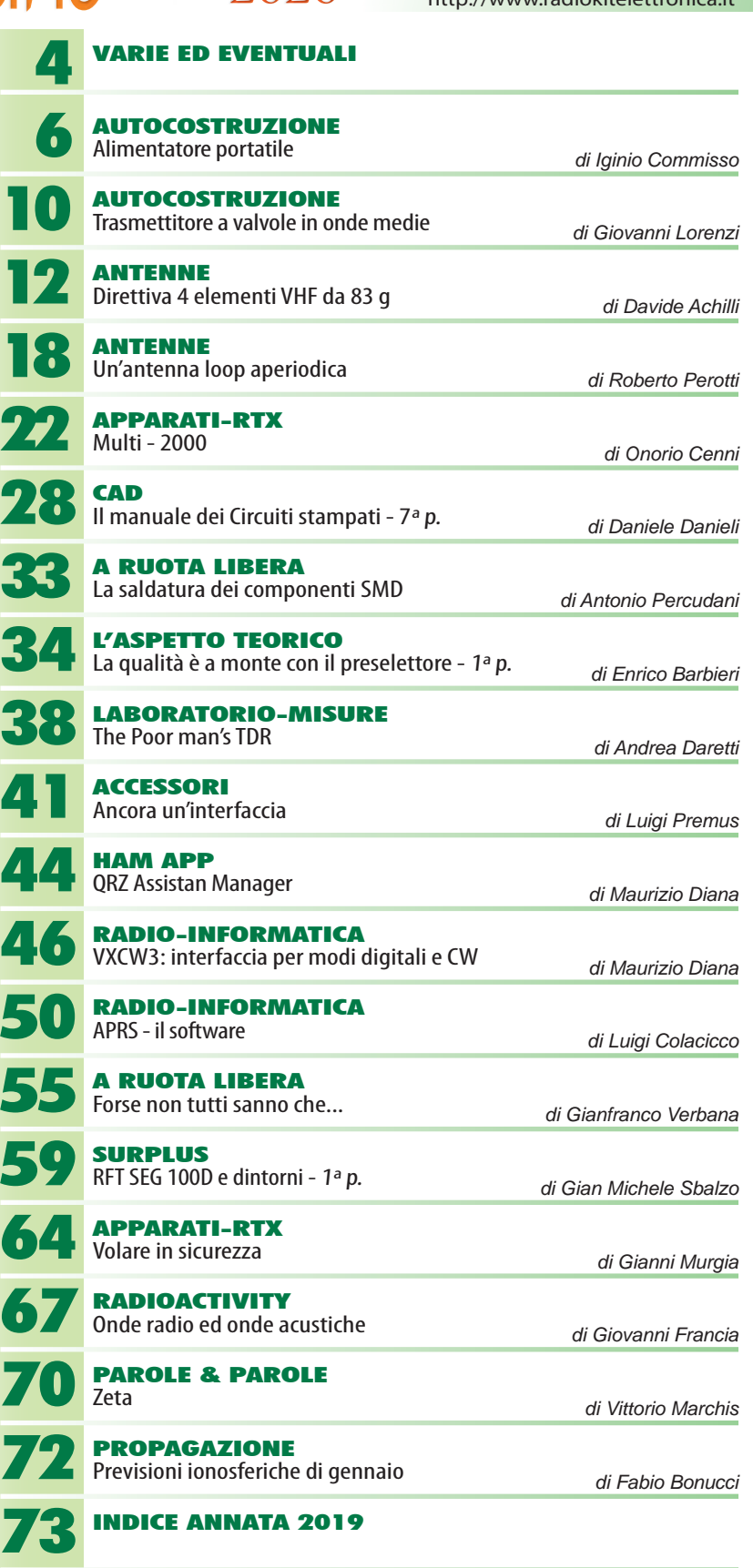

GENNAIO 2020

E-mail: cec@edizionicec.it radiokit@edizionicec.it http://www.radiokitelettronica.it

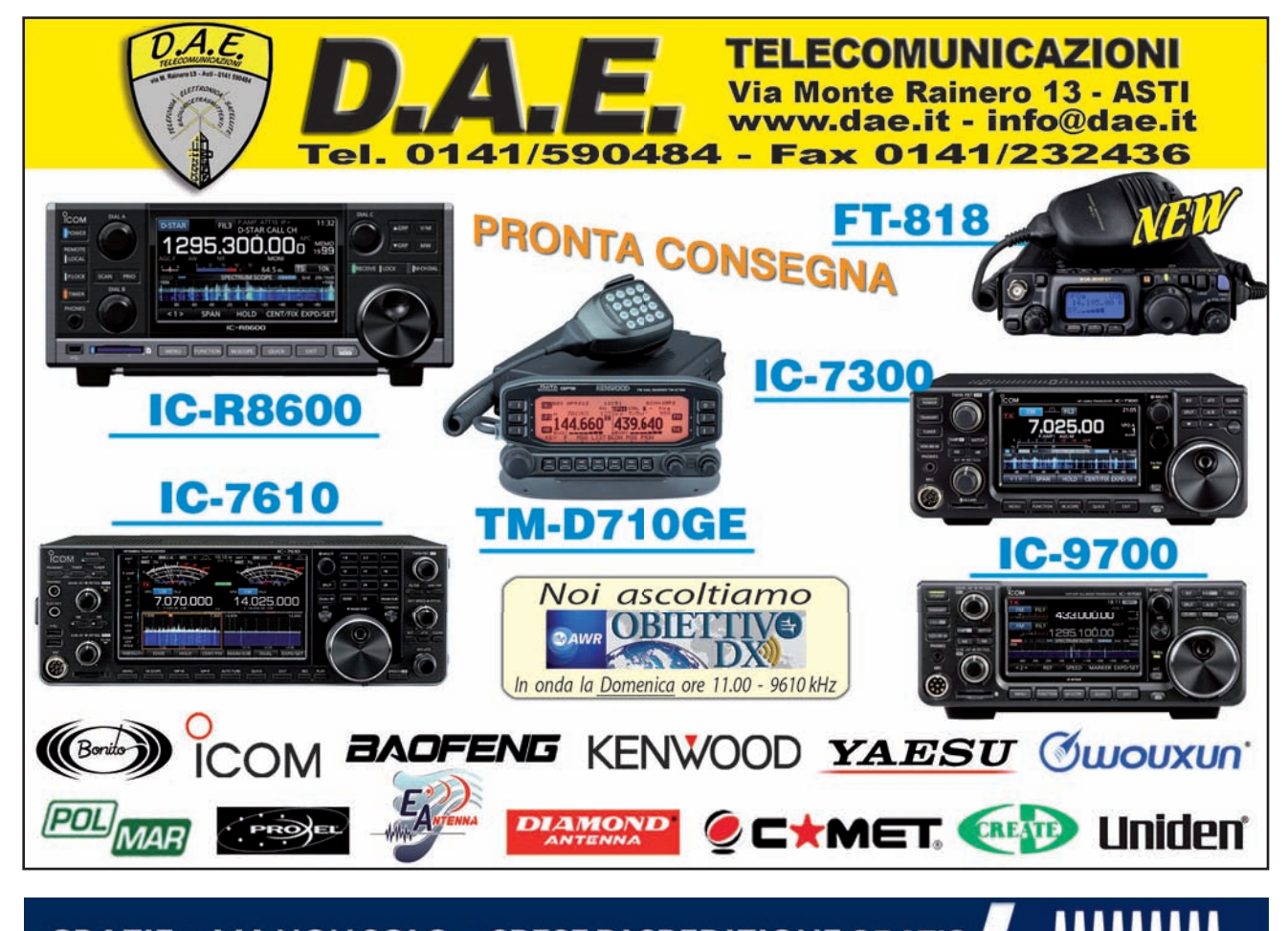

#### GRAZIE → MA NON SOLO → SPESE DI SPEDIZIONE GRATIS

Per WiMo il 2019 è stato un anno con molto movimento - nuovamente presenti in Fiera, 1000 mg in più di magazzino, nuovo sito Web e molto altro. Grazie mille a tutti i clienti che hanno dimostrato pazienza e fiducia in noi.

#### **GRAZIE e AUGURI PER LE FESTIVITA'**

#### **WIMO IN VACANZA**

Noi abbiamo le ferie dal 21 Dicembre 2019 fino al **5 Gennaio 2020.** 

Vacanze Natalizie dal 21.12.2019 - 5.1.2020 Grazie e tanti auguri per il nuovo anno!

#### **VOI AVETE MOLTO DI PIU'-VOI AVETE LE SPESE DI SPEDIZIONE GRATUITE!**

Un piccolo ringraziamento ai nostri clienti, consegna senza spese di spedizione.

#### **LE REGOLE DEL GIOCO**

- O Ordinazioni dal 21.12.2019 fino al 05.01.2020
- **O** Minimo di ordinazione per clienti in DE: 50 €, in EU 80 € e fuori dall'EU 100 €
- O Merce abilitata: pacchetto Max lunghezza 200cm e con un Max di 25 Kg
- O Non per Isole o localita' coloniali, servizio di trasporto a nostra scelta
- **o** Per le spedizione in Svizzera costi doganali non inclusi

WiMo Antennen und Elektronik GmbH Am Gäxwald 14 | 76863 Herxheim | Telefon 07276-96680 | www.wimo.com | info@wimo.com

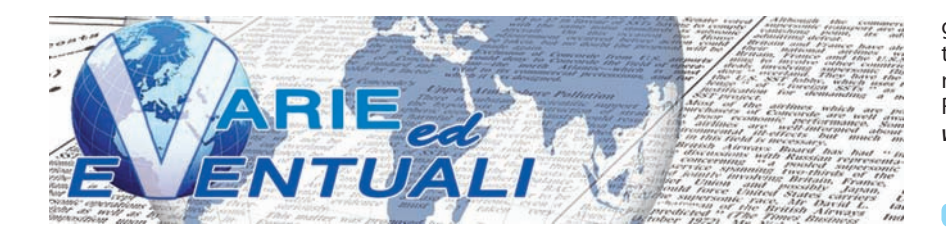

gono raccolti e archiviati nella memoria interna mentre sul display OLED anteriore viene visualizzata la temperatura del modulo RF di TECM. Maggiori informazioni su *http:// www.dmgcommunication.it/* 

#### **TRANSCOM CAL KIT**

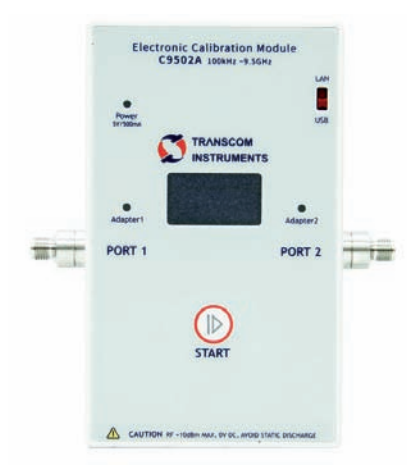

I moduli di calibrazione elettronici Transcom (TECM) sono ideali per gli utenti che necessitano di un kit di calibrazione facile e veloce per il proprio VNA. Questi TECM sono alimentati tramite connettore USB oppure

con alimentatore esterno a 5,5 volt DC e comunicano con il VNA tramite porta USB oppure tramite LAN. Sono progettati per consentire calibrazioni full-one-port oppure four-port. La procedura di calibrazione viene avviata semplicemente con la pressione del pulsante START.

Esistono molti tipi di cal kit abbinati ai molti tipi di VNA attualmente in commercio: queste unità si prestano a funzionare con qualsiasi tipo di VNA e con qualsiasi tipo di connettore. TECM offre una soluzione semplice ed economica per la modifica del tipo di connettore della porta semplicemente inserendo l'adattatore RF opportuno e la memoria micro-SD programmata prima di iniziare la calibrazione. Transcom dispone di vari adattatori RF ad alte prestazioni e di una ricca libreria di file di dati caratteristici su micro-SD in formato binario e Touchstone. La compensazione termica viene utilizzata per migliorare la precisione della calibrazione: TECM può funzionare al di fuori dell'intervallo di temperatura raccomandato ma l'accuratezza può essere ridotta. I dati di dipendenza dalla temperatura di TECM ven-

#### **BOXCHIP S900A+**

Boxchip S900A+ è una radio ibrida Android che permette una copertura totale via 3G/4G/LTE/WiFi/VHF (o UHF) FM analogica e DMR Tier II. La voce e i dati sono gli elementi cruciali durante un utilizzo "mission critical": non è permesso che si verifichino errori in modo da garantire una trasmissione regolare. Con la crescente diffusione e diversificazione delle applicazioni di rete e Android diverse aziende del settore si sono attivate per creare una piattaforma mobile intelligente per consentire agli utenti di comunicare fra loro ovunque e comunque, senza possibilità di errori. Non è più necessario avere una radio bidirezionale in una mano e uno smartphone nell'altra mano, visto che la cosa è piuttosto problematica e fastidiosa. Al momento, basta solo avere una radio avanzata multimodale Boxchip S900A+ e tutti quei problemi

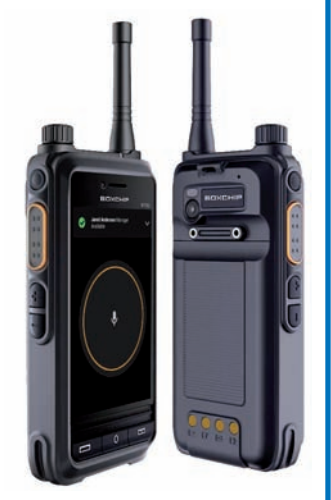

saranno un ricordo del passato. Pur garantendo la connettività in tempo reale, è possibile anche godere delle comodità della tecnologia. Sul versante radio è possibile scegliere la banda VHF, da 136 a 174 MHz, oppure la banda UHF, da 400 a 470 MHz; la potenza di trasmissione può essere impostata tra 0.5 e 2 watt; la spaziatura dei canali è selezionabile tra 12,5 e 25 kHz. Sul versante telefono Boxchip S900A+ dispone di dual SIM, supporta reti GSM/GPRS/EDGE/LTE e molto altro. E ancora: Bluetooth, NFC, WiFi (WLAN), GPS. Un processore Octa-core a 1,5 GHz con sistema operativo Android 6.0+ presiede al funzionamento dell'apparato. Display LCD touch da 4", fotocamera 8 MP + 5 MP con flash. Waterproof IP67, dust-proof e shock-proof. Insomma, non manca nulla per essere sempre connessi. Maggiori informazioni su *https://network-radios.com/* 

#### **AEROPORTI MILITARI - Edizione 2**

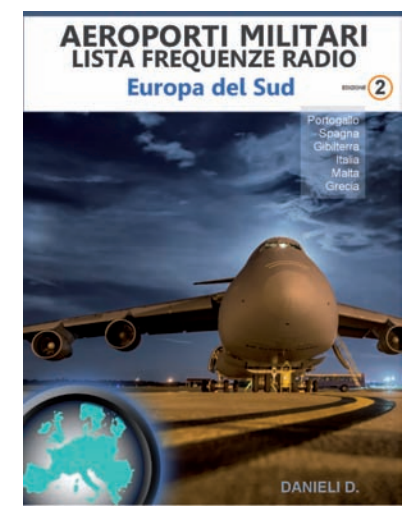

Con piacere segnaliamo che è disponibile l'aggiornata lista delle frequenze radio aeronautiche militari attive nella regione del Sud Europa che comprende Italia, Portogallo, Spagna, Gibilterra, Malta e Grecia. Sono incluse le stazioni aeronautiche presenti nelle VHF (118-137 MHz ed anche 137-144 MHz) oltre che nelle UHF (230-400 MHz). Questa nuova edizione, di ben 230 pagine, esce in formato eBook (PDF) per essere immediatamente scaricabile e fruibile su ogni device sia esso computer, tablet o smartphone. La lista comprende le frequenze degli aeroporti militari e per uso congiunto civile/ militare; a questi si aggiungono i centri di Coordinamento e Controllo dedicati. Per ogni aeroporto si forniscono le coordinate geografiche, le frequenze attive, il servizio da loro svolto (Torre, Approccio, Servizi di terra, ecc.) ed i dettagli operativi pertinenti. Le informazioni sono presentate in ordine per località ed anche per frequenza, rendendo immediata la consultazione e la ricerca di singole emissioni radio. Si tratta senz'altro di una delle poche fonti di informazioni per gli appassionati di scanner & radioascolto che entra nel dettaglio del mondo militare e governativo. Per un accordo con l'Autore **tutti i lettori e gli abbonati a Radio Kit Elettronica** possono scaricare AEROPORTI MILITARI con uno **sconto del 10%** ovvero a 8,99 Euro fino a tutto il mese di gennaio 2020. È sufficiente digitare il coupon promozionale RKE3MIL al momento dell'ordine; per ulteriori informazioni ed acquisti consultate il sito *www.radiomasterlist. com* alla sezione "Download eBook".

#### **VALVOLE E TRANSISTOR**

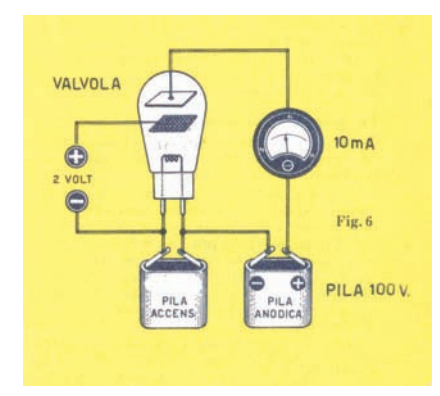

"*Il transistor ha oscurato in parte il regno della valvola elettronica: è la verità! Ma non per questo è vero che la valvola sia stata abbandonata e messa in disparte. La vecchia valvola elettronica, la regina dell'apparato radio di ieri, questa cara compagna dei nostri primi tentativi di radiotecnica non deve, non può, almeno allo stato attuale della tecnica, essere completamente sopraffatta dall'ultimo, grande arrivato: il transistor. È vero che i tecnici di oggi, siano essi professionisti o dilettanti, hanno indirizzato tutta la loro fantasia tecnica al transistore e coi transistori costruiscono i più svariati apparati-radio: ricevitori, trasmettitori, strumenti di misura, ecc. Ma il compito della nostra Rivista è pur quello di accogliere i giovanissimi, coloro che, mossi da una passione naturale, vogliono imparare, sapere e costruire, magari per la prima volta, un semplice circuito a valvole e poi, anche ai più progrediti, alcuni richiami di fondamentale importanza sulle valvole elettroniche potranno essere sempre utili e chissà che non sia questa l'occasione per colmare qualche lacuna, per*  *apprendere qualcosa di nuovo o per togliersi dalla testa qualche idea sbagliata.*" No, non è la nuova linea editoriale per il 2020 della Rivista che state leggendo in questo momento. Sono parole apparse sessanta anni fa, precisamente sul numero di marzo 1960, di "Sistema pratico" la rivista mensile di "scienza per tutti". Ancora oggi, ogni tanto, qualche progetto valvolare appare sulle nostre pagine. Il tempo passa, le valvole restano…

#### **KSTAR 100 GNSSDO**

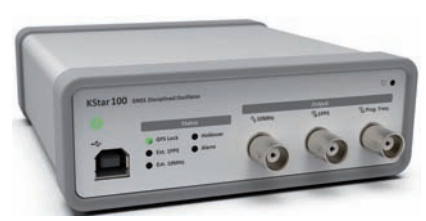

Il KStar 100 GNSS Disciplined Oscillator è in grado di riceve segnali dai satelliti per generare un'uscita 1 PPS (impulso al secondo). Supporta la ricezione simultanea di segnali da GPS, Glonass, Beidu e Galileo. La serie K-Star GNSSDO è sincronizzata in tempo e frequenza con UTC e fornisce un'uscita di riferimento a 10MHz a basso rumore. La sensibilità di ricezione è di -167dBm con una stabilità di frequenza a lungo termine che mostra deviazioni inferiori a 1-12. K-Star 100 raggiunge lo strato 2 del protocollo orario di rete e ITU-T Tipo II (G.812) dell'Unione Internazionale delle Telecomunicazioni. K-Star GNSSDO è in grado di apprendere e compensare l'influenza delle caratteristiche di temperatura e invecchiamento grazie a un innovativo algoritmo di modellazione

#### **ATEX PTT**

Icom è ora in grado di fornire un auricolare PTT di alta qualità approvato ATEX che è adatto per funzionare con le radio ATEX serie IC-F3202DEX e F4202DEX. Il PTT (Press-to-Talk) A-Kabel ATEX AK6850i è stato progettato per l'impiego con una cuffia per uso intensivo ed è particolarmente adatto per funzionare negli ambienti più impegnativi come le installazioni petrolifere, negli impianti per l'estrazione di gas, nelle industrie mi-

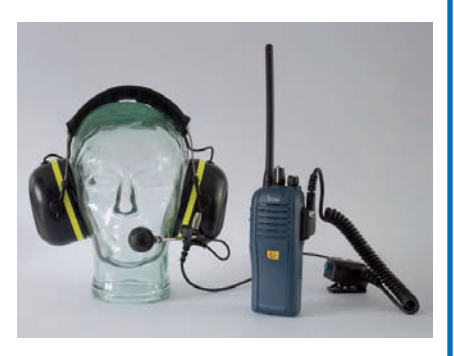

nerarie o chimiche. Queste nuove cuffie ATEX sono prodotte e testate in conformità con EN 60079-0: 2009 e EN 60079-11: 2012; rispettano inoltre la Direttiva 2014/34 / UE e la ATEX Ex ib IIC T4. Il prodotto è anche conforme alla norma EN 60079-0: 2012. Tutte le parti metalliche sono in acciaio inossidabile per una maggiore durata e possono essere facilmente collegate all'auricolare. L'interruttore PTT per impieghi gravosi A-KABEL si collega all'interno di una speciale guarnizione protettiva sull'auricolare in modo da garantire una buona tenuta all'umidità con il PTT. Tutti i cavi sono concepiti per una lunga durata di esercizio: i conduttori a spirale sono testati per 1.000.000 di flessioni. I cavi e i connettori esterni sono dotati inoltre di un pressa-cavo impermeabile modellato. Maggiori informazioni su *https://icomuk.co.uk/* 

del sistema. Le prestazioni di mantenimento dell'oscillatore per l'uscita 1PPS superano la precisione di  $\pm$  1.5 us per 24 ore con una variazione di temperatura fino a 20 °C. K-Star GNSSDO ha dimensioni estremamente contenute: solo 155x165x55mm. K-Star 100 GNSSDO è adatto per stazioni base LTE-TDD 4G e 5G ma può essere usato come preciso riferimento di tempo e frequenza per il laboratorio casalingo. Maggiori informazioni su *https://www.rutronik.com/* 

#### **160 METER SLOPER**

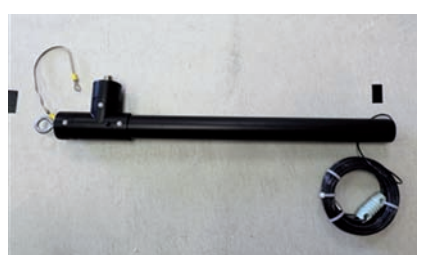

Questa interessante sloper accorciata per i 160 metri è un'antenna di compromesso, ideale per le attivazioni sulla Top Band. La lunghezza totale è di soli 60 cm, ospitata in un tubo di PVC che ne consente la facile trasportabilità e per una maggiore durata. Include 20 metri di filo (terminato con un isolante in porcellana) e una treccia di terra di circa 30 cm con terminale ad anello. Con soli 15 metri di spazio si possono ottenere prestazioni decenti sui 160 metri. Il feedpoint di questa antenna deve essere posizionato circa a 15 metri e l'antenna può essere inclinata fino a 20 metri di distanza dall'alimentazione. Questa antenna può gestire fino a 1 kW PEP in SSB. Quest'antenna consente di avere una banda di 120 kHz con SWR al di sotto di 2,1: 1 se correttamente regolata e senza antenna tuner; sull'intera banda dei 160 m da 1,8 a 2,0 MHz consente comunque di avere un SWR di 3,1: 1 o migliore. Le antenne sloper sono generalmente omnidirezionali, con una marcata "gobba" nella direttività nella direzione dell'inclinazione.

Maggiori informazioni su *https://www.amateurradiosupplies.com/default.asp* 

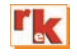

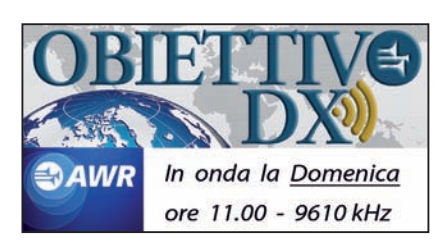

## Alimentatore portatile

Utile in zone senza corrente

di Iginio Commisso I2UIC

stavolta ho affrontato la ne-<br>
cessità di avere un ali-<br>
mentatore portatile in zocessità di avere un aline isolate mancanti di corrente: questo è molto utile a chi fa QRP in posti isolati.

Si possono anche alimentare dei lineari medi a varie tensioni.

In particolare, non ci sono più problemi di carica dei cellulari. Questo alimentatore è composto essenzialmente da due batterie al litio tipo 18650 da 4,8 A ciascuna, potrà dare alimentazioni da 3,3 volt, fino a 30 volt.

Ha anche la ormai insostituibile presa USB, che può servire per le ricariche di cellulari, radiocomandi e tanti altri dispositivi ormai diventati di uso comune.

Le alimentazioni vengono selezionate da un commutatore multiplo che permette le uscite fisse stabilizzate di 3,3 volt, 5 volt e poi un alimentatore variabile da 3 A che va da 8 a 30 volt.

L'alimentazione di carica è a 12 volt quindi ricaricabile anche dall'auto, le uscite sono una USB ed il resto su due banane.

Vorrei ancora soffermarmi sulle batterie al litio, forte dell'esperienza avuta: (distruggendone almeno dieci), finalmente ho capito qualcosa in più su di loro. Prima di tutto che sono delicate ed ostiche, però se seguite i miei consigli, non avrete problemi.

La ricarica eseguita singolarmente, comporta dei tempi più lunghi ma in assoluta sicurezza. Io ho anche provato con dei circuiti cinesi che permettevano la carica in serie, ma con scarso successo.

1) Non si devono mai scaricare a

zero, pena il loro corto definitivo. 2) Non si prestano molto alle ricariche in serie (sbilanciamenti). 3) Sono molto delicate nelle ricariche e nei consumi: utilizzate all'estremo se si scaldano eccessivamente si autodistruggono.

4) Per questo io ho preferito ricaricarle singolarmente con i classici  $4.2 + 0.3$  volt tenuto conto del diodo Schottky, stabilizzati e limitati a circa 900 mA.

**Fig. 1**

 $IN+$ 

massa

#### **Descrizione dei circuiti**

Il complesso si compone di diverse schedine separate, la n.1 comprende gli stabilizzatori da 3,3 e 5 volt (Vedi fig. 1 e foto 1). La n.2 è il circuito di ricarica, sta-

massa

#### **Scheda 1**

#### $1 =$  Integrato LM1117/33 2 = Integrato LM323T

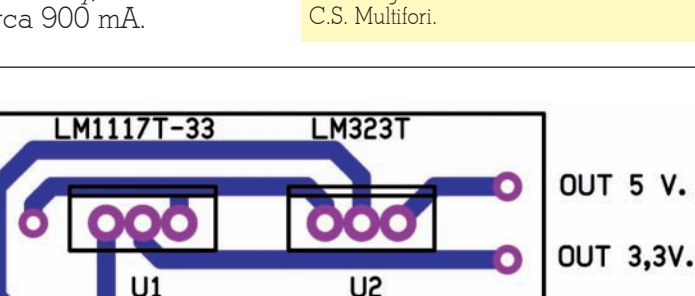

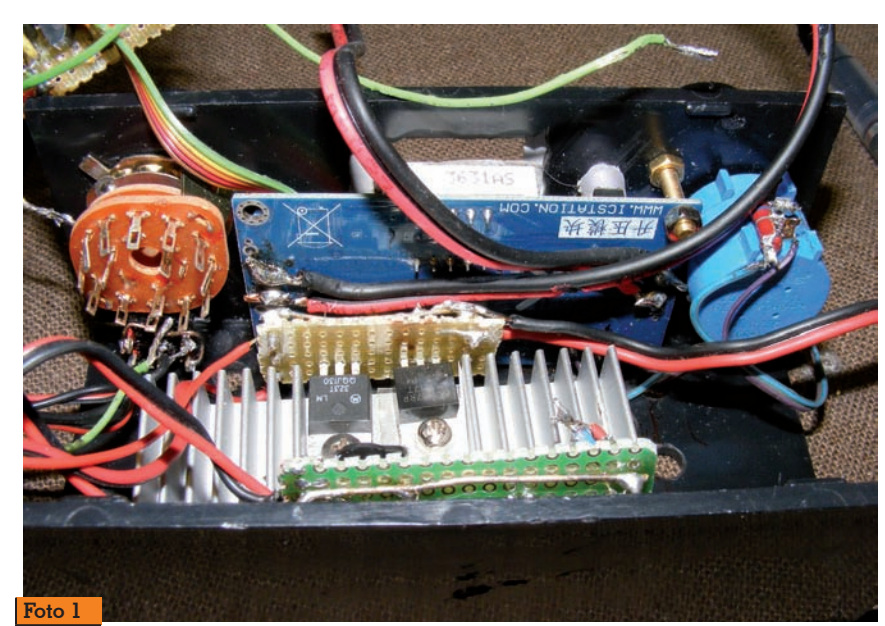

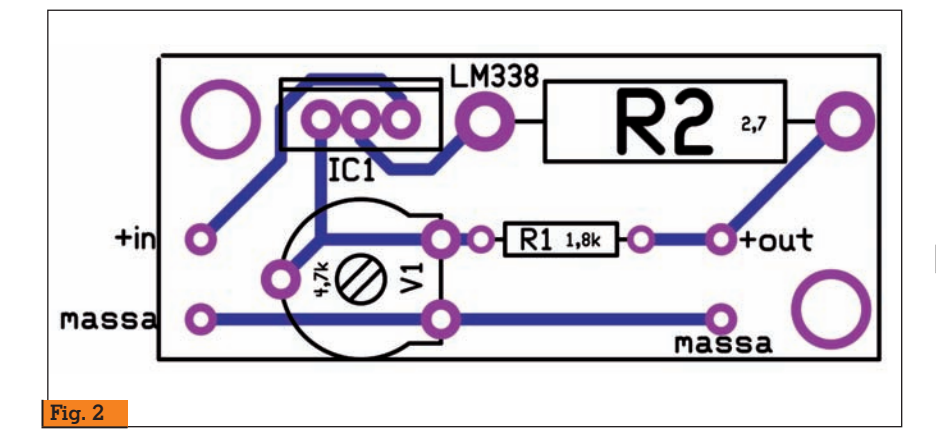

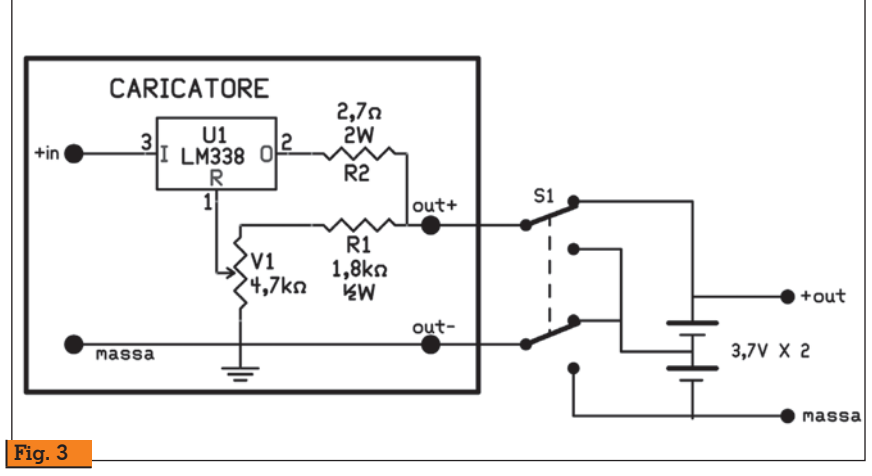

#### **Scheda 2**

- R1 = Resistenza 1,8 kohm.
- R2 = Resistenza 1,2 ohm. 2 W.
- $VI = Trimmer 4.7$  kohm.
- C.S. Multifori.
- $1 = IC LM317$  o meglio LM338

bilizzato e limitato a circa 900 mA. (Fig. 2 e 3).

Questi due gruppi sono fissati su di un unico dissipatore, isolando l'IC LM338 e LM1117-33. La scheda n.3 (Vedi foto 2) ri-

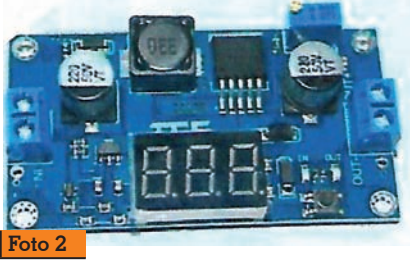

#### **Scheda 3**

DC-DC Step up convertitore survultore con voltmetro digitale.

guarda l'alimentatore variabile con voltmetro digitale incorpora- to, che permette una escursione da meno di 8 volt fino ad un mas- simo possibile di 32 volt.

#### **Circuiti esterni**

- R2 = Resistenza 27 kohm. D1 = Diodo BXY10 D6 = Diodo zener da 1W (facoltativo, leggere articolo).  $\text{CM1-2-3} = \text{Commutatore 3 Vie 4 Pos.}$ VR1 = Potenziometro multigiri 22 kohm. K1 = Relay a 12 volt 1 via con almeno 3 A (Vedi articolo)  $\dot{P}$ l = Pulsante normalmente aperto. S1 = Deviatore 2 pos. 3 vie. USB = Presa USB femmina. 2 Banane femmina rosso/nero LED = LED tricolore verde/rosso/giallo o blu.
	- 2 = Batterie litio tipo 18650 con paglietta, avente capacità di 4 o più A.
	- 1 Frontalino autoadesvo 100X50 mm.
	- 1 manopola foro 6 mm.
	- 1 Manopola foro 6,3 mm (passo inglese) per il potenziometro.

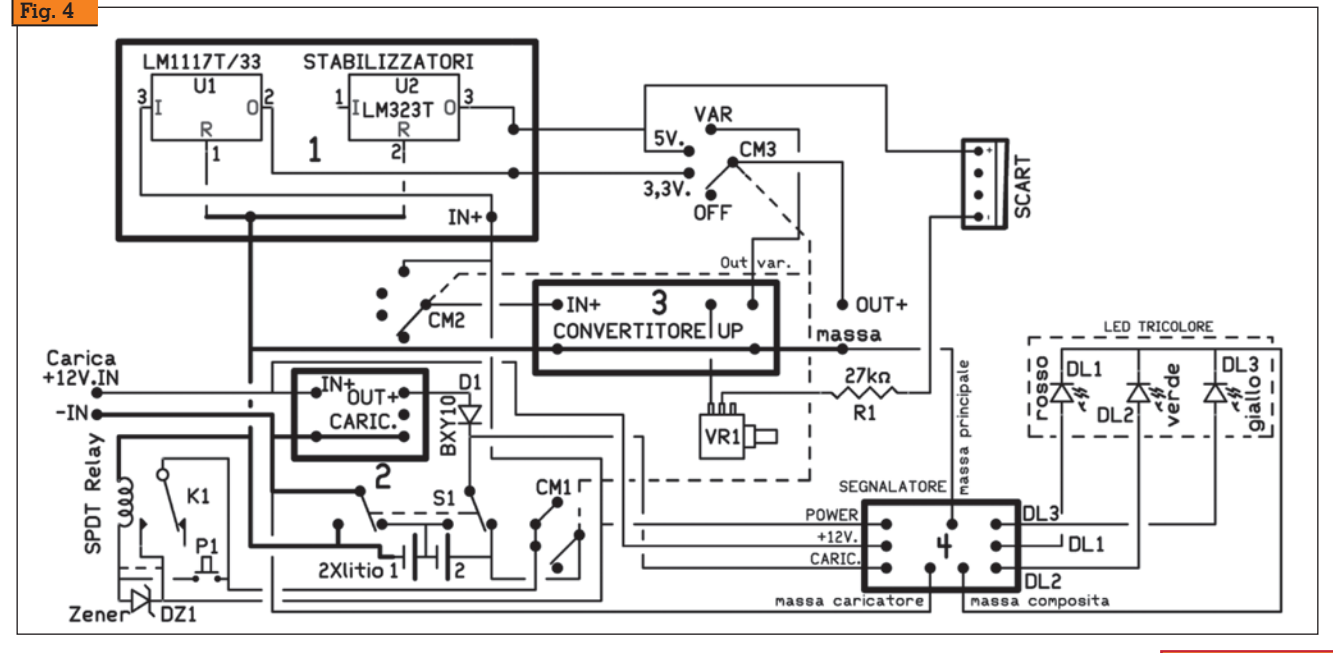

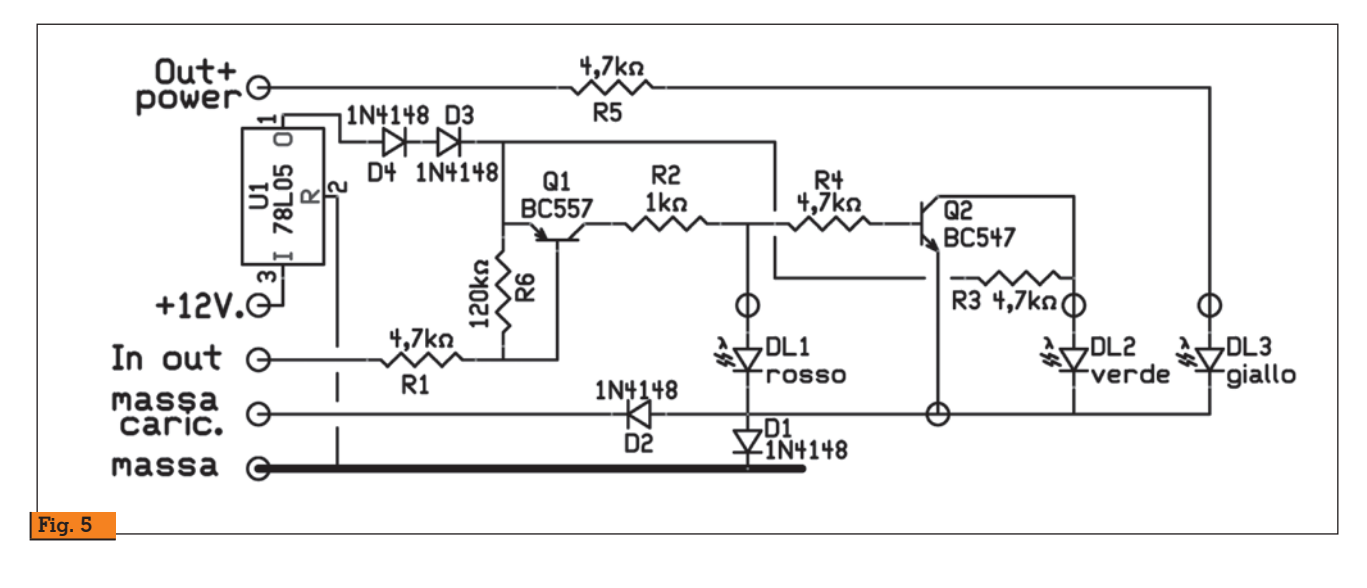

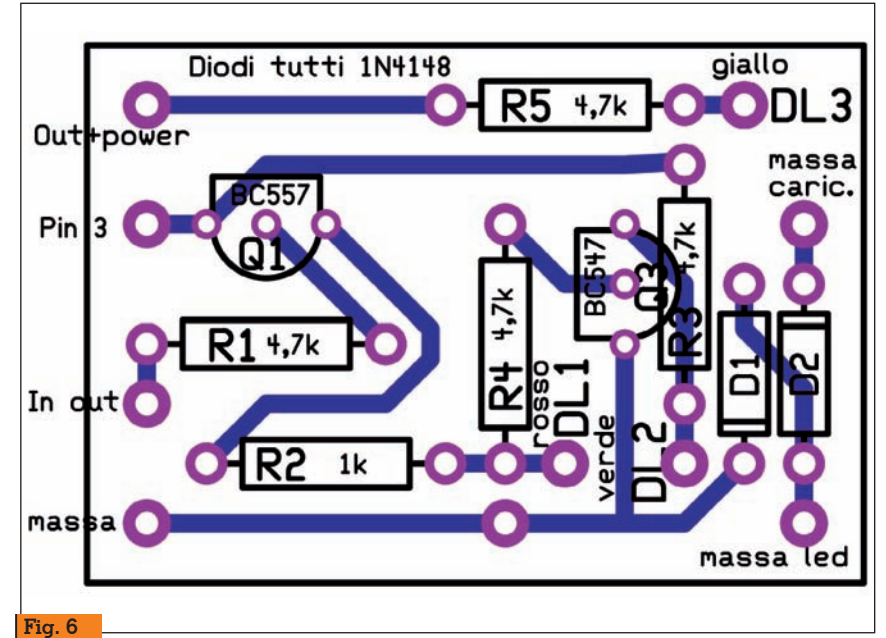

#### **Scheda 4**

- $R1-3-4-5 = 4.7$  kohm
- $R2 = 1$  kohm
- D1-2-3-4 = Diodo 1N4148
- $Q1$  = transistor PNP BC557
- $\overline{Q2}$  = transistor NPN BC547  $\overline{U}$ l = Integrato stabilizzatore 78L05
- La scheda n.4 comprende il segnalatore di carica visibile con un LED tricolore, che segnala con il rosso la piena ricarica, spento, circa metà carica e verde la carica completata (fig. 5 e 6). Il LED giallo o blu, si accende per segnalare il dispositivo acceso. Restano esterni il relay, il commu- tatore multiplo, il deviatore di ca- rica, il potenziometro multigiri

variatore di tensione ed il LED tricolore e lo start.

Riguardo al relay, questo è molto importante perché con un sem- plice circuito permette lo spegni- mento quando le batterie sono scese sotto un certo livello affinché mai arrivino a zero.

Il commutatore è composto da tre deviatori di quattro posizioni e serve nella posizione:

#### 1 SPENTO

- 2 Uscita 3,3 volt.
- 3 Uscita 5 volt.
- 4 Uscita variabile.

Riguardo al relay, io ho usato uno automobilistico da 12 volt (Vedi foto 3).

Possono essere usati diversi tipi

di relay aventi almeno 3 A di por- tata.

La cosa più delicata è che riesca ad eccitarsi con i 7 volt delle bat- terie e si sganci poi quando la tensione scende a circa 4 volt.

In questa fase, tutto è legato al relay usato.

Le tensioni dello zener, possono variare da 1 a 5 volt 1 W.

Si può mettere anche uno a 9 volt, giocando poi sul valore dello ze-<br>ner.

Come noterete, io, nello schema ho messo in serie uno zener da l<br>W ma lo si può variare, adattandolo al caso, in realtà, io al posto dello zener ho fatto un ponte.

Ogni relay ha le sue caratteristi- che e va provato prima di tutto, alcuni vanno direttamente, altri bisogna provare lo zener più adatto.

Lo start al relay lo si dà tramite il pulsante P1 che permette l'ali- mentazione diretta dalle batterie, quindi entra in funzione l'autori-<br>tenuta che si stacca solo alla ca-

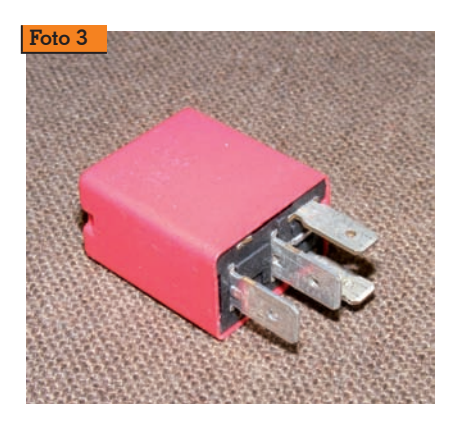

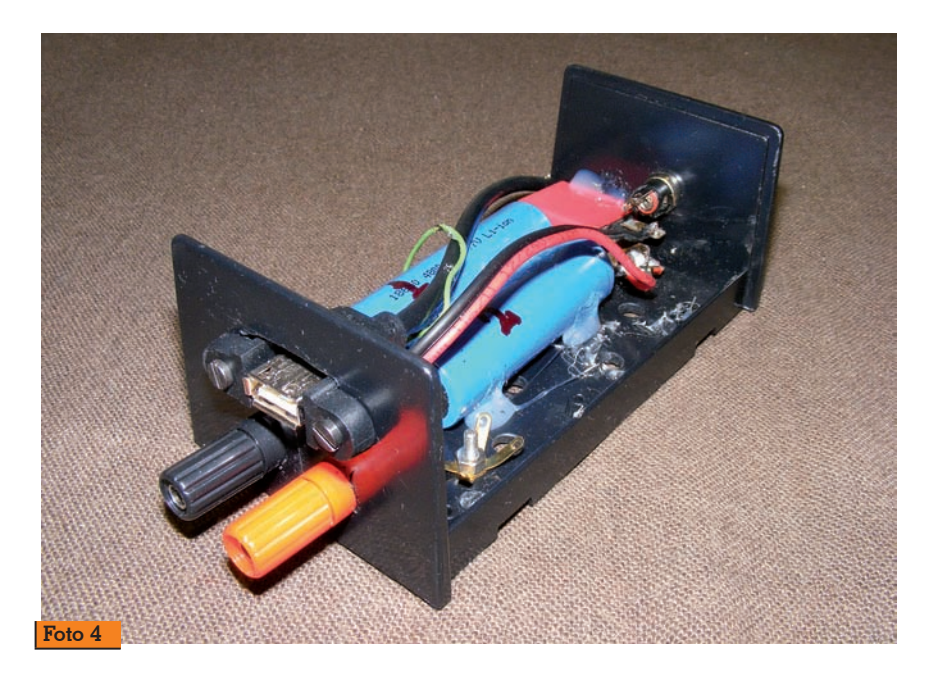

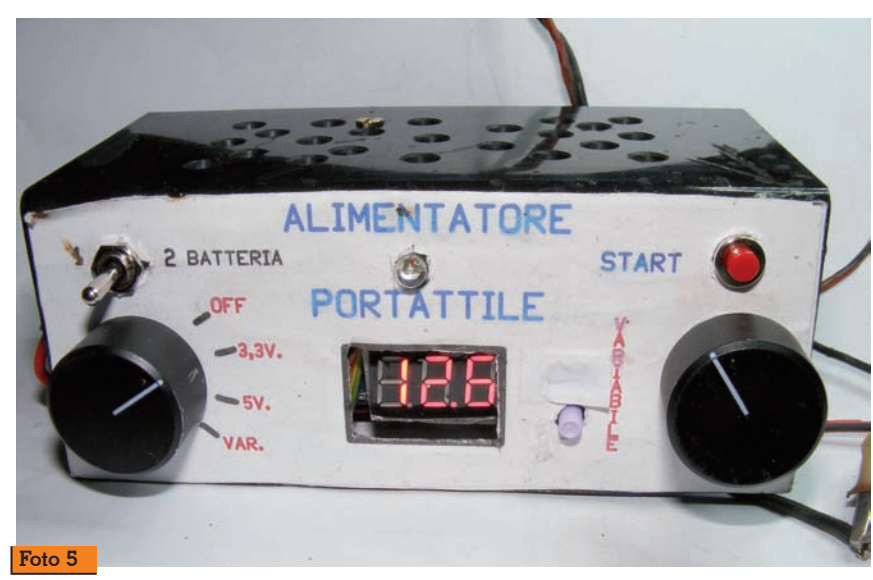

duta di tensione o allo spegni- mento tramite commutatore. La scheda n.1 si compone di due stabilizzatori, uno LM1117/33 censione, son sempre presenti sulla presa USB.

La scħeda n.2 è il circuito di ca-<br>rica con l'integrato LM338 (fratello maggiore del noto LM317) che tramite il trimmer V1 da 4,7 kilohm viene regolato a 4,5 volt e con la resistenza R2 da 1,2  $\Omega$  2<br>W la corrente di carica viene limitata ad un massimo di 900 mA. La scheda n.3 è una scheda corporato un voltmetro digitale, venduta da molti operatori cinesi su internet per pochissimi euro. Infine la scheda n.4 è un sistema

per la segnalazione dello stato carica.<br>Questa scheda usa uno stabiliz-

zatore 78L05, un transistor BC557 e un BC547.<br>Da un lato laterale vi è un con-

nettore d'entrata carica e per le uscite (dal lato opposto) abbiamo una classica presa femmina USB e due banane colorate per polarità. Nella foto 5 si vede il frontale acceso.

#### **Tarature**

Per questo complesso vi sono poche tarature, la prima è quella del trimmer V1, misurando con un voltmetro digitale l'uscita, si regola a 4,5 volt, tenuto conto del diodo D1 BXY10 in serie. L'altra importante taratura è l'adattamento del relay K1 affinché si sganci intorno ai 4 volt. Come al solito sono sempre a disposizione all'indirizzo i*ginio. commisso@gmail.com*

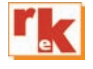

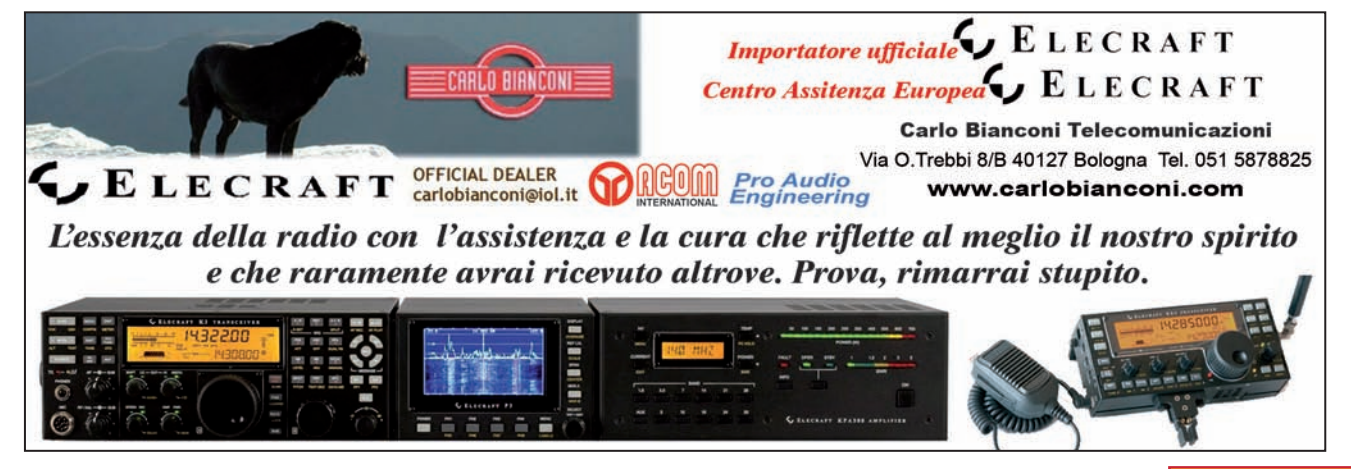

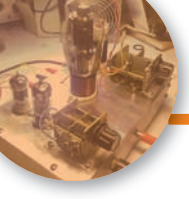

## Trasmettitore a valvole in onde medie

Sperimentiamo... con cautela

di Giovanni Lorenzi IT9TZZ

e vecchie riviste di elettro-<br>nica che proponevano la<br>costruzione di trasmettitori<br>in onde medie sottolineavano nica che proponevano la costruzione di trasmettitori in onde medie sottolineavano, immancabilmente, il carattere strettamente sperimentale del progetto, raccomandando al costruttore di non esagerare nella ricerca della portata chilometrica; inoltre si poneva l'accento sull'illegalità della trasmissione in tale gamma.

Sul numero di luglio/agosto 2018 di Radiokit Elettronica è apparso l'interessante articolo a firma di Roberto Perotti, IW2EVK, concernente l'attuale situazione delle onde medie broadcasting in Italia. Il quadro che è emerso denota una grande confusione dopo la dismissione, da parte della RAI, di molti trasmettitori in onde medie e la conseguente disponibilità di frequenze. Questo

stato di cose invoglia alla sperimentazione di trasmettitori su questa gamma radiofonica, seppur con le dovute cautele.

Per il progetto che presento, illustrato dalla figura 1, non ho speso nemmeno un centesimo per approntarlo: avevo tutto nel cassetto ma, nella lista dei componenti, ho indicato le possibili alternative. Ho usato un lussuoso doppio triodo (V1) come amplificatore-modulatore di bassa frequenza, regolata in ingresso da P1. Il segnale uscente interessa una delle griglie della valvola V2, un pentodo, che opera anche come oscillatore. La bobina L1 si compone usando un supporto cilindrico di PVC per canaline di impianti elettrici esterni dal diametro di 2,5 cm, avvolgendo 110 spire di filo di rame smaltato da 0,16 mm di diametro e praticando una presa intermedia a 30 spire dal lato della massa. Con i valori dei condensatori indicati, l'oscillatore spazia da 800 a 1000 kHz con un'ottima stabilità grazie al tipico circuito Hartley.

A questo punto il trasmettitore sarebbe già in grado di svolgere la sua funzione "didattica" come fonte di segnale per i ricevitori valvolari rimasti "orfani" della potente stazione locale che permetteva l'ascolto anche durante le ore diurne; infatti, il segnale di bassa frequenza di qualsiasi apparecchio (televisore, lettore CD ecc) a esso collegato può essere ricevuto a distanza anche da una radiolina portatile.

Per chi desidera più potenza propongo un terzo stadio, composto con la valvola V3, il mitico tetrodo 807, opportunamente alimentato tramite il gruppo L2 perfettamente uguale a L1 e CV2. In fase di trasmissione, regolando CV2, si osserva un incremento della luminosità della lampadina LAMP che segnala il raggiungimento del massimo accordo.

Raccomando un isolamento maniacale del condensatore CV2 (foto 1) dal telaio di metallo (personalmente ho usato la solita lamiera di alluminio da 1 mm di spessore facilmente lavorabile). Un'altra raccomandazione è la schermatura delle due bobine che ho ottenuto nel modo più semplice possibile, sistemandole una sopra il telaio e l'altra sotto come mostrano le foto 2 e 3.

Per quanto concerne la resistenza R $\hat{1}$  l , essa ha il valore di 68  $\Omega/$ 

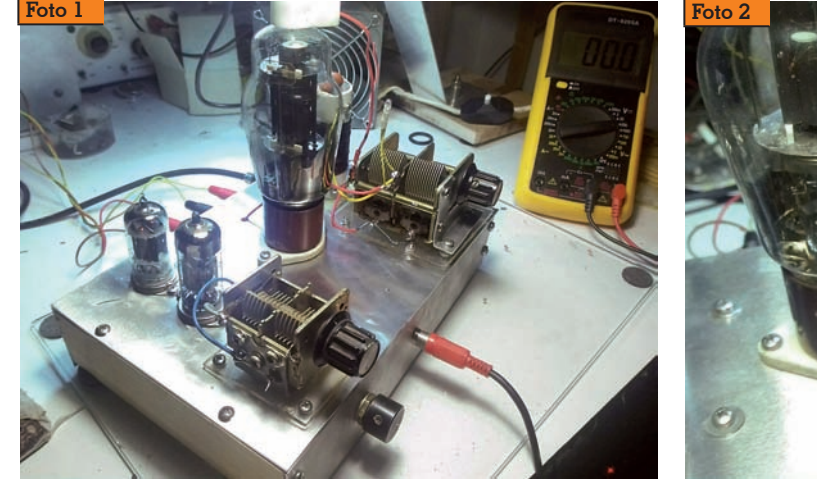

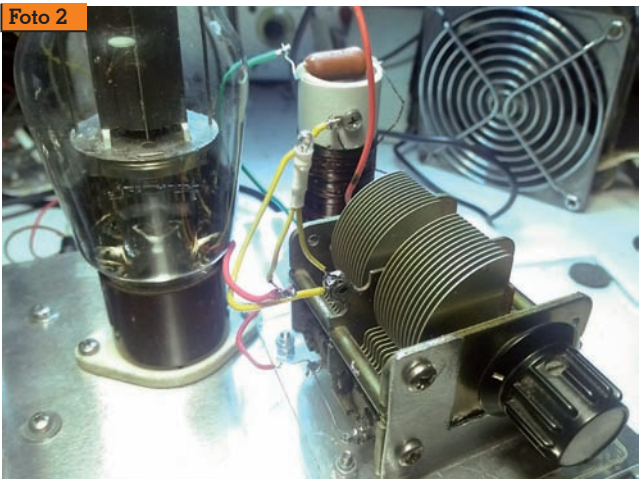

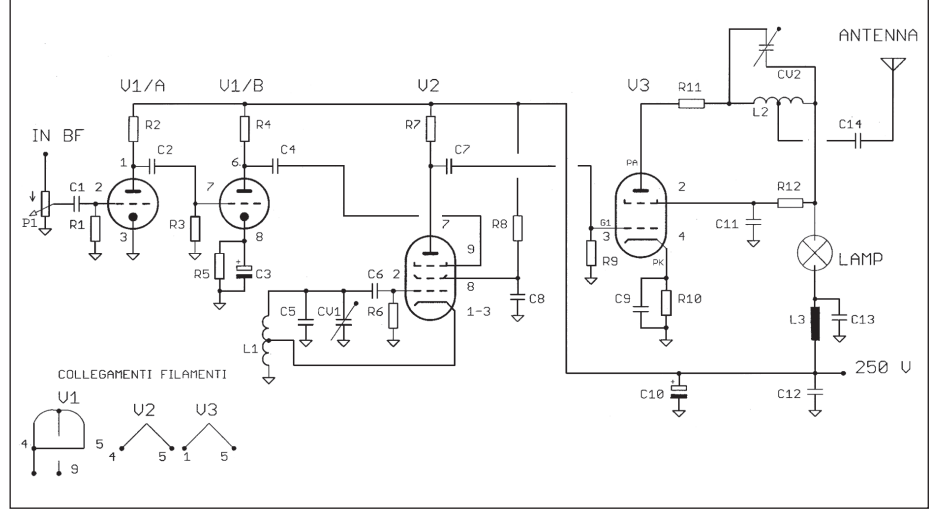

#### **Fig. 1 - Circuito elettrico**

1 W sulla quale si avvolgono 6 spire di filo di rame smaltato da<br>0,4 mm di diametro. L'ultima raccomandazione riguarda l'uso di una buona antenna filare, di 15- 20 m.<br>La potenza di uscita è diretta-

mente proporzionale al valore<br>della tensione anodica. A proposito dell'alta tensione, mi preme mettervi in guardia contro i peri-<br>coli che essa comporta, consi-<br>gliando di maneggiare l'appa-<br>recchio quando è spento e aspet-<br>tando che i condensatori elettro-<br>litici dell'alimentatore dedicato siano scarichi. La prudenza, con questo tipo di apparecchio, non è mai troppa.

Per quest'articolo ho disegnato<br>un layout (fig. 2) abbastanza insolito, una via di mezzo tra lo sti-<br>le tecnico e l'artistico: siate indul-<br>genti! La misura reale del telaio è 22 x 15 cm: in tal modo potrete ricavare facilmente il piano di fo- ratura. Per visionare il prototipo, accedere al video Youtube: https://youtu.be/4xlqkyaYc3E

#### **Fig. 2 - Layout componenti**

#### **Elenco componenti**

```
R1 = 1 M\OmegaR2 = R3 = R4 = R7 = 100 k\OmegaR5 = 1 k\OmegaR6 = R12 = 47 k\OmegaR8 = 220 k\OmegaR9 = 10 k\OmegaR10 = 10 \OmegaR11 = Leggi testo
Pl = 4.7 k\OmegaCl = 100 nF<br>C2 = C4 = C= C4 = C7 = C11 = C13 = C14= 10 nF/400 V
C3 = 10 \,\mu\text{F}/63 \,\text{V}CS = 150 pFC6 = 68 pFC8 = C12 = 100 nF/400 V
C9 = 10 nFC10 = 22 \mu F/400 VCV1 = 100 pF Cond. variabile ad aria
CV2 = 400 pF Cond. variabile ad aria
V1 = 12AX7/ECC83 con relativo zoc-
colo
V2 = EF80/EF184/EF183 con relativo 
zoccolo
V3 = 807 con relativo zoccolo e cap-
puccio
L_1 - L_2 = Leggi testo
L3 = 2.2 mH
```
Lamp = Lampadina 6 V/100 mA

Per eventuali chiarimenti indiriz- zare a:*tzzlorenzi@tiscali.it.*

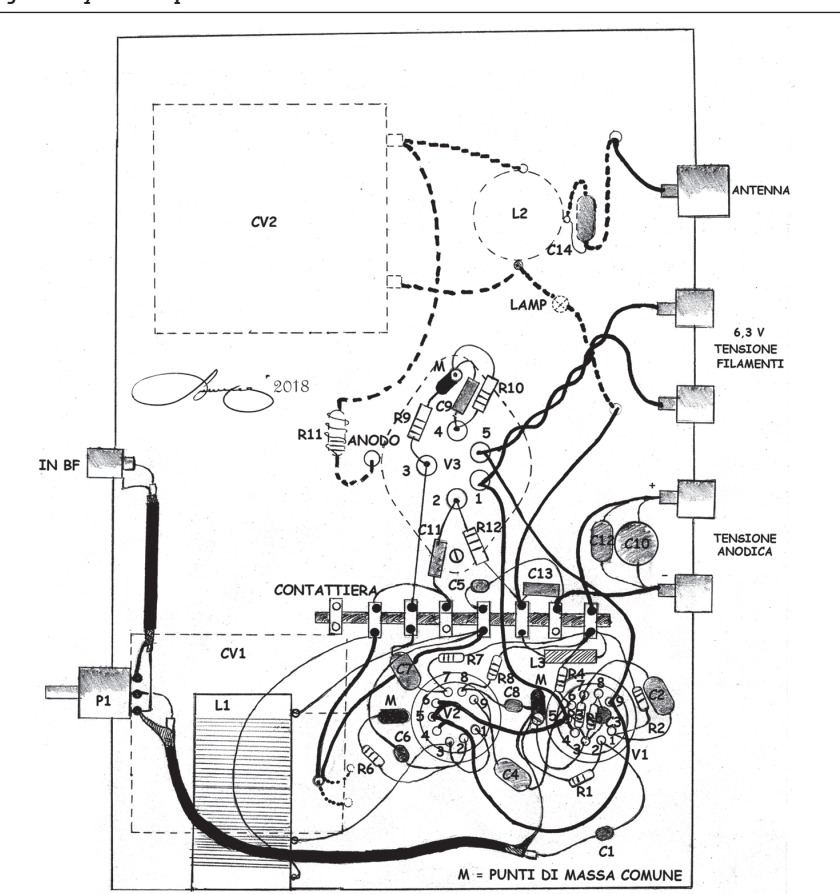

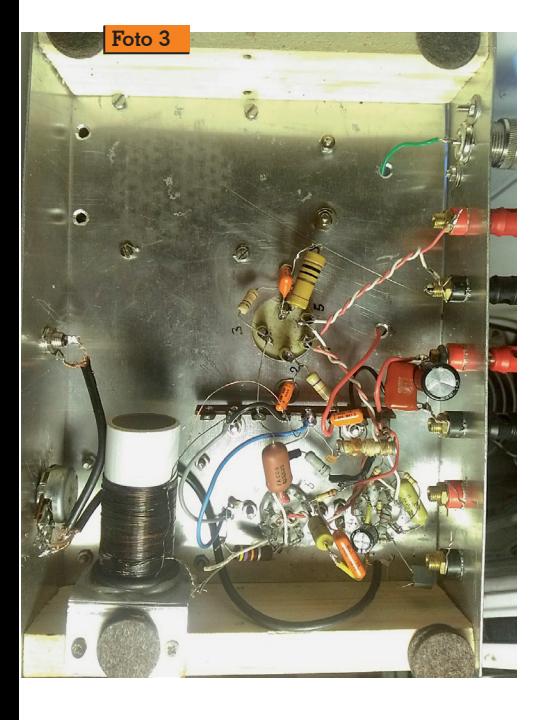

ANTENNE

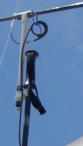

## Direttiva 4 elementi VHF da 83g

#### Ultra ultra leggera

el variegato mondo dei "radiodilettanti" ci sono<br>
anche coloro che ap-"radiodilettanti" ci sono prezzano l'attività all'aria aperta e non disdegnano una bella camminata nella natura. Quante volte, raggiunta una cima o un punto panoramico, osservando l'orizzonte che si staglia a perdita d'occhio, non abbiamo pensato: *ah, avessi qui una radio, chissà che collegamenti farei...*

Per realizzare questo sogno bisogna però portarsi dietro un armamentario di radio, batterie, cavi

e antenne. Chi pratica però quanto sia importante viaggiare leggeri: ogni chilogrammo aggiunto allo zaino, alla lunga, diventa una zavorra che drena preziose energie. Quindi, per poter coniugare radio e *trekking* bisogna fare un lavoro sistematico di riduzione del peso.

Alcuni anni fa, affrontando il problema "direttiva VHF" per uso portatile, per avere una pietra di paragone sullo stato dell'arte, provai a vedere cosa offriva il mercato. Una dei prodotti migliori in termini di peso era la "Arrow II", una direttiva VHF a tre elementi per uso portatile definita "ultraleggera" e che pesava 425g. L'antenna, lunga circa un metro (figura 1). era realizzata con un boom d'alluminio di sezione

quadrata da 22mm di diametro ed elementi da 6mm con alimentazione a gamma match. Insomma, era una direttiva realizzata con tecniche e materiali tradizionali senza nessuna fantasia: secondo me, si poteva fare di meglio.

#### **La direttiva ultraleggera**

Per ottenere risultati significativi non è possibile limitarsi a "limare" una realizzazione tradiziona-

escursionismo sa bene **Fig. 1 - Il modello commerciale "Arrow II", una direttiva VHF a tre elementi realizzata per uso portatile, pesa 15oz, pari a 425g.**

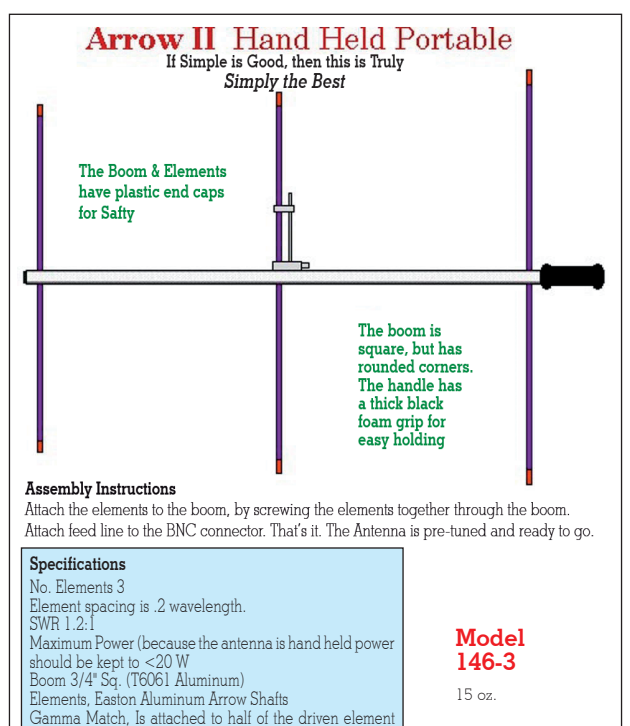

(comes pre-tuned). Connector, BNC Only

di Davide Achilli IZ2UUF

le, ma bisogna ripensare tutti i componenti.

Nella realizzazione proposta, gli elementi sono bacchette d'alluminio per saldatura TIG del diametro di soli 2.3mm; vengono vendute "al chilo" a pochi euro; 1kg di bacchette sono circa 80- 90 pezzi da 1m. Il boom è il secondo elemento di una comune canna da pesca in fibra di vetro, il cui diametro conico va da 8mm a 15mm per una lunghezza di 1.05m. Una nota catena di negozi sportivi vende a pochi spiccio-

li un modello lungo 3m il cui elemento centrale è perfetto per questo uso.

Questa direttiva a quattro elementi è progettata per presentare  $50\Omega$  di impedenza al punto di alimentazione, evitando così ogni sistema di adattamento. Come vedremo, la trasformazione tra sbilanciato e bilanciato sarà realizzata esternamente grazie ad un piccolo *choke* sul cavo di alimentazione.

Infine, il progetto prevede anche che gli elementi smontati siano ospitati all'interno della canna per il trasporto.

#### **Le misure degli elementi**

Il progetto è stato realizzato con il simulatore 4NEC2 che ha fornito le misure esatte: infatti il mio

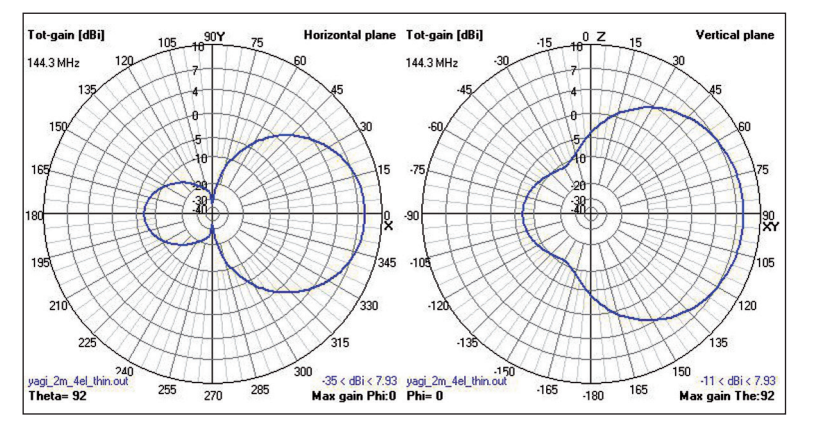

**Fig. 2 - Diagramma di irradiazione dell'antenna calcolato da 4NEC2; l'antenna presenta in spazio libero un guadagno di quasi 8dBi.**

esemplare, tagliando gli ele- menti con cura, non sono state necessarie tarature.

La tabella seguente indica nella prima colonna la lunghezza de- gli elementi in millimetri, mentre nella seconda colonna la loro di- stanza dal riflettore. I dati si rife- riscono all'antenna centrata a 145MHz.

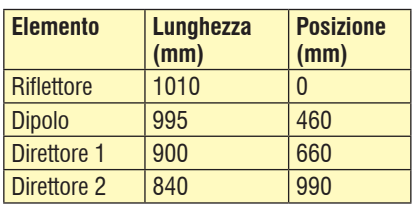

In figura 2 vediamo il diagramma di irradiazione ed i dati su guadagno e fronte/retro. In figura 3 vediamo invece l'analisi dell'impedenza fatta con un analizzatore vettoriale: l'antenna presenta ROS molto basso su tutta la banda dei 2m.

#### **Preparazione del** *boom*

Passiamo quindi alle tecniche per realizzare questa antenna partendo dal boom. Questo elemento deve essere forato per ospitare i quattro elementi. Essendo però la canna da pesca conica, è necessario prestare una certa attenzione ad evitare errori. In particolare, bisogna resistere alla tentazione di forare da parte a parte la canna con il trapano a colonna perché, essendo di sezione conica, i due fori non risulteranno in un asse perpendicolare a quello del boom. Sarà quindi necessario ese- guire singolarmente otto fori, quattro per lato.

Per individuare i punti da forare, la prima cosa da fare è quella di tracciare lungo la canna due li- nee speculari che indichino l'as- se orizzontale su cui forare. La tecnica utilizzata è la seguente:

- 1. innanzitutto si posiziona la canna su un piano e si marca- no con un pennarello i punti di contatto alle due estremità (figura 4-A)
- 2. si avvolge quindi alle due estremità del nastro di carta e si marca il punto "A" in corri-<br>spondenza del punto di con-<br>tatto individuato al passo pre-<br>cedente (figura 4-B);
- 3. si continua ad avvolgere il nastro finché si arriva a sovrastare il punto "A" e si rimarca lo stesso punto chiamandolo "B" (figura  $4-C$ );
- 4. si srotola il nastro e lo si pone su un piano; con un righello, si individua il punto mediano "C" (figura 4-D);
- 5. si riavvolge il nastro nella stessa posizione di prima, allineando di nuovo "A" con il punto di contatto individuato nel passo 1; il punto "C" indicherà ora

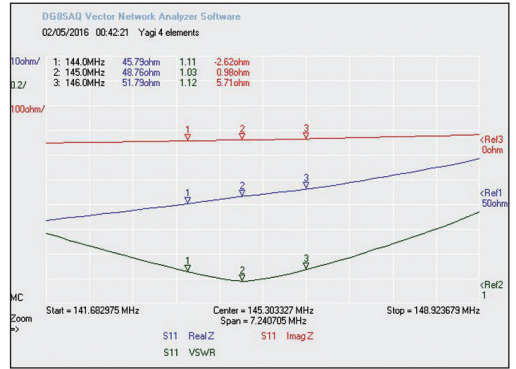

**Fig. 3 - Analisi dell'impedenza dell'antenna eseguita con analizzatore vettoriale; come si vede, il ROS si mantiene ottimale su tutta la banda dei 2m.**

il l'asse sul lato opposto (figura  $4-E$ );

6. una volta eseguita questa ope- razione su entrambi i lati, tiran- do uno spago tra i punti "A" ot- terremo il primo asse di foratu- ra; tra i punti "C" otterremo il secondo asse di foratura sull'altro lato, perfettamente simmetrico al primo.

Una volta individuati i due assi di foratura simmetrici, si può proce- dere a misurare la distanza tra i punti e forare un lato per volta con una punta di diametro op- portuno. Si tenga presente che il buco tenderà poi ad allargarsi con l'uso, quindi con la punta meglio stare scarsi che abbon- danti.

#### **Il dipolo radiante**

Mentre per gli elementi passivi non vi sono particolari criticità, il dipolo radiante richiede una costruzione po' più articolata. Infatti, per soddisfare il requisito di poter inserire gli elementi nel *boom* per il trasporto, questa parte non deve avere parti sporgenti che ne impediscano l'entrata nella canna. Essendo un dipolo aperto, dovrà avere una compo-

**Fig. 4 - Tecnica per forare le canne coniche in asse.**

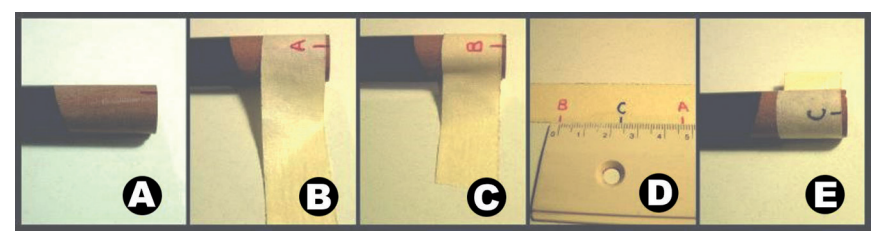

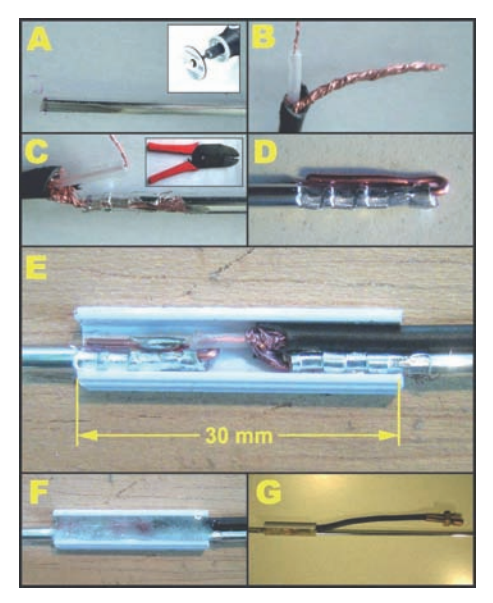

**Fig. 5 - Tecnica per realizzare il dipolo radiante**

nente strutturale che consenta ai legati permettendo nel contem-<br>po ad una linea di trasmissione di raggiungerli. Ultimo ma non meno importante, la costruzione dovrà essere abbastanza robusta da poter sopportare gli inevitabi- li maltrattamenti a cui sarà sog- getta nell'uso portatile.

Vediamo in figura 5 come proce-<br>dere:

- 1. con un "Dremel" o un piccolo seghetto scaviamo un solco longitudinale in una delle estremità di ciascun semidipolo (figura 5-A);
- 2. prepariamo uno spezzone di circa 10cm di RG-174 terminato da un connettore SMA femmina (figura 5-B);
- 3. usando una crimpatrice o un una pinza crimpiamo la calza del coassiale nel solco di uno dei semidipoli (figura 5-C);
- 4. nell'altro semidipolo crimpe- remo invece un pezzettino di filo rigido di rame che ripie- gheremo ad "U" (figura 5-D); in questo caso non possiamo trale dell'RG-174 perché si spezzerebbe immediatamen- te;
- 5. prendiamo 3cm di canalina ad<br>"U" di piccole dimensioni: di piccole dimensioni; quella che ho utilizzato io si trova nei negozi di bricolage ed ha il retro con dell'adesivo per fissarla al muro che va ri- mosso;
- 6. inseriamo nella canalina i due semidipoli e il cavo coassiale come in figura 5-E; con del nastro adesivo fissiamo i semidipoli sul piano sottostante in modo che siano perfettamente allineati; con una goccia di stagno saldiamo il centrale dell'RG174 al rame ripiegato ad "U" che avevamo predisposto (figura 5-E);
- 7. sigilliamo il tutto con resina epossidica bicomponente e lasciamo indurire sempre con gli elementi tenuti in posizione con il nastro adesivo (figura 5-F);
- 8. il dipolo risultante avrà il cavo di alimentazione che esce parallelamente ai semidipoli; questa forma affusolata gli permetterà l'inserimento nel *boom* in fibra di vetro (figura 5-G);

Questa soluzione si è rivelata molto robusta perché in anni di utilizzo ed "incidenti" vari, ho rotto canne, piegato elementi, strappato connettori ma non ho mai avuto alcun tipo di malfunzionamento da parte di questo *feeder*.

**Fig. 6 - Tecnica per realizzare le sporgenze di blocco sugli elementi parassiti**

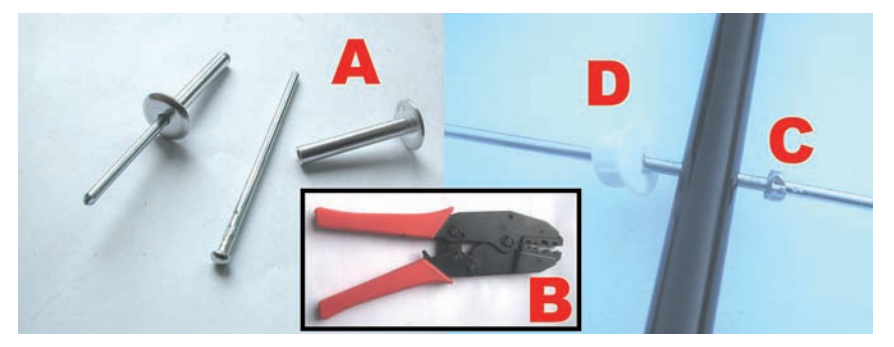

Si noti inoltre che il coassiale, co- sì collegato, non aggiunge ulte- riore lunghezza ai semidipoli che possono essere così tagliati delle misure esatte.

Riguardo ai connettori SMA fem-<br>mina volanti, molti hanno una<br>ghiera esagonale che ne aumenta la loro sezione ed impedisce il loro ingresso nella canna. Que-<br>sta ghiera può essere rimossa mettendo il connettore nel trapano ed utilizzando una lima per livellarla al filetto.

#### **Gli elementi parassiti**

La realizzazione degli elementi parassiti è molto semplice in quanto basta tagliare le bacchette della giusta lunghezza ed aggiungere una sporgenza di bloc- co che, una volta inserito l'elemento nei fori, lo fermi raggiunta la posizione corretta e gli impedisca di passare da parte a parte il boom.

Per la realizzazione degli elementi blocco possiamo procurarci dei rivetti di opportuno diametro che ci forniranno dei cilindretti di alluminio sottile adatti al nostro scopo (figura 6-A). Una volta tagliato un cilindro di pochi millimetri, usando una crimpatrice (figura 6-B) o una pinza, andremo a crimpare il cilindro sull'elemento (figura 6-C) e questo formerà una sporgenza di blocco che impedirà alla barra di alluminio di entrare ulteriormente nel buco.

Per realizzare il blocco sull'altro lato, si possono usare dei tappini di plastica o qualunque altro oggetto equivalente a cui avremo praticato con un taglierino un taglio a croce (figura 6-D). I "tappini" si inseriscono sull'elemento dopo averlo inserito nel boom.

Nel realizzare i blocchi per riflettore e direttori si tenga presente che, data la conformazione dell'elemento radiante, **il centro di simmetria dell'antenna non corrisponde al** *boom* (figura 7). do il boom in fibra di vetro non conduttiva, esso sarà totalmente trasparente al *near-field* genera-<br>to dall'antenna.

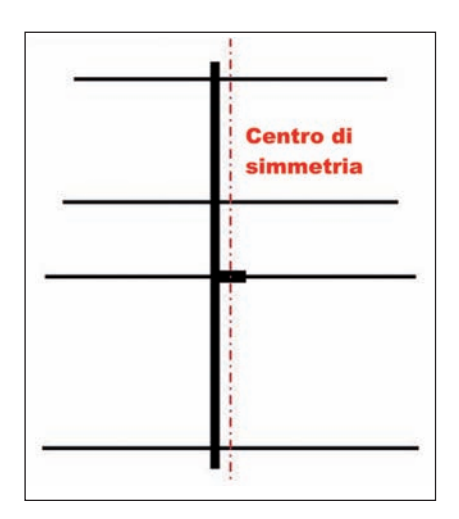

**Fig. 7 - Nel realizzare gli elementi si tenga presente che, data la conformazione dell'elemento radiante, il centro di simmetria dell'antenna non corrisponde al** *boom.*

#### **Come allungare elementi troppo corti**

Le barre per saldatura TIG sono fornite in lunghezze di circa un metro. In questo "circa" si na- scondono alcune insidie, spe- cialmente quando la barra è per qualche millimetro troppo corta.

**Fig. 8 - Sistema di supporto per l'antenna; la gomma piuma all'interno mantiene il boom in posizione ma nel contempo consente la sua rotazione sull'asse per cambiare polarizzazione.**

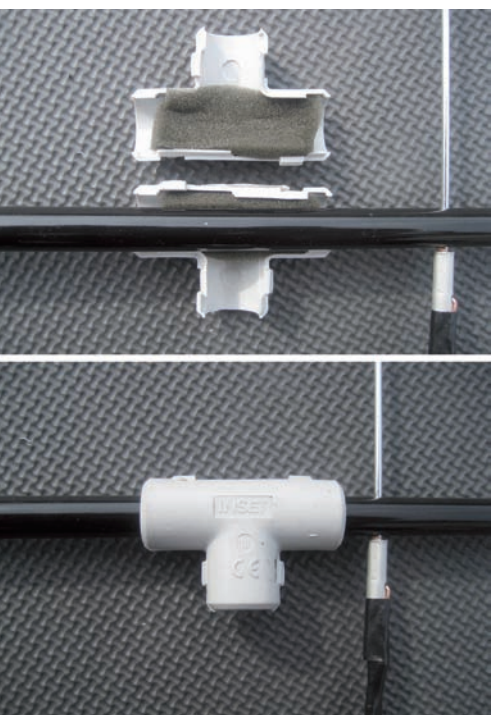

Il problema è molto sentito negli USA, dove le barre TIG sono fornite in lunghezze attorno a tre piedi, che sono 91cm, ma anche nel mio caso, le barre che ho trovato sono leggermente corte per la lunghezza richiesta dal radiatore.<br>È p

È però possibile allungare o giuntare le barre crimpando i cilindri dei rivetti visti prima; utilizzando solo un cilindro sporgente si può allungare la barra di alcuni millimetri, mentre inserendo un'altra barra nel cilindro, si possono giuntare due barre ottenendo lunghezze superiori.

#### **Sostegno**

Mentre molti radioamatori amanti dell'attività portatile tengono l'antenna in mano, io preferisco fissarla ad un paletto e poter operare comodamente con le mani libere. Per questo ho realizzato tare l'antenna su un palo e nel contempo poterla ruotare in po-<br>larizzazione orizzontale o verti-<br>cale durante le operazioni.

Un raccordo a "T" per impianti elettrici riempito di gomma piu-<br>ma (figura 8) costituisce un otti-<br>mo supporto. La gomma piuma<br>tiene il boom saldamente in posizione ma ne consente la rota-<br>zione sul suo asse per cambiare la polarizzazione tra verticale ed orizzontale.

Sempre nell'ottica del massimo risparmio di peso, le bacchette da trekking si trasformano in un palo da due metri per sostenere l'antenna (figura 9).

**Fig. 9 - Le bacchette da trekking, opportunamente giuntate, fungono da palo per la piccola direttiva (monte Sasso Bianco, Sondrio, 2490m s.l.m.)**

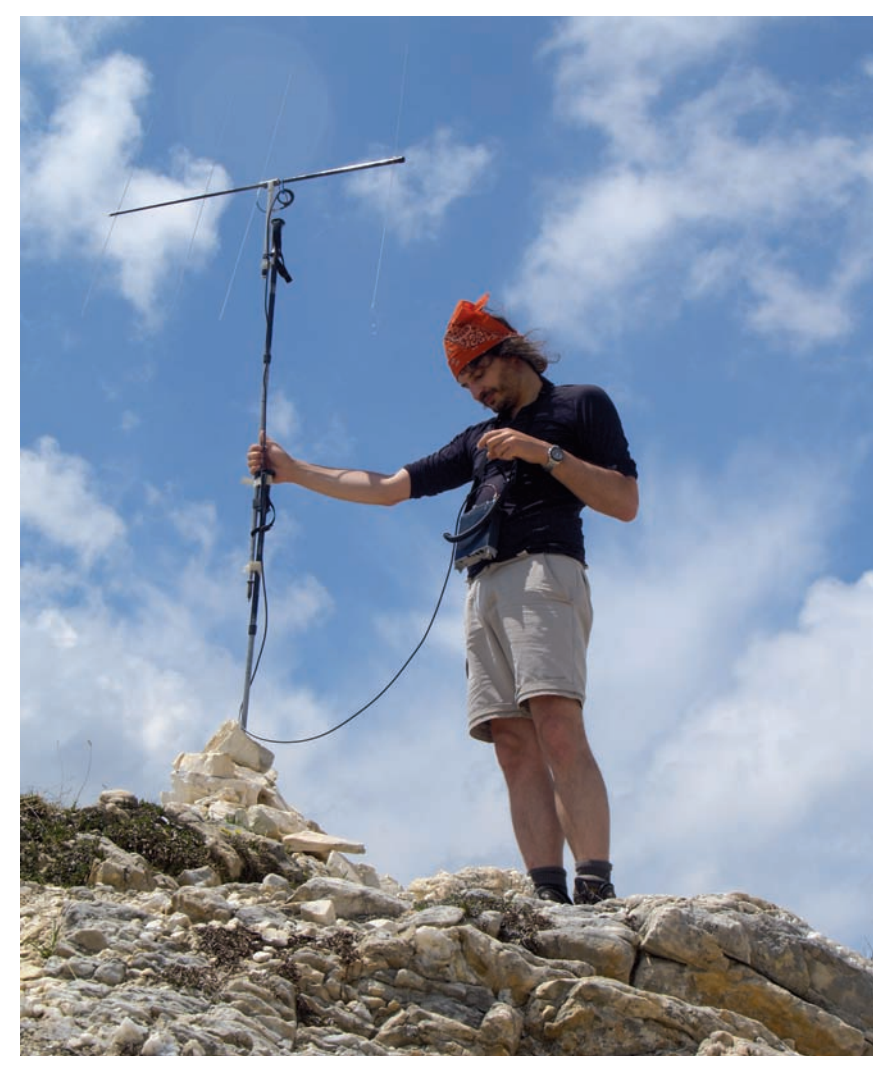

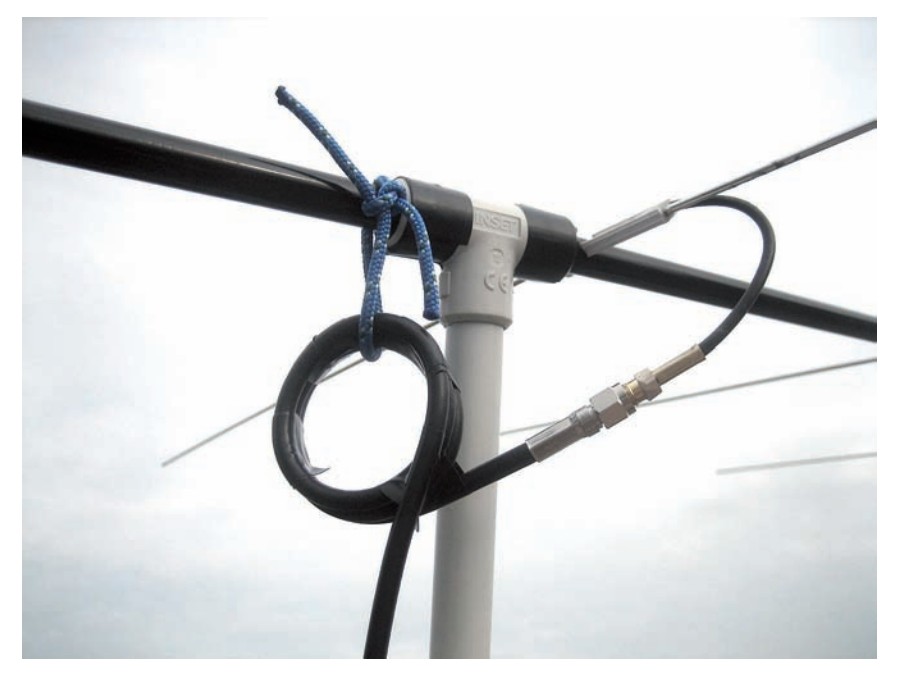

**Fig. 10 - Per alimentare l'antenna serve un cavo coassiale terminato da un balun 1:1 di tipo** *choke* **realizzato con un tre di spire ottenute da 33cm di cavo coassiale.**

#### **Cavo di alimentazione**

Per alimentare questa antenna servirà un cavo coassiale sui 5mm di diametro (es. RG-58), lungo quanto basta ed intestato su un lato con un connettore SMA e sull'altro un connettore a piacere. Appena dopo lo SMA, usando 33cm circa di cavo coassiale, realizzeremo tre spire parallele (figura 10) che costituiranno il balun 1:1 di tipo *choke* necessario a questo tipo di antenna. Il cavo e il relativo choke potranno essere comodamente trasportati nello zaino insieme alla radio.

**Fig. 11 - I quattro elementi dell'antenna possono essere riposti nella canna. Il tappo di gomma è un comune tappo per SO-239 che, fortuna vuole, ha il diametro esatto della canna.**

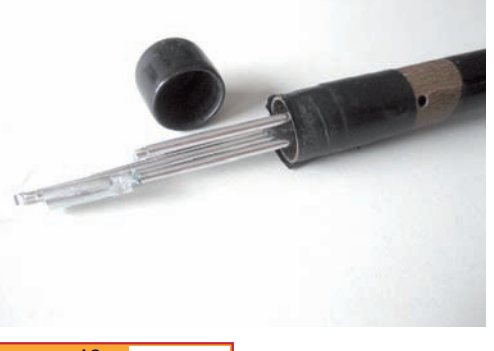

#### **Trasporto dell'antenna**

L'antenna può essere trasportata dopo aver riposto gli elementi nel boom (figura 11). Visto il diametro esiguo delle barre TIG (2.3mm), questa soluzione è necessaria per evitare di trovarsi gli elementi tutti storti dopo ogni trasporto. Il tappo per la chiusura del retro della canna è un normale tappo per connettori SO-239 che ha un diametro perfetto per queste canne.

Si noti il filo da pesca legato al riflettore: la sua funzione è quella di facilitare l'estrazione degli elementi che avviene semplicemente tirandolo.

#### **Manutenzione**

Visti i materiali impiegati, alluminio e vetroresina, l'antenna resiste tranquillamente all'umidità. La parte meccanicamente più debole è il *boom* in fibra di vetro, che tende a creparsi e rompersi, sia in prossimità dei buchi per gli elementi, sia per incidenti, come quando per sbaglio ci si cammi- na sopra coi piedi. In genere ba- sta nastrare le parti crepate ma nei casi più gravi bisogna sosti- tuire la canna.

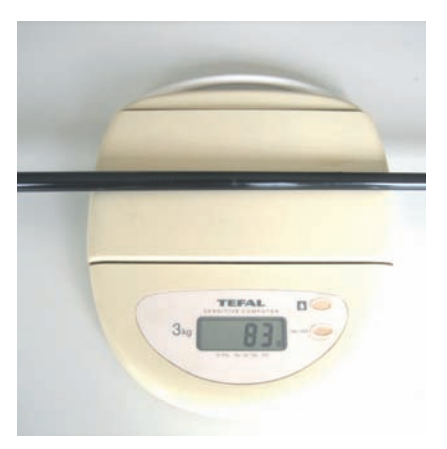

**Fig. 12 - L'antenna, completa dei suoi elementi stipati all'interno, pesa complessivamente solo 83g!**

Ogni tanto piccoli incidenti, co- me l'antenna montata che cade rovinosamente per terra, provo-<br>cano la piegatura degli elemen-<br>ti; essi però possono essere facil-<br>mente raddrizzati con le mani. In ogni caso, pur apparendo piuttosto fragile, devo dire che quest'antenna non mi ha mai la-<br>sciato "a piedi" per guasti.

#### **Conclusioni**

In conclusione, questa antenna completa di *boom* ed elementi **pesa solo 83 grammi** (figura 12) stabilendo un record che fa sem- brare la *Arrow II ultra-light* da 425g un oggetto ponderoso e tutt'altro che "ultra leggero". Infine ricordiamo che la stessa tecnica può essere sfruttata per realizzare altre antenne di varie dimensioni e per bande diverse, anche per uso fisso, ma con la caratteristica comune di essere molto leggere.

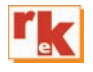

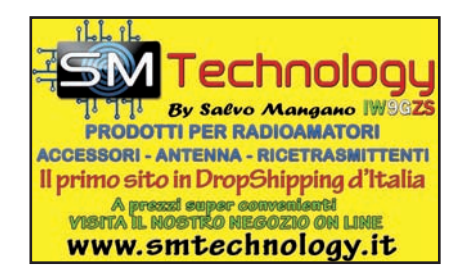

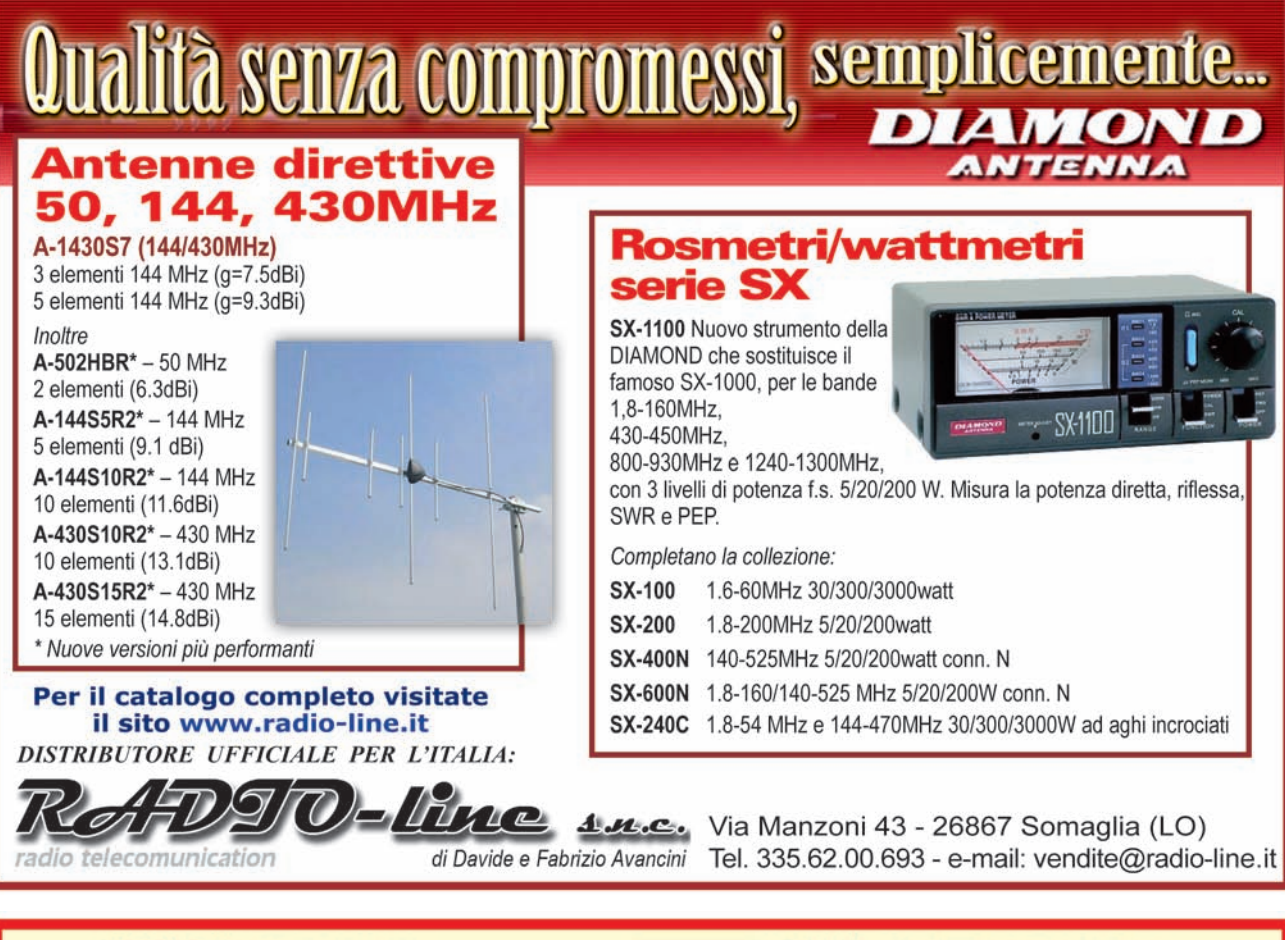

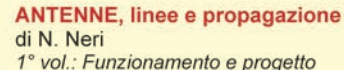

Tutto quanto serve a comprendere la fenomenologia delle 3 grandi «zone» che risultano interessate dal viaggio delle radioonde: l'irradiazione nell'antenna, la propagazione nello spazio, il percorso nelle linee. In questo modo si sono potuti trattare in maniera approfondita questi 3 capisaldi ed in particolare il capitolo sulla propagazione. 248 pagine riccamente documentate con disegni, grafici e tabelle. € 15,00 - cod. 210)

#### **COSTRUIAMO LE ANTENNE FILARI**

#### di R. Briatta e N. Neri

Ampia ed esaustiva panoramica sui vari tipi di antenne che è possibile costruire prevalentemente con conduttori filari e con buone garanzie di risultati, basandosi su esemplari costruiti e provati. L'aggiunta in appendice di una panoramica spicciola e sintetica su tutti quei tipi di antenne di cui non si è ritenuto di dilungarsi con ampie e pratiche descrizioni, ne completa il quadro specifico. La pubblicazione comprende anche capitoli su MISURE E STRUMENTI, BALUN E TRAPPOLE, MATERIALI DI SUPPORTO. (192 pag. - € 15,00 - cod. 236)

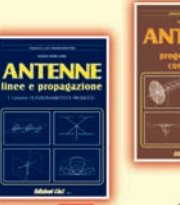

#### **ANTENNE, progettazione e costruzione** 2° vol.: Esempi di elementi costruttivi di Nerio Neri

Dopo i "come" ed i "perché" sul funzionamento delle anten-<br>ne, esaminati nel 1° volume, in questo 2°, di carattere essenzialmente pratico-progettuale, vengono forniti: gli elementi per calcolare i vari tipi di antenne per ricetrasmissione (e similari) dalle frequenze più basse alle microonde; le necessarie indicazioni e comparazioni sulle prestazioni, in

funzione delle possibili soluzioni da adottare; esempi ed elementi costruttivi, documentazione illustrativa, per la migliore realizzazione pratica. (240 pag. € 15,00 - cod. 228)

#### **COSTRUIAMO LE ANTENNE DIRETTIVE E VERTICALI**

#### di R. Briatta e N. Neri

Descrizioni pratiche di antenne di vari tipi, per varie frequenze tutte rigorosamente sperimentate che non richiedono altre prove ma solo la riedizione. La parte iniziale è basata sulle descrizioni di parti meccaniche ed elettriche che accompagnano l'impianto d'antenna quali i materiali con cui sono costruite, gli accessori relativi, le informazioni utili al corretto utilizzo di tralicci e supporti, i consigli per ridurre al minimo i danni da fulmini nonché i sistemi per ottenere il massimo della resa da antenne di ridotte dimensioni.

192 pag. - € 15,00 - cod.244)

Edizioni C&C - via Naviglio 37/2 - 48018 Faenza - Tel. 0546/22112 www.radiokitelettronica.it cec@edizionicec.it

Д.

Antenne

 $(cod. 3801)$ 

**17**

ANTENNE

## Un'antenna loop aperiodica

Buone prestazioni in poco spazio

di Roberto Perotti IW2EVK

Di antenne loop o telaio Radio kit negli ultimi anni ne ha presentate varie, piccole, grandi, telecontrollate e chi più ne ha ne metta. Tutte però utilizzavano la tecnica dell'accordo del loop. In pratica un condensatore variabile manovrato manualmente, o via remota, accorda l'induttanza del loop per farlo risuonare sulla frequenza di ascolto. Questo permette di rendere selettiva la ricezione facendo un picco sulla frequenza di risonanza e permettendo quindi un ascolto più pulito.

In più la letteratura dà come ulteriore bonus di questo genere di antenna minor suscettibilità ai disturbi locali e una certa direzionalità. Talvolta però questi pregi si mutano in problemi. Pensate di voler collegare una loop classica a un ricevitore di tipo casalingo che deve essere usato da persone che nulla hanno a che fare con l'hobby della radio. Ogni volta che si sposta la sintonia bisogna ricordarsi di ruotare la manopola del condensatore altrimenti i risultati sono pessimi, ruotare il loop stesso ecc. Una gran seccatura per chi non deve fare DX, ma si accontenterebbe di un buon ascolto sulla locale senza troppi disturbi.

#### **Aperiodica sí, ma come?**

Se andate a cercare sulla rete qualcosa di aperiodico nel setto-

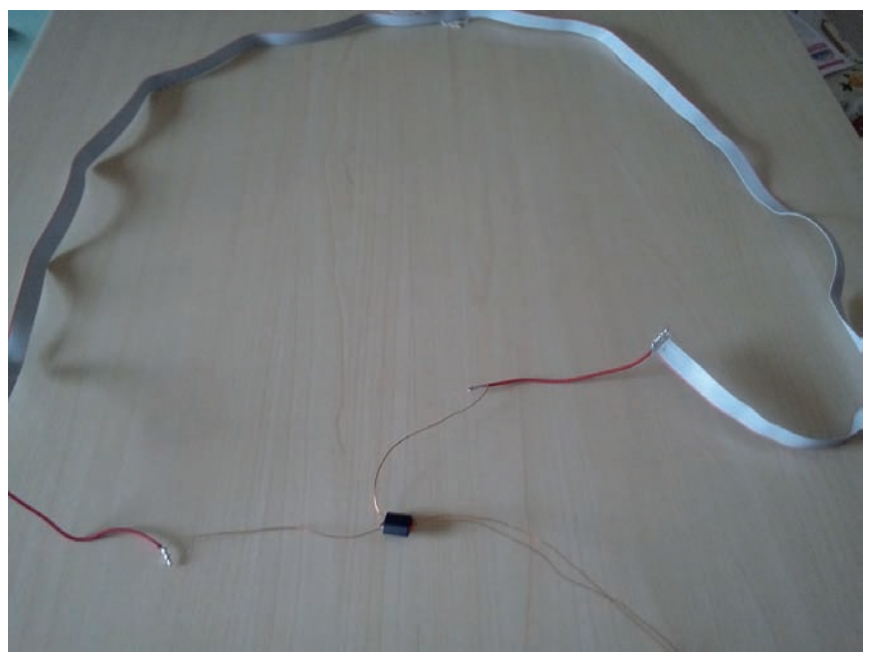

**Antenna completa distesa.**

re antenne a loop non troverete molto.

L'unico interessante articolo che affronta questa tecnologia di costruzione è quello di un collega om http://www.lz1aq.signacor.com/ docs/experimental-comparison-v10. pdf

In effetti questo genere di antenna ebbe il suo massimo uso negli anni 30-50 come aereo di ripiego quando non si poteva tirare un'antenna efficiente. Molti ricevitori a valvole avevano un loop aperiodico integrato nello chassis disinseribile tramite l'inserimento di una boccola nella presa di antenna. In questo modo il ricevitore era comunque sempre pronto per la ricezione e, solo ove richiesto, veniva aggiunta l'antenna filare esterna. I primi test li ho quindi eseguiti copiando questo genere di loop (vedi immagine).

In pratica si realizza un'antenna a telaio con spire affiancate di filo isolato da 0,5 mm intorno a un rettangolo di circa 25 x 40 cm. I due estremi dell'avvolgimento vanno collegati alla presa di antenna e di terra (attenzione che i condensatori di antenna e di terra siano presenti altrimenti potre-

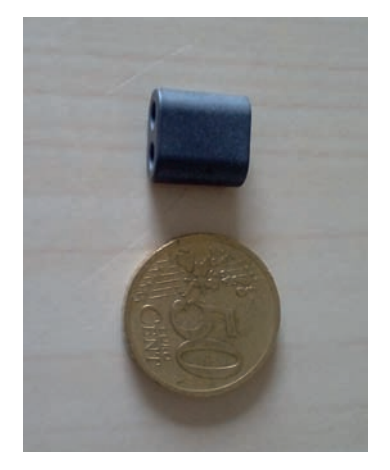

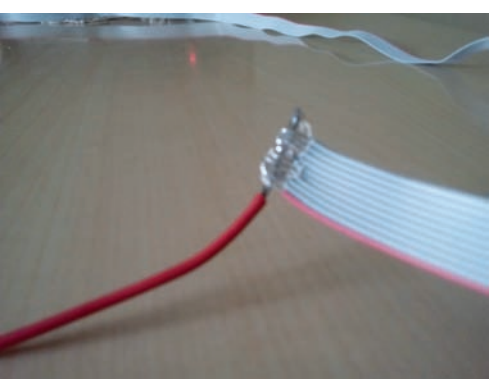

**Estremità del loop verso il trasformatore. Trasformatore di impedenza**

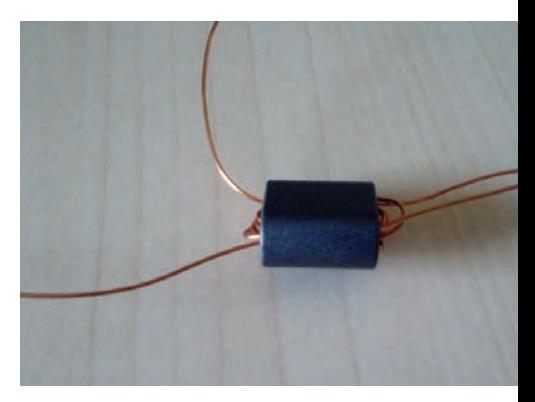

#### **Dimensioni ferrite**

ste rischiare un corto circuito in apparati a valvole). Il ricevitore test è stato il mio Mivar Samar che generalmente lavora con una antenna a filo orizzontale di 2 metri di lunghezza e senza collegamento a terra. Questo ricevitore per svariati mesi ha avuto disturbi sulla frequenza di 900 kHz (RAI radio 1 Lombardia) proveniente da appartamenti confinanti al mio. Il livello era così alto che ero stato costretto ad usare un ricevitore con antenna in ferrite per riuscire a attenuarlo, senza riuscire comunque a farlo sparire. Con il primo tipo di antenna il risultato era negativo. Il disturbo diminuiva molto, ma altrettanto il segnale utile della stazione, e a nulla serviva il ruotare il loop. Qualcosa chiaramente non funzionava nel trasferimento energetico fra l'antenna e l'ingresso della radio. Il passaggio dopo fu quello di cercare di migliorare l'antenna.

#### **Realizzazione**

Dal semplice filo sono passato a circa1 metro di piattina flessibile per cablaggi a 10 conduttori. Per diminuire più possibile il valore di induttanza dell'antenna ho parallelato alle estremità i vari trefoli collegandoli a due brevi tratti di filo di sezione 1 mm quadro. In pratica non si tratta quindi di eseguire una bobina con i vari fili della piattina messi in serie, ma si realizzano dieci bobine della stessa area in parallelo fra

loro. Ora si tratta di realizzare il trasformatore di impedenza. In questo caso si tratta di un trasformatore in salita che alza il valore dai pochi ohm del loop ai 300- 450 ohm dell'ingresso di antenna.

Dato che il circuito deve operare su più bande ho utilizzato un trasformatore binoculare in ferrite a larga banda del tipo impiegato in vari apparecchi. A vista si presenta come un blocchetto grigio rettangolare di ferrite dai bordi smussati con due fori passanti.

Ho iniziato avvolgendo con del filo da 0,25 mm smaltato circa venti giri sul nucleo. Terminati questi, con cura ho infilato ulteriori due giri di filo. Attenzione a tenere marcati inizio e fine dei due avvolgimenti e a non confonderli fra loro pena il non funzionamento. Ora con carta abrasiva liberate dallo smalto le estremità dei due gruppi di avvolgimenti e verificateli con un tester. L'avvolgimento con i due giri di filo va saldato al lato del loop, il lato dei venti giri di filo va intestato con boccole adeguate e collegato alla presa di antenna e di terra del ricevitore. Il loop ovviamente non si regge da solo in piedi. Potete temporaneamente fissarlo con del nastro adesivo alla parete mentre eseguite le prime prove. Io vi suggerisco di procedere co- sì: sintonizzate una stazione de- bole usando l'antenna a filo. Cambiate sulla antenna a loop e verificate il segnale, eventual- mente ritoccate leggermente la sintonia e provate a spostare la posizione del loop. Nel mio caso non si nota un grande incremento di segnale, ma in compenso i rumori sembrano diminuire di intensità. In onde lunghe i risultati sono equivalenti, in pratica si ascolta qualcosa solo di sera inoltrata. Sulle corte la sensibilità decresce sino a finire intorno a 15 MHz circa. Non male per un sistema ricevente così semplice. Forse le dimensioni sono un poco ridotte nel mio prototipo (25 cm circa di lato per un antenna a telaio non sono molti), ma l'idea era quella di farla sparire nascondendola dietro a un quadro o sotto il tavolo, vista la scarsa influenza della presenza di oggetti vicini sull'antenna. Chi ha spazio potrà senz'altro testare versioni con lato da 1 - 1,5 metri che dovrebbero presentare un area di cattura maggiore e conseguentemente presentare ai morsetti di antenna un livello più alto di segnale. Per quanto riguarda la forma del loop (quadrato, rombo, triangolo ecc.) non mi sembra vi siano grandi cambi, almeno fra quadrato e rombo che ho testato.

#### **E in FM?**

A onor del vero l'antenna, se realizzata con una misura di 70cm per lato, sarebbe un loop a onda intera per la banda 88-108 MHz, con impedenza dei canonici 300 ohm. Purtroppo la presenza del<br>balun impedisce un funzionamento regolare. Nonostante que-<br>sto l'antenna funziona decente-<br>mente, dato che ormai tutto il ter-<br>ritorio della penisola è «spazzato» dai kilowatt delle emittenti private in FM, e anche un cacciavite

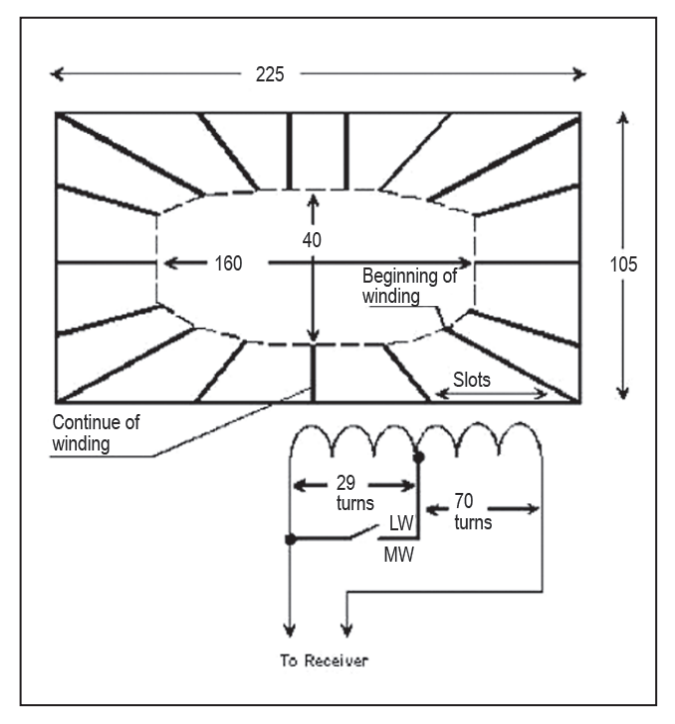

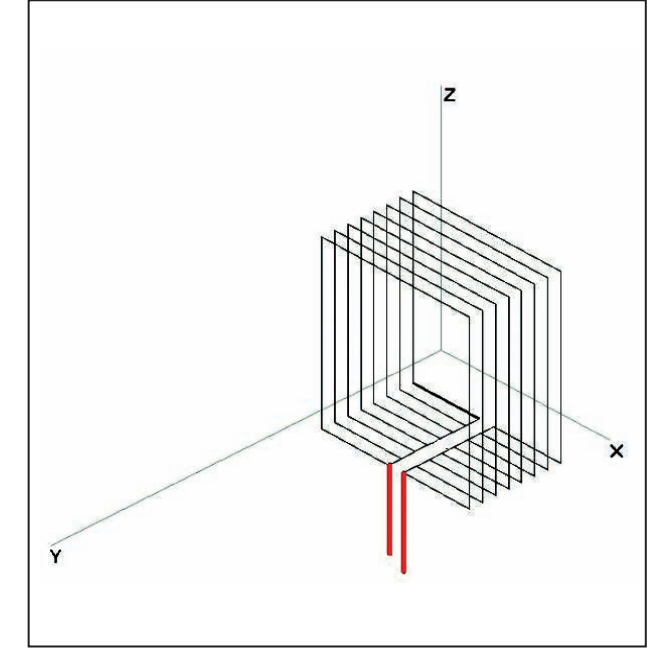

**Schema loop come collegamento dei fili.**

**Schema circuito del primo test.**

diventa un antenna! Anzi, la scarsa sensibilità diventa utile per tagliare il rumore di fondo della banda generato dalle cen- tinaia di segnali che si sovrap- pongono. Qui ruotando l'asse dell'antenna i risultati sono più vistosi che nelle bande basse.

#### **Quanto deve essere grande il perimetro?**

Nello stesso riferimento http:// www.lz1aq.signacor.com/docs/experimental-comparison-v10.pdf si suggerisce che è più conveniente, quando si supera una certa area, parallelare due loop piuttosto che incrementare il perimetro del loop. Questo evita di trovarsi con costruzioni meccaniche

difficili da gestire al vento. L'au- tore LZ1AQ ha inoltre controllato la differenza di ricezione fra due loop aperiodici posti uno raso terra e uno a alcuni metri di al- tezza dal terreno concludendo che sino alla frequenza di 5 MHz non si notano sostanziali diversi- tà dei valori di segnale ricevuto,e che quindi in caso di problemi di installazione si può anche appoggiare al suolo il loop. http://www.lz1aq.signacor.com/ docs/loop-height-for-small-magnetic-loop.php

#### **Risultati**

Il sistema aperiodico funziona, seppur con risultati decisamente meno prestazionali rispetto alla loop accordata e alla ferrite. Non ho notato la tanto decantata di- rezionalità che veniva indicata negli articoli che ho letto riguar- danti le loop accordate, forse la versione wide band perde su questo versante. La riduzione del disturbo c'è sicuramente, ma non è fortissima. Dalla sua ha la co- modità di essere meno invadente di un filo da 2- 3 metri che gira per casa e di non sentire la vicinanza di oggetti o persone. Da provare se avete vecchi ricevitori che non montano antenne in ferrite o avete disturbi locali in medie /corte.

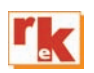

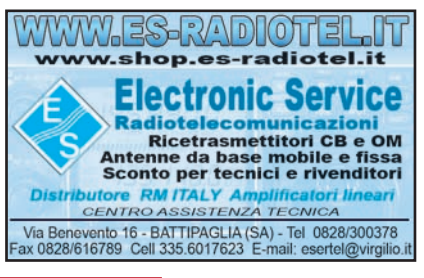

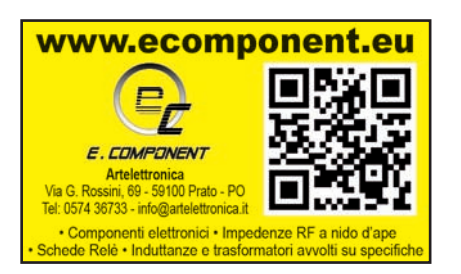

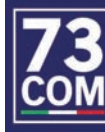

**73 RADIOCOMUNICAZIONI** di Giuseppe Rossetto Via G. Zanella Nº1 Casoni di Mussolente (VI)

RICETRASMITTENTI E ACCESSORI USO CIVILE E AMATORIALE Tel. 0424 858467 - info73com.it www.73com.it

# **RADIOTECNICA per radioamatori**

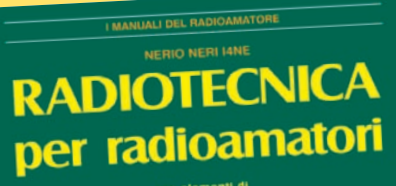

elettronica e telecomunicazioni

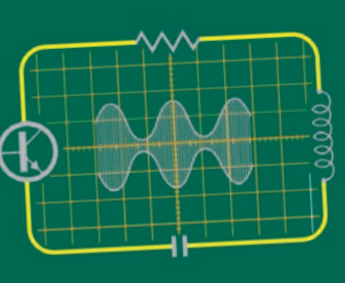

**Edizioni C&C** 

É questa, la versione continuamente riveduta e aggiornata, di quello che, da oltre 40 anni, costituisce il testo base per la preparazione all'esame per il conseguimento della patente di radiooperatore.

L'attuale revisione, nella sua nuova impostazione, meglio inquadra l'ampia materia, facendone un vero e proprio vademecum di teoria circuitale sugli argomenti che ne costituiscono il programma, sempre per<sup>ò</sup> restando a livello piano e accessibile.

La materia risulta inquadrata in 5 ampie parti:

• ELETTROLOGIA ED ELETTROTECNICA, • I COMPONENTI ATTIVI, • ELETTRONICA E RADIOTECNICA, • DISPOSITIVI PER RADIOCO-MUNICAZIONI, • MISURE E STRUMENTI, guidando passo-passo il lettore dall'elettronica all'antenna, sottolineando sempre più sia l'aspetto fisico dei fenomeni che la loro giustificazione matematica, corredando anche gli argomenti più significativi con un certo numero di esercizi esemplificativi. I regolamenti radiantistici e concernenti le radiocomunicazioni, aggiornati con le ultime disposizioni ministeriali, (nonché diverse utili tabelle), completano la trattazione.

Il tutto condensato in 272 pagine *cod. 015* **€ 15,00**

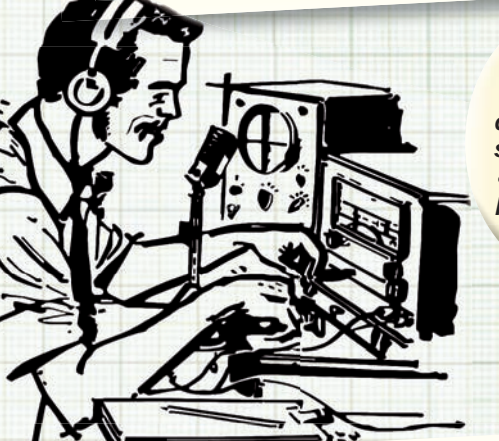

*Su tutti i volumi della collana dell'elettronica sconti riservati alle Sezioni per acquisti cumulativi.*

### **Manuale di RADIOTELEGRAFIA**

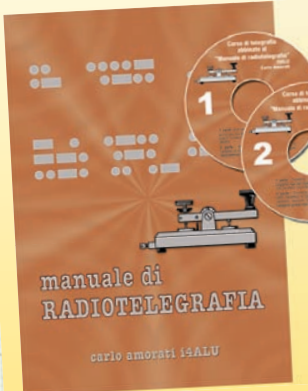

Il libro è destinato principalmente a coloro che si avvicinano alla telegrafia per la prima volta; a questi ultimi è dedicata la parte iniziale del volume nella quale la didattica del CW è impostata in senso musicale. La seconda parte interesserà invece chi decide di praticare il CW in radio. Gli argomenti sono di

procedura operativa: l'impostazione del QSO, il gergo telegrafico, i codici, le consuetudini, le regole di comportamento, come inizia un collegamento, cosa si dicono gli OM. 128 pagine corredate di foto, disegni e tabelle. Manuale **€ 10,00** *cod. 066*

A completamento del libro sono disponibili due CD-rom che riproducono parte degli esercizi proposti in questo manuale. Manuale + 2 CD Rom **€ 15,00** *cod. 067*

### OFFERTA 3 VOLUMI  $A \in 28,00$

### **TEMI D'ESAME per la patente di radiooperatore**

Ad integrazione di "Radiotecnica per Radioamatori" in questo volume sono raccolti gli esercizi assegnati in occasione degli esami per la patente di radiooperatore (negli ultimi 10 anni ed oltre), selezionati in modo da fornire un'ampia panoramica sugli argomenti più importanti e rappresentativi,

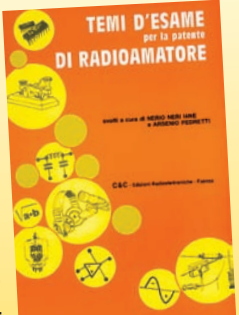

per quanto riguarda sia i veri e propri circuiti da calcolare che le domande di tipo descrittivo, con l'aggiunta di informazioni utili alla preparazione specifi ca. 120 pagine **€ 6,00** *cod.023*

*Ordini sul sito* www.radiokitelettronica.it

APPARATI-RTX

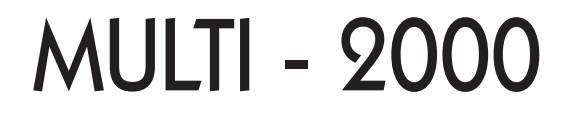

Ricetrasmettitore per 2m 200 canali per SSB/CW/FM in isofrequenza con shift per ponti in FM. Potenza 10W e 1W. Alimentazione a 230 V AC e/o 13,8 V DC.

di Onorio Cenni I4CIV

#### **Breve cronistoria**

Recentemente la mia attenzione si è concentrata su un ricetrasmettitore che avevo da qualche tempo sul mio scaffale delle apparecchiature e di cui sono entrato in possesso grazie ad un regalo di un amico. Questo apparato fa parte della storia delle telecomunicazioni, dato che ha ben 45 anni e proviene da un paese che ha fatto dell'elettronica un vero punto di forza del suo sviluppo economico, il Giappone.

Tale ricetrasmettitore è il Multi 2000 e nella prima pagina del suo manuale troviamo un'entusiasmante presentazione che voglio riportare per intero: *"Il Multi 2000 è un transceiver di superalta-classe costruito da Fukuyama, azienda specializzata nella realizzazione di apparati per comunicazioni. Per produrre questo apparato, nella banda dei 144 MHz a multicanali di frequenza con emissioni in FM/ SSB/CW, abbiamo utilizzato le nuove tecnologie elettroniche. Siamo convinti che questo professionale e onnipotente transceiver per i 2 m possa dare grande soddisfazione a tutti gli utilizzatori dai principianti ai veterani".* 

La Fukuyama Electronics co. Ltd, che oggi non esiste più, fu fondata nel 1950 con sede ubicata a Hoya-City, Tokyo (J). Nel corso degli anni questa azienda ha prodotto diversi apparati ricetrasmittenti specificatamente dedicati per uso radioamatoriale. Alcuni di questi apparati non sono

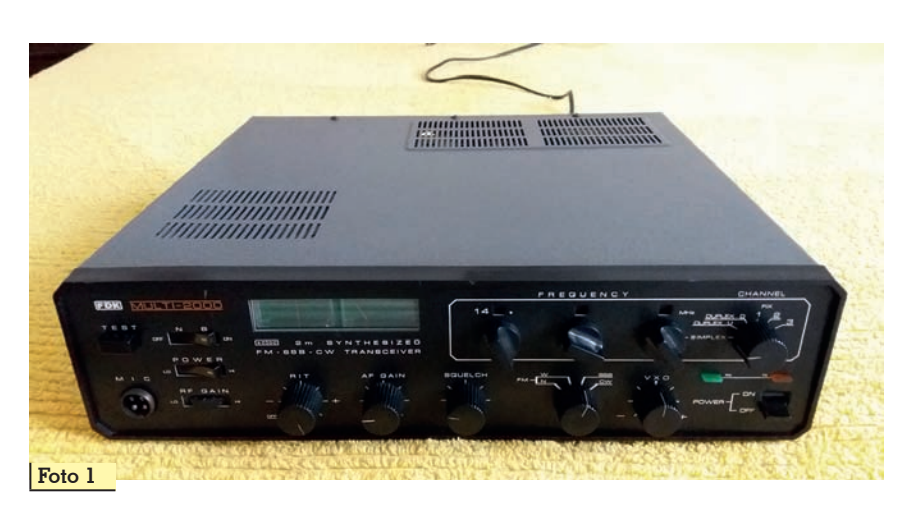

mai stati commercializzati in Italia dal momento che non è mai stata fatta pubblicità sulle riviste specializzate nel settore dell'elettronica. Come noto, nel periodo a cavallo fra gli anni sessanta/ settanta, la maggior parte degli apparati, per i 2 m, prodotti per i radioamatori erano realizzati per trasmettere e ricevere solamente in modulazione di frequenza. Per citarne alcuni costruiti da Fukuyama possiamo ricordare il Multi Palm II, un palmare dalle dimensioni molto piccole per quei tempi e per questo definito Pocket transceiver; poi un altro apparato, il Multi 8, da utilizzare come stazione base, sempre per i 2 m ed in modulazione di frequenza che disponeva di ventiquattro canali. Questo apparato poteva essere abbinato al Multi VFO, con sintonia continua, che era stato realizzato con le stesse dimensioni fisiche. Poi, sempre dalla stessa azienda, fu prodotto il Multi U11 ancora per

i 2m e solamente in modulazione di frequenza. Per quanto riguarda la produzione di apparati ricetrasmittenti con ricezione e trasmissione multimodo dobbiamo aspettare l'anno 1974, anno di costruzione del Multi 2000, che andremo ad esaminare. A conclusione di questa breve cronistoria dopo il Multi 2000, per il quale nel corso della produzione sono state fatte alcune migliorie, risulta siano stati prodotti almeno altri due apparati multimodo; apparati che hanno seguito l'evoluzione tecnologica con nuove funzionalità. Così viene prodotto il Multi 2700 transceiver per FM/ SSB/CW e con 10 watt di potenza munito di un VFO per una sintonia continua su tutta la gamma dei 2 m; a questo apparato fa seguito il Multi 750A/E sempre funzionante sulla gamma dei 2 m e con emissioni FM/SSB/CW, che dispone di due livelli di potenza in uscita pari a 1/10 watt e due VFO oltre ad un display digitale

di colore verde, indispensabile per una precisa e comoda lettura della frequenza.

La prima versione dei transceiver Multi 2000 per 2 m all-mode FM/ SSB/CW, senza l'AM perché già a quei tempi cominciava ad es- sere in disuso, 1-10 watt e 200 liano alla fine dell'anno 1974 (fo-<br>to 1). Infatti la prima inserzione pubblicitaria che ho avuto modo di riscontrare è apparsa nel mese di dicembre 1974 su Radio Rivi-<br>sta quale organo ufficiale dei radioamatori italiani. Su due fac-<br>ciate della stessa rivista, il Multi 2000, veniva pubblicizzato da ben tre rivenditori italiani. Uno di portatore e distributore per l'Ita-<br>lia. Purtroppo nessuno di questi dichiarava il prezzo di vendita ma suppongo fosse piuttosto ele- vato. Così giusto per avere qual- che idea su prezzi, praticati nel periodo, per gli apparati ricetra- smittenti, si può fare un confron- to prendendo come riferimento un apparato del quale ho la cer- tezza del prezzo pagato. Si tratta del Belcon Liner 2 un piccolo transceiver per uso mobile (Rif.<br>1). Questo RTX, che era stato prodotto alcuni mesi prima del Mul-<br>ti 2000, aveva solo l'emissione in SSB su di una fetta di frequenza a copertura continua da 144.100 MHz a 144.330 MHz. La variazio-<br>ne della frequenza avveniva me-<br>diante la rotazione di un selettore<br>per mezzo del quale si selezionavano ventiquattro canali e su ognuno di essi, per mezzo di un VXO, si poteva variare la frequenza centrale del canale selezionato da ±6 kHz rispetto la frequenza centrale del quarzo di riferimento. Con questo artificio si otteneva, un'ottima stabilità di frequenza pari a quella dei quarzi utilizzati e la copertura continua della frequenza all'interno della banda di funzionamento. Ebbi modo di acquistare il Belcom Liner 2 nella primavera del 1974 congiuntamente ad altri quattro amici radioamatori e per l'acquisto in blocco trattammo per avere uno sconto. Il prezzo che pagammo fu esattamente di 242.000 lire, per ogni apparato, e lo scon-

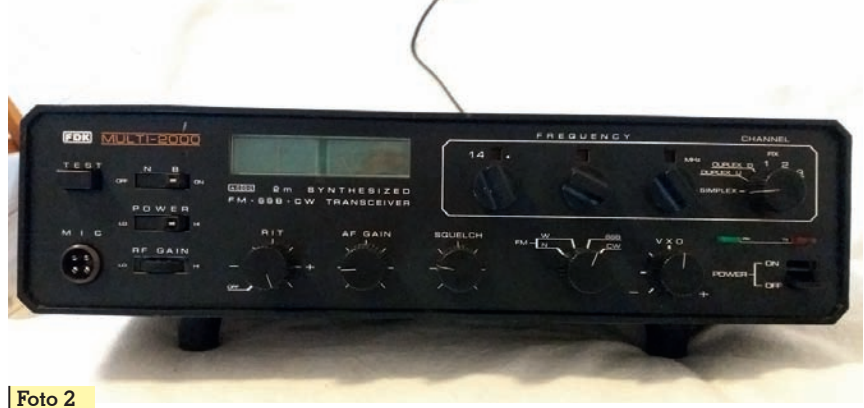

to ci fu praticato perché ne avevamo acquistati contemporaneamente cinque.

Da queste considerazioni si può supporre che il prezzo del Multi 2000 non fosse economico e che potesse attestarsi ad un valore di circa tre/quattro volte in più rispetto a quello del Belcom. Ad oggi, quest'apparato che ha ben 45 anni di vita, credo si possa acquistare per meno di 100 Euro, ammesso che sia possibile trovarne alcuni ancora in buono stato e funzionanti regolarmente.

Dopo questa premessa vediamo quali sono le caratteristiche essenziali dichiarate:

- *1. Frequenza di trasmissione/ricezione da 144 a 146 MHz con copertura continua in 200 canali da 10 kHz e variazione mediante VXO* ±*7 kHz per canale.*
- *2. Ricezione a singola conver- sione con media frequenza di 16,9 MHz per SSB/CW e S/N 10 dB e 0,3 microvolt input; doppia conversione di frequenza per FM con prima media frequenza a 16,9 MHz e seconda media frequenza a 455 kHz e S/N 30 dB e 1 microvolt input.*
- *3. Selettività in SSB oltre 2,4 kHz (a -6 dB) e meno 4,4 kHz (a -60 dB); in FM oltre 15kHz (a -6dB) e meno 20 kHz (a -60 dB).*
- *4. Potenza di uscita in RF 10W / 1W per SSB-CW ed FM.*
- *5. Attenuazione delle armoniche > 60 dB.*

Il ricetrasmettitore può essere alimentato sia in tensione alternata AC a 230 volt che in tensione continua DC a 13,8 volt con corrente massima 3,2 A. L'alimentatore è del tutto convenzionale, il

trasformatore di alimentazione ha il primario a 230 V. Le tensioni in uscita dal secondario sono stabilizzate con diversi valori di tensione. L'apparato si presenta con una costruzione solida ed affidabile dalle misure di 340 x 290 x 85 mm e dal peso di 7 kg. I comandi sono ben posizionati in modo ergonomico (foto 2). Tutta l'elettronica è racchiusa in un contenitore metallico di colore grigio scuro con il frontale di colore nero, l'aspetto è elegante, tanto da assomigliare a quei preamplificatori di bassa frequenza, dalla linea inconfondibile, che venivano costruiti negli anni settanta. Sul pannello frontale troviamo i comandi essenziali, partendo da sinistra a destra il pulsante TEST, che serve per mandare l'apparato in trasmissione a portante fissa per eseguire eventuali accordi. A fianco di questo si trova un interruttore con la scritta NB con il quale si attiva il noise-blanker, subito sotto c'è un altro interruttore POWER LO-HI per mezzo del quale è possibile selezionare la potenza di 1 o 10 watt. Continuando nella descrizione ci sono due strumenti di colore verde, il primo serve ad<br>indicare la centratura della sintonia FM mentre l'altro ha una duplice funzione; in ricezione funziona da S-meter ed in tra-<br>smissione indica la potenza in uscita. Alla destra degli strumen- ti ci sono tre selettori per impostare la frequenza, con a fianco un commutatore per la selezione dei canali simplex o duplex. Riprendendo da sinistra verso destra, sulla fila sottostante, è presente il connettore per l'ingresso del microfono, a fianco il potenziometro RF GAIN per la regola-

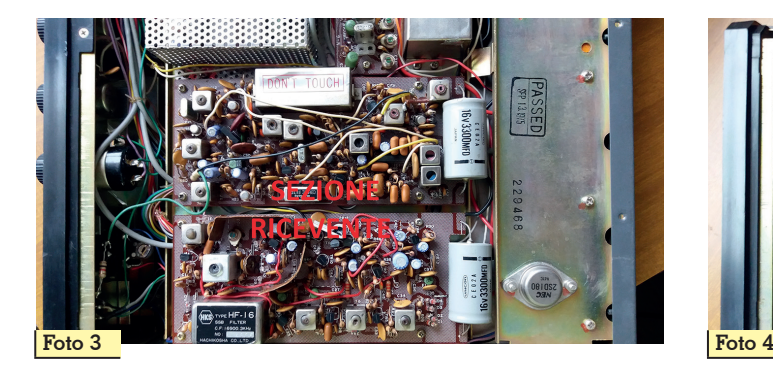

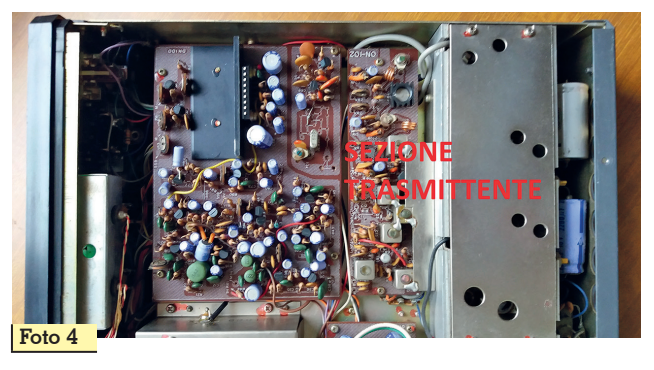

zione manuale della sensibilità in ricezione. Seguono tre potenziometri, il primo regola il RIT, quello a fianco AF GAIN e l'altro lo SQUELCH. Con il commutatore a fianco è possibile selezionare il tipo di emissione: FM stretta o larga, SSB e CW poi a seguire il potenziometro del VXO. L'interruttore di accensione ON-OFF è in basso sulla destra ed un LED di colore verde si accende in ricezione, mentre in trasmissione si accende il LED di colore arancione. Sul pannello posteriore abbiamo due prese Jack, una per la collegare la cuffia o un altoparlante esterno, l'altra presa per

collegare il tasto CW. A fianco si trova una presa a quattro poli per l'alimentazione dell'apparato in AC e DC, poi ancora un connettore socket a nove poli con uscite per diverse funzioni. Per ultimo il connettore di antenna con presa SO239.

Dallo schema a blocchi di figura 1 possiamo vedere a grandi linee le parti che compongono l'apparato in modo da poter analizzare brevemente le funzioni delle varie sezioni per avere un'idea del funzionamento dell'apparato.

#### **a) Sezione ricevente**

Il ricevitore, tradizionale per quei

tempi, è realizzato mediante un circuito supereterodina a singola conversione per la ricezione in SSB mentre è a doppia conversione per la ricezione in FM (foto 3). Il segnale proveniente dall'antenna è applicato allo stadio amplificatore di radiofrequenza composto da un MOSFET 3SK40 ed un 2SK19, quest'ultimo FET ha in uscita un filtro passa banda composto da tre induttori ad elica accordati sulla frequenza di ricezione. I due stadi amplificatori ed il filtro servono per migliorare il rapporto S/N ed il rapporto segnale/frequenza immagine del ricevitore. Il guadagno degli

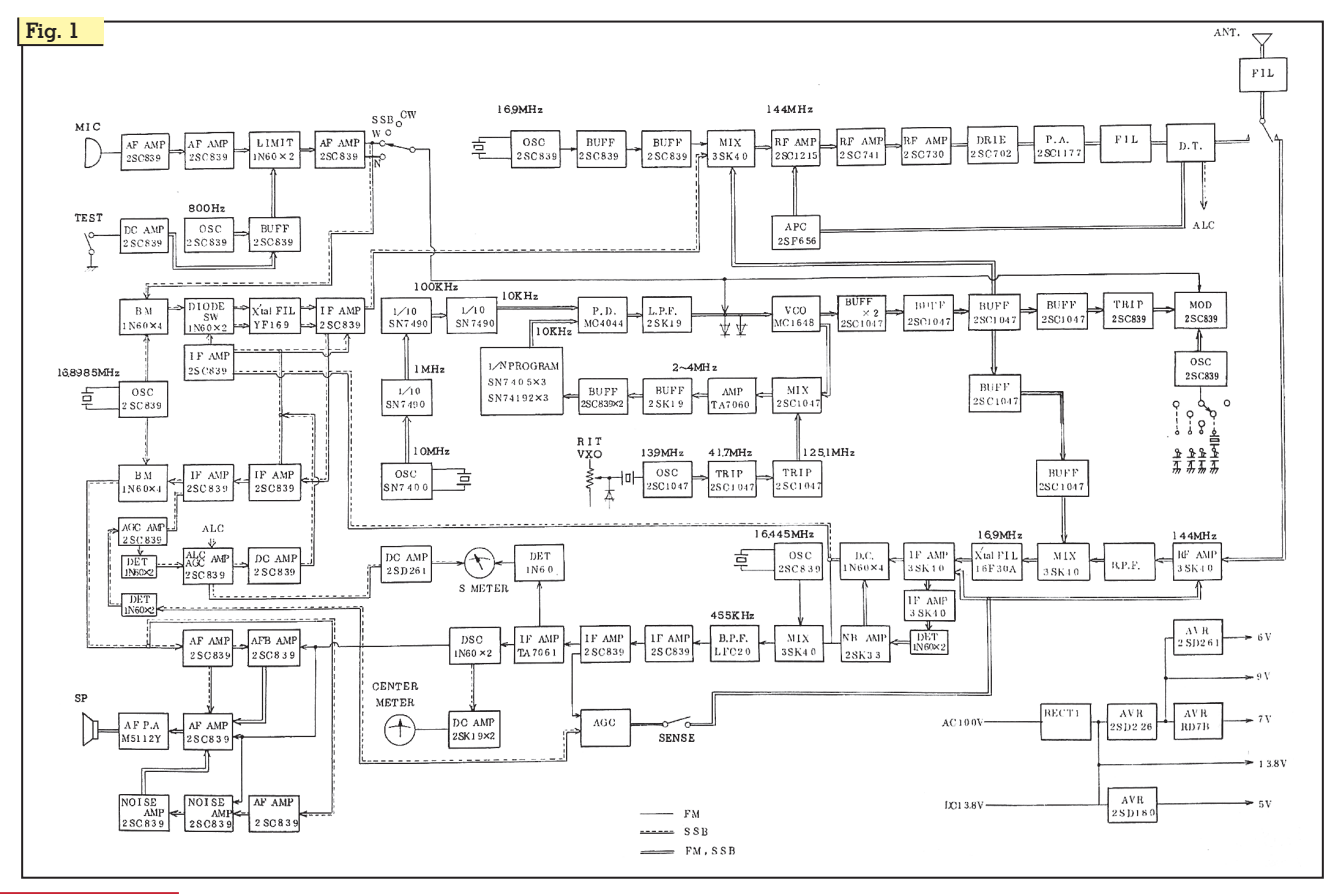

amplificatori RF viene regolato dalla tensione di controllo autodiante una tensione generata nel circuito di media frequenza. Il segnale amplificato è iniettato nel primo stadio mescolatore che<br>usa MOSFET 3SK40, qui è miscelato con la frequenza di 127,1 a 129,1 MHz in uscita dal sintetiz- zatore VCO e lo converte alla fre- quenza intermedia di 16,9 MHz per entrare nel filtro a cristallo a<br>16,9 MHz comune sia per la ricezione in SSB/CW ed FM. Di seguito questa uscita di media frequenza viene separata fra SSB ed FM. Il segnale per FM entra in un secondo mixer che usa un 3SK40 e viene miscelato con la frequenza di 16,445 MHz per es- sere convertito a 455 kHz. Il se- gnale a 455 kHz, prima di entra- re nella catena degli amplifica- tori di media frequenza, passa attraverso un filtro ceramico a 455 kHz, mentre per la SSB/CW il segnale della prima media fre- quenza entra in un filtro a cristal- lo da 2,4 kHz. Il segnale USB do- po il filtro è amplificato in media frequenza mediante tre stadi che utilizzano tre 2SC839. Infine questo segnale, dopo essere sta- to demodulato a livello audio, dal rivelatore a prodotto, entra negli stadi di amplificazione di bassa frequenza, allo stesso modo, dopo essere stato demodulato, il se- gnale audio relativo alla FM entra negli stessi stadi di amplificazio- ne di bassa frequenza. L'uscita audio in bassa frequenza è di circa 2 W su di un altoparlante interno di 92 mm.

#### **b) Sezione trasmittente**

Lo stadio modulatore, con l'ingresso per un microfono di impedenza di 600 ohm, impiega tre transistor 2SC839 per ottenere una discreta amplificazione. Il modulatore per la SSB usa lo stesso metodo di quello impiega- to per la FM a banda stretta ed ha implementato un circuito "clipper" realizzato con due diodi 1N60, al clipper fa seguito un filtro di bassa frequenza in grado di ridurre, di 12 dB per ottava, le frequenze sopra i 3 kHz. Il clipper ed il filtro hanno lo scopo di

prevenire la generazione di "splatter" e di limitare la banda<br>audio passante. L'oscillatore generatore di portante impiega un 2SC839 controllato a cristallo do da poter successivamente ge-<br>nerare la banda laterale superio-<br>re USB. Dato che la conversione di questo eccitatore è effettuata per somma, usando un cristallo di quarzo con la frequenza so-<br>praindicata avremo la genera-<br>zione della USB che si ottiene<br>mediante il modulatore bilanciato composto da quattro diodi po-<br>sti ad anello; successivamente il segnale USB a 16,9 MHz passa attraverso un filtro a cristallo YF169 per poi essere di seguito amplificato mediante il transistor 2SC839. Per poter ottenere la co- pertura di frequenza da 144 a 146 MHz, il segnale USB a 16,9 MHz è miscelato, mediante il MOSFET 3SK40, con il segnale variabile in frequenza da 127,1 e 129,1 generato dal sintetizza-<br>tore VCO. Infine seguono i mo-<br>duli amplificatori per la frequen-<br>za 144-146 MHz di cui uno è composto da due transistor pola- rizzati in classe A mentre l'altro è composto da tre stadi di amplifi- cazione in classe B lineare che impiega come transistor finale di potenza un 2SC1177 (foto 4). Al termine della catena di amplificazione segue un filtro passa basso, la potenza di uscita dopo re l'emissione in CW, la portante viene generata "sbilanciando" il modulatore bilanciato e contemporaneamente viene prodotta la nota a 800 Hz. La modulazione di frequenza si ottiene modulando il diodo varicap del sintetizzatore VCO mediante il segnale di bassa frequenza in uscita dal modulatore.

#### **c) Sintetizzatore di frequenza**

La frequenza, suddivisa in cana- li, viene impostata per mezzo di tre selettori posti verso destra sulla parte alta del frontale del ricetrasmettitore. Il primo selettore di sinistra imposta i MHz, quello centrale i 100 kHz e quello di desta i 10 kHz. I selettori si possono impostare in modo indipendente

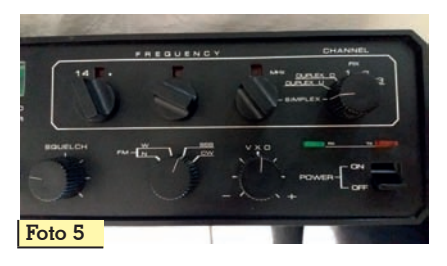

per ottenere ogni combinazione di frequenza (foto 5). La regolazione fine della frequenza avviene mediante un VXO/RIT con una variazione di  $\pm$  7 kHz rispetto alla frequenza impostata. A seguire analizziamo, in maniera semplificata, come avviene la generazione della frequenza di uscita dell'apparato ricetrasmittente che varia da 144 a 146 MHz mediante 200 canali spaziati l'uno dall'altro di 10 kHz. La generazione delle frequenze di ricezione/trasmissione dell'apparato si ottiene dalla somma del valore della IF (media frequenza) pari a 16,9 MHz con quella generata da VCO che varia da 127,1 a 129,1 MHz (foto 6). L'oscillatore a quarzo di riferimento è realizzato con un IC SN7400 che oscilla a 10 MHz, seguono altri tre IC SN7490 quali divisori di frequenza il primo IC divide per dieci per ottenere 1 MHz, il secondo IC per ottenere 100 kHz ed il terzo IC per ottenere i 10kHz. Tale frequenza è il riferimento

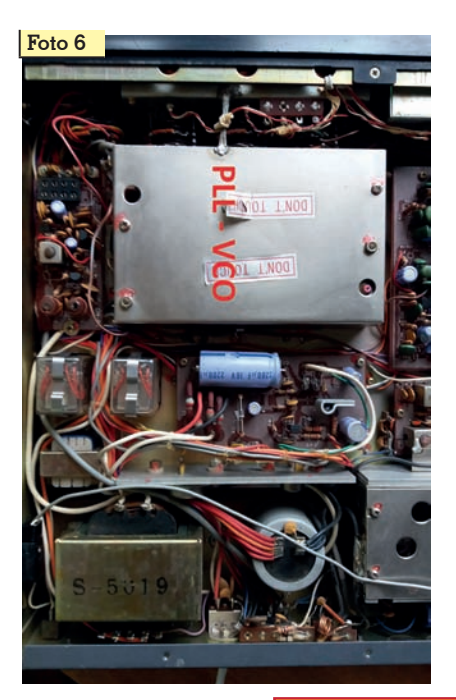

per il comparatore di fase, infatti questa viene applicata al comparatore di fase che utilizza un MC4044. L'oscillatore controllato in tensione è agganciato al quar- zo, con regolazione fine della fre- quenza mediante il VXO/RIT, ed oscilla alla frequenza di 13,9 MHz per mezzo di un transistor 2SC1047. Questa frequenza vie- ne moltiplicata per tre a 41,7 MHz con un altro transistor 2SC1047 e poi ancora, con altro transistor 2SC1047, moltiplicata per tre per ottenere 125,1 MHz. Un transistor 2SC1047 con fun- zione di mixer riceve sulla base la frequenza variabile da 127,1 a 129,1 MHz, mentre sull'emitto- re viene iniettata la frequenza di 125,1 MHz, le due frequenze si mescolano per ottenere una fre- quenza di differenza da 2 a 4 MHz che passa attraverso un<br>"buffer" a quatto stadi ed un divisore "programmabile." Gli im-<br>"pulsi contati si ritrovano alle usci-<br>te BCD in forma di codice binario disponibili per la decodificazio-<br>ne decimale e collegati ai rispet-<br>tivi selettori. Ritornando al com-<br>paratore, sull'altro ingresso è ap-<br>plicata quest'ultima frequenza di 10 kHz proveniente dal divisore programmabile. All'uscita del le una tensione di correzione, che dopo essere passata attraverso un filtro attivo passa basso, costituito dal transistor 2SK19, controlla il VCO. Il segnale in zato con la frequenza di riferimento e con quella proveniente dal fattore di divisione, se quest'ultima frequenza varia, la frequenza di uscita del VCO, mediante la tensione di controllo, si aggancia alla frequenza di riferimento con la stessa stabilità del quarzo.

#### **Modalità di acquisizione dell'apparato**

Da qualche tempo sono entrato in possesso di questo transceiver che ho avuto in dono da un caro amico, Antonio, il quale ha insistito perché lo accettassi. La sua insistenza era dovuta alle mie

perplessità che avevo nei confronti di questo apparato che non è mai stato nell'elenco dei miei desideri. Il motivo era dovuto al fatto che avendo, in passato, pos- seduto un Belcon Liner 2 con va- riazione di frequenza a canali si- mile a questo, ero rimasto poco soddisfatto per la difficoltà della sintonia. L'apparato, che all'in- terno riporta la data di collaudo del 13 settembre 1975 come si evince dalla foto 3, per diversi anni è stato in possesso di questo to, anche perché mancava il mi-<br>crofono ed il cavo di alimentazio-<br>ne. Quest'apparato esteticamen-<br>te si presentava intonso senza un graffio, internamente pulito sen- za la presenza di polvere. Incu- riosito, ho cercato di informarmi sulla sua provenienza. Questo mio amico mi disse che lo aveva avuto in regalo da un suo paren- te che lo aveva acquistato in un mercatino di antiquariato pa- gandolo poche migliaia di lire, ma non sapendo come usarlo lo aveva riposto in uno scatolone. Con la conoscenza di queste in- formazioni si può supporre che questo apparato, mancante di microfono, e dalle forme simili ai tanta, sia stato scambiato per quest'ultimo e sia stato venduto assieme ad altri oggetti del passato, in quanto chi lo ha posse-<br>duto non l'ha saputo utilizzare.<br>Da una ricerca in "rete" ho scaricato il suo manuale che ho trova-<br>to leggermente diverso dall'apparato in mio possesso perché prodotto in epoca successiva. Sulle prime versioni del Multi 2000 la regolazione del guadagno avveniva per mezzo di un interruttore con il quale si inseriva un attenuatore di 30 dB, mentre nell'apparato in mio possesso il guadagno RF si regola in modo lineare per mezzo di un potenziometro posto sul pannello fron-<br>tale. Per l'FM risulta che ci siano state almeno tre versioni diverse di questo apparato. La differenza principale è nel selettore "canale" e del suo funzionamento. La prima versione ha cinque canali fissi e nessuna posizione duplex per i ripetitori, la seconda versione ha quattro canali fissi ed una posizione duplex per i ripetitori, mentre la terza versione ha tre canali fissi e due posizioni duplex per i ripetitori. L'apparato in mio possesso dispone di tre canali fis- si e due posizioni duplex suddi- vise in down e up.

#### **Descrizione delle prove**

Dopo aver adattato la piedinatu- ra dei cavi provenienti da un mi- crofono in mio possesso a quella del connettore microfonico dell'apparato ho provveduto ad accenderlo. L'apparato ha fun-<br> zionato regolarmente sia in rice-<br> zione che in trasmissione, ma ul-<br>teriori verifiche erano necessarie per riscontrare il suo completo funzionamento. Per il momento non ho eseguito le prove stru- mentali che mi riservo di fare in un prossimo futuro. Al momento mi sono limitato ad ascoltarlo at-<br>tentamente ed effettuare alcuni confronti con un altro apparato di cui sono certo del suo funzio-<br>namento. Indubbiamente i con-<br>fronti fatti in ricezione e ad "orec-<br>chio" possono essere grossolani, imprecisi e soggettivi oltre che influenzati da preferenze perso- nali, mentre quelli strumentali, se eseguiti correttamente, possono essere inconfutabili. Però sono convinto che aldilà dei valori nu- merici riscontrati, le radio deb- bono dare piacere e soddisfazio- ne quando si usano. Molto spes- so valori numerici e soddisfazioni possono anche non coincidere. Dopo aver affiancato l'apparato in prova con quello "conosciuto" ed averli collegati alla medesima antenna mediante un commutatore per uno scambio veloce delle antenne ho provveduto ad effettuare alcune prove di ascolto nelle varie condizioni.

#### **Prove di ricezione**

**Il primo test:** Gamma di frequenza con pochi e bassi segnali. Il riscontro è stato che nove volte su dieci ottenevo un ricezione più "cristallina"vale a dire più chiara e comprensibile sui segnali debolissimi al limite della comprensibilità che ricevevo sul Multi 2000 nei su. **Il secondo test:** Gamma di frequenza con qualche segnale debole ed un forte segnale locale a fondo scala<br>sullo S-meter. Dopo aver sintonizzato la forte emissione<br>mi sono allontanato di alcuni kHz dalla sua frequenza fino a che sul FT736R non ascoltavo più alcun rumore dovuto dalla presenza della suddetta stazione, poi ho

eseguito la stessa prova sul Mul-<br>ti 2000 che però agli stessi kHz<br>di distanza faceva ascoltare alcuni i disturbi sottoforma di rumore<br>e scricchiolii che sparivano completamente quando mi allonta-<br>navo ulteriormente di altri 4 kHz dalla forte emissione. **Il terzo**  lata durante un contest con pre-<br>senza mista di forti e deboli se-<br>gnali. Ho riscontrato, sia il rumo-<br>re di fondo dell'apparato che la rivelazione dei segnali deboli es- sere migliore, anche se di poco, sul FT736 R rispetto al Multi 2000. Ho riscontrato inoltre sul Multi 2000 che in presenza di forti se- gnali la ricezione risulta quasi in- comprensibile a causa della sa- turazione dell'audio di bassa frequenza, che invece non avviene sul FT736R. L'effetto di saturazio-<br>ne è da imputare al malfunziona-<br>mento del CAV/AGC dell'appa-<br>rato, del quale dovrò verificare se si tratta di poca dinamica oppure la conseguenza dovuta dell'avaria di alcuni condensatori elettrolitici. L'inconveniente riscontrato può essere attenuato riducendo manualmente il guadagno dello stadio RF mediante il potenziometro posto sul pannello. Infine al posto dell'antenna ho inserito un carico fittizio da 50 ohm ed ho esplorato la gamma da 144 a 146 MHz alla ricerca di segnali spuri ed ho trovato solamente due segnali debolissimi ascoltabili in SSB (sono a 145.000 e a145.331). Mentre si può ritenere valida la sintonia a canali per emissioni in modulazione di frequenza tanto in simplex quanto in duplex, per l'uso in SSB la

#### **TAL SCAN COMPUTER"®**

positivo completamente digitale ideato per essere utilizzato in unione<br>000 ed il MULTI 2000 A. Per l'applicazione dell'apparato è necessaria<br>il MULTI 2000 effettuabile presso la concessionaria FDK di Roma o

inversitation turbularisme presso la concessionalia i pre di rioma o<br>le uno svariato numero di controlli, automatici e manuali, alla se-<br>i del MULTI 2000. In sintesi può essere considerato come un VFO di-

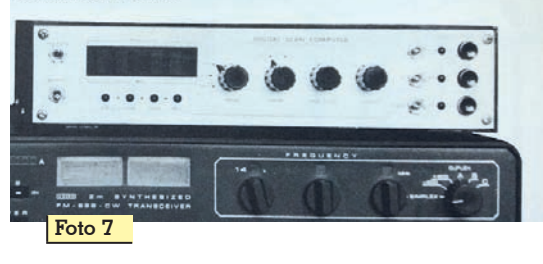

sintonia a canali con l'esplorazione di alcuni kHz mediante VXO risulta molto scomoda e poco performante soprattutto quando è necessario uno spostamento di frequenza in maniera continua e veloce. Per sopperire, in parte, a queste mancanze ci fu un'azienda che realizzò un'apparecchiatura da abbinare al Multi 2000. Questa apparecchiatura denominata DSC "Digital Scanner Computer" (foto 7) venne pubblicizzata su di una rivista specializzata nel mese di marzo del 1977. Il DSC era un dispositivo completamente digitale ideato per essere usato in unione con il Multi 2000. Il DSC consentiva uno svariato numero di controlli, automatici e manuali, in sintesi poteva essere considerato come un VFO digitale con ricerca automatica e manuale ed indicazione digitale (display a led) della frequenza di operazione. L'inserzione o la disinserzione del DSC poteva essere comandata da un commutatore sul pannello frontale dello stesso DSC. Per l'applicazione dell'apparato, non prodotto da Fukuyama, era necessaria una modifica al Multi 2000 effettuabile presso la concessionaria di Roma o nei laboratori specializzati in tutta Italia. La connessione al Multi 2000 veniva effettuata tramite un connettore Cannon a 15 poli. Ma anche questo dispositivo, non avendo una manopola di sintonia, ebbe poco successo a causa del suo costo e delle modifiche che si dovevano eseguire in un centro specializzato.

#### **Prove di trasmissione**

Interessanti sono stati i ri- sultati ottenuti dalla prove in trasmissione. chiara e ricca di tonalità la modulazione in FM. An-<br>che In SSB l'emissione è<br>ben modulata molto chiara e ricca di note con toni<br>medi tendenti verso l'acuto, l'occupazione di ban-<br>da di frequenza è molto<br>stretta ma debbo segnalare che a  $\pm$  10 kHz rispetto

alla frequenza di emissio- ne sono stati riscontrati due de- boli segnali spuri. La potenza mi- surata con il Bird su carico fittizio è di circa 1W in bassa potenza e di circa 10 W in alta potenza. Per quanto riguarda la stabilità di fre- quenza un confronto sul breve e lungo periodo ha evidenziato una lieve variazione di pochi Hz verso l'alto. Sufficientemente precisa l'impostazione della fre- quenza nonostante la mancanza di un display. Con l'impostazio- ne, mediante la rotazione dei tre selettori, si ottiene il valore desiderato della frequenza su preci-<br>se frequenze separate di 10 kHz. La risoluzione al kHz, più che ap-<br>prezzabile all'epoca, si ottiene<br>mediante la rotazione della manopola del RIT/VXO con tacche spaziate fra di loro di 1 kHz.

#### **Conclusioni**

Lascio a quei lettori, che fin qui hanno avuto la bontà di seguirmi, di trarre le proprie conclusioni. Da parte mia posso dire che questo ricetrasmettitore continuerà a rimanere intonso essendo in SSB poco pratico da usare. Sarà riposto sullo scaffale a fianco di altre apparecchiature costruite nello stesso periodo, nella speranza che queste possano continuare a raccontare, ancora per altri anni, il loro pezzo di storia del mondo delle telecomunicazioni. I4civ.onorio@gmail.com

Rif. 1 - Radiokit Elettronica n.4/2012 Belcom Liner 2 pagina 69.

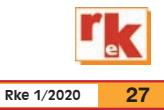

CAD

## Il manuale dei Circuiti Stampati

Settima parte – Operazioni finali e controllo degli errori

di Daniele Danieli

n questa serie sono stati proposti in rassegna i passi che<br>dall'iniziale stesura di uno<br>schema elettrico portano gran questa serie sono stati proposti in rassegna i passi che dall'iniziale stesura di uno dualmente al relativo circuito stampato dove la tracciatura delle piste si avvantaggia di una azione di sbroglio automatico sfruttando i parametri avanzati della funzione autorouter presente nel software Autodesk EA-GLE. Siamo così giunti al perfezionamento del nostro progetto, nelle pagine che andrete ora a leggere vedremo come gestire gli interventi dell'ultimo minuto e, non secondario, come verificare la presenza di eventuali errori.

#### **Sostituire o dislocare dei componenti**

Nella parte sinistra della **figura 24** riporto lo sbroglio definitivo del nostro progetto demo mixed-1 [Rif. 1] ottenuto dopo avere impostato con la dovuta cura l'autorouter e l'insieme delle regole cui deve sottostare attraverso le direttive stabilite con il comando DRC. Ci siamo occupati di questi aspetti nel precedente numero di RKe, naturalmente il disegno delle piste che potete osservare è il risultato di parametri e valori determinati da chi scrive – una diversa ed anche migliore interpretazione è senz'altro possibile naturalmente. Poniamo adesso che osservando il PCB ci accorgiamo che sarebbe il caso di cambiare minimi dettagli poiché, ipotizziamo, è nel nostro interesse creare uno spazio libero

al centro della scheda. Ad esempio la resistenza R7, in origine posizionata orizzontalmente, si potrebbe collocarla verticalmente così da ridurne l'ingombro. Per fare questo è a nostra disposizione il comando CHANGE, si tratta di un comando che raccoglie tutta una serie di ambiti su cui l'utente può intervenire. Vi permette di cambiare sostanzialmente ogni attributo associato ad un dato oggetto, dalla larghezza di una pista al trasferimento di un componente da un layer all'altro. Nel nostro caso dopo aver attivato CHANGE ci ritroveremo con una nutrita lista di voci, facciamo click su "Package" e di seguito sulla R7. Si aprirà in tal modo una finestra che mostra tutti i possibili contenitori / footprint tra cui scegliere, noterete che una immagine rappresentativa ci aiuta a riconoscere ciascuna opzione. Al

presente la resistenza è del tipo a montaggio orizzontale con distanza tra i pad di 10mm, ci basta selezionare il tipo verticale con distanza tra i pad di 2.5mm e quindi premere "OK" per rendere effettiva la sostituzione. Il risultato lo possiamo vedere nella parte destra di **figura 24**, l'icona A di colore rosso mette in luce questo intervento. Nello specifico le piste si sono adeguate automaticamente per accodarsi ai pad del componente, più ravvicinati rispetto prima. A volte bisogna procedere comunque in altro modo. Consideriamo ad esempio il condensatore C9 che siamo intenzionati a spostare più in basso anche al fine di trovare un percorso più razionale per il collegamento che porta al pin 2 del connettore. Il comando MOVE in questo caso va usato solo dopo aver riportato le piste che giun-

**Fig. 24 - L'implementazione, sulla sinistra, del stampato a termine dello sbroglio definitivo con Autorouter. La medesima scheda, sulla destra, dove sono state apportate piccole modifiche sui componenti e le piste. Le icone di colore rosso individuano i punti di intervento.**

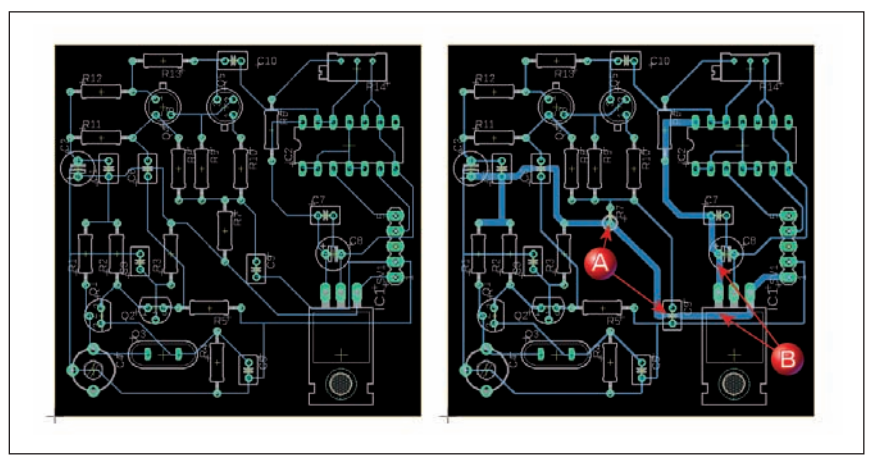

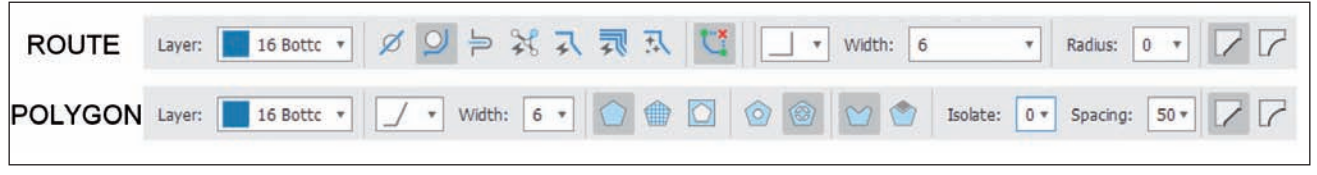

**Fig. 25 - Le toolbar che appaiono contestualmente all'attivazione dei comandi. Con ROUTE si imposta layer, stile, angoli e larghezza della pista che si sta creando. Con POLYGON si imposta layer, stile, spazi e distanze dell'area che si sta creando.**

gono al condensatore nelle air- wire corrispondenti. Si dovrà quindi in sequenza usare il co- mando RIPUP indi spostare C9. I comandi appena accennati li abbiamo già introdotti in prece- denza. Ora con ROUTE abbiamo la possibilità di tracciare manualmente le airwire per ricreare le piste nel percorso da noi favorito. L'uso di questo comando è molto semplice ma articolato. Nella pratica è sufficiente fare click su un punto della linea virtuale di collegamento e seguirne il percorso tratto dopo tratto fino a completare il circuito. La toolbar che appare sull'interfaccia del programma, qui proposta in **figura 25**, consente di determinare i vari stili che devono caratterizzare la pista che si sta disegnando e la forma degli angoli nei punti di svolta oltre naturalmente alla larghezza del tratto in rame. L'icona A nuovamente sottolinea la modifica apportata.

#### **Cambiare la larghezza delle piste**

Rimaniamo con un diverso esem- pio nell'ambito dei piccoli inter- venti toccando un aspetto che certo vi coinvolgerà nel 90% dei vostri progetti. Per comodità spesso si utilizza l'autorouter per tracciare tutti i collegamenti, non è certo sbagliato ma questo ci impone – almeno a livello base – di impostare un valore unico per la larghezza delle piste. Di fatto è molto probabile che talune connessioni debbano richie- dere una diversa e specifica lar- ghezza per i tratti in rame: è il caso di linee percorse da elevate correnti che pertanto necessita- no di minimizzare la resistenza elettrica del percorso aumentan- do la sezione del conduttore. Tor- niamo dunque alla **figura 24** con

l'obiettivo di eseguire una dimo- strazione di questa esigenza. Modificheremo in particolare la linea che nello schema viene in- dicata con "+12V" ed anche il tratto posto in uscita al regolatore<br>integrato IC1 che pertanto concerne sempre la rete di distribuzione della tensione positiva di alimentazione. Due piste simili ma che non possono venire trattate in uguale modo come dimostreremo. Iniziamo dalla seconda osservando la parte destra in figura, icona B, dove l'uscita sul pin 3 di IC1 si dirige verso l'alto collegando C8, C7, R6 e terminando infine sul pin 14 di IC2. La larghezza originale di questa pista è di 10 mil, per aumentarla a 40 mil (scelta arbitraria, utile come esempio) ci basta attivare CHANGE e selezionare la voce "Width", ovvero larghezza, e di seguito "40" sulla lista di valori che ci viene proposta. Eseguita l'operazione facendo click con il mouse sulla linea ne aggiorneremo le dimensioni di conseguen- za. Nulla di più semplice nei fat- ti. Dopo questa esperienza pas- siamo alla pista "+12V" che dal pin 1 del connettore si propaga verso il lato sinistro della scheda collegando più componenti ma anche, dettaglio che fa la diffe- renza, passando tra i terminali dei condensatori C9 e C6. Non possiamo in questo caso limitarci ad allargare l'intero tratto poiché andremo a causare un cortocircuito. Per risolvere il problema si deve gestire la linea con il comando SPLIT: con esso siete in grado tramite un click del mouse di frazionare una pista in seg- menti rendendoli parti indipen- denti poste in serie. Nell'esempio che stiamo portando avanti infat- ti ci è utile fare in modo che la traccia, allargata in molta della sua estensione, ad un certo pun- to si restringa per passare con i

dovuti margini di sicurezza tra i<br>pad dei due condensatori. Spezzettando il percorso saremo in grado di definire per ciascuno un<br>suo parametro larghezza, di nuovo l'icona B mostra il risultato ot-<br>tenuto. La serigrafia dei conden-<br>satori rende effettivamente poco riconoscibile il lavoro, ingrandendo l'immagine potremmo osservare nel particolare l'esito della modifica che abbiamo apportato.

#### **Aggiungere una copertura in rame**

In alcune circostanze una pista, che sino ad ora abbiamo considerato unicamente nella sua morfologia di più o meno sottile tratto lineare, può utilmente prendere la forma di un'area in rame che ingloba al suo interno i punti di connessione espandendosi anche tutto intorno. Il tipico modello di questa tecnica concerne le tracce di collegamento per la massa che si allargano per coprire l'intero PCB, fino a dove non vi sono altre linee natural-<br> mente. L'espansione di una trac-<br>cia su un'ampia superficie pren-<br>de il nome di copper pouring e se ne suggerisce l'adozione in diverse circostanze, ad esempio per creare un riferimento equi- potenziale che riduca gli accop- piamenti parassiti, od ancora in ambito termico per realizzare una valida dissipazione del calore generato dai componenti minimizzando così gli spot di alta temperatura.

Sperimentiamo questa opzione con il proposito di realizzare un riferimento di massa tramite cop- per pouring sulla parte di circu- ito che vede l'oscillatore a quarzo costruito attorno ai FET siglati Q1 / Q2 e relativi componenti passi- vi di contorno. Una necessità re-

**Rke 1/2020 29**

alistica questa, che sovente incontrerete, dato che si riferisce ad un stadio RF operante fianco a fianco con blocchi funzionali di tutt'altra natura. Per conseguire il nostro proposito si utilizzi per primo il comando POLYGON che<br>abilita, tra le altre cose, a definire aree in rame alle quali verran-<br>no connessi tutti i relativi pad. At-<br>tiviamo dunque il comando e con una serie di click, per fissarne i vertici, creiamo come da **figura**  tangolare che racchiude l'intero stadio oscillatore. L'icona C evi- denzia questo nuovo oggetto, per ora mostrato a video con i bordi a tratteggio. Una puntua- lizzazione: dovendo operare sul lato inferiore dello stampato è d'obbligo scegliere "Bottom" co- me layer di lavoro mentre cura va posta per assicurarsi che la su- perficie al termine realizzata sia glese) e non a graticcio. La tool-<br>bar che appare sull'interfaccia del programma, qui proposta in<br>**figura 25**, consente di determi**figure 1**, anare i vari stili che devono carat-<br>terizzare l'area che si sta dise-<br>gnando e le misure di intervento relative.

Una volta che la figura rettango- lare è terminata, ovvero con l'ul- timo click del mouse si è chiuso il suo perimetro, il programma aprirà in automatico una piccola finestra nominata "Signal" che propone un campo dove poter digitare il nome della linea / trac- cia a cui è nostra intenzione collegarci. Nel nostro esempio si scriverà AGND essendo questo l'identificativo della massa analogica adottato nello schema elettrico per tutti i componenti dello stadio oscillatore. Basta ora premere "OK" per rendere effettivo l'input. Per iniziare il calcolo dell'area da colmare attivate il comando RATSNEST ed otterrete<br>la scheda come da **figura 26** sulla destra. L'icona D evidenzia la nuova configurazione assunta dalla pista di massa. Una operazione alquanto semplice per un risultato di qualità, naturalmente se ciò non risultasse soddisfacente possiamo tornare sui nostri passi con il classico Undo e ripe-

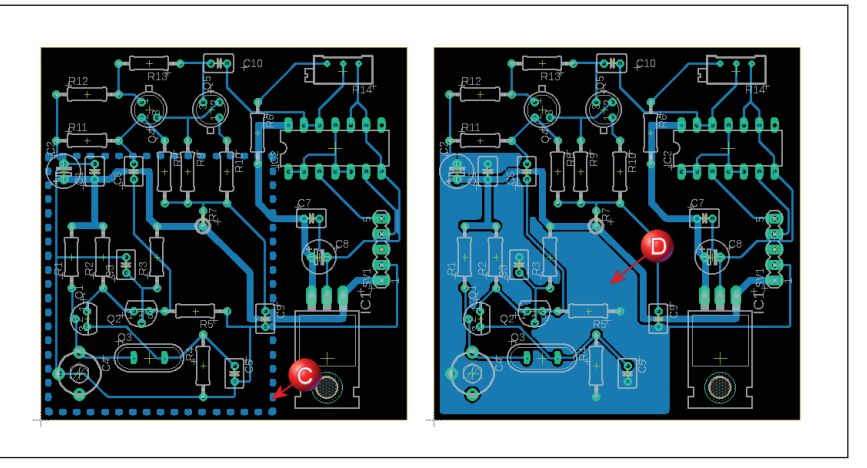

**Fig. 26 - L'aggiunta, sulla sinistra, di un'area rettangolare delimitata sul lato Bottom dello stampato. Qui la grafica ne mostra i bordi a tratteggio. La scheda, sulla destra, dopo che si è creata un'area omogenea di rame che espande il collegamento di massa. Le icone di colore rosso evidenziano gli elementi coinvolti.**

tere l'elaborazione cambiando i parametri del comando POLYGON alle voci "Isolate", "Radius", "Thermals", eccetera. Mi rendo conto che sarebbe in-<br>teressante descrivere tutte que-<br>ste opzioni ma per entrare nel merito con il dovuto dettaglio si richiede davvero troppo spazio. Consiglio invece di utilizzare il file demo per effettuare in pro- prio dei ripetuti test così da pren- dere confidenza con le variabili in gioco.

#### **Controlliamo gli errori**

Nella sesta parte di questa serie di articoli abbiamo descritto l'uso della funzione DRC come utility dove impostare, in forma organica, le regole di progetto per quanto concerne l'aspetto fisico della scheda. Il comando ha comunque una duplice funzione. Da una parte come citato asse- gna direttive all'autorouter per operare la fase di sbroglio. Dall'altra però fornisce la possibilità di eseguire un controllo degli errori sulla scheda indipendentemente da come si è svolta la sua elaborazione. Sia essa compiuta in automatico, in manuale, modificata in fasi diverse, ultimata da altri, eccetera. Innegabilmente uno stampato è tipicamente un insieme complesso, ed anche stando attenti commettere qualche errore è certo fattibile. Per questo risulta sempre

una buona norma fare un test fi- nale sul lavoro. Basta attivare il comando DRC e di seguito premere il pulsante "Check" per da-<br>re così inizio alla verifica con i parametri impostati in preceden- za. Dopo aver concluso l'analisi Autodesk EAGLE mostrerà il mes- saggio *No errors* qualora il circu- ito stampato risponda pienamen- te ai criteri già definiti. Natural- mente è una situazione ideale, più plausibilmente a seguito di vari interventi – come nel nostro esempio – degli errori emergono ed in tal caso il software ce ne in- dica l'origine. Sono questi degli errori effettivi o solo formali? Tut- to dipende dal singolo caso si intende, determinare se una distanza di separazione riconosciuta come inferiore al limite stabilito divenga un problema è una questione che può essere sciolta solo da voi in qualità di progettisti. Importante è tuttavia avere coscienza che in mancanza del-<br>la verifica DRC molte di queste infrazioni verrebbero ignorate; prendere l'abitudine di utilizzare questo fondamentale strumento vi ripagherà senz'altro.

Un momento, ma il DRC individua tutti gli errori e dunque se non me li segnala posso stare tranquillo? Purtroppo no, ogni pecca intrinseca al sistema circuito / PCB in quanto inclusa per scelta nel progetto rimane fuori da ogni meccanismo di controllo automatico. Lo dimostriamo nuovamente con lo schema demo mi-

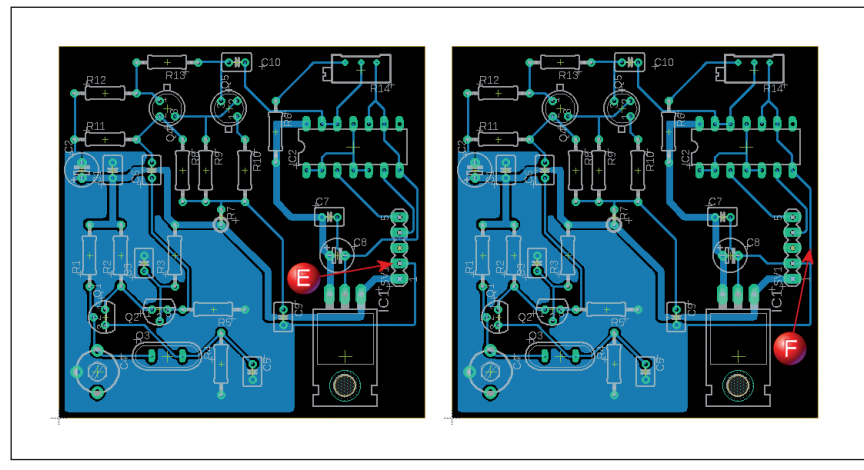

**Fig. 27 - La scheda, sulla sinistra, come appare prima della verifica degli errori. La stessa, sulla destra, dopo che si è aggiunto il collegamento di massa digitale sullo schema e si è provveduto a ridefinire i collegamenti attorno il pin 2 del connettore.**

xed-1.sch che presenta un voluto lapsus nel suo disegno. L'intoppo deriva dall'avere usato simboli e linee di massa diverse per la sezione analogica (AGND) e quella digitale (DGND). Ritornate ad osservare la **figura 4** per averne prova. Sia chiaro, non è scorretta tale separazione – anzi è il contrario – ma in corrispondenza del connettore SV1 abbiamo collegato il terminale 2 di alimentazione negativa alla sola massa analogica. Per dirla in breve abbiamo sorvolato sul dettaglio che AGND e DGND non hanno un punto in comune e siamo finiti per togliere alimentazione all'intera parte digitale del circuito! Mi rendo conto che si tratta di un esempio estremo ma spero ponga in luce come sia inappropriato mancare di inquadrare in senso critico il nostro operato. Nella mia esperienza il 75% dei refusi che emergono dopo avere realizzato i prototipi di uno stampato dipendono da questi presupposti.

Se errare è forse inevitabile Autodesk ci permette in ogni modo di porvi rimedio facilmente, anche quando il PCB è teoricamente ultimato. La situazione iniziale è come da **figura 27** sulla sinistra, l'icona E mette in primo piano come dal terminale 2 di ali- mentazione si dirami una singola pista che porta all'area di massa dei circuiti analogici. Per ripara- re è sufficiente, nello specifico, aggiungere nello schema in cor- rispondenza del terminale citato un simbolo di massa digitale. Grazie alla funzione Forward e Back la correzione viene trasferi- ta a livello di editor dello stampa- to come una airwire che va ad integrare le piste già esistenti. Ef- fettuato l'aggiornamento nello schema con solo un paio di azioni di RIPUP / ROUTE arriviamo manualmente a mettere ordine ai collegamenti attorno il connettore, sulla destra di **figura 27** in corrispondenza dell'icona F, per garantire la dovuta funzionalità elettrica. Si raffrontino le due schede, senza snaturare tutto il lavoro compiuto per ottenere il nostro stampato siamo stati in grado di porre rimedio ad un inaspettato disastro con minimo impegno ed all'ultimo momento. Nuovamente sottolineo che EA-GLE ci mette a disposizione molti tool a complemento del puro disegno: la correlazione che unisce schema / piste per renderne coeso l'insieme è una delle meno percepibili dall'utente ma anche una tra le più efficaci quando se ne richiede l'appoggio.

#### **Tips & Tricks**

*Comandi ed icone* – diverse sono le funzioni del software che ci sono utili per rifinire il layout di uno stampato, le principali sono qui rappresentate.

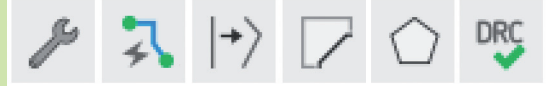

Le sei icone corrispondono nell'ordine ai comandi: CHANGE; cambia i parametri che caratterizzano un oggetto. ROUTE; traccia manualmente le piste partendo dalle airwire. SPLIT; suddivide le linee in due segmenti. MITER; arrotonda linee e contorni. POLYGON; disegna un poligono. DRC; definisce e controlla le regole di progetto.

*Impostare le proprie cifre* – Il comando CHANGE ci permette di intervenire su molti aspetti, alcuni poggiano su valori numerici come ad esempio la larghezza delle piste la cui impostazione è stata descritta nell'articolo. Il software ci propone in queste circostanze una rosa di opzioni numeriche ma non è detto che il valore che ci interessa sia tra questi. In tal caso basterà fare click sul simbolo "..." che appare a termine della finestra di selezione per richiamare un campo dove digitare liberamente la cifra voluta.

*Controllare gli angoli di curvatura* – Come illustrato il comando SPLIT ha come primo scopo dividere una pista in due sezioni. L'uso è comunque personalizzabile nel modo con il quale si determina forma e angolo del tratto di unione tra gli spezzoni. Per averne dimostra- zione fate un click con il tasto sinistro del mouse su di una linea al punto interessato alla modifica. Trascinate quindi la linea un poco e vedrete come si spostano i diversi segmenti, eseguite ora dei click con il tasto destro del mouse per passare in rassegna le diverse configurazioni disponibili. Potete anche modificare forma e angolo di piegamento di una pista senza doverla prima suddividere se il circuito lo consente, in questo caso si utilizza il comando MITER il cui operato è per il resto simile al precedente.

*Aree in rame multiple* – Si è proposta nel testo la creazione di un'area asservita a riferimento di massa. Ma potete anche andare oltre e disegnare più poligoni in strati diversi del PCB per far fronte a necessità diverse come ad esempio piani di copper pouring per ogni livello di alimentazione, positiva o negativa che sia.

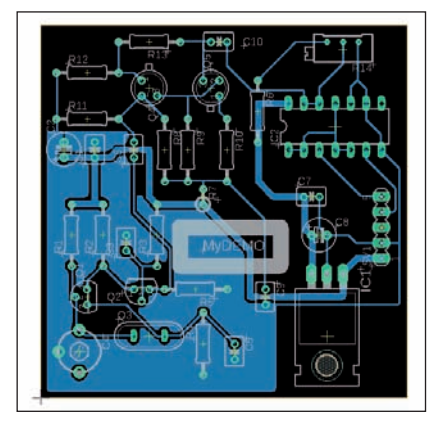

**Fig. 28 - La scheda ultimata con al centro una dicitura serigrafica personalizzata.**

#### **Osservazioni generali**

Le decisioni sul filo del traguardo, per così dire, sono degli eventi plausibili nel momento in cui si sviluppa uno stampato. Se poi questo si caratterizza per una alta complessità, tipicamente con struttura multistrato, la certezza prende il posto della possibilità. Gli esempi illustrati in queste pagine rappresentano i più comuni aspetti con i quali con-

frontarsi. Ve ne sono anche altri naturalmente. Fori di fissaggio, perimetro del laminato, pad supplementari di test, entrano anch'essi nel novero dei particolari che per esigenze meccaniche / strutturali fanno capolino proprio all'ultimo istante. Ma intervenire in questa fase non sempre è un obbligo, può essere invece una scelta consapevole. A dimostrazione menziono l'aggiunta di simboli e marchi serigrafici, per evidenti ragioni una azione da compiersi quando tutto il resto del lavoro ha raggiunto una piena stabilità. Torniamo con l'occasione al nostro progetto demo, se ben ricordate abbiamo spostato R7 e C9 per creare uno spazio libero al centro della scheda. Mettiamo a frutto tale superficie per inserirvi il nostro logo come da **figura 28** in modo da consegnare un aspetto profes- sionale al PCB. Per comporre il disegno abbiamo inserito testo e forme geometriche nel layer "21 tPlace" corrispondente appunto alla serigrafia per il lato superiore del stampato. Come avrete de- dotto potremmo liberamente an- dare oltre ed aggiungere riferi- menti su in / out del connettore, caratteristiche del circuito, data di realizzazione, eccetera. Sem-<br>pre in argomento serigrafia pongo alla vostra attenzione che abbiamo lasciato le diciture dei componenti come il software ce li posiziona di default. Se però guardate attentamente ogni sigla ha un suo riferimento (la piccola croce) che ci consente con MO-VE di spostare le scritte per dare origine ad una grafica al 100% su nostra misura.

#### **Note ed anticipazioni**

Il nostro percorso si è finalmente concluso ottenendo uno stampato il cui progetto, maturato per fasi dall'iniziale schema elettrico, ci restituisce ora una descrizio-<br>ne fisica esaustiva in ogni dettaglio. Abbiamo affrontato molti argomenti questi ultimi mesi, nel prossimo fascicolo di coli illustreremo come fruire al meglio del lavoro svolto. A presto.

#### **Riferimenti**

Rif.1 – www.radiokitelettronica.it *area download - Programmi utili*

#### **SVA1032X** Spectrum & Vector Network Analyzer GLEN<sup>.</sup>

**SIERRE** 

 $-1$  =

 $m_{1} + m_{2}$ 

 $-1 - 1 - 1 - 1 -$ 

**CICLETE** 

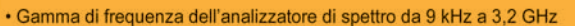

- · Gamma di frequenza dell'analizzatore di rete vettoriale da 100 kHz a 3.2 GHz
- -161 dBm / Hz Livello di rumore medio visualizzato (tip.)
- -98 dBc / Hz. @ 10 kHz Disturbo della fase di offset (1 GHz, tip.)
- · Incertezza di misura del livello <0,7 dB (Tip.)
- Larghezza di banda minima risoluzione 1 Hz (RBW)
- · Preamplificatore Standard
- Tracking Generator Standard
- · Distanza da quasto (Opz.)
- · Analisi della modulazione del segnale vettoriale (opt.)
- · Filtro EMI e kit rilevatore Quasi-Peak (Opt.)
- · Kit di misurazione avanzato (opt.)
- · Schermo multi-touch da 10.1 pollici, mouse e tastiera supportati
- · Controllo remoto del browser Web su PC e terminali mobili e funzionamento dei file

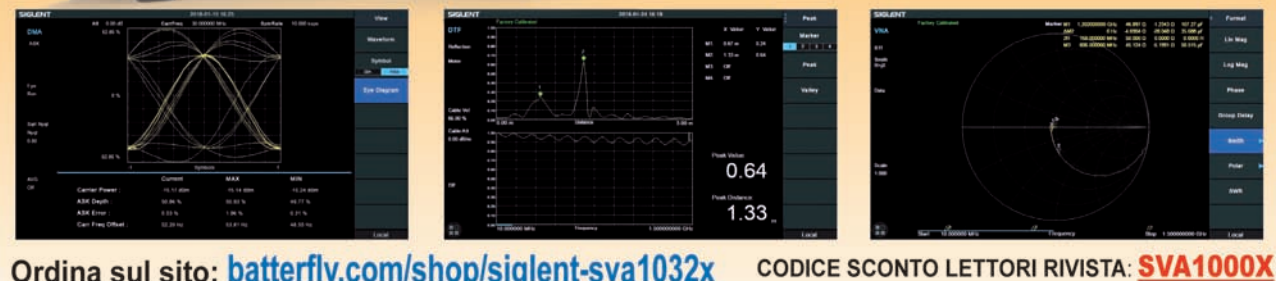

Ordina sul sito: batterfly.com/shop/siglent-sva1032x Ordina telefonicamente (+39) 051 6468377

![](_page_35_Picture_28.jpeg)
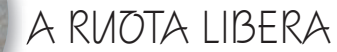

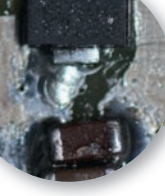

# La saldatura dei componenti SMD

Istruzioni per l'uso

di Antonio Percudani

er la saldatura dei compo-<br>nenti SMD si possono uti-<br>lizzare due metodi, ambe-<br>duo portano buoni rigultati nenti SMD si possono utilizzare due metodi, ambedue portano buoni risultati.

Si può utilizzare un saldatore a punta fine con stagno da 0,5 o da 0,8mm di diametro.

Oppure si può utilizzare l'apposita pasta per saldare componenti SMD, acquistabile in siringhe da 10 cc oppure in barattolini da 50 g sempre con composizione Sn63% e Pb37%. E' una pasta di colore grigio scuro che fonde a circa 185° e che non lascia grossi residui.

Con la siringa mettere la pasta sui punti che occorre saldare. Posizionare con un paio di presselle il componente da saldare, facendo in modo che sia ben cen-

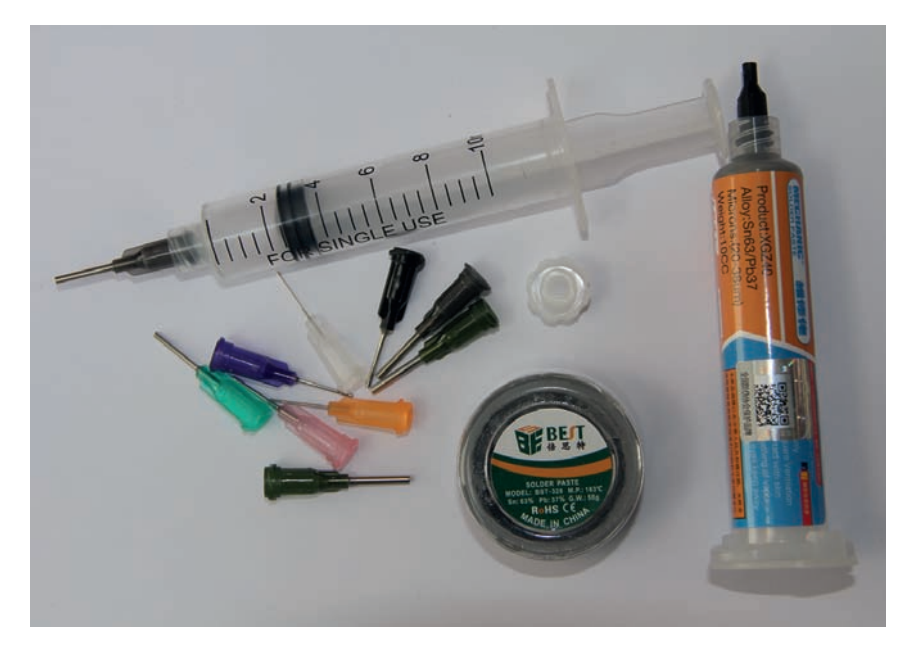

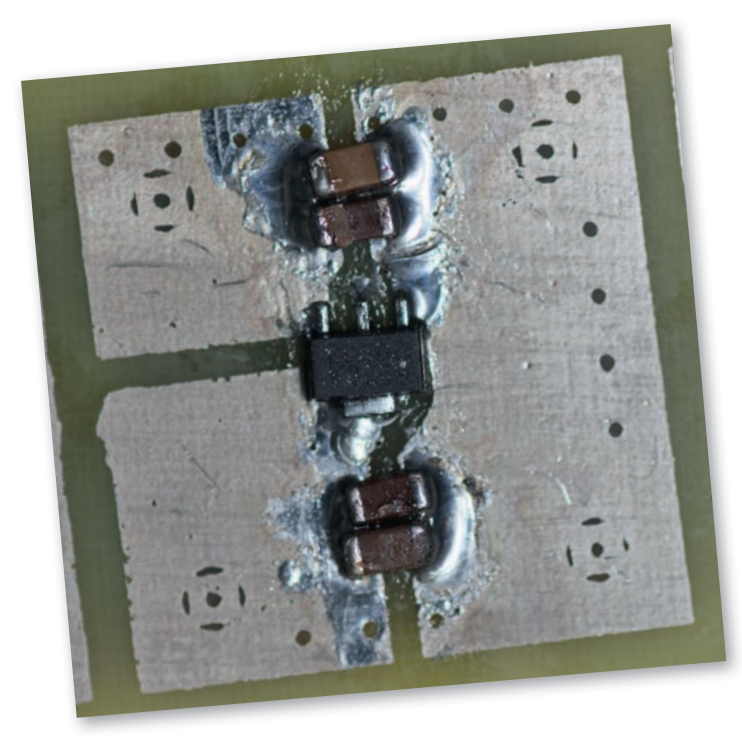

trato, e premere delicatamente il componente sulla pasta in modo che vi rimanga "appiccicato".

Per la saldatura si possono usare due metodi, entrambi ben funzionanti.

- Utilizzare il saldatore con una punta fine; questo metodo è utile se si hanno pochi componenti da saldare.
- Se si hanno molti componenti da saldare contemporaneamente, si può utilizzare un forno, meglio se un grill, regolato a 250° per circa 3/5 minuti, facendo attenzione nel trasferire la scheda con i componenti a non spostare i componenti stessi.

# **ATTENZIONE**

Al termine la scheda è molto calda.

Spero di avere dato un piccolo e utile contributo a tutti i lettori.

*apercudani@libero.it*

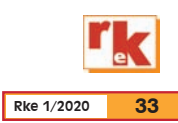

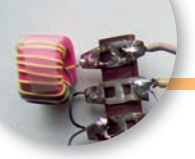

# La qualità è a monte con il preselettore

Prima parte: La teoria, i materiali, la costruzione prototipale e i risultati

di Enrico Barbieri I2BGL

# **La teoria**

Mi sono occupato di Qualità Totale in una multinazionale americana per l'elettronica e l'informatica fra gli anni ottanta e novanta del secolo scorso e invitavo ogni giorno a seguire il principio che la qualità la si fa a monte, a valle si possono solamente correggere gli errori, prevenire è meglio che correggere, prevenire costa molto di meno che correggere, prevenire è facile, correggere no! Ascoltando un QSO non posso fare a meno di ricordare quei principi della qualità. Le prime radio che ho costruito erano dense di segnali, quelli veri pochi con tanti altri indefiniti. L'interlocutore era sempre in mezzo ad altri segnali o ai rumori. Da quando uso il preselettore ci sono solo i segnali desiderati, distanti tra loro, fatto salvo durante il periodo dei contest, e sotto c'è solo il rumore atmosferico.

Quale è il primo stadio, quello a monte, di un ricevitore sul quale fare qualità? Il mixer o convertitore di frequenza che permette di trasformare i segnali in un unica frequenza. Ma se si fa arrivare tutto lo spettro radio ad un mixer questo s'ingozza e perde le sua funzionalità ed in uscita il rumore la fa da padrone ed il segnale utile deve avere un livello molto alto per emergere. Si ascolteranno quindi solo i segnali più forti

e si perderanno tutti gli altri.

Per ovviare a questo inconveniente si pone un filtro, tanto meglio se non è amplificato, che fa passare solo i segnali desiderati, quello utile oppure una piccola fettina dello spettro o una banda: da 7 MHz a 7,2 MHz, oppure da 14 a 14,35 MHz per fare due esempi classici.

Se si dovesse ascoltare un solo segnale, inteso come una sola frequenza, si potrebbe usare un filtro a quarzo in ingresso per quella sola frequenza. In genere è accettabile un filtro che faccia passare una piccola banda di frequenza di 200 o 400 kHz. I 40 metri o i 20 metri, per rimanere nell'esempio.

Il preselettore che uso ora in 20 metri, posto prima del mixer doppio bilanciato, è costituito da un filtro passa basso, un filtro passa alto e un filtro passa banda posti in casacata. Vi confesso che è esagerato, ma assicuro che non è mai passato nulla che non fosse un segnale di quella banda o, in assenza di segnale, il rumore atmosferico.

Il preselettore normalmente è costituito da un filtro passa banda con due o tre circuiti risonanti con L e C in parallelo, quindi con alta impedenza, accoppiati in modo appena lasco per la massima selettività. Normalmente è fisso e copre una singola banda. Il circuito LC parallelo è della

giusta impedenza per le valvole termoioniche, per i transitor si prestano i filtri a bassa impedenza ed i circuiti risonanti parallelo sono portati a 50 ohm con partitore capacitivo o con un avvolgimento di poche spire sul lato freddo della induttanza.

L'applicazione che propongo in questo articolo è semplice ma efficace ed è costituita da un circuito risonante serie da porre fra l'antenna e il ricevitore. **Fig. 1.** E' fisso per una singola banda o con altri selezionati con un commutatore. Per es. un commutatore da due vie sei posizioni per filtrare i 160, 80, 40, 20, 15, 10 metri o con più posizioni, per le altre bande HF.

# **I materiali**

L'induttanza che ho usato è una assiale miniatura da  $3 \mu$ H con un Q misurato in laboratorio maggiore di 200. Il condensatore variabile usato è un picolo compensatore da piastra a mille fori isolato in film da 10 mm di diametro.

E' preferibile che gli eventuali condensatori fissi aggiunti siano a mica argentata, in particolare sopra i 10 MHz, e le induttanze consiglio le Amidon rosse fino a 10 MHz e quelle gialle da 10 fino a 30MHz perchè consentono un elevato Q con poche spire e non

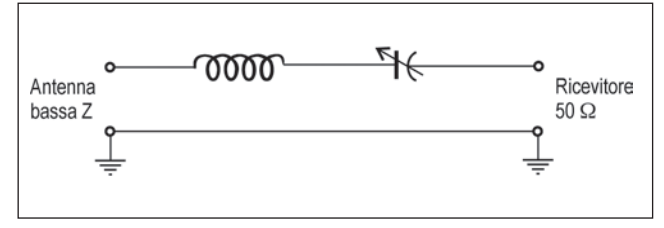

**Fig. 1 - Circuito risonante serie.**

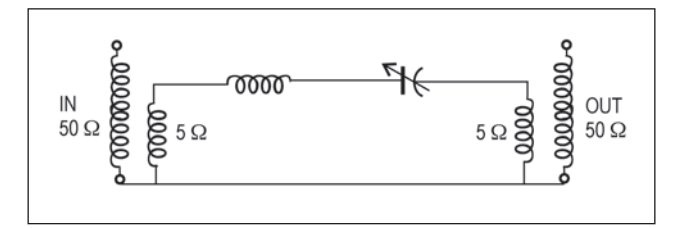

**Fig. 2 - Preselettore con adattamento di impedenza.**

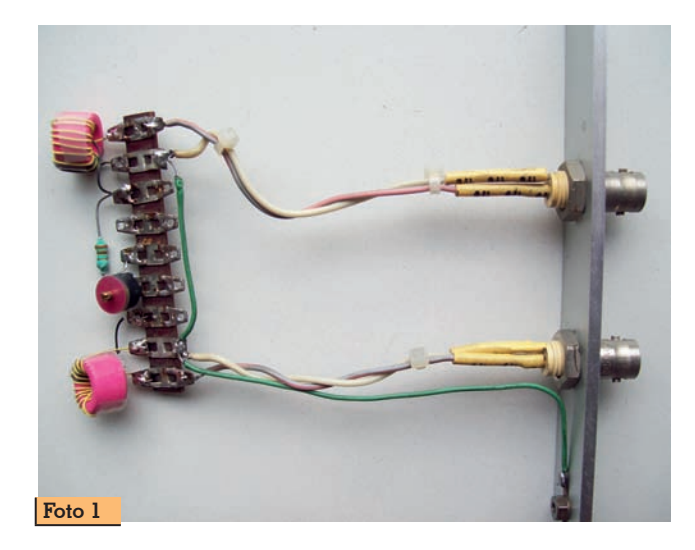

necessitano di essere schermate. Vanno bene anche le induttanze avvolte in aria, ma sono da schermare.

Con questi due componenti posti in serie fra uscita di antenna e ingresso del ricevitiore si ottiene un discreto abbassamento dei segnali forti nello spettro HF. **Fig. 1**. Per non abbassare troppo il Q dei due componenti L e C, il circuito serie può essere alimentato riducendo l'impedenza da 50 ohm a 5 ohm, permettendo un minor carico al circuito risonante e quindi una più alta selettività. Per ottenere questa impedenza ho usato due toroidi 4A11 Philips che traslano tutte le HF con perdita trascurabile, solo a 30 MHz perdono 1 dB ciascuno. Vanno bene anche le classiche FT 50- 43 o similari.

Il rapporto di trasformazione è calcolabile con la formula N1xNI/ N2xN2=Z1/Z2 dove N1 e il numero di spire del primario e N2 quelle del secondario, Z1 l'impedenza del primario e Z2 quella del secondario.

Per portare l'impedenza da 50 a 5 ohm quante spire bisogna dare al secondario se al primario ci sono dieci spire?  $5x10x10/50 =$ 10 e radice di 10 = 3,16 equivalente a tre spire al secondario. Io ho posto undici spire al primario e quattro al secondario, con 50 ohm al primario ho ottenuto l'impedenza di 6,6 ohm al secondario. Vedi **Fig. 2**.

Nella **tabella 1** sono riportati i valori di alcune induttanze e i relativi valori dei condensatori alle varie frequenze. Con una induttanza di 3  $\mu$ H e con un conden-

**Tabella 1**  $\vert$  **L** in  $\mu$ H  $\vert$  **L** in  $\mu$ H  $\vert$  **L** in  $\mu$ H  $\vert$  **L** in  $\mu$ H  $\vert$  **L** in  $\mu$ H **3 6 12 24 48 96 F** in MHz  $|C$  in  $pF|C$  in  $pF|C$  in  $pF|C$  in  $pF|C$  in  $pF$ 1 264 1,5 | | | | | | 235 | 117 2 | | | | | <mark>132 |</mark> 66 2,5 | | | | | 169 | 84 | 42 3 117 59 29 3,5 | | <mark>| 172 |</mark> 86 | 43 | 22 4 | | | | | 132 | 66 | 33 | 5 84 42 21 6 117 59 29 7 | 86 <mark>43</mark> 22 8 | 66 | 33,0 | 16 9 104 52 26,1 10 84 42,2 21,1 11 70 34,9 17,4 12 | 58,6 | 29,3 | 14,7 13 50,0 25,0 14 43,1 21,5<br>15 37.5 18.8  $37,5$  18,8 16 33,0 16,5 17 29,2 14,6 18 26,1 13,0 19 23,4 11,7 20 21,1  $\begin{array}{|c|c|c|c|}\n \hline\n 21 & 19,1 \\
 \hline\n 22 & 17.4 \\
 \hline\n\end{array}$  $17.4$ 23 16,0 24 14,7 25 13,5 26 12,5  $27$  11.6 28 10,8  $10,0$ 30 9,4

> satore variabile da 100 pF è possibile copire la banda dei 10,12,15,17,20 e 30 metri. Chi volesse coprire tutto lo spettro delle HF può, con un opportuno condensatore variabile, coprire tutte le frequenze con un minimo di tre commutazioni. Il condensatore variabile in questa applicazione dovrà disporre di un alberino di materiale isolante per non influire con la capacità dalla mano durante la manovra di sintonia.

### **La costruzione**

Il filtro che ho realizzato in modo sperimentale è per la banda dei 20 metri. **Foto 1**

La costruzione è stata realizzata su una basetta con rivetti, recu-

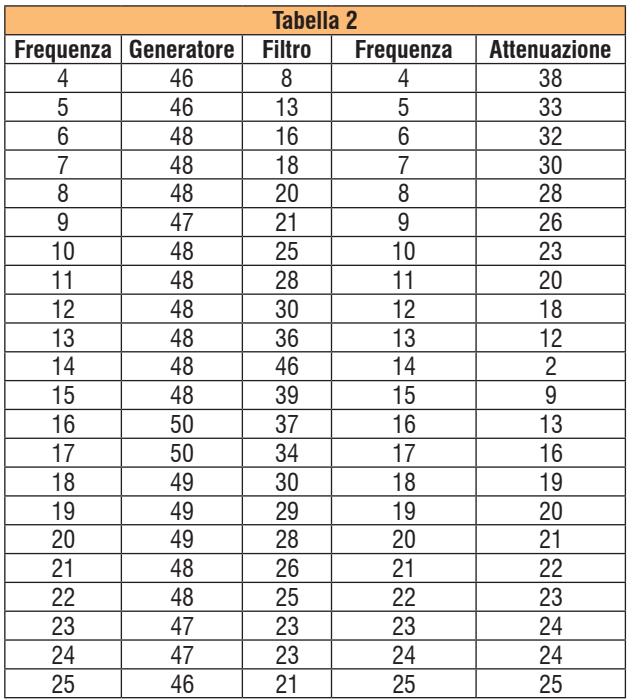

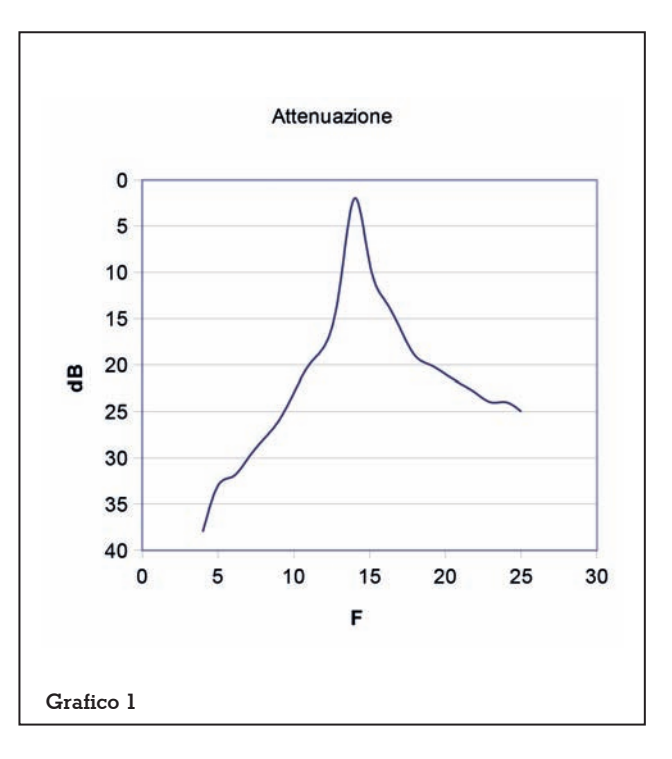

perata da un vecchio televisore a valvole, per poter fare collegamenti con saldature sicure mantenendo nel contempo i componenti riutilizzabili e intercambiabili. Il vero motivo è che l'età mi ha giocato un brutto tiro alla vista e nonostante gli ingrandimenti la saldatura su una piastra a mille fori mi è diventata difficoltosa.

Ho posto particolare cura nella breve connessione tra L e C che è la parte calda del circuito dove la RF ha la massima tensione. Il circuito risonante serie è connesso, a monte e a valle, con due trasformatori a radiofrequenza che abbassano l'impedenza da 50 a pochi ohm. Lo scopo è quello di non sovvracaricare il circuito serie abbassando il Q. Abbassando troppo l'impedenza si corre invece il rischio di aumentare la perdita di inserzione.

 Il circuito è stato poi connesso ad un piccolo pannellino con i due BNC uno per l'ingresso ed uno per l'uscita. Questo mi per- mette durante la misura di connettere i due cavi su un passante a 50 ohm (adattatore BNC doppia femmina) quando voglio escludere il filtro.

Chi volesse cercare l'induttanza in serie al compensatore nella foto, ricordo che è quel componente assiale di colore verde con due strisce color arancione equivalenti a  $3.3 \mu$ H

# **La misura**

Per tarare il circuito risonante serie utilizzo un generatore UNA Ohm ed un oscilloscopio Tektronix che funziona anche da counter.

Collego il generatore a 50 ohm di impedenza all'ingresso del filtro e all'uscita lo connetto con un cavetto a 50 ohm all'oscilloscopio counter.

Regolo il generatore per 14175 kHz, leggendo la frequenza sull'oscilloscopio, e ruoto il compensatore per la massima uscita. Il circuito è tarato e può essere utilizzato senza fare altro.

Si può in alternativa connettere l'antenna in ingresso al filtro e l'uscita al ricevitore sulla frequenza desiderata, poniamo a 14175 kHz per tutta la banda dei 20 metri, e regolare il compensatore per il massimo livello del segnale o, in assenza, del rumore atmosferico.

Per capire quale attenuazione introduce il filtro preselettore ho tolto l'oscilloscopio e ho connesso il filtro al test receiver. Ho misurato il livello relativo poniamo leggendo sulla scala in dB uV 50 dB.

Ho poi sconnesso i due cavetti dal filtro e li ho connessi al passante a 50 ohm ed ho misurato il nuovo valore pari a 52 dB uV. La perdita di inserzione del filtro è di soli 2 dB. Un valore che non peggiora in modo significativo le caratteristiche di sensiblità del ricevitore sotto esame, ma permette con la sua selettività di diminuire le frequenze non desiderate. Misuro infine con escluso il filtro l'ampiezza in dB per le frequenze da 4 MHz fino a 25 MHz.

Misuro poi con incluso il filtro l'ampiezza per ogni frequenza con passi da un MHz.

Sottraggo dal primo valore il secondo e ottengo l'attenuazione introdotta dal filtro. In **Tabella 2**  scrivo i valori e nel **Grafico 1** disegno la curva che mostra in modo sintetico la banda passante del filtro. Il filtro non è molto selettivo e permette di fare passare tutta la banda dei 20 metri senza apprezzabile attenuazione vedi **Tabella 3** e **Grafico 2**. Prima dei 12 e dopo i 18 MHz attenua 20 dB. A 4MHz attenua 40 dB a 25 MHz attenua 25 dB. Appare evidente che da solo non può garantire una eliminazione della

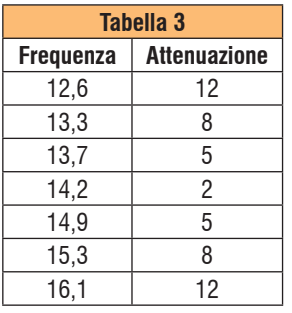

eventuale frequenza immagine. Aiuta però qualsiasi ricevitore con scarsa preselezione a migliorare la qualità dell'ascolto. **Un risultato significativo il pre-**

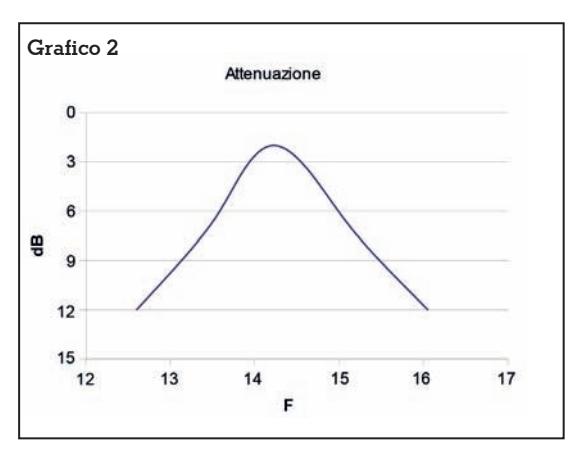

**il filtro perde 6 dB. Il filtro perde in modo inequivocabile 2 dB. Diminuisce però il rumore per intermodulazione di 4 dB. Questo significa che la sensi-** **bilità effettiva del vostro ricevitore è aumentata, grazie al preselettore, di 4dB. Si possono ora ascoltare alcuni segnali che prima erano nascosti dal rumore. Fenomeno classico sperimentato da molti nei 40 metri.**

Il beneficio del filtro è tanto più evidente nei vecchi ricevitori e in quelli dotati di filtri larghi che fanno affidamento solo sulle buo-<br>ne caratteristiche del mixer.<br>Mi riprometto in un secondo ar-

ticolo di realizzare un preseletto-<br>re multigamma con commutatore e di mostrare le curve di seletti- vità per ogni banda.

*(Continua)*

*barbieri.enrico@virgilio.it*

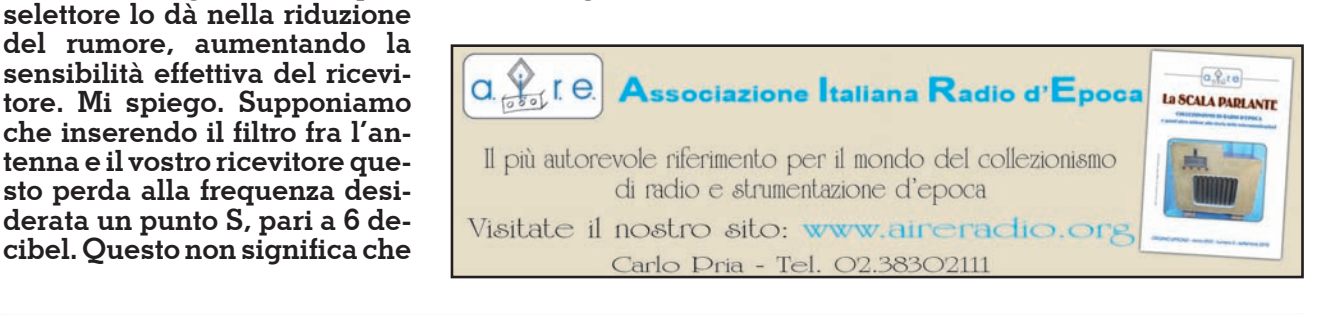

**G** 

ULTRA LOW NOISE AMPLIFIER<br>WITH 100W COAXIAL RELE

**CEX** 

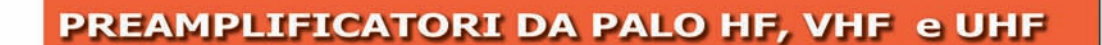

Design & engineering for RF Preamplificatori 50-54MHz, 144-146MHz, 430-440MHz con circuito VOX integrato, bias tee e relè coassiali on board in grado di lavorare senza alcun accessorio esterno fino a 100W. E' stato progettato per avere la massima qualità in tutte le modalità previste: satellite, contest, DX ed EME. Filtro notch 88-108MHz in ingresso. Bassa figura di rumore (typ. 0,25dB). Circuito e componenti di ultima generazione.

# **197 euro**

MADE IN ITALY

JG HITECHNOLOGY S.r.l. - Via Aldina 12 - 40012 - Calderara di Reno (BO) TEL: 051.41.10735 www.jghitechnology.com

رے<br>وید مترج

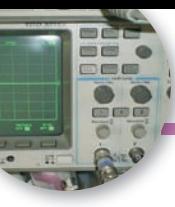

# The Poor man's TDR

Eppure funziona!

# di Andrea Daretti IZ2OUK

Ogni volta che sentivo par-<br>
Iare di TDR (Time Do-<br>
main Reflectometry) mi<br>
digovo: "Sil Va bobl Ma corto pop lare di TDR (Time Dodicevo: "Si! Va beh! Ma certo non mi emoziona".

Non mi sembrava una tecnica che potesse dare risultati interessanti per le mie attività di radioamatore medio e mi sembrava una vecchia tecnica ormai superata ed anche complicata da strumentazione ingombrante.

Anche se in diverse occasioni erano apparsi dei begli articoli illustrativi completi, interessanti e didattici e molto ben fatti.

E così passa il tempo lentamente. Nel frattempo un giorno in un mercatino piuttosto povero ho visto in vendita un generatore d'impulsi HP 8012A che giaceva tra altri rottami e che veniva venduto ad un prezzo bassissimo, 20 euro. Infatti non è uno strumento che si usa spesso ormai e non è più ricercato da nessuno. Era figlio di quella linea di prodotti (analisi audio) disegnati e prodotti da HP in Germania, a Boeblingen, negli anni '60 '70 ma che non ha avuto uno strepitoso successo come molti altri. Credo che ancora se ne trovino in giro a prezzi di elemosina.

Comunque al cuore non si comanda e così l'ho comperato, ben sicuro che lo avrei usato pochissimo, ma come si fa a resistere? Con il tempo ne ho fatte di cotte e di crude (elettroniche) usando pochissimo il generatore di impulsi, finché mi sono imbattuto in un problema tipicamente radioamatoriale.

Abito al secondo piano di un condominio cittadino di diversi piani con antenna sul tetto parecchio distante. Leggo dappertutto che un dato interessante per le linee di trasmissione è (era) conoscere la lunghezza della linea dal ricetrans all'antenna. Ma, al solito, questo dato viene in mente DO-PO che la line è stata installata (anche se, magari, ancora non collegata a nulla), attraverso canalette, lungo le pareti del condominio, strisciando sul tetto. Misurare la lunghezza in sito la vedo durissima a meno di non essere l'Uomo Ragno e non è proprio il caso.

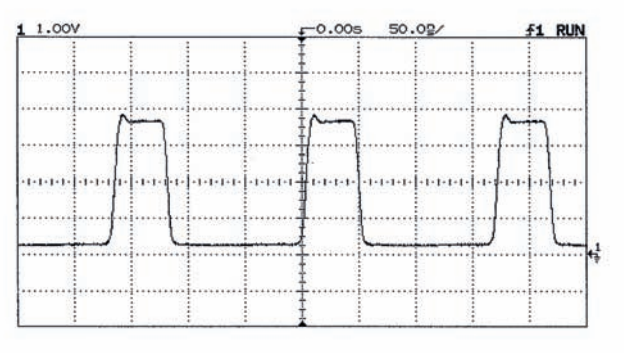

**Il generatore di impulsi e la sua uscita.**

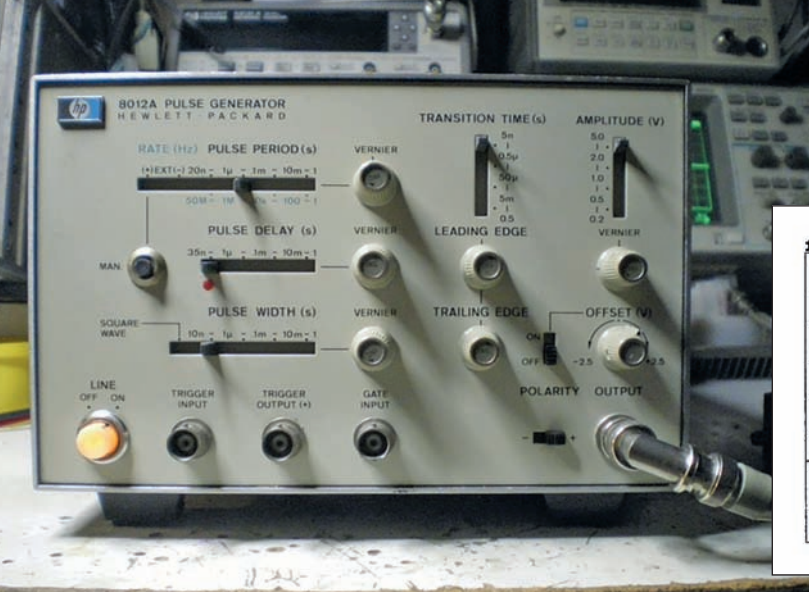

**38 Rke 1/2020**

Come fare? Diverse opzioni:

- Rinunciare (!)
- Installare una seconda linea precedentemente marcata ogni metro (!!)
- Stimare la misura usando la cartografia e planimetria del caseggiato (!!!)

Per molto tempo, come tutti, ho usato la prima opzione.

Ma poi, mi si è accesa una lam- padina in testa con una brillante idea. Il TDR di vecchia memoria. Bingo! Mai usato prima! Stai a vedere che funziona!

Possiedo un modesto oscillosco- pio digitale HP54600 B che però fa una quantità di misure precise sul readout (Ampiezza, frequen-<br>za, periodo, rise time, fall time....)<br>e inoltre ha l'opzione per stampare la schermata. Così armato, ho messo insieme un "TDR del poveraccio" (in slang "The poor man's TDR") e mi sono lanciato. Ho collegato gli strumenti come in figura 1 (occhio: Zin oscillo-<br>scopio = 1 M $\Omega$ ) e ho cominciato a smanettare.

L'importante è che il gen. di im- pulsi abbia un fronte di salita piuttosto ripido (circa 10ns o me- no) e la durata dell'impulso di- penderà dalla lunghezza del ca- vo da misurare, come vedremo. Quindi anche se non possedete, ma vi costruite un simile accessorio con queste specifiche, andrà benissimo.

Per prima cosa volevo guada- gnare fiducia nella metodologia, ed allora ho preso un cavo RG58 lungo esattamente 5 m (terminato aperto) e ci ho sparato dentro gli impulsi del generatore, collegato come in figura 1.

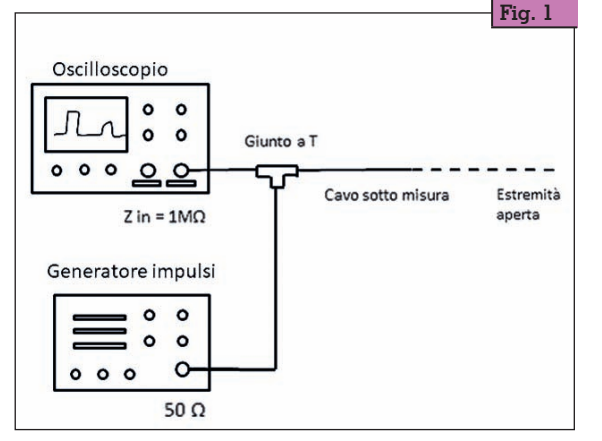

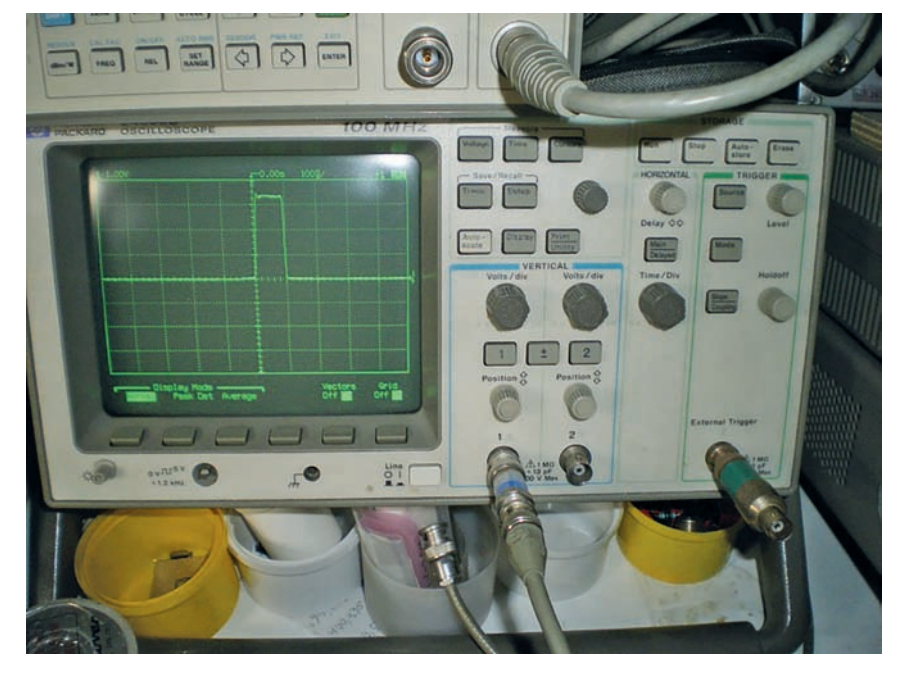

Meraviglia! Un bell'impulso appariva dopo circa 50 ns dal fronte di salita dell'impulso del generatore. Sarà giusto? Facciamo due conti:

(298∙106∙0.66) /2 m/s, = 98.34∙106 m/s nel cavo =  $98.34$  m/us e come periodo **10.1 ns/m**

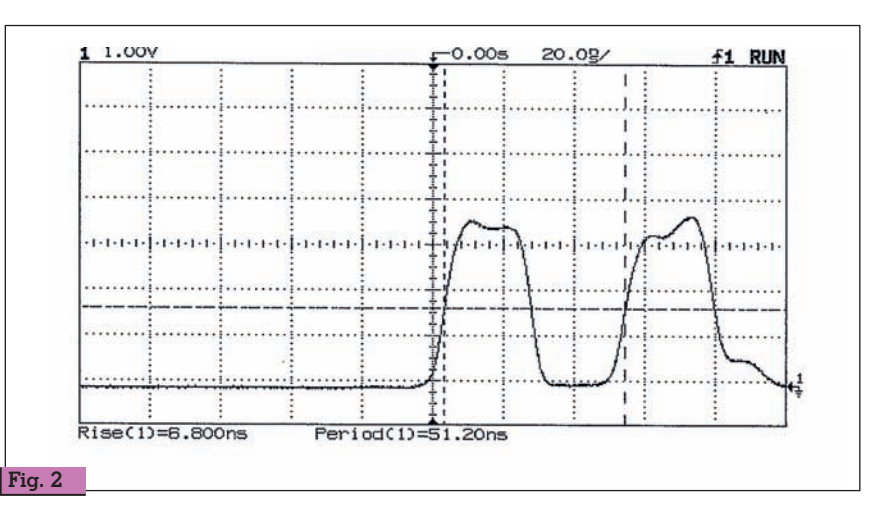

La velocità di propa- gazione Vc = 298000 km/s. L'impulso deve<br>andare avanti sul cavo e tornare indietro. Inoltre la velocità di propagazione nel cavo RG58 è del 66% di Vc, quindi il tempo necessario all'impul- so a ripresentarsi di ritorno all'oscillosco- pio sarà di

Quindi, con un ritardo di 52.2 nsec il mio cavo di prova risulta giusto lungo 5 m! Come volevasi dimostrare.<br>Allora ci si può credere! Se tra-

scuriamo lo<sup>̃</sup>0,1 facciamo un er-<br>rore di 10 cm. Che ci può stare. E adesso passiamo alla lunghez-<br>za della mia linea che ho instal-<br>lato ma non ancora collegato (estremità aperta). Ai due estremi del cavo mi sono fatto lasciare una certa abbondanza di cavo

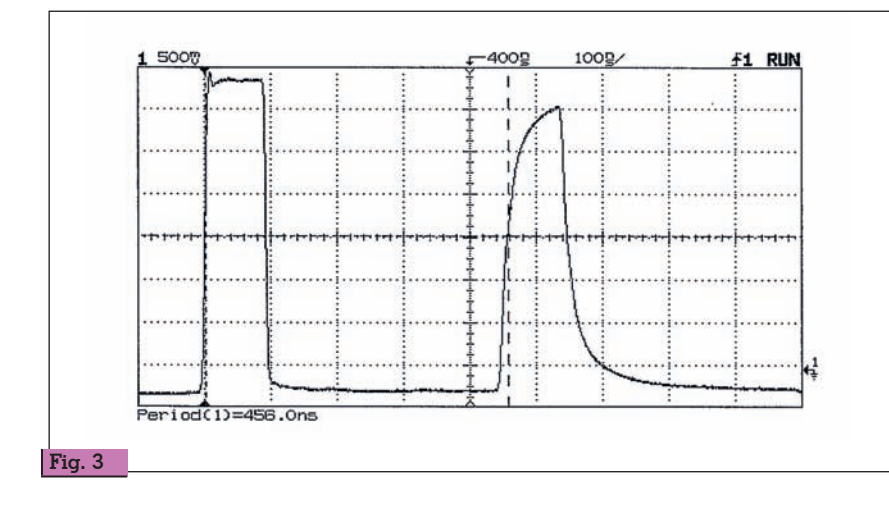

(qualche metro per parte) a dal lato casa mia ho collegato al cavo un BNC. Collego questo cavo al posto del cavo di 5 m e faccio

Sorpresa, sorpresa! L'impulso di ritorno si ripresenta dopo 455.5 nsec = 45.1 metri! Non pensavo che la linea fosse così lunga, ma così è, anche se non mi piace. Noterete che l'impulso di ritorno è arrotondato, perché le armoniche più alte sono attenuate di più. Questa lunghezza significa che a 144 MHz tutto questo cavo porta un'attenuazione di circa 8dB… Naturalmente riducendo gli eccessi di cavo in cima ed in fondo posso migliorare, però così è, anche se non mi piace. Naturalmente il TDR non è solo questo, ma mi avrebbe permesso di vedere cambiamenti (strozzature, schiacciamenti, connettori difettosi,etc) lungo il cavo, e chi è bravo con questa tecnologia vi

la misura (fig. 3).

Forse vi verrà in mente che io sono stato fortunato perché non avevo ancora collegato nulla all'estremità del cavo. Ma il punto è che per visualizzare un impulso di ritorno di una qualche ampiezza, il cavo deve essere chiuso su un valore diverso da 50  $\Omega$ , altrimenti la riflessione è 0. Ultima nota: se il vostro generatore ha una durata di impulso maggiore del tempo che impiega l'impulso a ritornare, questi due si sommano con un ritardo di tempo come in figura 4. Ma quello che conta è il tempo tra i fronti di salita.

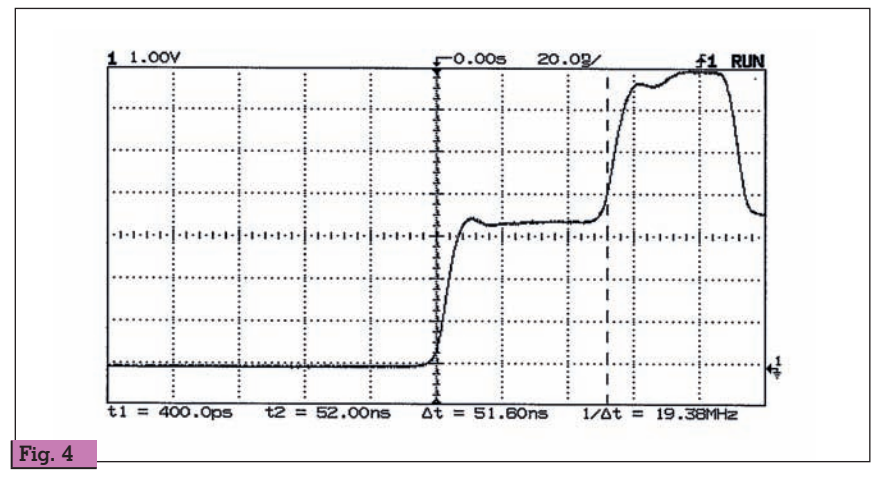

può valutare molte cose. Mi viene in mente il mio amico Giorgio che, lavorando sul trasmettitore<br>di una nave che non aveva potenza, con questo metodo ha tro-<br>vato che un armadietto spostato-<br>si durante il mare grosso, aveva schiacciato il cavo di antenna che gli passava dietro.

Così ho misurato il mio obiettivo: che era: "Che attenuazione avrò se uso questo cavo di discesa per i 144 MHz?"

Se volete saperne di più sul TDR, coli ben fatti, non avrete che l'im-<br>barazzo della scelta

Buon divertimento

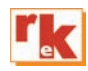

# RADIO-ELETTRONICA ALLA MANIERA FACILE

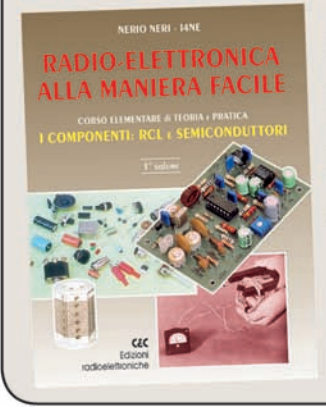

**Corso elementare** di teoria e pratica I componenti: RCL e semiconduttori.

di Nerio Neri

288 pagine. cod. 406. 17,50 euro Un argomento serio ed importante come la radioelettronica proposto "alla maniera facile" grazie ad una trattazione graduale ed opportunamente articolata. Comprende capitoli diversificati anche graficamente, il vero e proprio testo teorico base della materia, appendici ed approfondimenti sugli aspetti più importanti, esempi ed esercizi applicativi, aspetti sperimentali che possono essere affrontati in pratica sia per apprendimento che per diletto, nonché un breve glossario che facilita la comprensione di ogni singola parte costitutiva.

**Edizioni C&C** Per oridini tel. 0546/22112 oppure sul sito www.radiokitelettronica.it **ACCESSORI** 

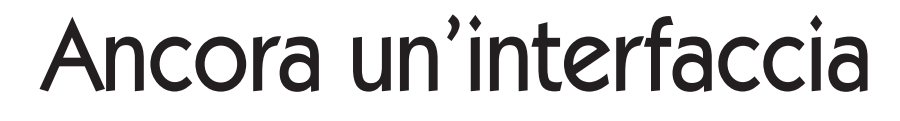

Senza cavi in vista

# di Luigi Premus I1LEP

h sí proprio così, ma la colpa, si fa per dire, è di un<br>amico che mi ha chiesto<br>se ora possibile fare un'interfac pa, si fa per dire, è di un se era possibile fare un'interfaccia con qualche modifica come voleva lui, simile a quella che gli avevo già costruito.

Si trattava di spostare i connettori per la radio e per il PC sul pannellino posteriore, questo per non avere troppi cavi in vista che davano fastidio. Ma non solo: voleva togliere il connettore per l'alimentazione del + 5 V che usava il cavo USB. E come ultima richiesta voleva due indicatori LED per vedere quando era accesa e quando l'interfaccia stava trasmettendo. I due LED, uno rosso per **TX** ed uno verde per **on**, dovevano essere alloggiati sull'altro pannellino, quello frontale sul quale doveva esserci l'interruttore per l'accensione e un connettore per una eventuale alimentazione esterna a 12 V. L'interfaccia doveva avere anche una propria alimentazione interna. Così dopo non poche difficoltà ho costruito il master per uno stampato nuovo e uno schema elettrico modificato rispetto quello classico delle mie interfacce. Modificato in modo sostanzioso perché alloggiando nel solito contenitore anche una batteria da 9 V tutto il circuito doveva essere spostato verso un lato per fare spazio alla batteria. Ho scelto di usarne una da 9 V per avere la possibilità di una lunga autonomia. La foto dell'interfaccia montata si può vedere nella Foto 1. Per il circuito elettrico ho trovato un piccolo opto isolatore, quello che

serve per comandare il PTT, più piccolo dei soliti usati nelle altre interfacce: trovato (in Cina) e acquistato in quantità (per il futuro…sic). Però prima di usarlo nell'interfaccia, data sheet in mano, l'ho collaudato ed ho fatto diversi test per verificare sia l'isolamento ma anche la Vcesat/on del transistor che controlla il PTT. Le prime prove fatte con la radio e il PC del mio amico non sono state del tutto soddisfacenti: malgrado il collaudo in laboratorio mi abbia dato risultati molto buoni, come pure i collegamenti fatti con le mie radio anche… non

**Foto 1**

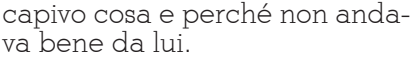

Le prove dal mio amico hanno evidenziato che l'interfaccia lavorava in un ambiente "rumoroso", elettricamente parlando…. era un problema grosso. Ho costruito ben cinque stampati tutti diversi, ciascuno diverso dal precedente. Ma ogni volta che li pro-

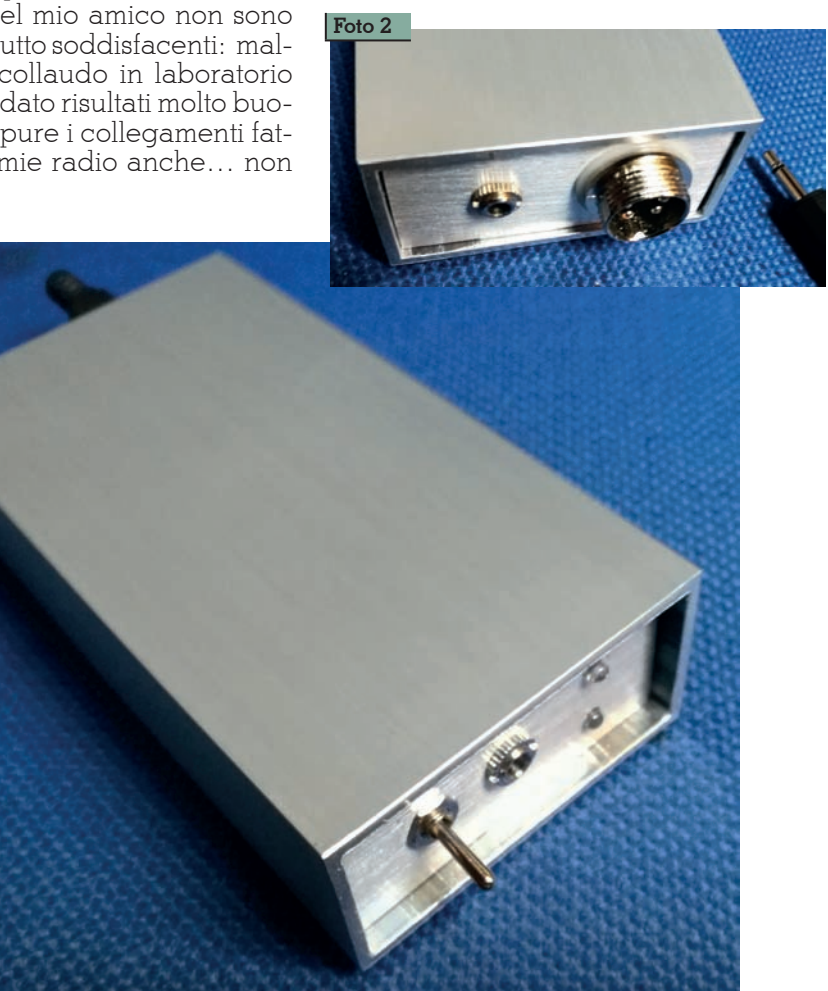

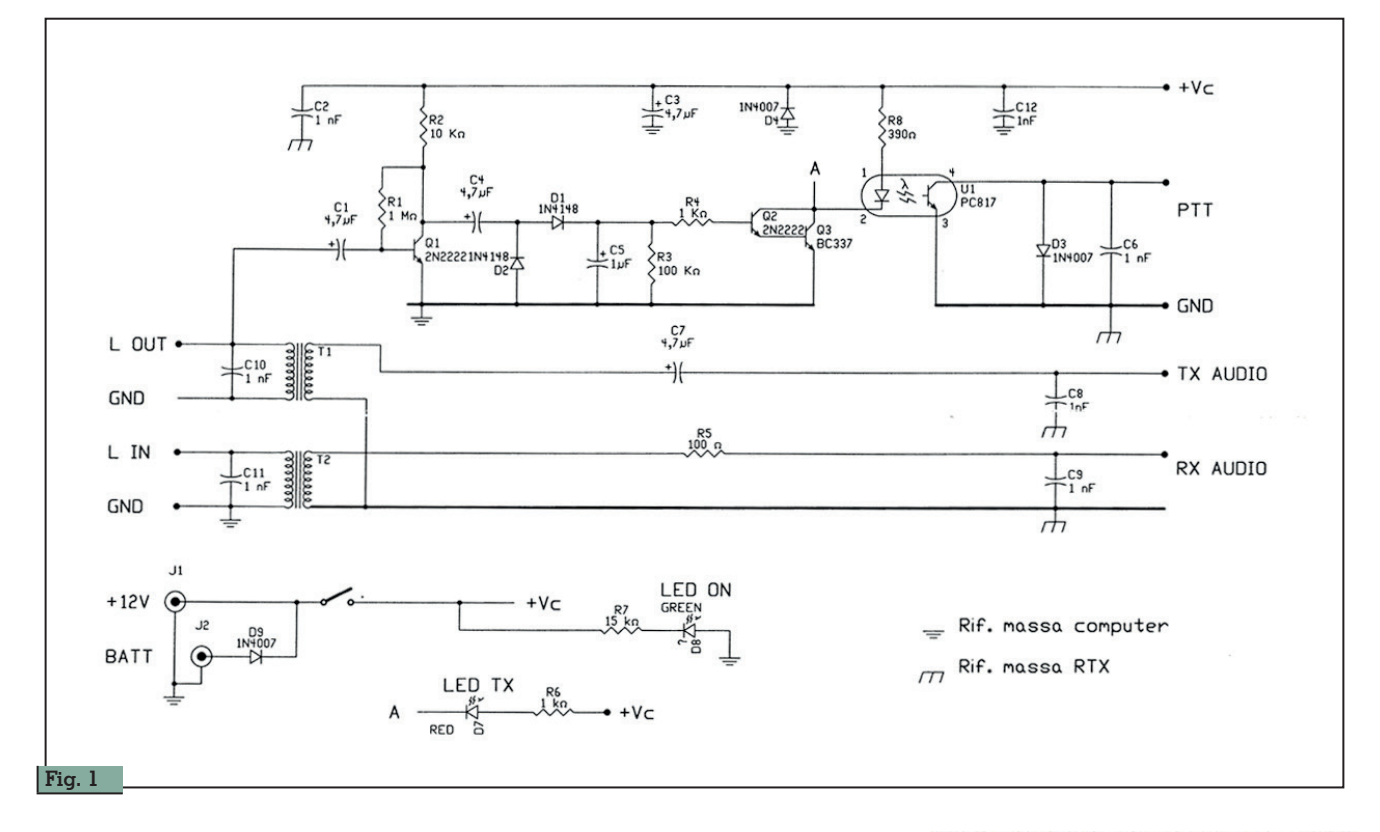

vavo mi davano risultati deluden- ti. Ero in una situazione di stallo, difficile capire il perché… Poi è arrivato il momento tipo "zip… lampadina", finalmente: ho cam- biato il tipo di transistor usato per gli amplificatori e la soluzione è arrivata, con soddisfazione mia e del mio amico. Ma attenzione ficatore non era sufficiente per-<br>ché deve avere un beta che non deve essere più alto di 120/140. I BC237 con un beta di 600/800 non vanno bene perché è trop-<br>po. Ho scelto degli altri transisto-<br>ri, i classici 2N2222 transistor tut-<br>tofare. Ma ho dovuto misurarli<br>tutti per controllare che il quadatutti per controllare che il guada-<br>gno non fosse superiore mai a 120/140. Montati i 2N2222 sul nuovo stampato definitivo final- mente ho avuto la soddisfazione ficare che era perfettamente fun-<br>zionante. La soddisfazione non era solo mia ma dell'amico, iz1ukg Paolo, che pazientemente ha seguito con me tutte le prove. Il circuito elettrico dell'interfaccia si può vedere in Fig. 1 e il master dello stampato, in scala 1:1, nella Fig. 2 che ha le misure 55x90 mm. La Foto 5 fa vedere lo

stampato montato e la disposizio-<br>ne dei componenti. Non ho usa-<br>to più il trimmer regolatore di vo-<br>lume per la trasmissione perche si può agevolmente regolare dal pannello di controllo della sound portante risparmiare spazio! Co-<br>me si può vedere i due segnali di BF, per TX e per RX, sono indi- pendenti dal resto del circuito. Il circuito del VOX amplifica con T1 il segnale che viene trasmesso, prelevato con C1 dal connettore di ingresso, LOUT. Il segnale am- plificato viene rettificato con i due diodi al silicio, D1 e D2. Non nio, cioè diodi a bassa soglia. La tensione ottenuta sul polo positi- vo di C5, tramite R4 comanda T2 e T3 collegati in darlington. T2 e T3 saturano e comandano l'op- toisolatore che chiude a massa il PTT e il ricetrasmettitore va in TX. Terminata la trasmissione la R3 in parallelo a C5 lo scarica con un certo ritardo, e mediamente dopo 200 ms circa il darlington si inibisce e non comanda più l'optoisolatore che rilascia il PTT. Il ricetrasmettitore ritorna in RX. Con i collettori del darlington, punto A, si accende il diodo LED

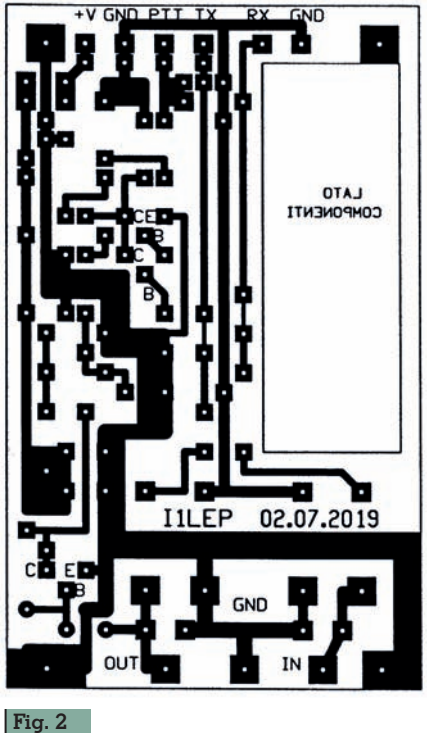

rosso del pannellino che indica TX. Questo diodo LED è collegato al + Vc con la R6. L'alimentazione del VOX e dei due diodi LED, verde e rosso, viene fatta con una pila da 9 V che ha una durata molto buona per tutti i cir-

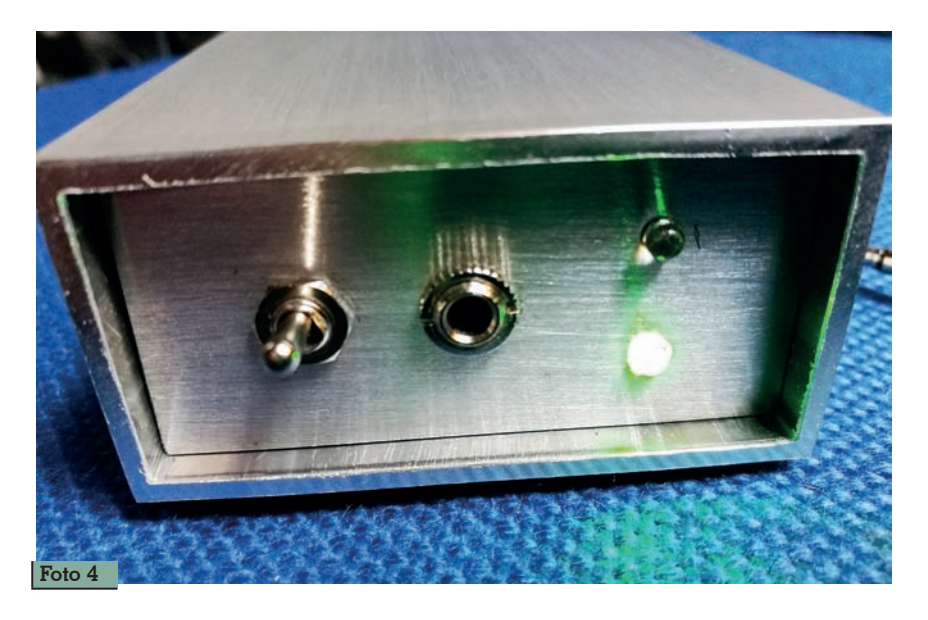

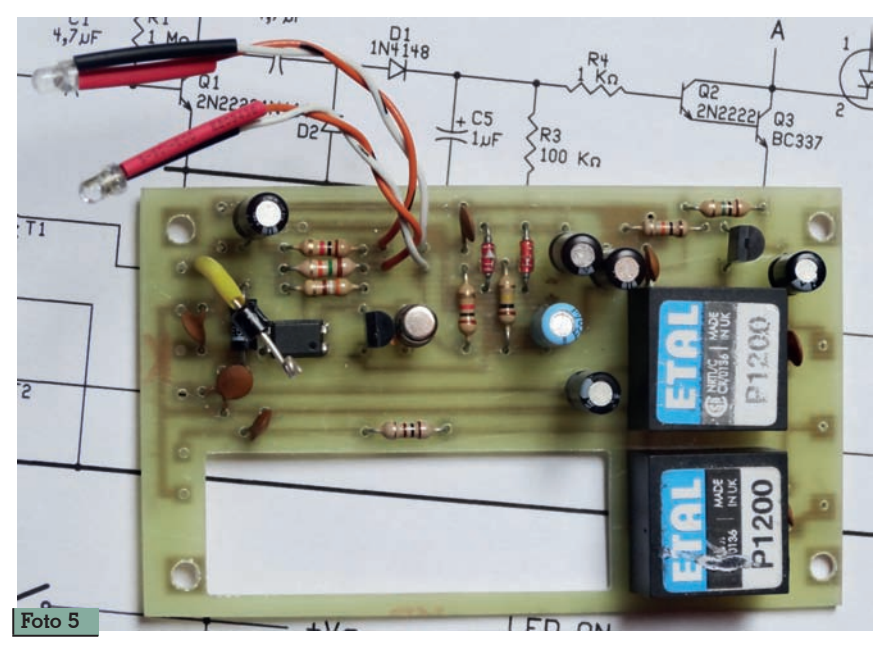

cuiti e per molto tempo. Avrei po - tuto usare la solita piccola piletta da 12V, quella tipo dei radioco mandi per apri porta, ma ho pre-<br>ferito avere la pila da 9V per ave-<br>re una lunga autonomia. La bat-<br>teria alimenta il circuito attraver-<br>so un diodo di potenza, questo per evitare interferenza quando l'interfaccia viene alimentata dall'esterno tramite il connettore sul pannellino frontale. Per il cir-<br>cuito è indifferente avere l'alimentazione a 9V o a 12V, funzio-<br>na bene con alimentazioni da 5V a 12V senza problemi.

Lo scopo delle richieste avanzate dall'amico Paolo, che ho potuto soddisfare, era quello di avere i cavi più ingombranti sul retro dell'interfaccia in modo che non dessero fastidio Foto 2. Invece sul pannellino frontale, Foto 4, solo l'interruttore di accensione e i due diodi **on** e **TX,** con in più un connettore per l'eventuale ali - mentazione esterna. Il LED ON è un LED a basso consumo e alta luminosità per questo è alimen - tato con R7 da 15 kohm.

La disposizione dei componenti si può vedere nella Foto 5.

Finalmente… con totale soddi - sfazione mia e soprattutto del mio amico Paolo iz1ukg.

Rimango a disposizione e augu - ro buon divertimento a chi vuole cimentarsi nella costruzione.

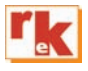

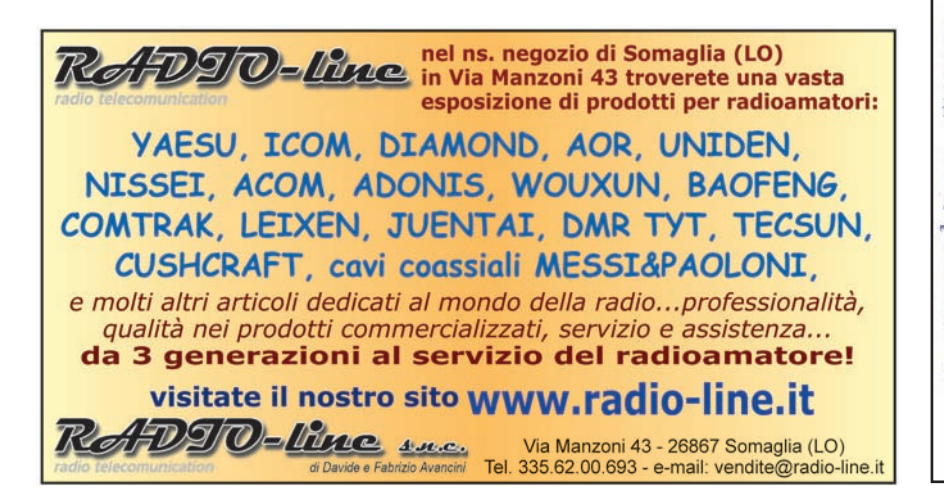

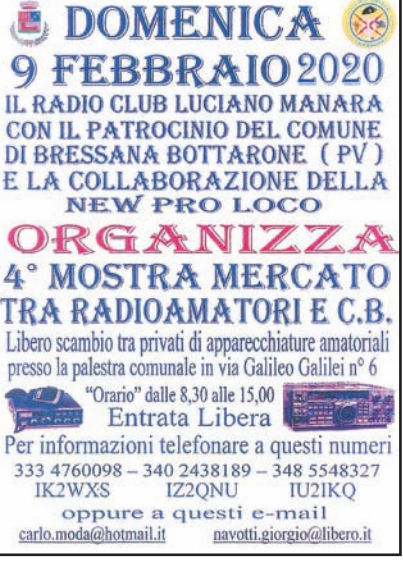

**Rke 1/2020 43**

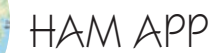

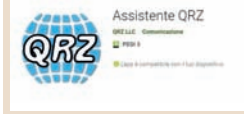

# Assistant Manager

QRZ

di Maurizio Diana IU5HIV

**Questa app mi è stata se-<br>gnalata dall'amico Clau-<br>dio IZ5JLF che essendo<br>un convinto octonitoro del OBP** gnalata dall'amico Clauun convinto sostenitore del QRP è molto attivo lungo il litorale di Carrara e Massa sia con postazioni da spiaggia/scoglio che in barra mobile e naturalmente non disponendo di un PC sull'auto fa affidamento su questa app per avere tutte le informazioni sugli OM corrispondenti.

"QRZ Assistant Manager" è stata scritta da Fred Lloyd, AA7BQ utilizzando Android Studio, Java, SVG, HTML5, Perl, JavaScript, JQuery, Css (gira sulla versione di Android 4.4 e successive) e praticamente calcola la distanza e le informazioni di rilevamento per ciascun segnale di chiamata che ci può interessare utilizzando o il GPS o una posizione predefinita visualizzando il percorso sia su una mappa che su una bussola. I dati forniti da questa app potrebbero differire leggermente da quelli indicati nella pagina web di QRZ.com per lo stesso nominativo, questo perché il sito web utilizza un diverso modello matematico (la formula di Haversine) per eseguire la geometria sferica, mentre il sistema operativo Android fornisce il modello Vincenty altamente accurato che tiene conto della rotondità irregolare della terra, comunque la differenza tra QRZ.com e l'app può essere al massimo di pochi chilometri se calcolata su grandi

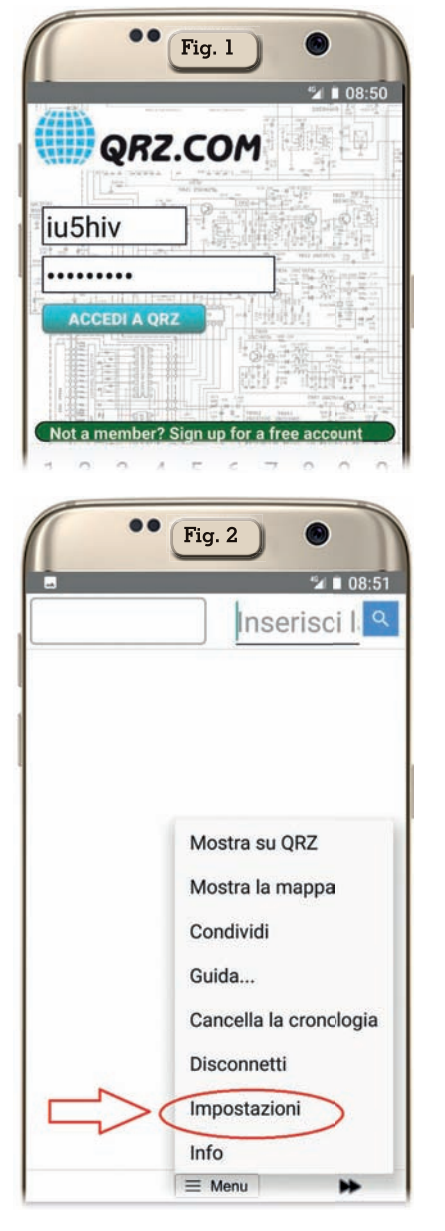

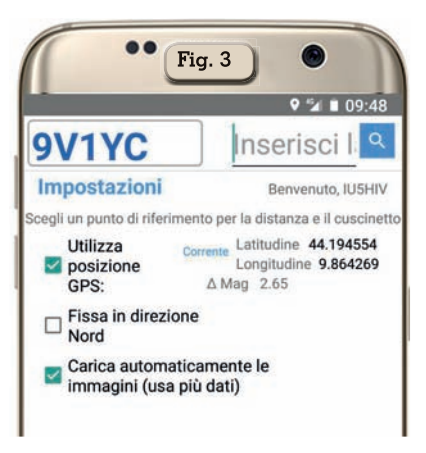

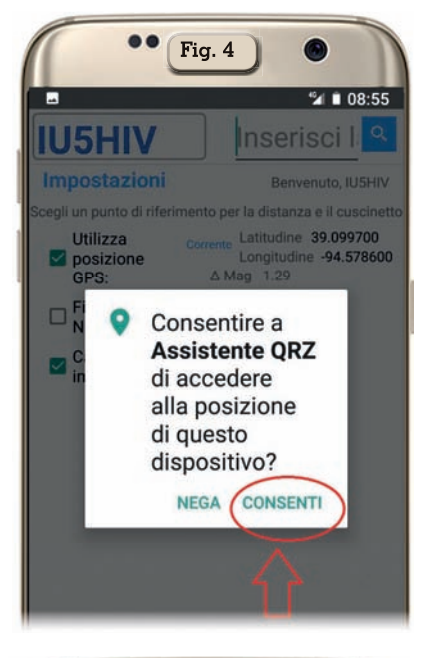

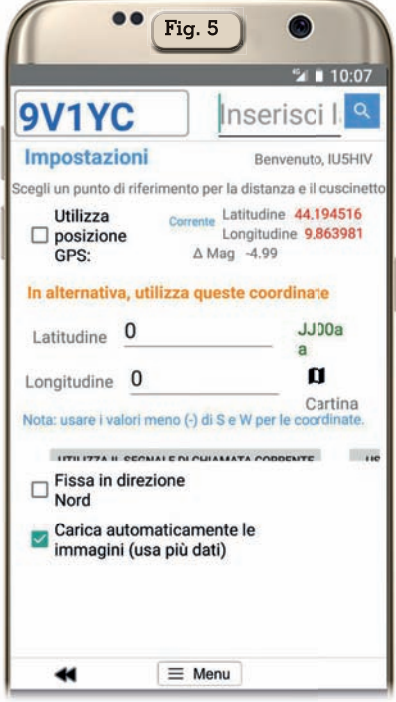

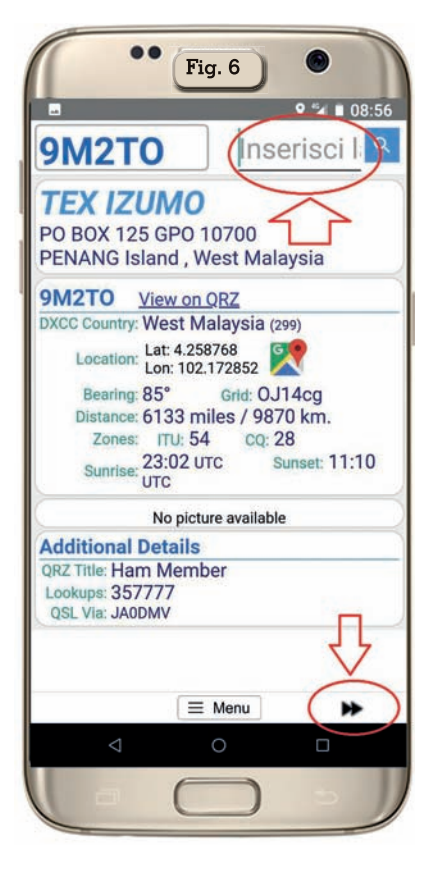

distanze mentre per le stazioni vicine è trascurabile. Inoltre il percorso di collegamento visualizzato sulla mappa tra la nostra posizione e il corrispondente sono tracciati usando linee geodetiche che rappresentano la curvatura terrestre descrivendo il percorso effettivo che prenderà il segnale e naturalmente la curvatura apparirà più pronunciata sulle lunghe distanze mentre su quelle brevi potrà apparire quasi dritta.

Detto questo vediamo l'utilizzo dell'app che è di una semplicità estrema:unica condizione è essere registrati su QRZ.com ma praticamente tutti gli OM oggigiorno vi sono registrati.

Appena lanciata l'app si mostrerà come in figura 1 con una schermata dove dovrete immettere il vostro nominativo e password di accesso per Qrz.com, una volta eseguito l'accesso vi conviene nella schermata successiva toccare il piccolo pulsantino con scritto "Menu" (figura 2) e accedere alle impostazioni per settare se volete fissare o no il

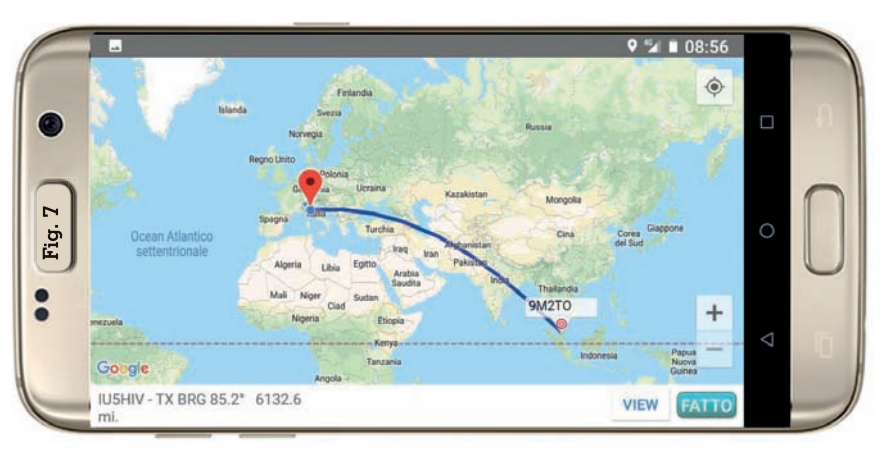

Nord sulla visualizzazione a bussola (figura 3), se volete usare la posizione GPS e nel caso nella schermata successiva (come si vede in figura 4) dovrete autorizzare l'app ad utilizzare il GPS del vostro cellulare,oppure deselezionando il GPS se volete immettere la vostra posizione tramite latitudine e longitudine come si vede in figura 5.

A questo punto (facendo riferimento alla figura 6) basterà inserire nella schermata in alto a destra il nominativo del corrispondente e toccando di fianco il pulsantino con la lente avremo istantaneamente tutte le informazioni su quell'OM presenti sul sito web di QRZ.com, dalle informazioni di contatto al DXCC Country,alla

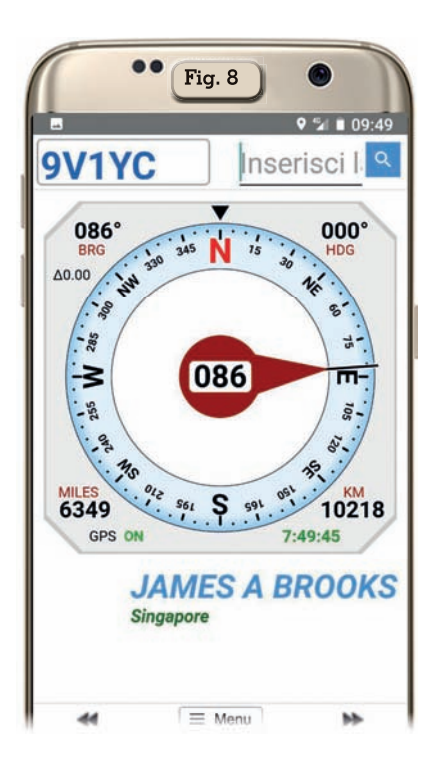

sua posizione in latitudine/longitudine, ai gradi di puntamento per l'antenna, alla sua griglia, zone ITU/CQ, agli orari di alba/ tramonto espressi in UTC e altro tra cui se vi è un referente per le QSL.

Sempre facendo riferimento alla figura 6 toccando sul pulsantino di Google Maps accanto alla "Location"oppure sulle freccette in basso a destra aprirete la schermata della visualizzazione su mappa (figura 7) dove è possibile tramite il pulsantino "View" in basso a destra scegliere le impostazioni della stessa su stradali, di satellite, ibride o di terreno mentre in basso a sinistra viene visualizzato il vostro nominativo, i gradi di direzione e la distanza; toccando ulteriormente le freccette indicanti a destra si passa alla visualizzazione della bussola (figura 8), veramente bella e riportante i dati di puntamento e distanza e qui a seconda delle impostazioni viste in precedenza avrà il Nord bloccato oppure no. Volendo tramite il pulsantino del "Menu" si potrà tramite la voce "Mostra su QRZ" accedere alla pagina relativa al nominativo in questione sulla pagina web di QRZ.com mentre per uscire dall'app basterà toccare la voce "Disconnetti" sempre nel "Menu".

Come si vede un'app semplicissima e affidabile ideale per postazioni mobili.

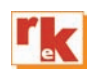

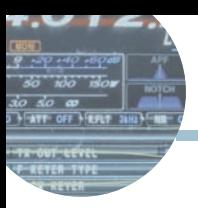

# VXCW3: interfaccia made in Italy per modi digitali e CW

Istruzioni per l'uso e qualche piccolo segreto

di Maurizio Diana IU5HIV

n questo articolo parleremo<br>della VXCW3, un'interfaccia<br>radio per modi digitali e CW<br>che ben rappresenta l'ingegno n questo articolo parleremo della VXCW3, un'interfaccia radio per modi digitali e CW italiano, del suo collegamento tra radio e PC via scheda audio del computer e inoltre vi svelerò un piccolo segreto su come usare ugualmente la modalità FT8 DXpedition in JTDX senza usare il controllo di frequenza tramite split quando si ha una radio non compresa in quelle supportate dal programma.

# **Collegamento dell'interfaccia VXCW3**

Costruita da Giovanni IK7NNX (https://www.italysoftware.it/) la VXCW3 permette di operare in AFSK praticamente su tutti i modi amatoriali attualmente in uso isolando galvanicamente la radio e non utilizzando alcuna porta USB in quanto utilizza la scheda audio del computer (è utilizzabile senza problemi anche sui PC MAC) e oltretutto trasmette in vera telegrafia collegandola al tasto CW Key della radio. I vantaggi di questa interfaccia (figura 1) sono che non avendo bisogno di porte seriali del computer a cui si connette non è legata all'installazione di driver e a sistemi operativi; per la sua alimentazione necessita di 5 Vcc prelevabili da un qualsiasi piccolo alimentatore da 5 V o tramite presa USB del computer. L'interfaccia di default viene fornita con un connettore mini-din 6 per Yaesu FT-857, FT-897, FT-817, FT-100, FTDX-1200 ecc., su richiesta può essere dotata di connettori per altri apparati e sono disponibili connettori per Kenwood, Icom e altri. Viene fornita (vedere figura 2), oltre che col cavo e connettore da collegare alla presa "Data" della radio, da un cavo con connettore USB da collegare a una qualsiasi porta USB del PC per ricavarne l'alimentazione, da un cavo con spinotto jack color verde da collegare all'uscita non amplificata della scheda audio del PC e da un cavo con spinotto Jack color arancione da collegare alla presa Micro del PC. Manca solo il

cavetto di collegamento dalla presa CW della scheda al Key della radio ma si può tranquillamente richiederlo al costruttore oppure si trova in qualsiasi negozio, l'importante che la prolunga con i due Jack maschi sia stereo. Praticamente in due minuti l'interfaccia si collega alla radio e al PC pronta all'uso e opera tranquillamente con i più comuni software dei vari programmi per i modi digitali tipo Multipsk, Fldigi, MRP40, HRD, JTDX, WSJT-X e altri. Io per i modi digitali utilizzo già un FT-991 collegato via USB al PC, quindi la VXCW3 l'ho collegata all'altra radio, un FTDX-1200, in modo da avere in caso di guasto del 991 la possibilità di operare ugualmente e devo ammettere..che preferisco attualmente usare la combinazione FT-1200 /VXCW3 perché specialmente nei modi digitali l'isolamento galvanico dell'interfaccia si fa sentire e si rivela una combinazione migliore di quella del FT-991 collegato direttamente via USB al PC.

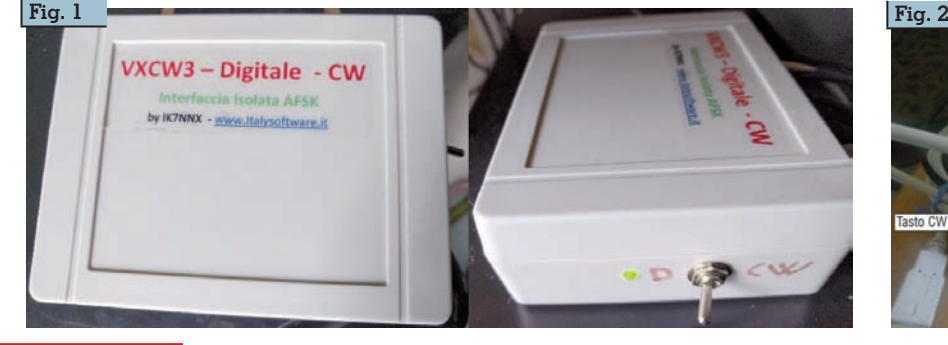

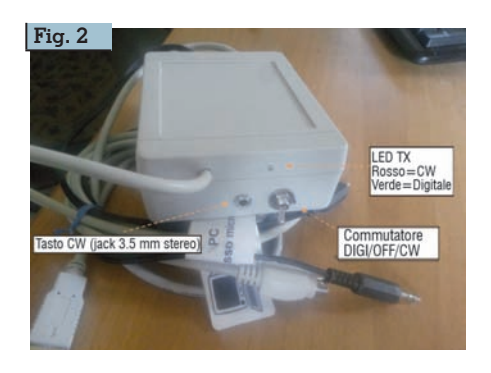

# **Bene passiamo a preparare l'FTDX-1200 per l'u-**

**so in modalità dati** te tramite il tasto "Mode" la modalità "USB DATA" quindi premete il tasto "Menu" e selezionate le varie voci come di segui- to:

->073: "DATA LOW CUT FREQ" dal valore di "300" mettetela su "OFF" ->074:"MODE DATA / DATA LCUT SLOP"

assicuratevi che sia sul valore di "18dB/oct"

->075:"MODE DATA/DATA HCUT FREQ" dal valore di "3000" mettetela su "OFF" ->076:"MODE DATA/DATA

HCUP SLOPE" assicuratevi che sia sul valore di "18dB/oct"

->077:"MODE DATA/DATA MIC GAIN" o si lascia in default su "50" oppure si mette su "MCVR"e poi si regola manualmente trami- te la manopola "MIC /SPEED" ->078:"MODE DATA/DATA OUT LEVEL" lasciare come da default sul valore di "50"

->018:"F KEYER TYPE" tra le va- rie opzioni va settato su "OFF" per poter lavorare con l'interfaccia vico vedere finanza "Key" che si trova sul pannello frontale, se invece volete utilizzare la presa "Key" posta sul pannello posteriore del- la radio dovrete settare sempre su "OFF" la voce di menu " 020" e lasciare la numero 18 su

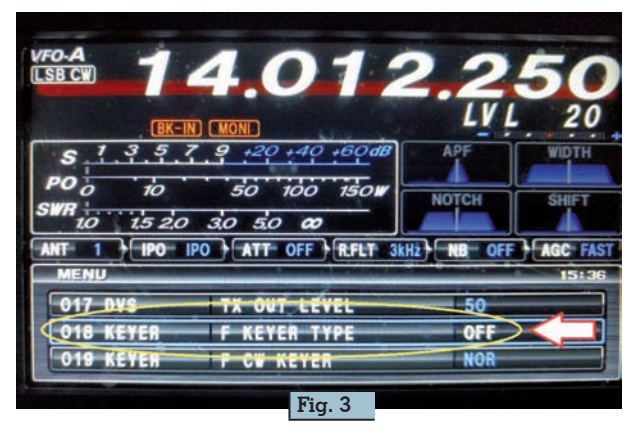

"ELEKEY" che è il valore di default

->039:"CAT RATE", esula dal nostro caso ma se usate una porta com questa voce assicuratevi che sia sul valore di "4800bps"

# **Settaggio dei programmi JTDX e WSJT-X per l'uso con inter- faccia VXCW3.**

Il settaggio per questi due pro-<br>grammi nei modi digitali è iden-<br>tico, per comodità vediamo gli<br>esempi con JTDX che a mio parere è superiore a WSJT-X per al-<br>cune "furbizie".

In figura 4 vedete il settaggio per<br>la scheda "Radio" dove nel campo "Rig" dovete scegliere la voce "None" e nel campo "PTT Me-<br>thod" dovete spuntare la voce "VOX"; in figura 5 vedete invece il settaggio per la scheda "Audio" dove nei campi "Input" e "Output" dovrete scegliere nei menu a discesa le voci della scheda audio di acquisizione. Tutti gli altri settaggi li lasciate inalterati come se lavora- ste sul computer via com. Unica raccomandazione di settare il livello audio del microfono del computer, vedere figura 6, in modo che in assenza di segnali sulla frequenza in uso il misuratore di dB dei pro- grammi sia all'incirca sui 30/35 dB max, nel mio ca- so settando il livello del mi- crofono a 35 anche nei

due programmi corrisponde a 30/35 dB il rumore di fondo.

# **FT8 DXpedition tramite JTDX in modo "manuale" (sembra laborioso ma in meno di 20 se- condi predisponete il tutto).**

JTDX dalla versione 18.1.95 (at-<br>tuale allo scrivere) implementa<br>anche lui la modalità FT8 DXpedition (vedere il mio articolo su Rke di giugno 2018), il cui uso ormai è diventato d'obbligo nelle DXpedition per l'enorme numero di collegamenti che riesce a sod- disfare, ma come usarlo se non si ha una radio non implementa-<br>ta in quelle predisposte nel pro-<br>gramma e quindi senza controllo<br>CAT? Semplicemente "manualmente" grazie appunto a quelle "furbizie" in più che JTDX ha rispetto a WSJT-X e qui vediamo come con il mio FTDX-1200 (o qualsiasi altra radio) e l'interfac- cia VXCW3 (o qualsiasi altra che viaggia via scheda audio del PC)

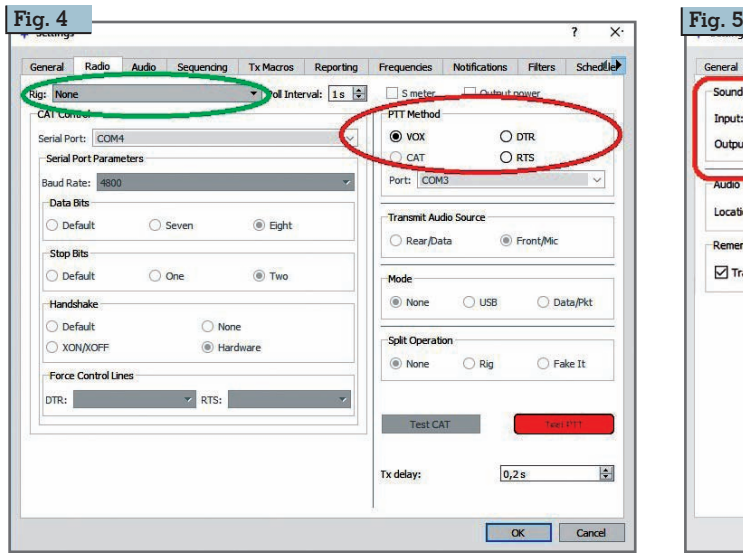

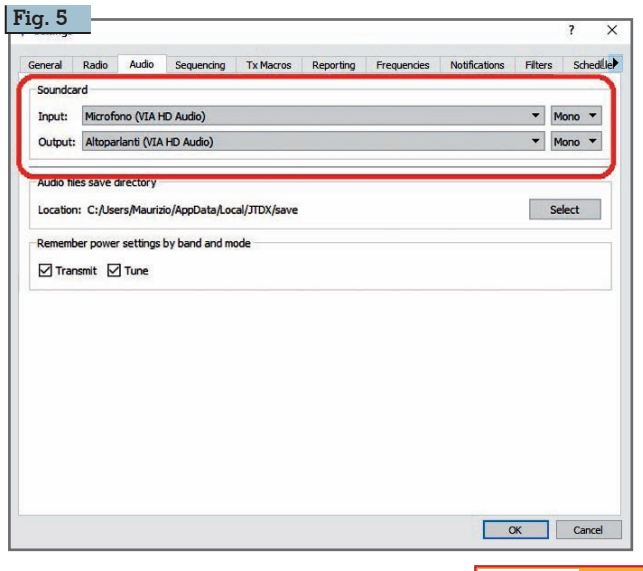

**Rke 1/2020 47**

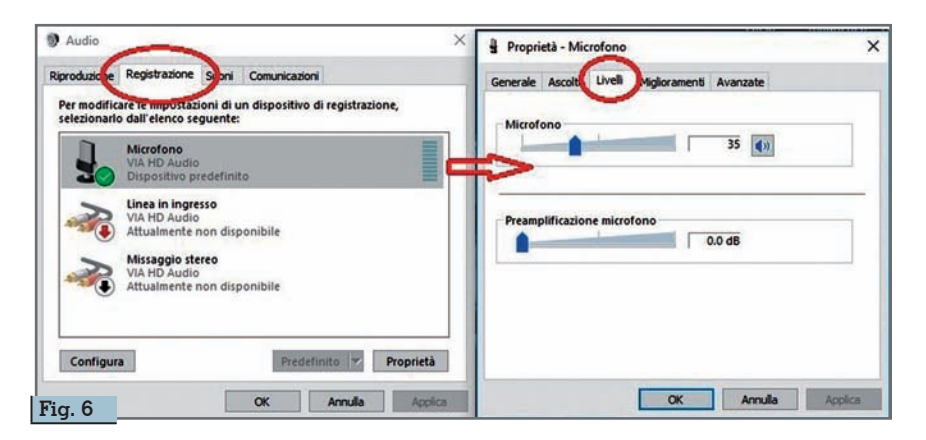

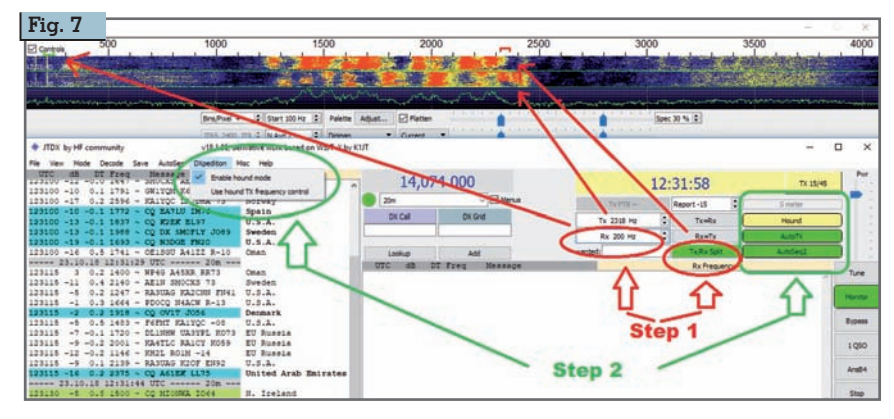

aiutandoci tramite la figura 7.

->Step 1 : Dopo aver impostato la frequenza su cui trasmette la stazione "Fox" (la DXpedition) sia sulla radio che sul programma per essere sicuri impostate la frequenza di ricezione a 200 Hz o immettendola manualmente o sto sinistro del mouse sulla rispet-<br>tiva- zona del waterfall e predi-<br>sponete il bottone "TX/RX" in "Split", la frequenza di trasmis- sione ve la scegliete cliccando col tasto destro del mouse sul waterfall nel segmento di frequenza dove vedete che le altre stazioni chiamano cercandovi un "buco". ->Step 2: Cliccate sul bottone "Hound" in modo che diventi giallo impostando così il funzionamento DXpedition che attiva solo le stringhe di chiamata e risposta "TX1 e TX3", attivate clic- candoci in modo che diventino di "AutoSeq2 e AutoTX" e nel me-<br>nu del programma in alto a sinistra nella scheda "DXpedition" controllate che vi sia il segno di spunta alla voce "Enable hound mode" e lasciate senza spunta la voce sottostante "Use hound TX frequency control" altrimenti se giando senza CAT e porte com vi apparirà un messaggio di errore.

->Step 3: a questi punti appena<br>ricevete la stazione "Fox" vi cliccate sopra due volte per iniziare la fase di aggancio e il program- ma naturalmente comincerà ad inviare la vostra stringa "TX1" di chiamata (vi conviene lasciare il pulsante "Enable Tx" sempre attivo ) e vi posizionate col mouse sul pulsante di cambio frequenza "TX/RX" descritto nello step 1 pronti, appena la stazione "FOX" vi aggancerà trasmettendovi il suo rapporto e il programma automaticamente passerà alla ge-<br>stione della stringa "TX3" con<br>l'invio del vostro rapporto, a cliccarci per passare da "Split" a "Lockd Tx=RX" (figura 8) in ma- niera di trasmettere questa volta sulla stessa frequenza di "Fox" emulando così manualmente l'automatismo del programma, se siete abbastanza rapidi farete la<br>commutazione al primo colpo altrimenti nessun problema in quanto "Fox" proverà di default tre volte a inviarvi il suo rapporto e quindi avrete tutto il tempo necessario.

A questo punto appena "Fox" riceverà il vostro rapporto vi trasmetterà il suo "RR73" e apparirà la finestra di log completa dei dati del QSO così il collegamen-

×.

 $\cdot$ 

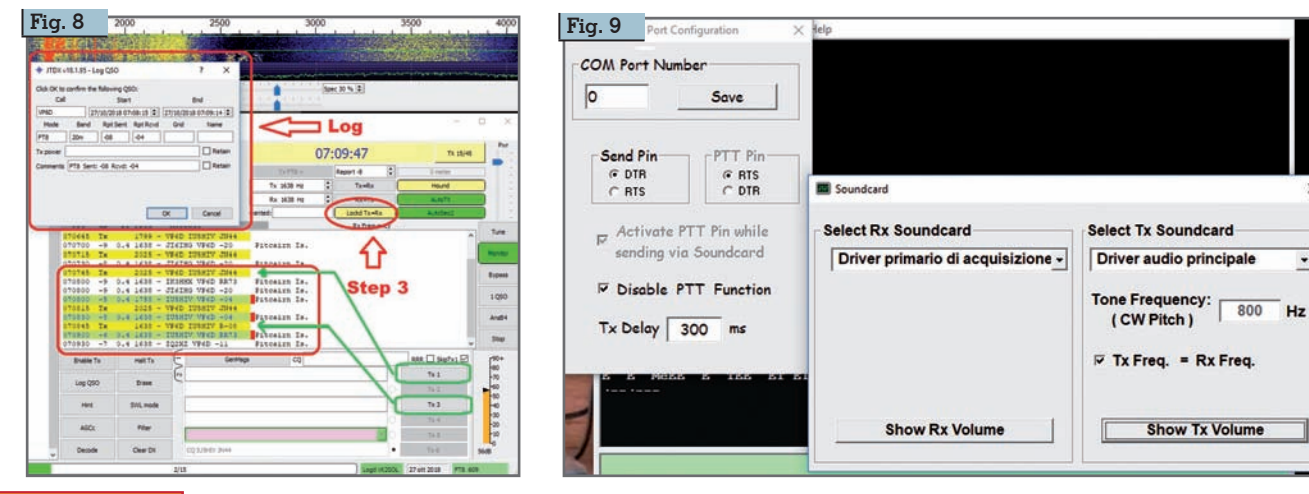

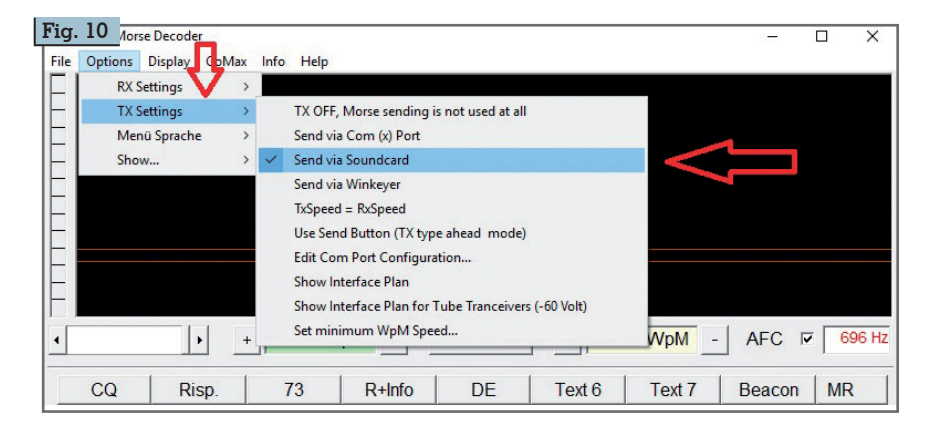

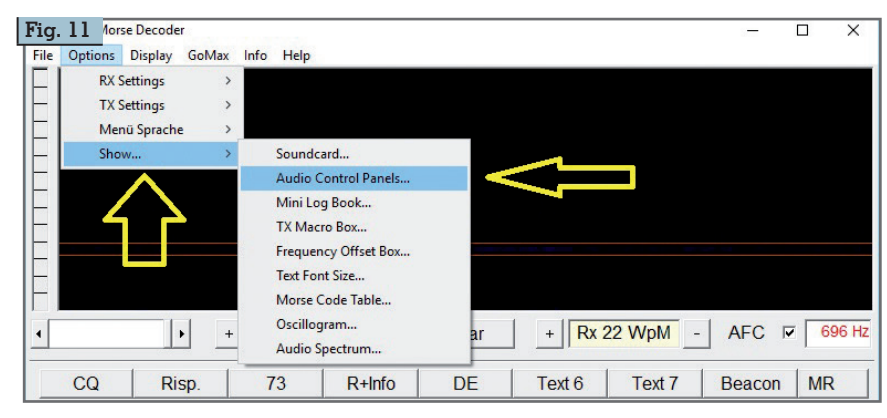

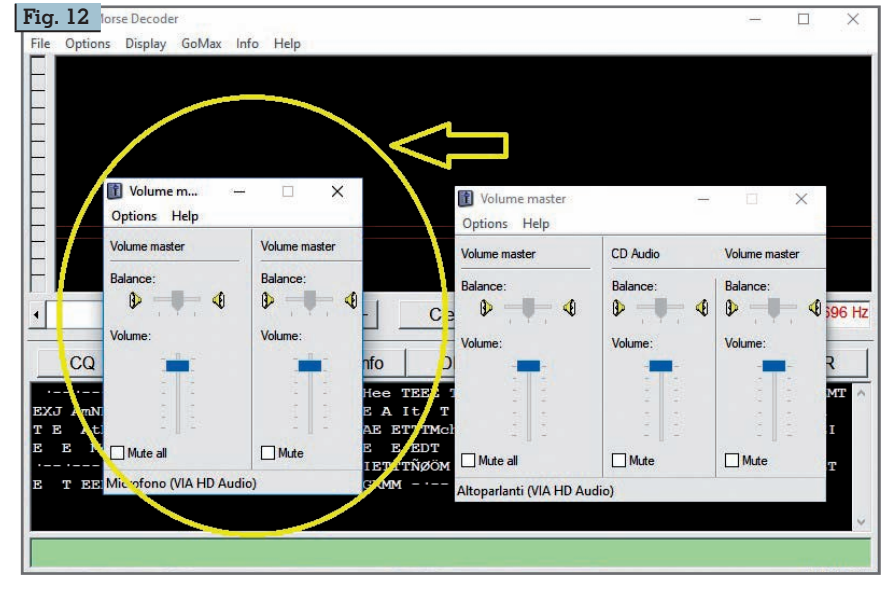

# to si intenderà concluso e andato a buon fine.

# **Funzionamento dell'interfaccia VXCW3 in CW**

Come detto prima basta collega - re una prolunga stereo tra la pre- sa CW dell'interfaccia e la presa Key della vostra radio settando il menu 018 su "Off" e spostare l'in cia sulla posizione CW (quella dove il LED si accende di rosso) e configurare i vari programmi dedicati via scheda audio. A tito lo di esempio in figura 9 e 10 ve-<br>dete il settaggio della scheda au-<br>dio con il noto programma MRP40 e nelle figure 11 e 12 quello relativo al controllo audio. Nella figura 13 invece vedete i tre passaggi base per la configura zione della scheda audio con "Fl-<br>digi". Molto intuitive anche le configurazioni con altri program - mi.

Per finire ricordatevi di una cosa, quando usate l'interfaccia in CW in genere dovrete settare il livel lo audio del microfono a un livel-<br>lo medio/massimo, quando poi invece la usate con i programmi JTDX o WSJT-X ricordatevi (rive - dere la figura 6) di abbassare il suo livello sino ad avere in assen za di segnale un valore di 30 max 35 dB.

Saluti a tutti e alla prossima.

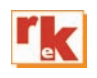

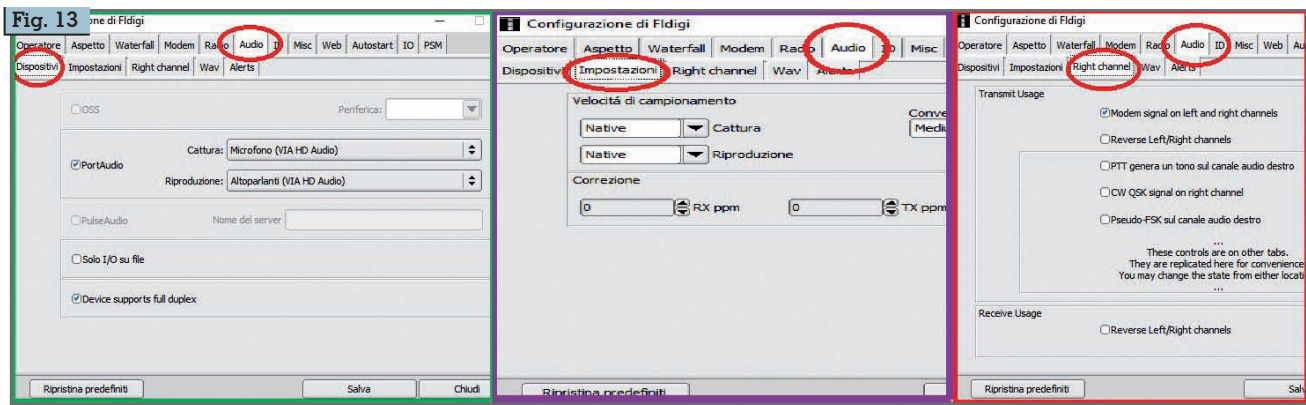

RADIO-INFORMATICA

# APRS – il software

SARTrack e AGWPE

opo esserci occupati, la volta scorsa, della necessaria interfaccia, è ora la volta dell'altrettanto necessario software per operare in APRS. Il programma APRS per antonomasia è l'universalmente noto Uiview32, che, però, presenta l'inconveniente di funzionare solo con sistemi operativi a 32 bit. Ho verificato ciò a mie spese quando ho avuto la "brillante idea" di installare un sistema operativo a 64 bit, in uno dei due computer di stazione. Al momento della reinstallazione di Uiview32, una finestra nel monitor mi avvisava che il programma non è compatibile con sistemi a 64 bit. Mi sono messo allora alla ricerca di qualcosa che potesse sostituirlo e che funzionasse, ovviamente, sia con sistemi operativi a 64 bit, sia con quelli a 32 bit. La ricerca è stata assolutamente fruttuosa, visto che mi ha portato a testare **SAR-Track**. Questo programma è stato originariamente sviluppato per operazioni di radio tracking e soccorso in Nuova Zelanda; ma ora, ampliato nelle prestazioni con lo sviluppo di un software internazionale utilizzabile sia per entrambe le operazioni di ricerca e soccorso in tutto il mondo, sia in campo radioamatoriale (APRS). Questo software è completamente gratuito e può essere scaricato liberamente dal sito http://www.sartrack.nz/, scegliendo poi la pagina dedicata al download.

Oltre al programma di cui prima, ne serve un altro, **AGWPE**, che trovate qui: https://www.sv2agw. com/downloads/. Quindi, ricapi-

tolando, per poter operare in APRS occorrono: un PC, due software dedicati, l'interfaccia realizzata la volta scorsa (o un'altra, se già l'avete) e un ricetrasmettitore; proprio come mostra lo schema a blocchi di fig. 1, in cui SAR-Track e AGWPE sono i due programmi operativi nel computer. Volendo semplificare al massimo, possiamo dire che il primo si occupa della generazio-<br>ne/demodulazione dei ne/demodulazione pacchetti AX25 APRS, mentre il secondo gestisce lo scambio dei dati fra SARTrack e la scheda audio del PC. Prima di proseguire è opportuno precisare, come faccio di solito, che le indicazioni che trovate in questo articolo sono quelle minime necessarie per mettervi in condizione di operare. Numerose altre opzioni sono disponibili, soprattutto on SARTrack, ma le scoprirete da soli, "cliccando qua e là". Alla fine

dell'articolo, però, sarete in condizioni di ricetrasmettere in APRS. Dando per scontato che abbiate già installato SARTrack, come fate sempre, diamo un'occhiata ai settaggi minimi neces-

#### **Fig. 1 - Schema a blocchi**

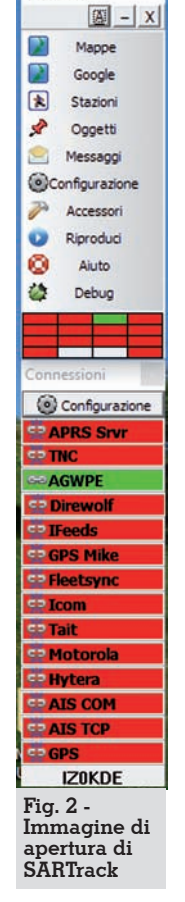

SARTrack

di Luigi Colacicco

sari. Al suo avvio, sul monitor appare semplicemente la striscia riportata in fig. 2 e da questa partiamo con il primo settaggio, scegliendo CONFI-GURAZIONE e poi GE-NERALE, come evidenziato in fig. 3. Visto che il programma non sarà utilizzato nel servizio di ricerca e soccorso (SAR), ma solo in campo amatoriale, nella finestra deve essere spuntata l'opzione HAM APRS MODE, evidenziata. Il passo successivo consiste nel selezionare Questa Stazione (fig. 4), sempre dal menù CONFIGURAZIONE. È facilmente intuibile ciò che va inserito in questa finestra: il nominativo di radioamatore, il simbolo con cui volete che la vostra postazione sia rappresentata sulla mappa; secondo la latitudine, la longitudine e l'altitudine sul livello del mare. A proposito di questa, osservate che il dato deve essere

inserito in piedi ("piedi": unità di misura anglosassone, da non confondere con i nostri arti inferiori!). Considerando che un piede corrisponde a 0,3048 m, per ottenere questo valore è suffi-

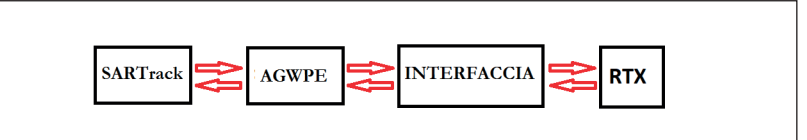

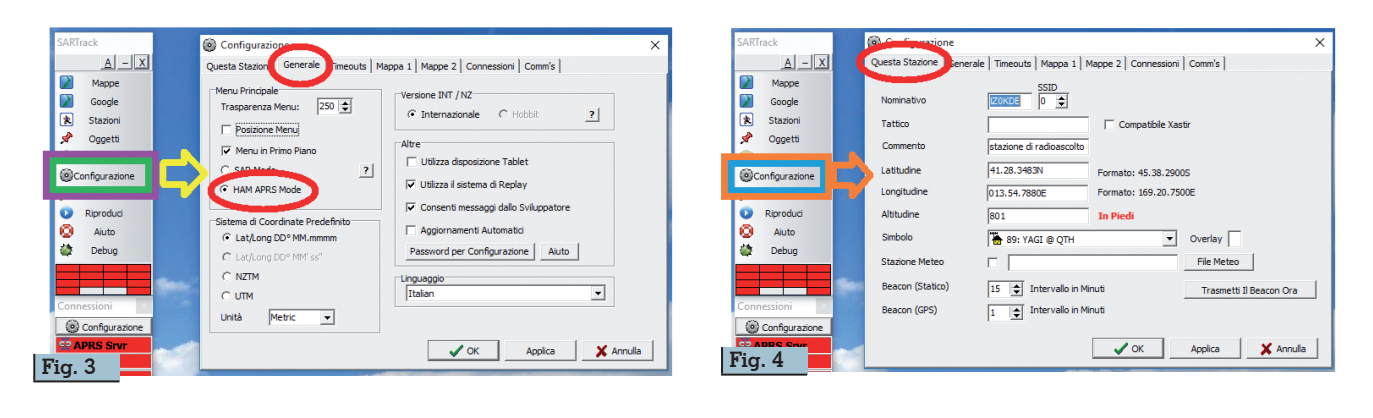

ciente dividere la vostra altitudi- ne per 0.3048. Nello spazio con- trassegnato da Commento può essere inserita una breve frase, che comparirà nel messaggio che gli altri riceveranno e che potrà servire per definire la categoria della vostra stazione (fig. 12). In BEACON (statico) è possibile stabilire la frequenza con cui il vostro RTX irradierà il beacon. Spostiamoci ora su TI-MEOUTS (fig. 5). Il Timeout, che potete stabilire a piacimento per ciascun tipo di emittente ricevuta, determina dopo quanto tempo, dall'ultimo segnale ricevuto, la stazione è considerata non più operativa; la SCADENZA indica invece il tempo, trascorso il quale, la stazione sarà cancellata dal database. Il suo simbolo però continuerà a rimanere in mappa fino alla chiusura del program- ma. Aprendo COMM'S, potrete verificare che il programma è già predisposto per operare come digipeater (Digipeater Completo ON), con il percorso WIDE-2-1; quindi la vostra stazione ritra- smetterà tutti i pacchetti in arrivo. Il percorso predefinito è WI- DE2-1, ma può essere esteso an-

che a WIDE2-2. Qualora fosse richiesta una maggiore estensio- ne sarebbe possibile arrivare fino a WIDE3-3, in modo da raggiungere una maggiore quantità di altri digipeater. Altre combinazioni non sono possibili. È scontato che la funzione digipeater può essere disattivata, semplicemente portando l'impostazione su DIGIPEATER OFF. Con l'ultimo settaggio, che ci accingiamo ad effettuare, bisogna impostare SARTRack in modo da farlo lavorare con AGWPE. A tale scopo si procede come mostrato in fig. 6. Dal menù CONFIGURAZIONE (quello del settore CONNESSIO-NI, non quello di prima!), selezionare AGWPE per fare apparire la finestra di fig. 6, con le opzioni già spuntate. Anche dopo questi settaggi, però SARTrack non è in grado di operare; occorre un altro programma con funzione di intermediario; a ciò è preposto AGWPE citato prima. Questo la- vora in background; cioè una volta avviato non presenta alcuna finestra sullo schermo, ma solo un simbolo sulla barra delle appli- cazioni. Il programma non va in- stallato, ma semplicemente scompattato all'interno di una cartella che, per comodità, chia- meremo con lo stesso nome. Dopodiché possiamo provvedere al suo settaggio. Una volta avviato, come ho detto, AGWPE presenta solo un simbolo sulla barra delle applicazioni; basta cliccarvi sopra per poi scegliere, dall'elenco che appare, PROPERTIES >  $NEW P\overline{OR}T > OK$ . Appare la fig. 7, in cui bisogna impostare le opzioni indicate, tenendo presente che la porta seriale da indicare è quella disponibile sul vostro computer, che non è necessariamente la COM 1 come nel mio caso. Sempre dalla fig. 7, mediante il pulsante OPTIONS, si apre una ulteriore finestra (particolare in "B") in cui bisogna selezionare la fonte del segnale da demodulare che può essere l'ingresso LINE oppure il MISSAG-<br>GIO STEREO. Ciò fatto, per abi-<br>litare l'impostazione è necessario chiudere il programma e riav- viarlo. Questa operazione di chiusura e riavvio è indispensa-<br>bile ogni volta che si effettua qua-<br>lunque modifica nel settaggio del programma. Prima di passa- re a fare un test, è necessario pre-

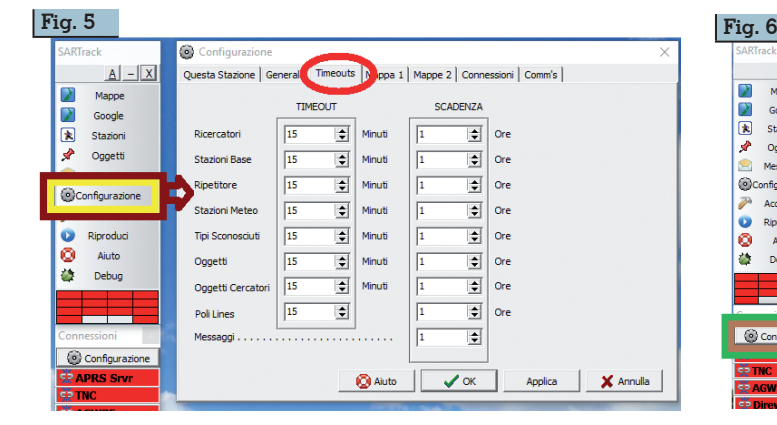

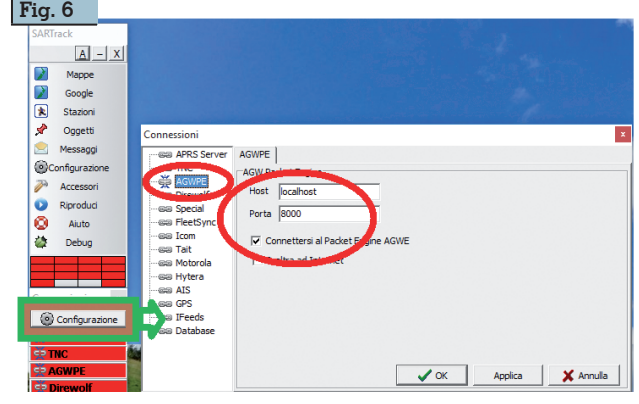

**Rke 1/2020 51**

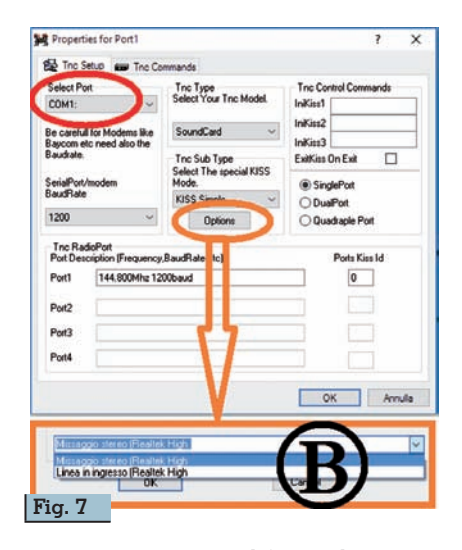

stare attenzione al fatto che qua- lora aveste scelto il MISSAGGIO STEREO come fonte, dovreste accertarvi che tale funzione sia abilitata nell'audio di Windows. rebbe sufficiente cliccare col ta-<br>sto destro sull'icona dell'altopar-<br>lante nella barra delle applica-<br>zioni; scegliere DISPOSITIVI DI REGISTRAZIONE > cliccare col tasto destro in un punto vuoto della finestra e scegliere MO-STRA DISPOSITIVI DISATTIVATI > clic tasto destro su MISSAG-GIO STEREO e scegliere ABILI-TA > ancora clic tasto destro su Missaggio stereo e scegliere IM-POSTA COME DISPOSITIVO PREDEFINITO. Se dopo l'opzio- ne "mostra dispositivi disattivati" non appare l'opzione "missaggio stereo", significa che nel computer mancano i drivers audio, che, quindi, devono essere installati. In alternativa potete optare per l'ingresso LINE. A questo punto, dopo avere collegato l'interfaccia, e impostato la frequenza di 144.800 MHz sul ricetrasmettitore, possiamo iniziare. AGWPE deve essere avviato prima di SARTrack, altrimenti quest'ultimo non lo vede. Dopo l'avvio di SAR-Track, nella finestra di apertura (fig. 2) la scritta AGWPE deve essere di colore verde, ad indicare l'avvenuta connessione fra i due programmi. In caso contrario (tutto è possibile!), basta cliccare sulla scritta e nella finestra che appare scegliere CONNETTERE PACKET ENGINE AGWE. Tenendo il ricevitore con lo squelch di-

primo test di funzionamento. Con AGWPE già avviato, cliccate di nuovo sull'icona del programma sulla barra delle applicazioni e nell'elenco che appare selezionate l'opzione SOUND CARD TUNING AID, per fare apparire la finestra di fig. 8, in cui scegliete l'opzione WATERFALL SPEC-TRUM. L'immagine mostra, nel settore cerchiato di rosso, ciò che viene visualizzato in corrispondenza di un segnale utile ricevuto. Abbiate cura di regolare l'ampiezza del segnale monitorato da AGWPE, in modo che l'intensità della colorazione sia all'incirca come in fig. 8. Tale regolazione può essere effettuata in vari mo-<br>di: agendo sull'ampiezza del se-<br>gnale inviato alla scheda audio<br>(nella nostra interfaccia della volta scorsa, tale ampiezza è rego- lata per il tramite del potenzio-<br>metro R1); regolando il livello della opzione "ingresso LINE" oppure "missaggio stereo", se- condo quella che avete impostato precedentemente; agendo sull'apposita opzione presente in AGWPE, seguendo il path: CLIC SULL'ICONĂ PRESENTE SULLA<br>TRAY BAR > SOUNDCARD TU- $NING AID > SETVOLUME. Dopo$ è possibile avviare SARTRack e, nella sua schermata di apertura ne Mappe per dar vita a una mappa come quella di fig. 10. Man mano che in antenna arri- vano segnali provenienti da altre

sattivato, possiamo effettuare un

emittenti, il programma provvede a posizionare il simbolo relativo sulle giuste coordinate. Per ciascuna stazione posizionata, sotto la scritta relativa al nominativo, appare anche l'indicazione circa il tempo trascorso dall'ultimo segnale ricevuto. Torniamo ad AGWPE. Vista la versatilità di questo programma, è possibile che sia già nel vostro PC, ma con settaggio diverso da quello necessario al caso attuale. In tal caso, per evitare di dover cambiare settaggio a seconda della diversa applicazione e in considerazione del fatto che questo software non deve essere installato, ma solo scompattato in una cartella, la soluzione più comoda consiste nel prepararne una seconda ver- sione dedicata a questo uso, se- guendo il mio consiglio: create una cartella a cui, per comodità assegnate il nome di AGWPE - SARTrack; in questa, scompattate AGWPE ed effettuate i settaggi del caso. All'eventuale collega- mento sul desktop assegnate ugualmente l'indicazione AGWPE - SARTrack. Quando dovete operare in APRS, avviate questa versione del programma. Un'altra particolarità di questo software è rappresentata dal fatto che può essere settato in modo che al suo<br>avvio, entri in funzione, in automatico, anche SARTrack. Vedia-<br>mo come procedere. Prima di tutto c'è da dire che SARTrack, durante l'installazione, non con- sente di cambiare la cartella di

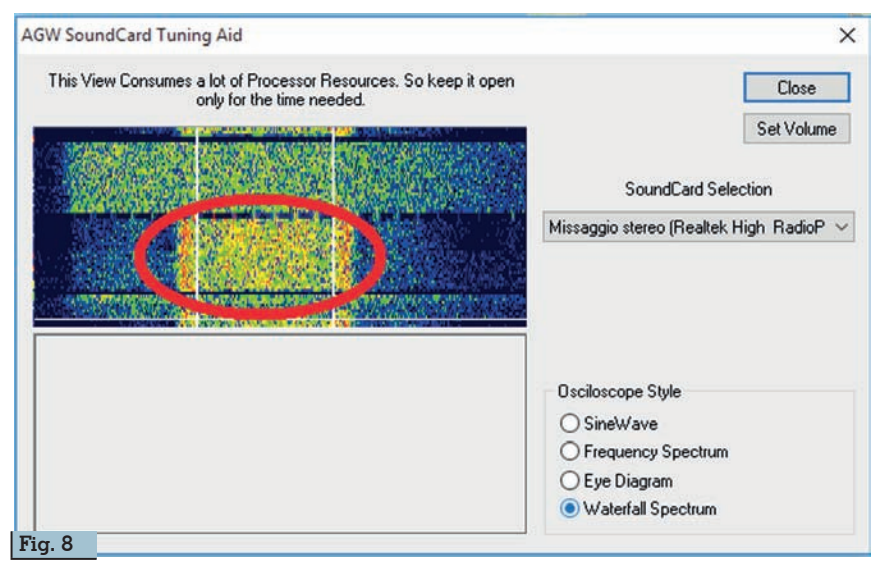

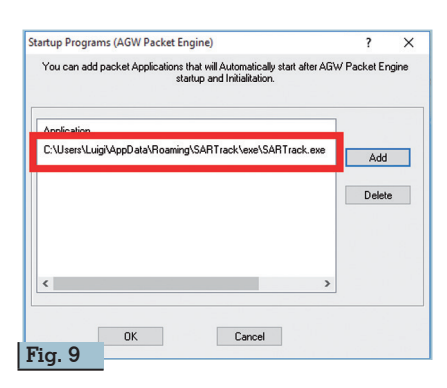

destinazione, a questo va aggiunto che non si installa né in **C:\programmi,** né in **C:\programmi 86**. Ma installa i file relativi alla mappa in Documenti e tutto il resto in ROAMING. Quindi il path relativo al suo file **.exe** è il seguente:

### **C:\Users\nome computer\ AppData\Roaming\SARTrack\exe\ SARTrack.exe**,

in cui l'espressione **"nome computer"** indica appunto il nome che, in sede di installazione del sistema operativo, avete assegnato al PC. In ogni caso, per conoscere con esattezza il percorso, è sufficiente cliccare con il tasto destro sull'icona del collegamento di SARTRACK > APRI percorso file e in alto, nella finestra che si apre, sarà visibile il percorso. Questo ci serve per inserirlo in AGWPE, per settarlo in modo da far aprire, al suo avvio, anche SARTrack, in automatico. Vediamo il procedimento che, purtroppo è leggermente mac- chinoso. Dopo avere avviato il programma, si procede così: pri- ma di tutto, il solito **clic sull'ico- na di AGWPE sulla barra delle applicazioni > Startup pro- grams > ADD > (nella finestra**  **che si apre) doppio clic su Di- sco locale (C:) > Utenti > "no- me computer".** A questo punto appare la finestra di fig. 11, in cui, al percorso iniziale nel setto- re cerchiato di rosso "A", bisogna aggiungere **AppData\Roa- ming**, per formare il path ripor- tato in "B", nella stessa fig. 11 e poi ENTER. Quindi (nella finestra che appare) aprire il file **SAR- Track > exe > SARTrack > OK**  > ancora **OK** nella finestra suc- cessiva (fig. 9). Da questo mo- mento in poi, è sufficiente avvia- re AGWPE per aprire automati- camente anche SARTRack. Tutto questo ambaradan è causato dal fatto che non è possibile arrivare alla cartella **AppData** nel modo classico che applichiamo per en- trare in tutte le altre cartelle. Quanto poi alla decisione del programmatore di prevedere l'installazione in AppData, senza possibilità di poter cambiare,<br>noncièdatosapere.Ma,dalmomento che è gratuito, vale sem-<br>pre l'adagio secondo cui "a ca-<br>vallo donato non si guarda in bocca". Avete sicuramente nota- to che nei path delle figg. 9 e 11 appare sempre il termine "luigi"; semplicemente questo è il nome che ho dato al computer, quando ho installato il sistema operativo (che fantasia, eh?) e che corrisponde, nel mio caso, a quel **"nome computer"** di cui sopra. Do- po quanto detto fino a questo momento, appare evidente che nel PC è possibile tenere due o più versioni di AGWPE (in cartelle diverse, ovviamente), anche con settaggi diversi, ma, **ATTEN-ZIONE! E' possibile aprirne so-** **lo una alla volta**. Pertanto, se è già in uso in una applicazione non potete utilizzarlo per un'altra contemporaneamente, anche se provenienti da cartelle diverse.<br>La possibilità di avere più versioni nello stesso PC, consente uni-<br>camente di: A) non dover cam-<br>biare settaggi ogni volta, qualora le applicazioni fossero due op-<br>pure di più; B) poter settare l'op-<br>zione Startup programs, in modo indipendente per ciascuna ap- plicazione. E non mi pare poco. Vale la pena qui di ricordare che il ricevitore deve inderogabil- mente avere lo squelch regolato a zero (disattivato). Uno squelch attivo, quale che fosse la sua ra-<br> pidità di intervento, provoche-<br> rebbe la perdita della parte ini-<br> ziale del pacchetto demodulato,<br> mettendo SARTrack nella condizione di non poterlo decodifica-<br>re. Ouesto vale, ovviamente quando l'audio da trattare viene prelevato all'uscita per l'altopar-<br>lante esterno del RTX. Se invece, per qualche motivo, avete effet-<br>tuato qualcuna delle modifiche suggerite nel mio articolo pub- blicato sul numero di ottobre 2014 a pag. 72 "Audio diretto dal demodulatore FM", essendo l'audio prelevato direttamente sul demodulatore FM, quindi a monte dell'amplificazione audio, la regolazione dello squelch non ha alcuna influenza. Questo stra-<br>tagemma inoltre, oltre a rendere<br>ininfluente la posizione del controllo dello squelch, consente an-<br>che di risolvere qualche problema che potrebbe essere causato dalla risposta audio del ricevitore. Infatti, sempre a proposito del

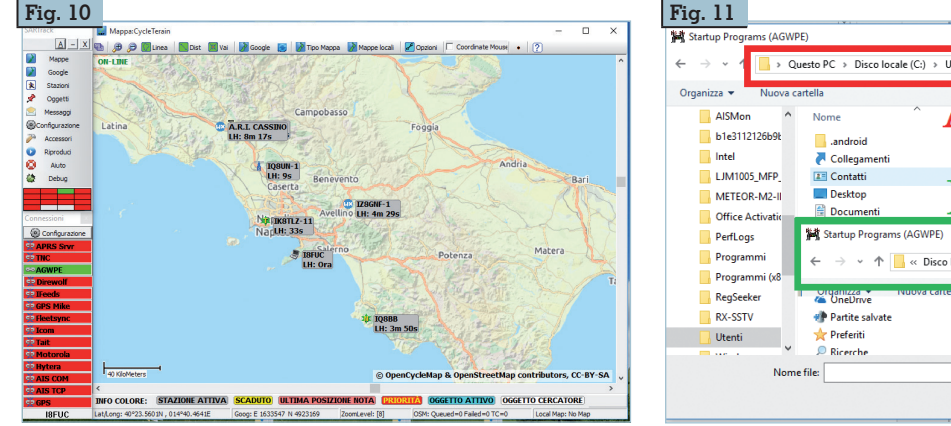

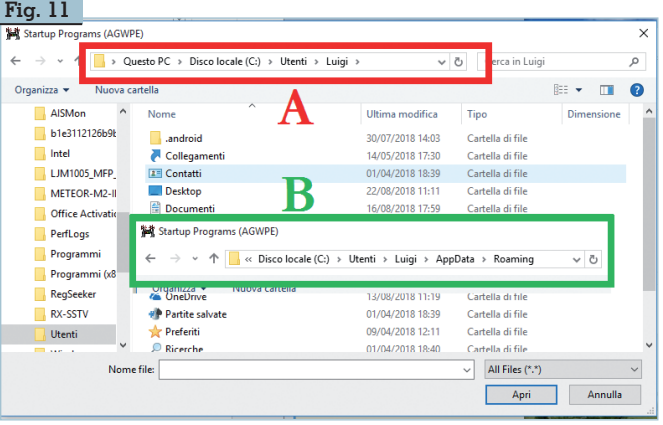

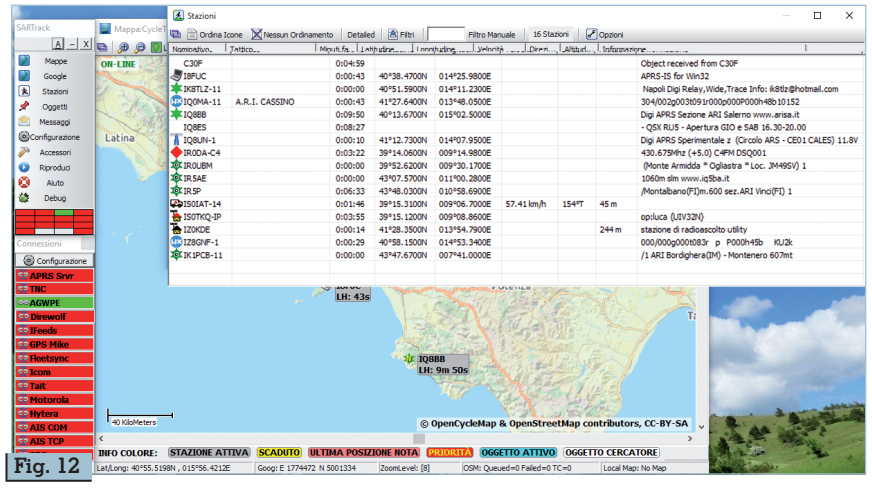

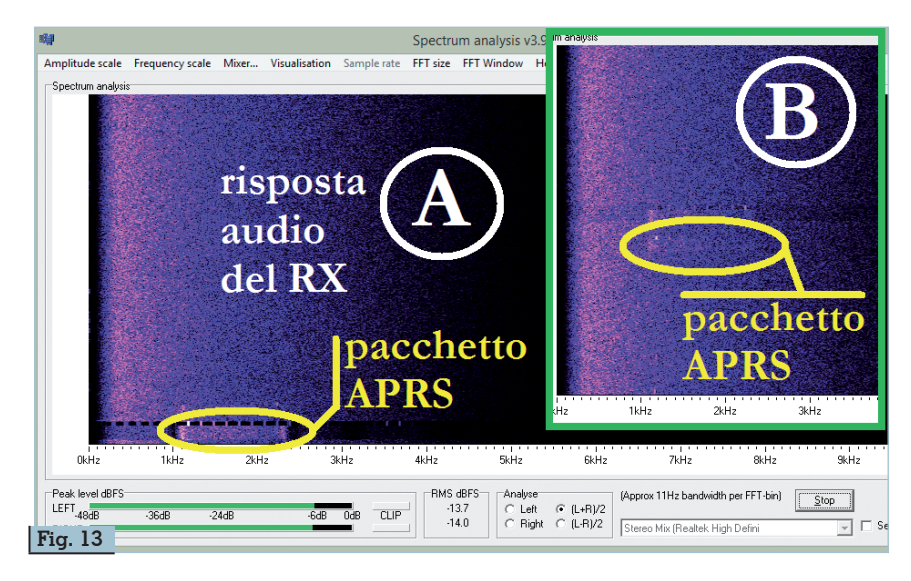

segnale audio da decodificare, s'impone una considerazione non secondaria. Come sapete, in genere, la risposta audio dichiarata per i normali RTX si aggira intorno alla gamma  $0.3 \div 3$  kHz. Osserviamo ora la fig. 13 relativa al waterfall dell'audio prelevato dal RTX utilizzato per i test, da cui è possibile rilevare due particolari: 1) in "A" troviamo un pacchetto che, grazie alla notevole intensità della RF ricevuta, si presenta in modo netto; ciò ci consente anche di rilevare che lo spettro del pacchetto occupa una banda di frequenza che si estende da 1200 a 2200 Hz. 2) la risposta audio del RTX è ben lontana da quanto dichiarato dal costruttore. Infatti, si osserva che già a partire dai 1500 Hz, la risposta va scemando in modo notevole. Tutto ciò cosa comporta?

La risposta la troviamo in "B" del-

la stessa fig. 13. Qui troviamo un altro pacchetto AX25, che però ha una intensità non elevata. A causa della limitazione presente nella risposta del RX, questo pacchetto ha perso tutta la porzione di segnale relativa alla parte alta della gamma. La conseguenza di tutto ciò è che il pacchetto non viene decodificato. Ho voluto precisare questo particolare, perché a causa di quanto descritto, può succedere che un segnale che "ad orecchio" si presenta di buona intensità, nella pratica non venga decodificato. Se e quando ciò dovesse succedere, sapete quale è la causa. Devo precisare anche che questo fenomeno si verifica soprattutto con apparecchi non particolarmente giovani e in quelli non espressamente previsti per le comunicazioni digitali. Ma siccome noi radioamatori siamo degli

smanettoni (almeno quelli che, come chi scrive, purtroppo, non sono più giovanissimi; per usare un eufemismo), ci capita spesso di mettere le mani su apparecchi "in pensione". SARTrack è un ottimo programma, che nulla ha da invidiare al famoso UIview32. Anzi, dispone di molte funzioni in più, che, per ragioni di spazio, non possiamo vedere, ma imparerete a conoscerle "sul campo". Inoltre, rispetto a quest'ultimo, presenta il vantaggio di avere già implementata una mappa mondiale a cui può essere assegnato l'aspetto che si vuole, semplicemente aprendo il menù Tipo mappa. In questa, con lo scroll del mouse è possibile variare lo zoom fino a farla diventare una mappa rionale o mondiale. Con l'abilitazione della funzione Startup programs in AGWPE si ottiene il vantaggio dell'interdipendenza dei due programmi. In conseguenza di ciò, per iniziare ad operare, basta avviare quest'ultimo e si apre anche STARTrack. A fine ricetrasmissione, è sufficiente chiudere AGWPE (clic sull'icona nella barra delle applicazioni > Exit) per chiudere entrambi i programmi. Naturalmente, l'attivazione dell'opzione Startup programs può anche non essere attivata; nel caso, ad esempio, in cui vogliate utilizzare un unico AGWPE per più applicazioni con programmi diversi. In tal caso, per cominciare le operazioni sarà necessario avviarlo Prima di STARTrack. A fine attività, invece, i due programmi dovranno essere chiusi separatamente.

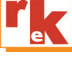

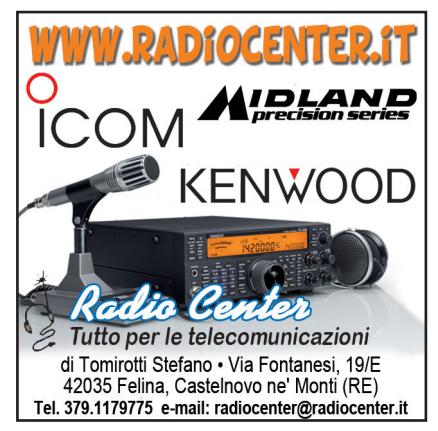

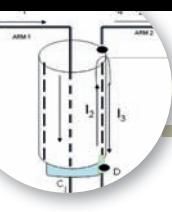

# Forse non tutti sanno che…

I limiti della teoria dei circuiti

di Gianfranco I2VGO

a teoria di portata più generale che consente di studiare e descrivere correttamente tutti i fenomeni elettrici è la teoria di Maxwell (1873). Le complesse equazioni, applicabili a tutti i sistemi elettrici reali, furono rese leggibili nel 1885, grazie al pragmatico ing. Heaviside che inventò l'operatore Nabla [1], il quale opportunamente applicato implica calcoli diversi su campi EMC vettoriali [2]. Nonostante la semplificazione "stenografica" introdotta che le resero concettualmente più semplici, sono equazioni difficilissime da trattare matematicamente essendo equazioni differenziali alle derivate parziali, perché descrivono, in modo puntuale, la natura dei parametri distribuiti del campo EMC che sono funzioni delle coordinate dello spazio x, y, z e del tempo (t) [3].

Qualche anno dopo l'uscita della teoria generale con lo sviluppo dell'elettrotecnica ci si accorse che fu possibile **approssimare la struttura in componenti dove le dimensioni elettriche sono cortissime rispetto alla lunghezza d'onda [4]** come se i loro parametri (resistenza, capacità e induttanza) fossero concentrati[5] in un punto senza nessuna dimensione spaziale.

Ciò permise di ricavare una teoria semplificata detta **"teoria dei circuiti"**. Si eliminò lo spazio (tre variabili x, y e z) e si progettò i circuiti elettrici in modo **esplicito** risolvendo equazioni differenziali funzioni del solo tempo, con analisi del transitorio, verificando come il sistema va e come va a regime (matematica di ingegnerie elettriche).

Una successiva enorme semplificazione matematica fu accorgersi, alla fine del XIX secolo, che derivate e integrali di funzioni sinusoidali diventano dei semplici prodotti o divisioni di vettori per un fattore fisso **J omega**, quindi si eliminò la variabile tempo (t) e si poté calcolare i circuiti con il **metodo detto implicito** dove si usano vettori rotanti nel dominio della frequenza e vettori fissi detti fasori. Si definì il concetto di impedenza Z. Tramite la legge di Ohm, le due leggi di Kirchhoff e le equazioni caratteristiche dei componenti elettrici si può risolvere nel dominio della frequenza omega, qualsiasi rete elettrica con componenti approssimabili a costanti concentrate<sup>[3]</sup>. Il tutto tramite la matematica di scuole professionali e patente radioamatore (uso di Pitagora) e scuole ITIS (uso numeri complessi).

Ricordiamoci che le equazioni circuitali di progetto nel più semplice modo implicito presuppongono che il sistema sia già a regime sinusoidale lineare e invariante nel tempo. Nei calcoli non sappiamo se andrà a regime fino a quando lo si realizza e si verifica (Pensate a un rivelatore, agli inneschi non dipendenti dal layout, a un PLL che non converge o impiega molto tempo, a tutti i sistemi retro-azionati che possono essere instabili). **Ricordiamoci sempre che la R e la Z non sono definibili durante i transitori e in presenza di non linearità.** Comunque sia, tutta l'ingegneria elettrica, tramite la legge di ohm, le due leggi di Kirchhoff (KCL e KVL) [6] e le equazioni caratteristiche dei componenti elettrici concentrati **poté progettare**, in modo empirico ed approssimato, sia nel dominio del tempo che in frequenza, per quasi tutto il XX secolo tutti i sistemi radio, ignorando non solo la conoscenza ma, pure l'esistenza delle equazioni di

Ciò che si dimentica, come spesso accade, è che la teoria dei circuiti ha dei limiti, non si occupa della propagazione, delle onde elettromagnetiche. Essa non spiega quando e perché passa corrente in un circuito aperto, quando un filo diventa una linea di trasmissione o un'antenna. Il vincolo che deve essere soddisfatto nei circuiti elettrici per utilizzare l'approccio approssimato della teoria cioè la semplificazione di poter considerare privi di dimensione gli elementi del circuito, **è che queste dimensioni siano molto più piccole della minima lunghezza d'onda delle grandezze elettriche in gioco.** In queste condizioni, in cui un circuito diventa un'entità topologica invece che geometrica, al posto delle equazioni di Maxwell, si possono utilizzare le leggi di Ohm e di Kirchhoff alle maglie, ai rami e ai nodi della rete.

In ogni ramo, ad un certo istante di tempo, è defi-

**Rke 1/2020 55**

nita una corrente ben precisa e in ogni nodo, sempre in un certo istante, è definita una tensione ben precisa. Esempio. KCL dipende dal presupposto che la carica netta in qualsiasi filo, giunzione o componente concentrato sia costante. Ogni volta che il campo elettrico tra le parti del circuito non è trascurabile, fili, linee cavi sono accoppiati capa- citivamente, con formazione di **correnti di modo KCL non è più applicabile.** Come pure KVL che si basa sul fatto che l'azione dei campi magnetici variabili nel tempo è limitata ai singoli componen- ti, come gli induttori. In realtà, il campo elettrico indotto prodotto da un induttore non è confinato, ma i campi trapelati sono spesso trascurabili.

# **Legge di Ohm, le due leggi di Kirchhoff so- no valide solo per modelli a elementi con- centrati [5].**

Considerate un conduttore di mezza lunghezza d'onda, se ad un capo si ha una certa corrente en-<br>trante, all'altro capo si ha ancora la stessa corren-<br>te entrante, in netto contrasto con la teoria dei cir-<br>cuiti che afferma che la corrente deve essere uscen-<br>te. Stess differenti lunghezze elettriche portano a teorie di- verse.

**Quando il modello non è applicabile il tentati- vo di analizzare strutture a costanti distribuite mediante le regole di analisi della teoria dei circuiti può portare a conclusioni anche assur- de.** Perfino la similitudine linee e antenne per il calcolo della radiazione ricavata dalla corrente di distribuzione non corrisponde alla realtà. È una comoda approssimazione che funziona bene per le antenne rettilinee come i dipoli e con lunghezza elettrica fino a mezza-onda ma è da valutare caso per caso. Per sistemi a onda intera la similitudine non si può usare.

Ora molti sapranno che la più comune linea di trasmissione, facile da usare che richiede poche considerazioni per la corretta installazione, è il cavo coassiale. In condizioni ideali la corrente ritorna al connettore del generatore TX, percorrendo la superficie interna dello schermo cavo. Nel caso che il cavo, sbilanciato di norma solo alla sorgente TX (Calza vincolata 0 volt di terra), sia collegato con la calza flottante per tutta la lunghezza a una struttura bilanciata, quale un'antenna dipolo, una parte della corrente d'onda, che non segue assolutamente la legge dei nodi di correnti, può fluire sul- la superficie esterna dello schermo. Sul dipolo si ha una dissimmetria, sbilanciamento delle correnti tra i due semi-dipoli con conseguente distorsione del diagramma di radiazione. La quantità di questa onda di corrente dipende dal valore dell'impedenza  $Z_{SG}$  (vedi figura 2) posta tra la superficie esterna dello schermo e la connessione di terra in stazione. Qualsiasi inserimento di una reattanza induttiva, choke, ridurrà la corrente esterna: avvolgendo il cavo a spirale o manicotti di ferrite attorno al cavo.

Mezzo secolo fa il compianto dott. Walter Maxwell, W2DU, consigliere tecnico ARRL, usò una semplificazione per dare una spiegazione di come si formasse la corrente esterna dello schermo di un cavo coassiale connesso a un dipolo, evitando giustamente di entrare in merito alla complessa teoria generale, anche per molti OM laureati in ingegneria. Unificò come fosse un unico circuito elettrico con maglie e nodi a costanti concentrate tre oggetti diversi di tre teorie diverse: il generatore TX, spiegabile con la teoria dei circuiti, la discesa d'antenna, spiegabile con la teoria delle linee di trasmissione e il dipolo spiegabile con la teoria delle antenne (Vedi Figura 1). W2DU non disse mai **che ci sono nodi di corrente a monte dello schermo del coassiale che segue la KCL.**

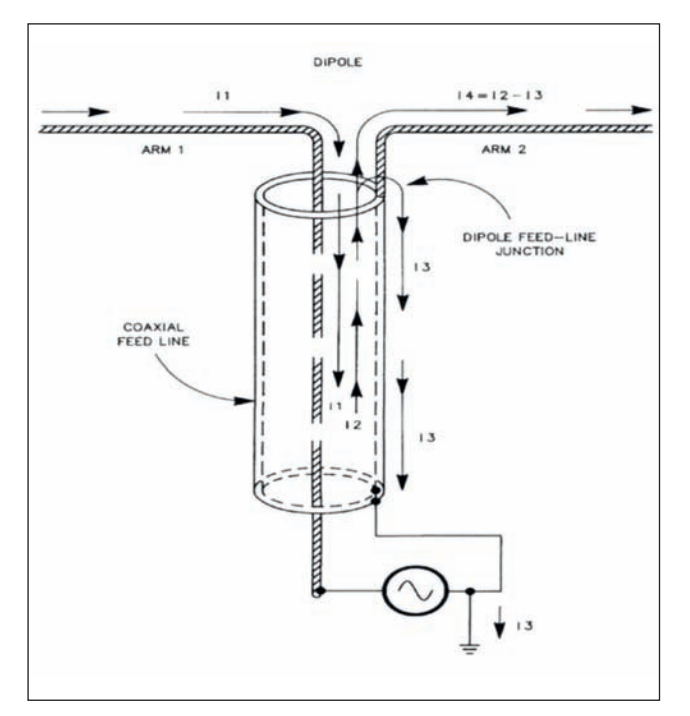

**Fig. 1 - Il noto schema W2DU.**

Il modello fa capire come l'inserimento di choke o ferriti riducano la corrente esterna al cavo, I3, che nella figura si chiude a terra in stazione, poiché è aumentato il valore di  $Z_{SG}$  (vedi figura 2). Ma, questo risultato lo posso ottenere anche inserendo il choke in stazione: perché invece deve essere inserito, con difficoltà, in prossimità del gap di antenna? Inoltre se usassimo un TX a pila senza connessione della calza di terra la corrente esterna è eliminata. Così diciamo che con un TX a pila un cavo coax non irradia più quando è connesso a un carico bilanciato poichè è sparita la corrente di modo comune? Tra l'altro il modello non spiega come funzionano e si progettano i quadripoli balun a trasformatore di corrente o di tensione.

Involontariamente molti OM divulgatori nel mondo,

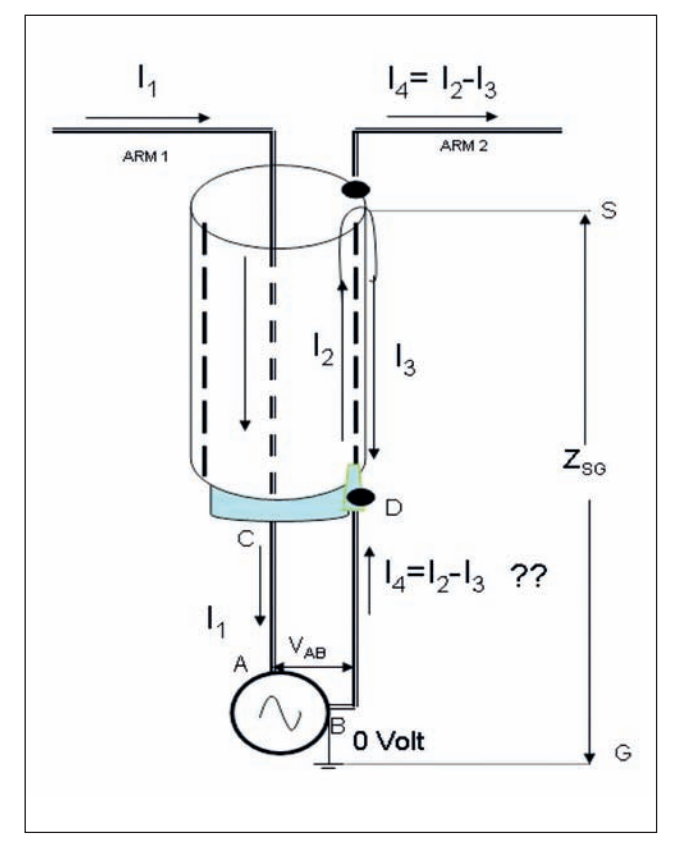

**Fig. 2 - Aggiunta di una decina di cm di filo C -A e D - B.**

esperti della teoria dei circuiti senza la conoscenza dei limiti di validità, hanno applicato la legge dei nodi di corrente come fosse un circuito a costanti concentrate. È facile verificare con un semplice esperimento mentale, senza saldatore, per verificare che non è possibile applicare la leggi di Kirchhoff. Connettiamo il cavo coax al PL femmina del TX tramite due spezzoni di filo di qualche centime- tro di lunghezza [9], vedi figura 2.

**1)** Applichiamo la legge dei nodi di corrente e sco- priamo il moto perpetuo. Generiamo la corrente I3 dal nulla: gratis. Dal TX esce lo stesso valore di cor- rente I4 che alimenta il semi-dipolo ARM 2.

**2)** Inoltre il TX esce solo con una coppia di fili, si dovrebbe avere solo corrente differenziale (andata e ritorno) il cavo irradia non può non esistere cor- rente di modo comune.

**3)** Tutto il TX, dal microfono al connettore RF, deve essere in perfetto accordo con la teoria dei circui- ti. La legge di Ohm ai morsetti di un generatore è

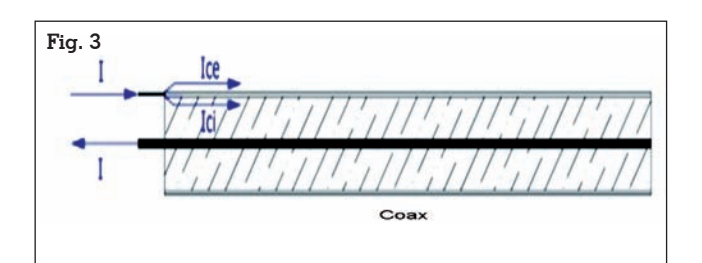

sacrosanta: **la corrente uscente dal generatore deve essere esattamente uguale alla corrente entrante.** Nella figura 1 entra I<sub>1</sub> e ciò che esce dal generatore non si sa. Nella figura 2, esce  $I_4$  ed entra  $I_1$  che è di valore maggiore.

Ovviamente più di uno si sono accorti che la legge di Ohm ai morsetti è inviolabile e per tenere in vita a tutti i costi i nodi di corrente ingresso uscita del- la calza stereofonica, sistema il punto 3): ugua- glianza corrente entrante e uscente generatore. Vedi figura 3.

Il cavo coassiale rimane tripolare ignorando la spie- gazione di W2DU: correnti esterna e interna cavo devono essere opposte. Tra l'altro con questa siste- mazione la legge di Ohm ai morsetti è rispettata ma, le correnti nei semi dipoli (ARM 1 e ARM 2) diventano uguali. Il sistema è perfettamente sim- metrico senza l'utilizzo di un Balun tra l'antenna bilanciata e il coassiale sbilanciato.

**4)** È noto, che in un circuito i versi delle correnti di rante la polarità di un semiperiodo. Invertendo tut-<br>te le direzioni delle correnti per il periodo di segno opposto, le equazioni non devono cambiare (Vedi articolo Rke luglio-agosto di I2VGO pag. 56). Pren- dete un foglio e matita rifate la figura 1 con tutti i versi opposti e vedrete che non torna nulla di come si forma **I3** in prossimità dell'antenna.

# **Un importante fondamentale**

**Questo è uno dei concetti più importanti per le emissioni radiate. Su una coppia di conduttori possono scorrere due onde di corrente: una in modo differenziale MD, uguali ma di segno sempre opposto, e una di modo comune MC, sempre uguali ma di se- gno concorde.**

Tutti coloro che da una vita conoscono molto bene mente la presenza di **correnti di modo comune**, troveranno incomprensibile questo importantissi-<br>mo concetto.

Si consideri una coppia di fili paralleli percorsi ri- spettivamente dalle correnti I1 e I2. Figura 4.

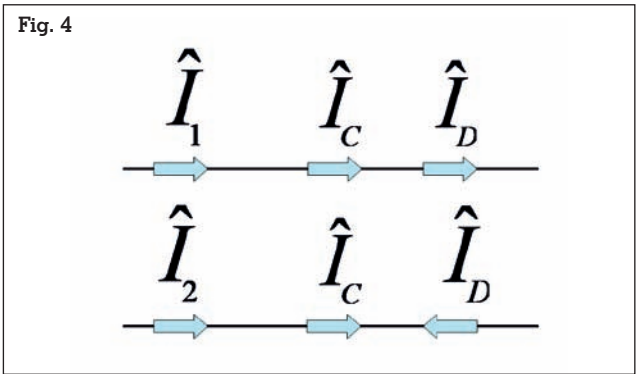

Tali correnti possono essere scomposte in due correnti ID e IC dette rispettivamente di modo differenziale, MD e di modo comune MC,

$$
\hat{I}_I = \hat{I}_C + \hat{I}_D \qquad \qquad \hat{I}_2 = \hat{I}_C \cdot \hat{I}_D
$$

Da queste due equazioni si possono ottenere le espressioni esplicite sia per la corrente MD che per quella MC

$$
\hat{I}_D = \frac{1}{2}(\hat{I}_1 - \hat{I}_2)
$$
  $\hat{I}_C = \frac{1}{2}(\hat{I}_1 + \hat{I}_2)$ 

**Le correnti di modo differenziale ID sono uguali in valore assoluto ma hanno verso opposto lungo i due conduttori. Esse rappre- sentano le uniche correnti che idealmente dovrebbero esserci.**

**Le correnti di modo comune IC sono ugua- li in valore assoluto e hanno lo stesso verso**  lungo i due conduttori; esse non dovrebbe-<br>ro esistere. Infatti la teoria dei circuiti a pa-<br>rametri concentrati non considera l'esisten-<br>za di tali correnti presenti solo su condutto-<br>ri con lunghezza elettrica non trascu **rispetto alla lunghezza d'onda e in presenza di sbilanciamenti.** Solitamente vengono an- che dette correnti di radiazione o di antenna.

Sulle discese di antenne bilanciate, piattina (300 ohm) o scaletta (450 e 600 ohm) se non terminate correttamente con carichi bilanciati o peggio sbi- lanciati è presente la corrente di modo comune che hanno lo stesso verso e pertanto anche i due cam- pi magnetici attorno ai due conduttori che si sommano dando luogo a in forte campo radiato ester-<br>no <sup>[8]</sup>.<br>La linea chiusa su perfetto carico bilanciato, si ha

solo corrente differenziale che come abbiamo già detto hanno verso opposto lungo i due conduttori di conseguenza anche i campi elettrici da essi ge- nerati hanno verso opposto e si elidono. Tuttavia poiché i conduttori della piattina non sono sovrap- posti (twistati) i campi non si annullano perfetta- mente, ma si sottraggono, dando origine ha un campo esterno di bassissima intensità.

#### **Note**

1) Forse non tutti sanno che Heaviside fu criticato pubblicamente da dotti puristi matematici che in sostanza dissero: *"Ingegnere con le sue semplificazioni e simboli strani sta distruggendo la matematica come le equazioni differenziali alle derivate parziali, facendo solo una gran confusione"*. L'editore aveva capito che le cose pratiche e non le accademiche disquisizioni, sono ciò che contano per progettare, realizzare, verificare e permise a Heaviside di replicare ai spocchiosi titolati puristi in questo modo: *"Illustri professori, io non so come funziona il mio stomaco ma ciò che mi importa sapere è che digerisco ciò che mangio"*

2) In breve: l'operatore Nabla applicato a una funzione scalare f (x, y, z), produce un vettore detto **gradiente**. Applicato a

un vettore in un prodotto scalare produce uno scalare detto divergenza. Applicato in un prodotto vettoriale produce un **vettore** detto rotore. Applicato due volte di seguito si ottiene il laplaciano: prima crea un gradiente e poi ne calcola la divergenza.

#### 3) Per approfondimenti si legga: https://www.vialattea.net/content/3392/ https://www.vialattea.net/content/3399/

4) Il concetto importante è quello relativo alle **dimensioni elettriche** di un circuito elettronico o di una struttura che genera e irradia campi elettromagnetici. Per struttura si intendono i componenti, le linee di trasmissioni, (Cavi, Piste PCB, conduttori, componenti, antenne ecc.). Intendo qualsiasi sistema composto da conduttori che trasportano o ricevono campi d'onda. **Le dimensioni fisiche, reali, non incidono sulla capacità di una sorgente che irradia o di accoppiarsi con un ricevitore, ben più importanti sono le dimensioni elettriche di irradiazione e captazione (Area di cattura)**  Le dimensioni elettriche si misurano in lunghezze d'onda,  $\lambda$ (lambda) che come è noto rappresenta lo spazio percorso a cui corrisponde una rotazione di fase di 360° del segnale. Qualsiasi principiante con solo in possesso di questo mattone fondamentale avrebbe contestato o ignorato, l'assurdità che una antenna per onde dalle VLF- alle MF, funzioni grazie alle insignificanti dimensioni elettriche, rispetto  $\lambda$ , di un francobollo di rame (Mini-Whip).

5) L'approssimazione degli elementi concentrati per un circuito è precisa a frequenze sufficientemente basse. A frequenze più alte, i flussi trapelati e le densità di carica variabili nei conduttori diventano significativi. In una certa misura, è possibile modellare tali circuiti usando componenti parassiti. Se le frequenze sono troppo alte, potrebbe essere più appropriato simulare i campi direttamente usando la modellazione ad elementi finiti o passare alle complesse equazioni di Maxwell.

6) KCL= Kirchhoff's Current Law, KVL= Kirchhoff's Voltage Law

7) Verso la fine degli anni 80, non si poté più evitare la teoria generale di Maxwell. L'industria radio-elettronica fu profondamente coinvolta nelle problematiche di compatibilità elettromagnetica. Sorsero nuove discipline EMC, EMI e ESD. Nel 1992 in Europa, furono definite le normative di emissione per *near field* fino a 30 MHz e *far field* da 30 MHz a 1 GHz che entrò in vigore nel 1996. Numerosi nuovi e affidabili modelli progettuali furono presentati nei corsi post laurea, Master dedicati ecc. Un ottimo testo, scritto da un'icona *mondiale delle EMC*, copiato da molti autori di tutto il mondo è: *Introduction to Electromagnetic Compatibility di* **Clayton R. Paul***.*  Scomparso a 70 anni nel 2012.

8) Lo studio della teoria dei circuiti a parametri concentrati non considera la presenza di **correnti di modo comune** che **sono uguali in valore assoluto e hanno la stessa direzione lungo una coppia di conduttori**. Idealmente non dovrebbero esistere. Ma, quando si formano giocano un ruolo dominante nella determinazione di campi elettrici irradiati. Sappiate che una corrente di modo comune dell'ordine di qualche milliampere genera lo stesso campo elettrico (V/m) a pari distanza, di quello radiato dalla stessa coppia di fili da una corrente differenziale (uguali in valore assoluto ma direzione opposta) di decine di ampere.

9) La discontinuità della Zo linea sarà inavvertibile per lunghezze d'onda di decine di metri e cavo di lunghezza elettrica non trascurabile rispetto lambda. Il ROS verso l'antenna sarà esattamente identico a quello con il cavo connesso al TX tramite PL maschio.

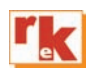

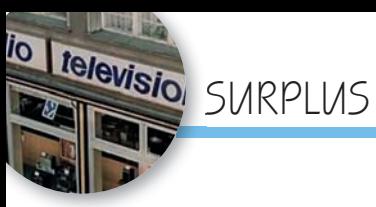

# RFT SEG 100D e dintorni

Procedure e consigli per la rimessa in funzione

Prima parte

di Gian Michele Sbalzo IW1GAK

# **RFT VEB FUNKWERK KOPENICK: la storia**

Nel 1930 viene fondata la" Gesellschaft fur Elektroakustische<br>und Mechanische Apparate Mechanische Apparate GmbH"; inizialmente l'azienda produceva ricevitori radio uso civile quindi, all'inizio della Seconda Guerra Mondiale, passò al famoso radar Freya ed altri apparati analoghi.

Terminata la guerra e la conseguente occupazione sovietica, la GEMA iniziò la produzione di apparecchiature navali e strumentazione.

Nel 1945 entra nel consorzio un'azienda di Dresda, la Radio H.Mende &Co. che prenderà successivamente la denominazione di RFT Funkwerk Dresden. Nel dicembre 1949 l'azienda assunse la denominazione RFT Veb Funktechnik Kopenick producendo sistemi di trasmissione e ricezione radio televisivi, apparecchiature di telecomunicazione portatili e fisse, sistemi telefonici e strumentazione elettronica, orologi compresi.

Era considerata la R&S dell'Est fornendo la tecnologia che mancava a blocco sovietico.

Esisteva il problema per l'Est della componentistica elettronica. Le competenze tedesche erano disponibili per cui l'azienda produsse tutto quello che poteva servire: valvole, condensatori, resistenze, potenziometri, manopole, connettori, filtri a quarzo e

meccanici, successivamente semiconduttori ed integrati.

La stessa R&S non disdegnava di installare connettori multipolo VEB.

Con la riunificazione della Germania nel 1990 iniziò il periodo negativo che portò nel 1992 alla chiusura dei diversi stabilimenti e alla scomparsa dell'azienda.

Le apparecchiature e la componentistica si riversò sul mercato del surplus, prima a basso costo, in seguito i costi lievitarono; proprio in questi giorni sono in vendita i sistemi di test per le schede SEG 100 ed EKD.

Il materiale di ricambio e la manualistica attualmente è reperibile presso vari siti tedeschi vedi www.funktechnikelemente.de

# **La telefonata**

Marco IZ1FFX mi telefonò chiedendomi *"Ho un lotto di stazioni SEG 100D RFT da controllare e rendere operative ti interessa?"*. Non avendo idea della tipologia dell'apparecchio presi tempo per verificare. Trovai la recensione di William They apparsa su Radio Rivista n.1 del 1998: de-

**La mia stazione SEG100D con RTTY Siemens.**

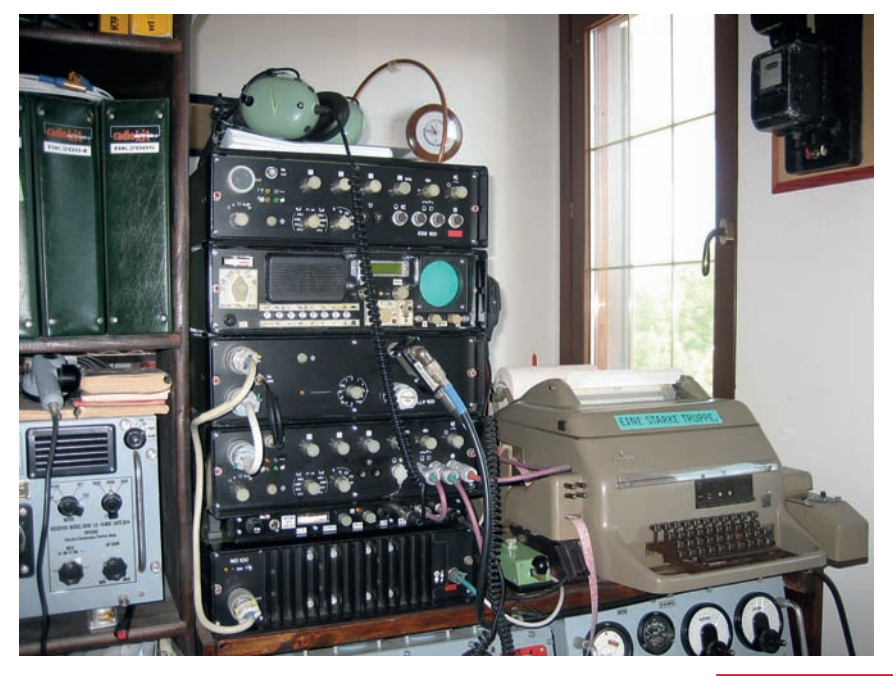

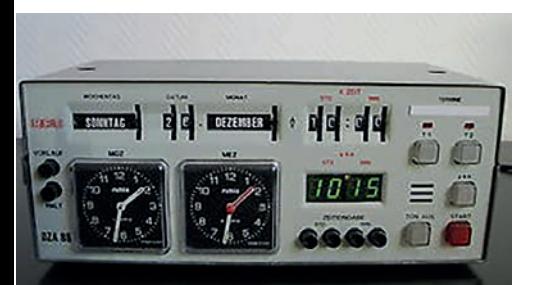

**Orologio RFT per bunker Stasi.**

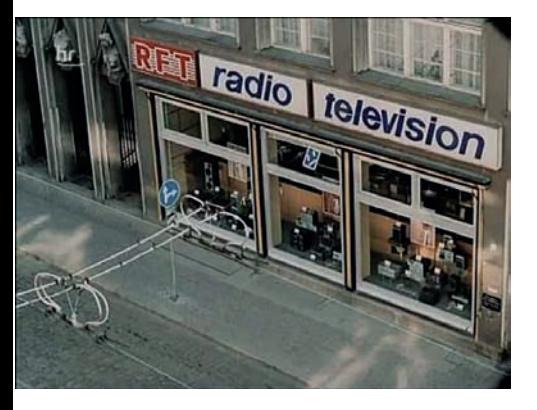

**Punto vendita RFT Berlino Est.**

scriveva il SEG100D con i suoi accessori ed il modo operativo, costruiti dalla RFT VEB Funkwer Kopeninick in Germania Est per la polizia politica, la Stasi, e per l'esercito NVA. Questo passato velato da un alone di mistero mi acchiappò e decisi di accettare. Successivamente scoprii delle unità verniciate in grigio martellato identificate con targhe dell'Armèe Francaise NATO permettendo.

Mi incontrai con Marco ed una serie di pesanti contenitori verdi, scatole in alluminio con cavi e accessori presero posto nel bagagliaio della mia vettura.

Devo fare una premessa: non sono un riparatore di apparecchiature conto terzi. La radiotecnica per quanto la vedo io è un hobby e la mia definizione di hobby è la seguente *"fare una cosa quando si vuole e come si vuole"*. Non esistevano in questo ac- cordo vincoli di tempo ed il mio operato veniva remunerato con apparecchio completo di mia scelta.

Stipai le pesanti scatole verdi in punti strategici nel mio QTH per evitare le solite lamentele della moglie ed iniziai la ricerca della

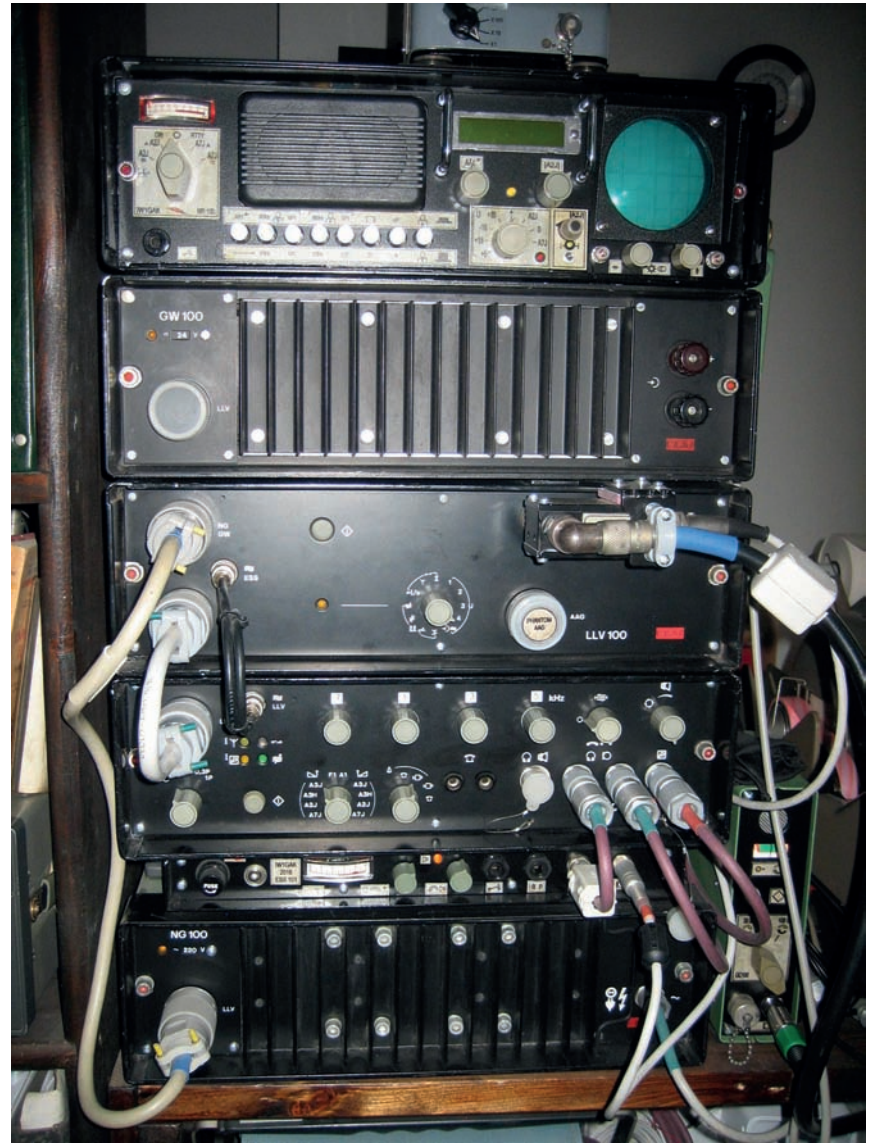

**SEG100D con unità ausiliaria (sotto ad ESS100) e relative connessioni.**

documentazione tecnica. Esiste un sito denominato www. qst.net. Ricercate SEG100D.pdf che potete scaricare gratis. Circa l'80 % di tale documentazione è<br>riferita ai vari apparecchi; conviene stampare e ricomporre gli schemi nei formati originali divi- dendoli per tipo di apparecchia- tura.

Il restante 20 % si compone del manuale inerente alla descrizione e taratura dell'unità ESS100 Type 1644.15 (volume 1 e volume 2) reperibile in versione tedesca, russa ed inglese. Sono anche parzialmente mancanti gli schemi elettronici delle schede presenti sull'accordatore remoto AGG100.

## **Si inizia il controllo**

La prima fase è stata quella di definire quali apparecchi risulta-<br>vano funzionanti per avere la ba-<br>se per la verifica e riparazione dei restanti. Eseguii le connessio-<br>ni dei cavi multipli da 270 mm tra<br>NG100-ESS100-LLV100; essendo sprovvisto all'epoca dell'ac-<br>cordatore remoto AAG100 inserii il connettore di chiusura denominato Phantom sulla presa denominata AAG presente sul pannello del LLV100.

Detto connettore di chiusura può essere realizzato come da documentazione su un circuito stampato con dei piedini da 1 mm dentro un tappo di protezione

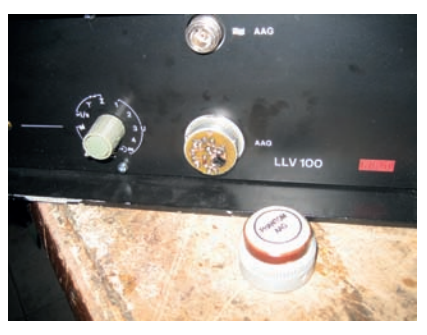

**Connessione Phantom su LLV100 quando non è connesso l'accordatore AAG100.**

dei connettori presente negli ac- cessori.

Indispensabili sono i cavi e le schede di prolunga contenuti nella valigia in alluminio a corre- do delle apparecchiature che ri- sultano i seguenti:

N.6 cavi che alimentano le parti di potenza installate nei dissipa- tori NG100-GW100-LLV100

N.1 cavo segnali per dissipatore LLV100.

N.2 cavi coassiali con BNC mo- dificati RF LLV100.

N.1 cavo segnali 10 pin

N.2 prolunghe rigide per schede.

Ho accennato ai cavi di connes- sione tra le varie unità da 270 mm: tale lunghezza non è idonea per effettuare controlli e ripara- zioni su apparecchiature estratte dai cofani. Suggerisco cavi con lunghezza superiore a 600 mm: con pazienza potete sostituire il cavo con quelli che si usavano sulle stampanti parallele; testate la filatura prima di inserirlo.

Inserite il cavo BNC di connessione ESS100-LVV100 50-75 ohm ed il carico fittizio da 150 W 50  $\Omega$  sul connettore N presente sull'LLV100: la potenza è reale e può raggiungere i 130 W con la regolazione del trimmer W547 presente sull'ESS100.

Inserite la spina del cavo di rete nella presa a 220 V e aspettatevi un bel botto con un acre fumo proveniente dall'alimentatore con il conseguente disinserimento dell'interruttore automatico che protegge le prese di rete del laboratorio.

Verificai lo schema dell'alimentatore NG100 e mi accorsi che il filtro di rete è connesso direttamente sulla linea di alimentazione e solo dopo sono presenti i fusibili di protezione del trasformatore di alimentazione. La cosa mi rese perplesso poiché l'alimentatore risultava sempre inserito e parzialmente funzionante: il selettore di accensione presente sull'ESS100 polarizzava dei transistor abilitando le varie tensioni.

Dopo aver ripulito la zona annerita dal botto sostituii il condensatore C01 Stiroflex con un analogo 0,1  $\mu$ F 1000V e continuai le varie prove.

Per quanto riguarda le modalità operative e funzionali del SEG 100 sono descritte dal precedente articolo di They e non mi ripeto; vi illustro quali possano essere le problematiche ed i suggerimenti per ripristinare le varie unità costituenti l'apparecchiatura.

# **NOTE GENERALI**

### **Circuiti stampati**

Una cosa che noterete se vi trovate a operare su apparecchiature non nuove, provenienti dai vari surplussari come pezzi spaiati: le schede a volte erano riparate non sempre da tecnici con adeguata attrezzatura. In questi casi ad apparecchio funzionante provvedo al restauro delle piste con conduttore nudo di piccola sezione e quindi con alcuni stra- ti di vernice isolante.

Se dovete sostituire un integrato vista la tipologia dello stampato doppia faccia con fori non metal- lizzati, tranciate i singoli piedini dell'integrato e dissaldateli uno alla volta, liberate i fori, installate lo zoccolo leggermente rialzato dal circuito stampato e saldate sotto e sopra, controllate ohmica- mente tra le piste superiori e lo zoccolo prima di inserire il com- ponente.

Se ordinate del materiale non stupitevi se la scheda che vi arri- va è stata riparata: la speranza è che funzioni.

#### **Selettori e manopole**

Vedi procedura di smontaggio manopole di seguito riportata.

I selettori sono un punto critico e se mal gestiti e sforzati sono soggetti a rottura: consiglio l'acquisto di un paio di questi componenti come ricambio.

I selettori a 11 posizioni 8 vie sembrano una copia del classico modello Feme ma sono una brutta copia: la capsula che contiene il sistema di scatto non è in metallo ma in materiale plastico scavata a 120°. Con uno sforzo a fondo corsa del selettore questa capsula si rompe aprendosi a spicchi liberando molla e sfera.

Se il selettore è danneggiato e non potete recuperare la capsula, la molla e la sfera, procedete con la sostituzione: vista la complessità delle connessioni dei selettori di banda la cosa non è agevole e conviene pre assemblarli con i ponticelli, diodi 1N4148 e resistenze da 240  $\Omega$ utilizzando il vecchio componente come campione. La rondella sotto il dado di fissaggio programma il numero delle posizioni e va regolata prima dell'installazione.

Se invece avete recuperato la componentistica danneggiata potete tentare di ripristinare il selettore tenendo assieme la capsula in plastica.

Necessita di un anello in metallo diametro interno 16,8 mm altezza 9 mm diametro esterno 18mm circa; rimontate il commutatore ed inserite l'anello per bloccare la capsula in plastica, testate il funzionamento del selettore e bloccate solo sull'esterno con un po' di Attak.

### **Porta fusibili**

Esistono problemi su tutta la com-<br>ponentistica trattata galvanica-<br>mente. I porta fusibili a lamella<br>ed i fusibili 5x20 tendono ad ossidarsi in maniera insensata ed isolare il circuito. In un primo tempo ho pensato che l'inconve- niente fosse dovuto all'elevata corrente in gioco per l'alimenta-<br>tore (6A 22 V nel GW100). Suc-<br>cessivamente la cosa si è ripetu-<br>ta con eccitatore ESS100 dove il<br>fusibile è da 1A 22V e la resistenza ai capi è diventata di 300  $\Omega$ .<br>Dove possibile procedere con la sostituzione porta fusibile e relativo fusibile; anche una cineseria va bene.

# **Relè**

All'interno di una stazione sono utilizzati quattro tipologie diverse di relè:

- Relè classico con calotta plasti- ca tipo telefonico (GW100).
- Relè tipo reed da circuito stam- pato.
- Relè selezione RF costruiti dal- la RFT in versione singolo con- tatto NC e in scambio (AAG100).
- Relè in contenitore ermetico metallico con doppio contatto in scambio.

Per le prime due tipologie non esiste storia, non creano proble- mi e sono di tipo comune; per i restanti conviene parlarne.

Relè selezione RF: sono quelli che sentite trotterellare in fase di accordo. Ne sono installati una cinquantina nella versione NC ed uno con contatto in scambio (LLV100 - AAG100). Realizzati dalla RFT sono dei cilindri plasti- ci di colore blu o nero: provve- dono a selezionare le capacità e le induttanze in funzione della frequenza impostata.

In fase di progetto si è prevista una tensione di comando a 20V ed una di mantenimento a 6V con accordo eseguito, vedi transistor V3001 lateralmente nascosto nel porta schede del LLV100.

Procuratevi almeno un compo- nente di ricambio codice 1076.016 contatto singolo, codi- ce 1076.017 contatto in scambio per AAG 100.

Relè in contenitore metallico con due contatti in scambio e doppia bobina denominati C9/33 – C6/22 con stessa piedinatura; la particolarità di detti relè è la doppia bobina che non è un set-reset ma una doppia tensione di alimentazione:

 $C 9/33 2x14 V (24V) 10mA 2 k\Omega$ (ESS100 24VN.2)

 $C$  6/22 2x8 V (16V) 20mA 700  $\Omega$ (LLV100 8V N.1)

Questi sono i relè incriminati. ESS100 ne adotta un paio di C9/33: uno zoccolato di selezione antenna ed uno saldato direttamente al circuito stampato selezione ricezione trasmissione che di fatto è quello soggetto a guastarsi. Testatelo ohmicamente: ne ho trovati in corto tra i con- tatti e la bobina.

Per lo smontaggio utilizzate il dis- saldatore a temperatura elevata con una buona aspirazione; cer- cate di rovinare il meno possibile il circuito stampato; prima di in- stallare il nuovo componente te- statelo a banco.

Suggerisco acquistare alcuni di questi relè di scorta nella versio- ne con piedini lunghi adatti allo zoccolo.

### **Unità di servizio e smistamento segnali**

In considerazione del fatto che l'alimentatore a 220 V MG100 è serito la spina di rete e che tutta l'apparecchiatura di fatto è bloc- cata da una serie di transistor che a volte si auto innescano (ne par- liamo dopo), ho previsto un inter- ruttore di accensione.

struito in alluminio trova posto<br>sotto l'eccitatore; il fissaggio è attuato sui fori dei piedini che sono stati rialzati di 30 mm; l'ESS100 non viene assolutamente mano- messo.

In questa unità sono alloggiati:

- Un porta-fusibile 6x20 da 4A
- Un interruttore di rete.
- Un misuratore di ROS con ac-

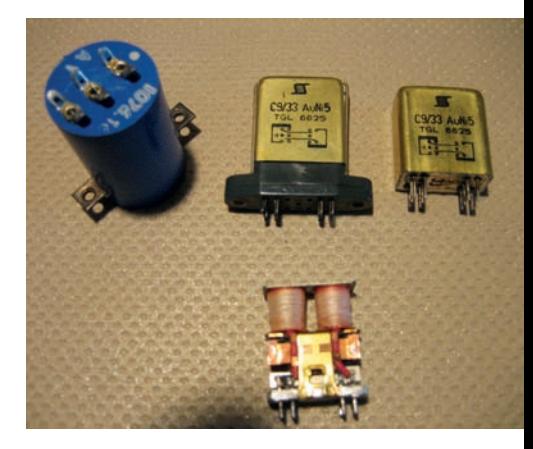

**Relè di scorta.**

coppiamento toroidale la cui sonda è connessa al connettore N presente sull'amplificatore LLV100; per l'uscita antenna è previsto un connettore PL con angolo; ho previsto il montaggio di un dispositivo di anti ro- tazione per sonda e cavo.

- Un sistema di smistamento segnali cuffia microfono e tasto per connettori jack.
- Un amplificatore BF per l'uscita in altoparlante.
- Manopole e verniciatura stile SEG.

Se volete la versione "porcata base" installate un interruttore modello "comodino" sul cavo di rete.

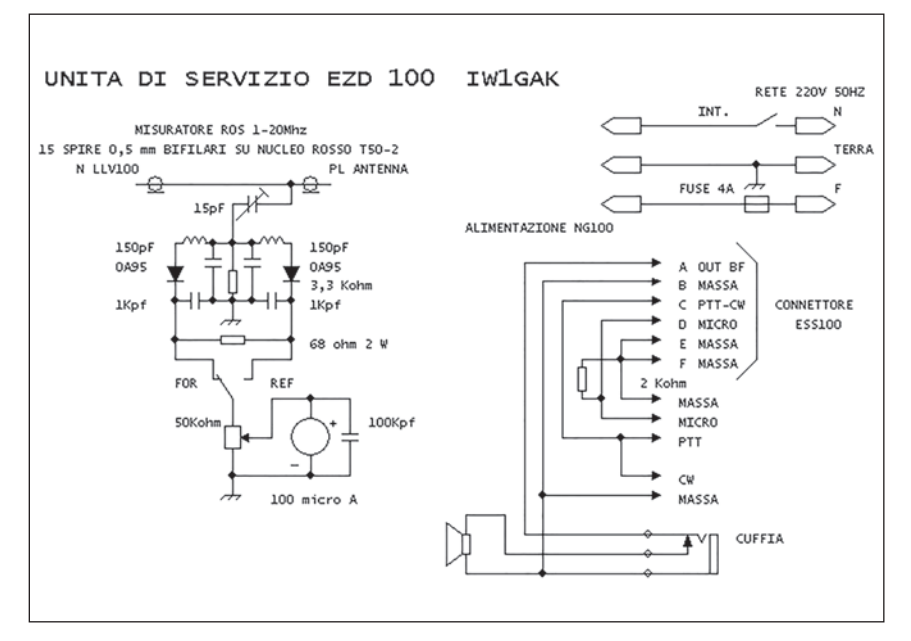

**62 Rke 1/2020**

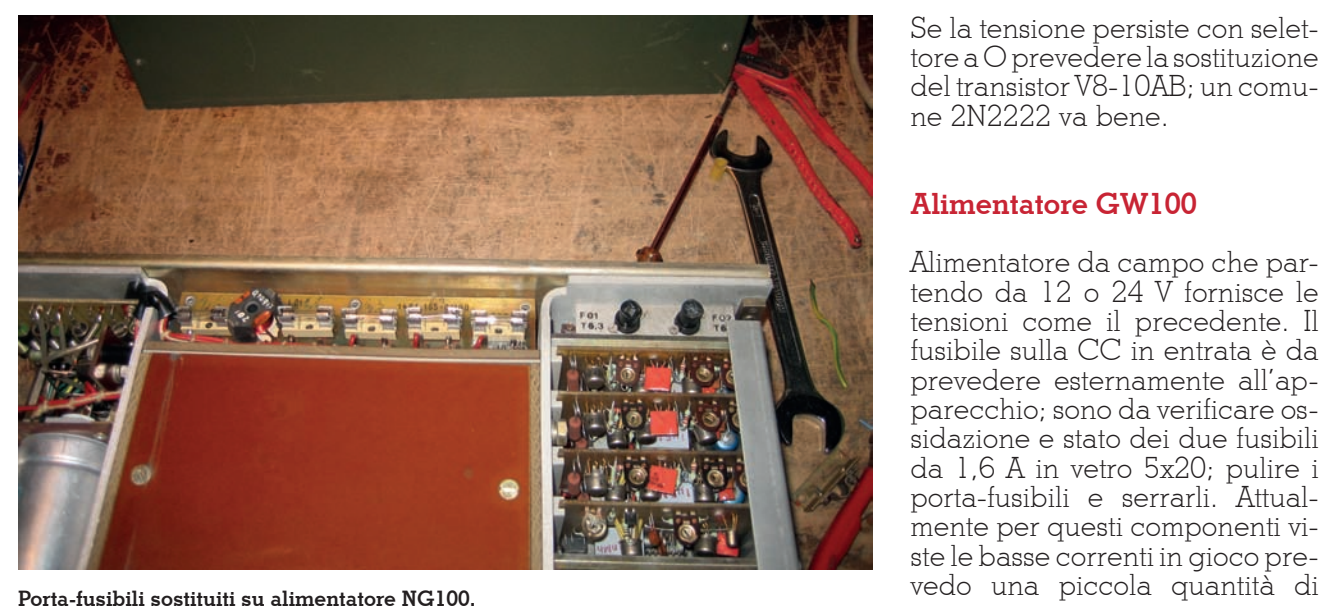

## **Attenzione**

#### **Prima di sconnettere o connettere i cavi multipli ricordarsi di disattivare l'alimentazione principale ed attendere alcuni secondi.**

Questo lo dico non per la vostra sicurezza (affari vostri!) ma per non danneggiare l'apparecchio.

### **Alimentatore NG100**

L'alimentatore di rete per tensio- ne di 110 o 220 V 50 Hz eroga le seguenti tensioni in uscita:

 $U0 + 5V$ <br>Ul + 5 V sempre presenti; possono essere tamponati con batte-<br>ria esterna a 12V X07-X08 (op-<br>zione non necessaria)

U2 + 22 V alimentazione ESS100 U3-U4 +20 V con potenza 30 W RF; +28V con potenza 100W LLV100

Suggerimenti: verificare i portafusibili a lamella F7301 - F7302 - F7303 - F7304 - F7305; conviene necessariamente sostituire porta fusibile e fusibile. I fusibili di rete F7001-F7002 adottano il porta-fusibile a vite: disossidare e sostituire i fusibili.

Verificare lo stato e l'allineamen- to dei pin sui sei connettori mul- tipli ad innesto tra le schede ed il dissipatore esterno dei transi- stor di potenza.

Prestare attenzione al rimontaggio del dissipatore posteriore per Se la tensione persiste con selettore a O prevedere la sostituzione del transistor V8-10AB; un comune 2N2222 va bene.

# **Alimentatore GW100**

Alimentatore da campo che par-<br>tendo da 12 o 24 V fornisce le tensioni come il precedente. Il fusibile sulla CC in entrata è da prevedere esternamente all'ap- parecchio; sono da verificare os- sidazione e stato dei due fusibili da 1,6 A in vetro 5x20; pulire i porta-fusibili e serrarli. Attualmente per questi componenti viste le basse correnti in gioco pre-

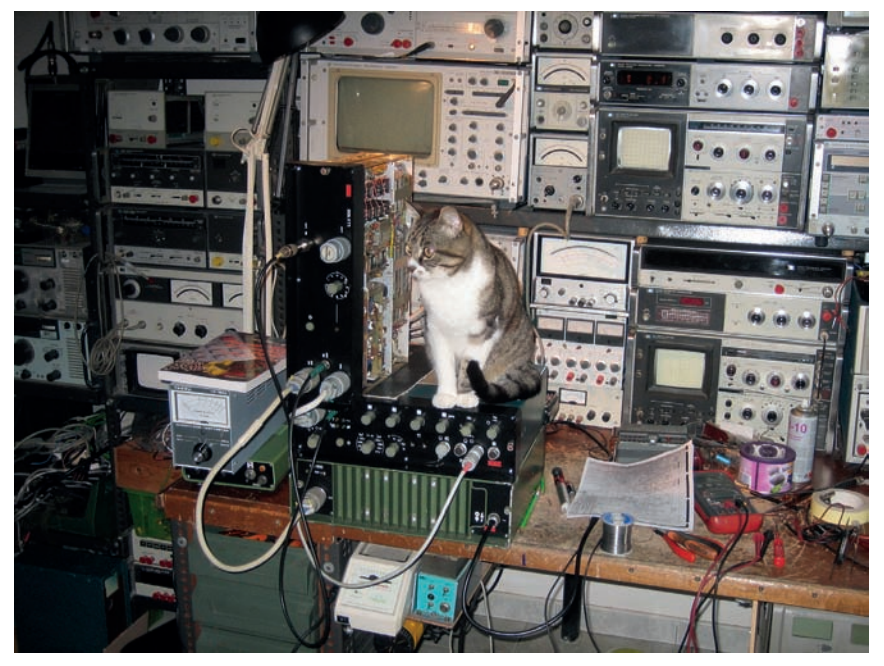

**Apparecchiature in riparazione... con consulente.**

allineare i connettori. Preceden- temente ho accennato che l'alimentatore è sempre inserito; la gestione di accensione si attua con il selettore presente su ESS100 posizionandolo sul triangolino bianco. Questo comando polarizza le basi del transistor V08-V10-V10A-V10B abilitando di fatto le tensioni in uscita.<br>In fase di attivazione dell'alimen-

tazione di rete questo sistema si abilita per un impulso fornendo un picco di tensione all'apparec- chio. grasso all'argento (tipo quello usato per le CPU) tra fusibile e porta-fusibile; verificarne saltuariamente lo stato.

Verifica integrità ed allineamento dei sei connettori posteriori come per il precedente alimentatore.

I due alimentatori sono realizzati in maniera eccelsa, non esistono problematiche sui condensatori elettrolitici: aprendo uno di questi apparecchi vi inebriate sentendo il profumo dell'elettrotecnica dell'Est.

*(Continua)*

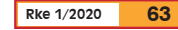

APPARATI-RTX

![](_page_67_Picture_1.jpeg)

# Volare in sicurezza

con Graziano Maffi

di Gianni Murgia IK2ISX

**Possiamo certificare che**<br>Graziano Maffi è il primo<br>Istruttore ad usare le radio<br>PMB446 in DMB questo perché Graziano Maffi è il primo Istruttore ad usare le radio PMR446 in DMR, questo perché garantisce una comunicazione chiara e priva di disturbi a differenza dell'analogico.

Le radio selezionate dalle "PO-IANE" sono le BD505LF HYTERA, delle PMR446 che hanno la caratteristica di operare in dual mode, analogico ed in digitale TDMA comunemente chiamato DMR. Nelle foto vedete Iris Maffi, che utilizza le radio in DMR, con soddisfazione. Chi ha le radio ad uso libero, spesso trova le frequenze occupate da altri, e quando bisogna comunicare come in questo caso, in volo o in gara, si ha la necessità che la comunicazione sia chiara ed inequivocabile. Infatti Graziano ha testato il DMR e notando la differenza della qualità audio e la mancanza di interferenze ha

scelto per il Club e per gli allievi queste radio.

Attenzione, chi ha vecchie radio analogiche, programmate con TSQ , può comunicare con le HYTERA BD505LF e viceversa. Inoltre questi apparati sono resistenti agli urti e all'acqua, e la batteria garantisce un utilizzo standard per una giornata di volo. Ora, quando le POIANE fanno campetto scuola, vanno sicuri di non avere interferenze da altri, e l'istruttore parla serenamente con i suoi allievi.

Ma vediamo perché questo accade, semplice il DMR come l'analogico usa il suo "TSQ" il color code, dove si possono creare molti gruppi, senza disturbarsi. Vale la regola di scegliere canali diversi con color code diversi per non disturbarsi.

In passato su questa rivista, si è parlato ampiamente del sistema PMR446 e relative norme vigen-

![](_page_67_Picture_11.jpeg)

Graziano ha un'importante storia sportiva (30 anni di competizioni) ed è conosciuto in tutto il panorama del volo libero italiano, ha inoltre partecipato ai Campionati Italiani di Volo Libero conseguendo importanti successi.

Gli allievi possono contare sull'esperienza di volo pluriennale e quotidiana e della conoscenza approfondita di Graziano Maffi delle tecniche di volo che pochissimi possono garantire in Italia

ti, a cui vi invito ad attenervi e pagare il canone annuo di pochi euro.

Inoltre per chi ama andare in montagna, per sciare, arrampi-

![](_page_67_Figure_16.jpeg)

carsi, andare a caccia ecc queste radio sono utili da usare sul caso vi perdiate o abbiate bisogno di soccorso ed il cellulare non prenda.

# **Cos'è il DMR**

L'ETSI (European Telecommuni- cation Standard Institute) ha svi- luppato un nuovo standard digi- tale, il DMR (Digital Mobile Ra- dio), che si basa su un protocollo TDMA (Time Division Multiple Access) a due slot. Questo nuovo sistema, ci consente di usare una frequenza in due canali contem- poraneamente.

## *Informazioni tratte dal sito www.bpg.it*

## **1. Conversione da analogico a digitale**

Il segnale vocale viene convertito da forma d'onda acustica in for- ma d'onda elettrica analogica. Questa forma d'onda vocale è quindi campionata da un con- vertitore analogico / digitale. In una tipica applicazione radio, un campione a 16 bit è prelevato ogni 8 kHz, questo produce un bitstream digitale che contiene un numero di informazioni eccessivo da inviare su un canale radio a 12.5 kHz. Quindi si rende necessaria una compressione dei dati.

### **2. Vocoder e correzione di errori Forward Error Correction (FEC)**

La funzione di Vocoding (codifi- ca della Voce) comprime la co- municazione vocale in parti e ne esegue una codifica con un ri- dotto numero di bit, riducendo notevolmente il rumore di fondo. Il Vocoding comprime il bitstre- am della voce per adattarla alla banda stretta equivalente del ca- nale radio. Il vocoder adottato è AMBE +2, che è stato sviluppato dalla Digital Voice System, Inc (DVSI), leader nel settore voco- ding. Oltre al processo di voco- ding, si applica anche la corre- zione di errore "Forward Error Correction" (FEC). FEC è una tecnica matematica di checksum reggere errori che possono es-<br>sersi verificati in caso di interru-<br>zione del canale a radiofrequen-<br>za (RF). In questo modo si elimina il rumore che può falsare un se- gnale analogico e di confronto consente più coerenti prestazioni audio in tutta la zona di copertu- ra.

# **3. Formattazione (Framing)**

In questa fase la voce soggetta a Vocoding è formattata per la tra- smissione richiesta dal protocollo DMR in pacchetti (come il color code, group ID, PTT ID, tipo di chiamata, ecc).

Questi pacchetti sono costituiti da un tipo di struttura contenen-

![](_page_68_Figure_11.jpeg)

te una intestazione ed una parte successiva. L'intestazione contiene la chiamata di controllo, l'ID dell'informazione e la parte re-<br>stante contiene la voce decodifi-<br>cata. L'informazione di testa si ri-<br>pete periodicamente nel corso della trasmissione, migliorando<br>così l'affidabilità delle informazioni di segnalazione e consen-<br>tendo ad una radio che si mette in ricezione di aderire ad una chiamata che potrebbe essere già in corso - si fa riferimento a questa funzione come "Late ent-<br>rv".

# **4. Trasmissione TDMA**

Infine, il segnale è codificato con una trasmissione a modulazione ti nei pacchetti in digitale vengo-<br>no codificati come simboli che rappresentano l'ampiezza e la fase della portante modulata in frequenza, il segnale viene am- plificato, quindi trasmesso. In TDMA (Time Division Multiple Access) si organizza un canale in due fasi temporali distinte: un da- to del trasmettitore radio è attivo solo per brevi istanti (cosa che prolunga la durata della batteria dei terminali portatili). Trasmet-<br>tendo su time slot con alternanza di banda, due chiamate possono condividere lo stesso canale allo stesso tempo, senza interferire gli uni con gli altri (raddoppiando l'efficienza dello spettro). Utiliz- zando TDMA, la radio trasmette solo durante il suo time slot (vale a dire che esso trasmette un burst di informazioni, quindi attende, poi trasmette la successiva porzione di informazioni).

### **5. Incremento capacità su canalizzazione 12.5 kHz**

L'architettura utilizzata dal DMR divide il canale in due time slot alternati, creando così due canali logici su un unico canale fisico 12.5 kHz. Ogni chiamata vocale utilizza solo uno di questi canali logici e ogni utente accede ad un time slot come se si trattasse di un canale indipendente. Una trasmissione radio trasmette informazioni solo durante il suo slot selezionato e sarà inattivo durante lo slot alternato. La radio in ricezione osserva le trasmissioni in entrambi i time slot, basandosi ni incluse in ogni time slot per determinare quale è stata chia-<br>mata e quale destinata a riceve-<br>re. Per confronto, la radio analo-<br>gica opera sul concetto di Fre-<br>quency Division Multiple Access (FDMA). In FDMA, ogni termina- le radio trasmette continuamente dio di ricezione riceve la trasmis-<br>sione tramite accordo sulla por-<br>tante alla frequenza desiderata. La tecnica TDMA quindi offre un metodo per la realizzazione di canalizzazione equivalente 6.25 kHz. Inoltre questa tecnica pre-<br>serva le ben note caratteristiche<br>e prestazioni RF della canalizzazione a 12,5 kHz. Dal punto di vista fisico il segnale che occupa due slot TDMA a 12.5 kHz si pro- paga essenzialmente allo stesso modo in cui oggi opera la cana-<br>lizzazione 12.5 kHz con tecnolo-<br>gia analogica.<br>Ora che abbiamo visto cos'è il si-

stema digitale, torniamo alle Po-

iane di Graziano, e vediamo come ha organizzato il suo Club. Lui ha selezionato a seconda dell'apprendimento e delle ca- pacità i suoi allievi chiamandoli

Pulcini, i novizi Polli, quelli che cominciano a fa- re qualche salto

Poiane, i brevettati ed autonomi Per ognuno di questi usa una fre-

![](_page_69_Picture_316.jpeg)

quenza, in modo che gli istruttori possano seguirli ed istruirli senza urlare, con la certezza che i comandi arrivino all'allievo desi- derato e non a tutti, senza creare mando. Una soluzione intelligen-<br>te è stata la selezione tempora-<br>nea della trasmissione degli al-<br>lievi a 20 secondi, mentre gli istruttori non hanno limitazioni di tempo in trasmissione.

La radio ricetrasmittente<br>BD505LF HYTERA può memorizzare 16 CH analogici più 16 DMR, potendolo programmare, si possono scegliere "Color co-<br>de" diversi per creare gruppi di-<br>versi, lo stesso si può fare con i TSQ in analogico.

Stavo per dimenticarmi, sono moltissime le donne che non hanno paura di volare, ed oltre a restare in volo più dei maschi sfruttando le termiche, sono bra- vissime operatrici radio.

Mi raccomando, volate in sicu- rezza con apparati a norma. Gianni IK2ISX

![](_page_69_Picture_10.jpeg)

![](_page_69_Picture_11.jpeg)

![](_page_69_Figure_12.jpeg)

"Secret" Frequencies for SDR Fun

**Worldwide Broadcast and Utility Radio Stations** 

550+24 pages. 8,500 frequencies and hundreds of data/SDR screenshots. Frequencies, stations,<br>call signs, codes, abbreviations, meteo/NAVTEX/press schedules, and much more. 30th edition!

Radio Data Code Manual - EUR 40

600 pages. Digital data transmission on HF. Military modem standards. Meteo and aero codes.<br>Unicode. Hundreds of screenshots. Used by radio monitoring services worldwide. Final edition!

Modulation Types on 4 CDs - EUR 110

Total 194 recordings from VLF to SHF. Ideal for tuning practice and professional radio monitoring.

Payment by Mastercard, Visa, bank, cash (EUR only). No cheques! Worldwide postage is 8 EURING. See our website and free 2020 catalogue for package prices, detailed descriptions, recommendations from all over the world, and hundreds of the very latest radio monitoring screenshots. We've been leading in this field for 51 years!

Klingenfuss Publications · Hagenloher Str. 14 · 72070 Tuebingen · Germany Fax +49 7071 600849 · Phone 62830 · info@klingenfuss.org · www.klingenfuss.org

![](_page_70_Picture_0.jpeg)

Una sinergia perfetta

di Giovanni Francia I0KQB

eggendo il dizionario Zanichelli, c'è una de-<br>finizione molto interessante di un termine<br>che spesso viene usato nel linguaggio odier-<br>no sinorgia ouver "Azione combinata concontra finizione molto interessante di un termine che spesso viene usato nel linguaggio odierno: sinergia, ovvero "Azione combinata, concentrazione di due o più elementi, che risulta di efficacia potenziata rispetto a una loro semplice sommato-

L'argomento o meglio i soggetti di questo articolo sono i giusti elementi di una moderna sinergìa tecnologica, che implica l'utilizzo delle radiotelecomunicazioni in differenti tipologie.

Recentemente i nostri mezzi di informazione hanno divulgato la notizia di ennesimi terremoti in aree del Pacifico, i quali avrebbero potuto conseguentemente indurre la formazione di pericolosi moti ondosi, noti a tutti noi con il nome di Tsunami. La formazione ed il propagarsi di questo devastante fenomeno naturale, viene monitorato in tempo reale da una "rete" di boe altamente tecnologiche, "ormeggiate" in punti strategici degli oceani Pacifico ed Atlantico. Persino al largo delle coste Ovest dell'Europa del Nord, sono presenti alcune di queste boe. Le boe posizionate nell'oceano Pacifico hanno il nome di D.A.R.T. acronimo di Deep-ocean Assessment Reporting Tsunamis, nella foto di apertura potete vederne l'ultimo modello il DART 4G,

sono quanto di più avanzato si possa utilizzare come apparecchiatura stand alone, ormeggiata in mezzo agli oceani. Come funzionano?

Si tratta di una vera e propria sinergìa di apparati elettronici, che permettono le comunicazioni a terra con il centro di allerta Tsunami del Pacifico,

![](_page_70_Picture_8.jpeg)

![](_page_71_Picture_0.jpeg)

P.T.W.C., nonché con le apparecchiature situate a 6000 metri sul fondo del mare.

municazione a bordo, uno per i collegamenti via satellite e l'altro per i collegamenti subacquei. Per comunicare con il PTWC, la boa si avvale di un modernissimo ricetrasmettitore satellitare Iridium 9602 (Foto 1) per mezzo del quale riceve le istru- zioni ed i comandi dal centro di controllo, a cui in- via successivamente i dati raccolti localmente. Le to 2) il quale è strutturato su ben sei orbite differen-<br>ti, ognuna delle quali ospita undici satelliti, per un totale di ben sessantasei di essi operativi, a cui se ne affiancano nove di "riserva". Le frequenze ope- rative per i collegamenti con i terminali Iridium co- me il 9602 o con i cellulari satellitari dedicati, vanno dai 1616 ai 1625,5 MHz sia per l'uplink così co-

me per il downlink (Foto 3). Diversamente, i collegamenti tra i vari satelliti della rete Iridium nonché con le stazioni di terra ed i Gateway satellitari, vengono realizzate in banda KA.

Tutt'altra tecnologia invece, quella dedicata alla ricezione dei dati che arrivano dal fondale marino sino alle boe. Le zone di mare dove vengono "piazzate" le boe DART devono avere una profondità non superiore ai 6 km. Sul fondale vengono rilasciati dei basamenti molto pesanti con la funzione primaria di ancoraggio per la boe DART, e di involucro per le apparecchiature elettroniche e le batterie elettriche. Tra queste apparecchiature spiccano un misuratore di pressione di profondità, un modem acustico (tecnologia somigliante a

![](_page_71_Figure_5.jpeg)

quella del sistema Janus), ed un comparatore di livello dell'acqua. La precisione di quest'ultimo è tale che il costruttore del dispositivo garantisce la rilevazione di differenza di un solo millimetro, su ben 6000 metri verticali di acqua. (Foto 4). Per co- municare con la boa DART, viene utilizzato un mo- dem acustico ATM-887 della Teledyne Benthos. Questa apparecchiatura (Foto 5) può comunicare ad una velocità massima di 15,6 kbit al secondo, ze acustiche; la LF, da 9 a 14 kHz e la MF, da 16 a 21 kHz. La modulazione può essere trasmessa in MFSK od in PSK, ed il tutto è supportato da codici convoluzionali per la correzione di eventuali erro-<br>ri.<br>Tutti i dati trasmessi dalla varie boe DART, giungo-

no al centro di controllo del P.T.W.C. che è situato ad Ewa Beach, nelle isole Hawaii. Il Pacific Tsuna-

![](_page_71_Picture_8.jpeg)
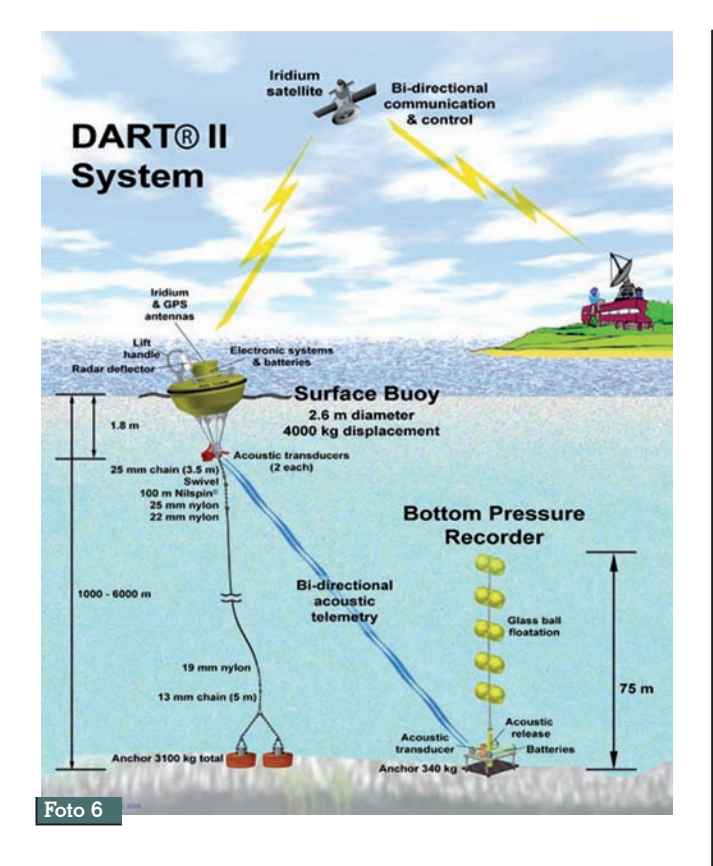

mi Warning Center è gestito dal N.O.A.A. National Oceanic and Atmosferic Administration.

La completa architettura del sistema DART la po tete vedere nell'immagine qui di seguito (Foto 6) che mostra la DART 2, precedente versione di que sta boa intelligente, la quale ricalca la stessa filo sofia di utilizzo della DART 4G, pur essendoci qual che differenza tra le due versioni.

Sensore di pressione di profondità, Tsunamometro, Modem Acustico Subacqueo, Ricetrasmettitore Sa logie utilizzate insieme per rilevare eventuali for-<br>mazioni di pericolosi Tsunami. Se siete curiosi, po-<br>tete andare all'indirizzo: https://www.ndbc.noaa.gov/ dart.shtml dove troverete una mappa interattiva con tanti triangoli disegnati sopra. Ognuno di essi rap - presenta una boa DART e, se cliccherete sopra, vi apparirà la foto della boa in questione con le ta - belle dei dati in tempo reale, trasmessi da essa. Molte di queste boe, inoltre, hanno anche una web cam a bordo. La pagina web specifica per questo, la trovate all'indirizzo: https://www.ndbc.noaa.gov/ buoycams.shtml

Cliccate su uno dei triangoli gialli ed attendete con pazienza. Se la webcam è disponibile, vi apparirà l'immagine del mare.

Allora, vi è piaciuta questa sinergìa? Buona conoscenza a tutti.

# **CENTRO FIERA DI MONTICHIARI - BS** 14 - 15 MARZO 2020

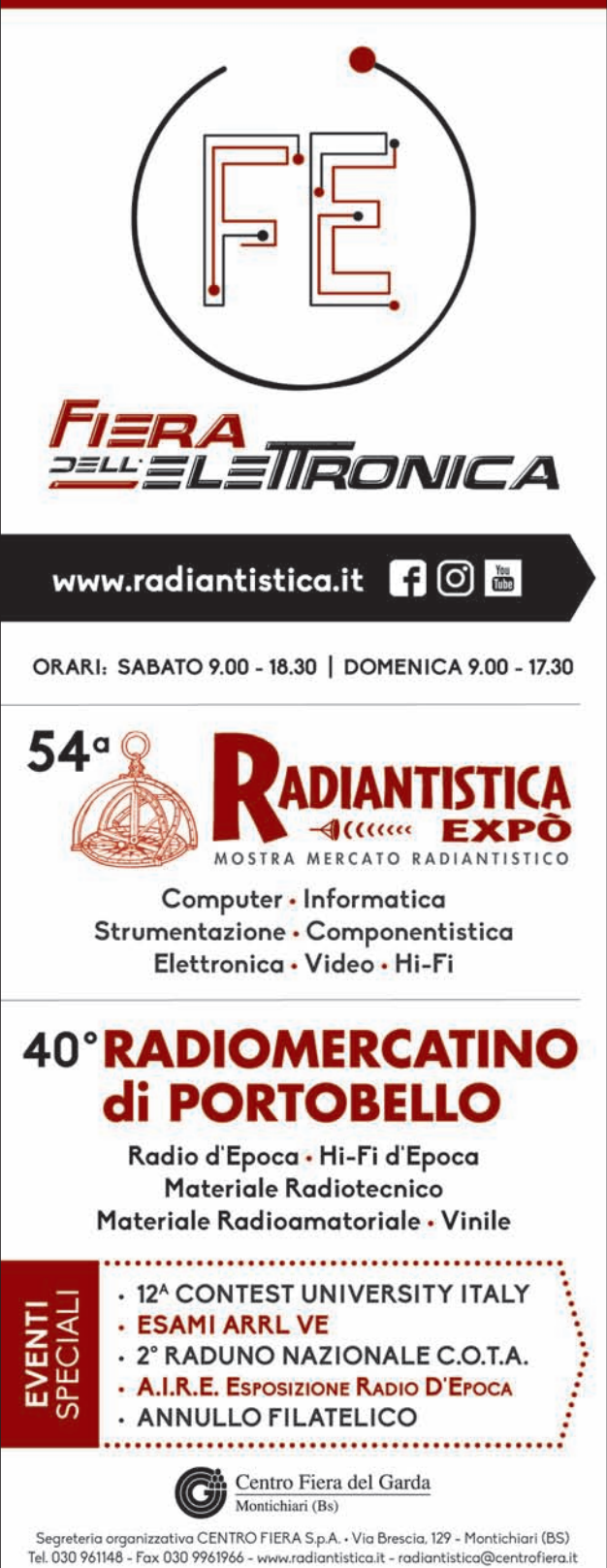

Parole & parole

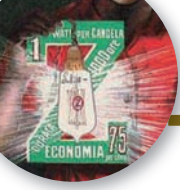

# Zeta

#### di Vittorio Marchis IU1GCL

"Evenne alfin … la Zeta" Come tutte le cose anche l'abbecedario di RadioKit è arrivato al termine e l'ultima sfida proposta dalla lettera Z non è certo delle più semplici. Anche perché dopo avere passato in rassegna tutti i generi su cui declinare le "parole", dall'elettronica alla storia, dalla musica ai fumetti, alle biografie, poche sono le connessioni che legano gli argomenti di questa Rivista all'ultima lettera dell'alfabeto. Si sarebbe potuto parlare del diodo zener, dell'effetto zener e del suo scopritore, il fisico statunitense Clarence Melvin Zener (Indianapolis, 1 dicembre 1905 – Pittsburgh, 15 luglio 1993) ma tutto ciò non sarebbe stata una novità curiosa, come invece almeno nelle inten-

zioni sono volute essere la pagine di questa ricorrenza oggi giunta alla sua ventiseiesima puntata.

Prima delle valvole termoioniche nascono le lampadine. Nella sede di Alpignano, dove Alessandro Cruto aveva iniziato la sua avventura industriale con le lampadine a filamento di carbonio metallico, nel 1903 dopo alterne vicende l'azienda viene rilevata dall' ing. Clerici che mette in produzione la famosa lampada Zeta che resterà in vita fino alla fine degli anni `20.

Ci sarebbe anche la Radio Zeta, "la radio di famiglia", questo era il suo motto, nata a Caravaggio (BG) il 6 novembre 1976. Trasformatasi in Radio Zeta l'Italiana nel

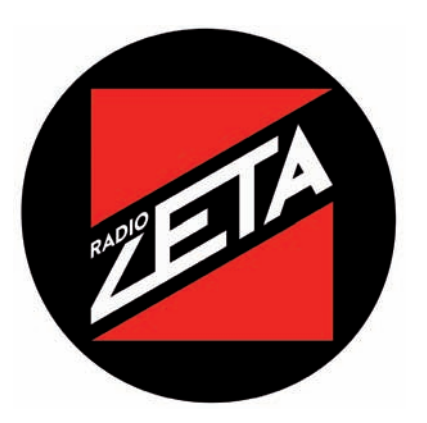

2016 con le sue mutazioni in FM, satellitare e internet, dall'anno successivo è ritornata al nome originale. Ma basta Google per saperne di più.

Lo Z-code, come il Q-code è un codice abbreviato utilizzato in radiotelegrafia e nelle trasmissioni TTY e RTTY e fu inizialmente sviluppato dalla Cable & Wireless Ltd. nei primi anni delle radiocomunicazioni, per scopi commerciali. Solo successivamente fu adottato dalle forze NATO per scopi militari ed è regolamentato dal documento non-classificato ACP-131. Gli Standard "Z-Signals" sono stati pubblicati nel 1957 sul "The APCO Bulletin". Una lista completa dei codici Z è anche disponibile in http://www. kloth.net/radio/zcodes.php, e nor-

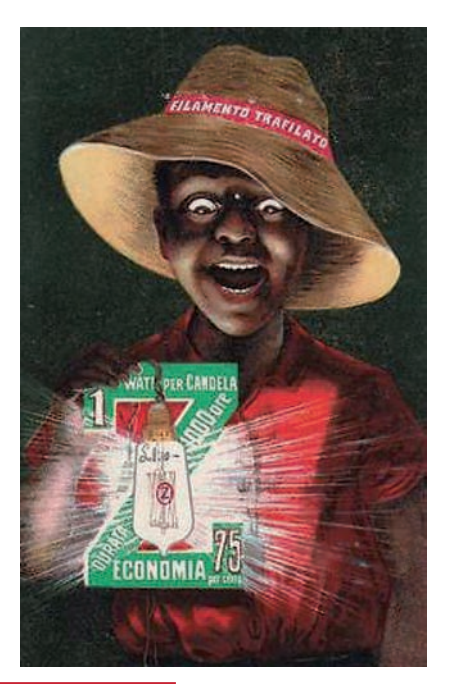

**Alcuni esempi di codici Z Code Meaning Source** ZAL I am closing down (until...) due to.... CAW ZAP Work... 1. Simplex; 2. Duplex; 3. Diplex; 4. Multiplex; 5. Single Sideband; 6. With automatic error correction system; 7. Without automatic error correction system. 8. With time and frequency diversity modem C&W ZBK are you receiving my traffic clear? ZBK1 | I am receiving your traffic clear NATO ZBK2 | I am receiving your traffic garbled | NATO ZBM2 Place a competent operator on this circuit C&W ZLD2 I cannot transmit pictures. ZSF Switch off...(1. IFF; 2. IFF sets for 10 minutes in area denoted SWILCH OII...(1. IFF, 2. IFF sets for 10 minutes in area defioled  $\bigg|$  C&W except for ships whose call signs follow). ZBW no. Change to backup frequency no. CAW ZBZ(1-5). Measure of Printability (Where 1=Garbled/unreadable &  $\Big\vert$  C&W ZUJ Stand by. NATO

malmente si intendono come risposte. Diventano frasi in- terrogative se seguite da un *interrogation signal (IMI)* per usi civili. Per usi militari NA-TO i codici Z diventano domande se preceduti dal *prosign (INT)*. I numeri che seguono un codice Z indicano l'intensità della domanda o della risposta: *(1) very slight; (2) slight; (3) moderate; (4) severe; (5) extreme.*

Gran parte dei codici Z sviluppati dalla Cable & Wireless Ltd. si basavano su abbreviazioni mnemoniche  $(ZAL = alter wavelenath)$ .  $ZAP = \alpha c k$  please,  $ZSF$  $=$  send faster, etc.

E infine un po' di radioastronomia non guasta. Il 6 settembre 2018 alcuni radioastronomi belgi del Royal Observatory e inglesi dell' University College London hanno presentato su "Astronomy & Astrophysics" una memoria intitolata Radio and submillimetre observations of wind structure in ζ Pup (https://

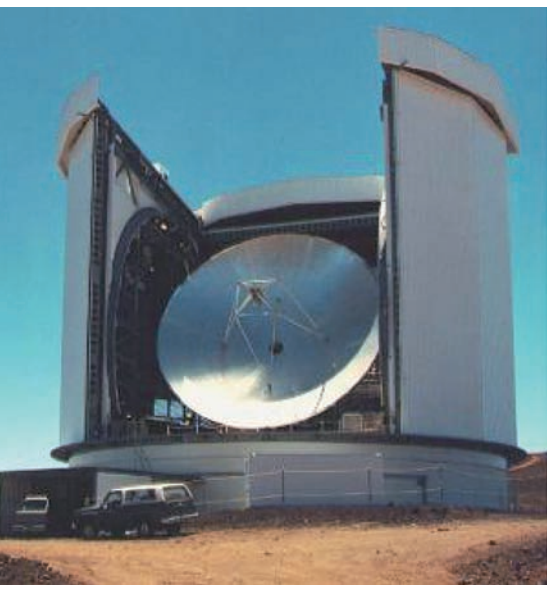

**James Clerk Maxwell Telescope, Mauna Kea, Hawaii**

arxiv.org/pdf/astro-ph/0306310.pdf). Zeta Pup (ζ Pup / ζ Puppis / Zeta Puppis) è la stella più luminosa della costellazione della Poppa di magnitudine apparente +2,21; si tratta propriamente di una calda supergigante blu, una delle più luminose stelle della Via

Lattea. Il nome proviene dal greco ναύς, "nave"; è conosciuta anche con il nome Suhail Hadar, di origine araba. Nella memoria si presentano le osservazioni radio e submillimetriche della stella O4I (n) f ζ Pup, che permettono di discutere la struttura nella regione esterna del suo vento  $({\sim}$  10 - 100 R  $^{*}$ ). I rilevamenti sono stai effettuati con il James Clerk Maxwell Telescope (JCMT) situato a Mauna Kea (Hawaii), a 4.092 m s.l.m.

Alfa Bravo… Zulu. Ora che si è giunti al termine non resta che pensare a qualche altra scorribanda nell'etere e nei circuiti, ovviamente con 73 e 51 a tutti.

PS. Se fossimo in Grecia o in Russia l'alfabeto sarebbe stato diverso, e avremmo dovuto parlare in questa occasione di  $\Omega$  o di  $\kappa$ , ovviamente con altre storie.

le onde elettromagnetich

dalla radiotelegra

al satelliti

artificiali

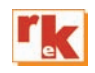

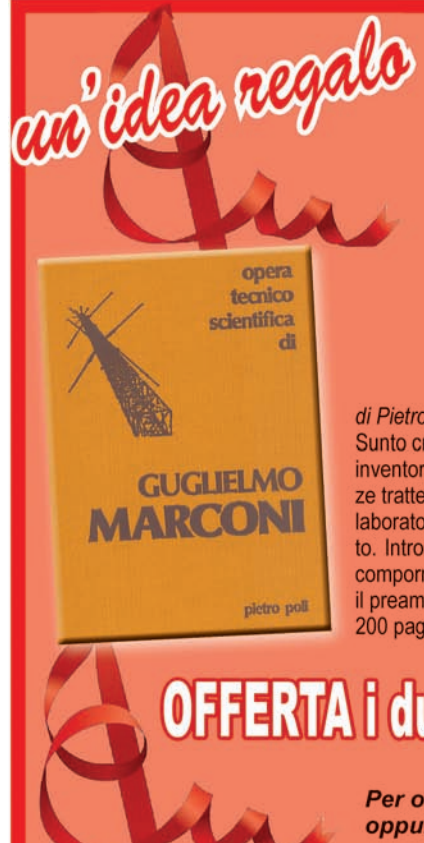

## **MONDO SENZA FILI**

di Gino Montefinale

Storia e tecnica delle onde elettromagnetiche, dalle prime interpretazioni sulla natura della luce, via via passando per i precursori delle radiocomunicazioni e per i trionfi delle installazioni marconiane, fino a raggiungere la radioastronomia, le comunicazioni spaziali e gli aspetti più avanzati delle radiazioni. Non vengono tralasciati gli aspetti tecnologici e funzionali dei tubi elettronici, dei transistori e dei LASER e MASER. per concludere con una breve ma consistente trattazione sul dualismo onde- particelle. 500 pag. - 23,20 euro

### **GUGLIELMO MARCONI**

#### di Pietro Poli

Sunto cronologico della molteplice e prodigiosa attività di G. Marconi, inventore tecnico, scienziato e manager. Varie ed ampie testimonianze tratte da dichiarazioni dello stesso Marconi, dei suoi più diretti collaboratori e delle varie personalità con cui Egli viene via via in contatto. Introduzione di una succinta sequenza dei tentativi intervenuti a comporre la preistoria della telegrafia senza fili, della radio, che illustra il preambolo dal quale spiccò l'onda marconiana. 200 pag. - 12,00 euro

**OFFERTA i due volumi a 25,00 euro** 

Per ordini Tel. 0546/22112 oppure sul sito www.radiokitelettronica.it PROPAGAZIONE

# Previsioni ionosferiche di gennaio

**Legenda:** MUF days<br>expected<br>[%] **MUF** = Frequenza 99<br>90<br>50<br>50<br>10 MEDIA della Daily- $\begin{array}{c} \mathbf{X} \mathbf{X} \\ \mathbf{X} \mathbf{X} \end{array}$  $992$ MUF nel 50% dei  $90>$ giorni del mese  $50>$  $10<sub>2</sub>$  $>=$  $\mathbf{1}$ **FOT** = Frequenza MINIMA della Daily-**MUF**<br>FOT MUF nel 90% dei giorni del mese.

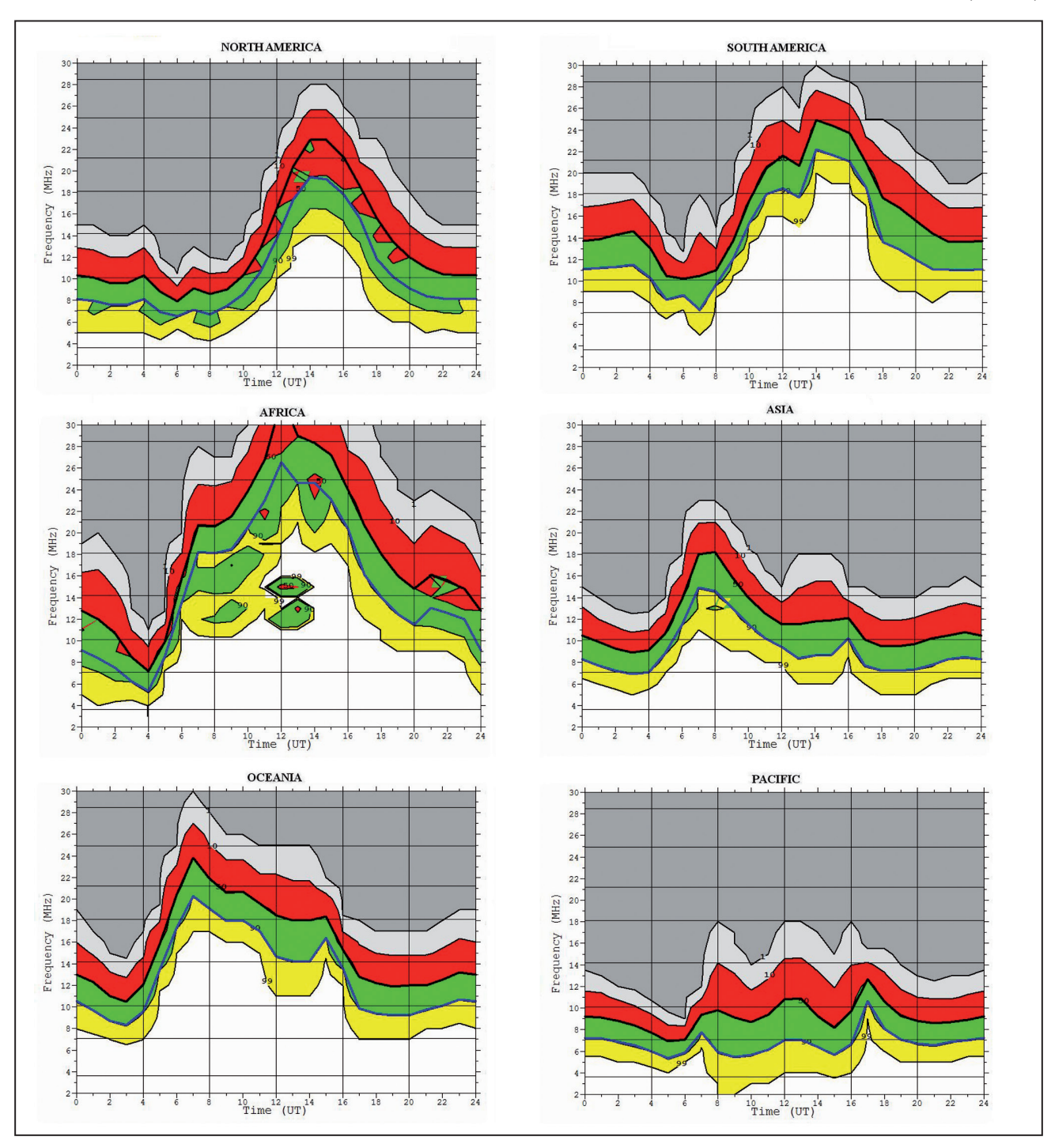

#### INDICE ANNATA 2019 n.ro pag.

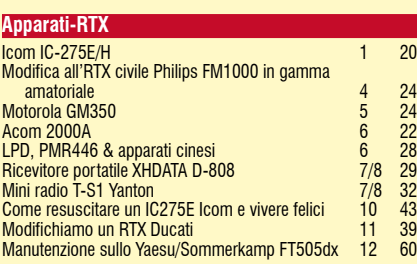

#### **Antenne/Linee/Accessori**

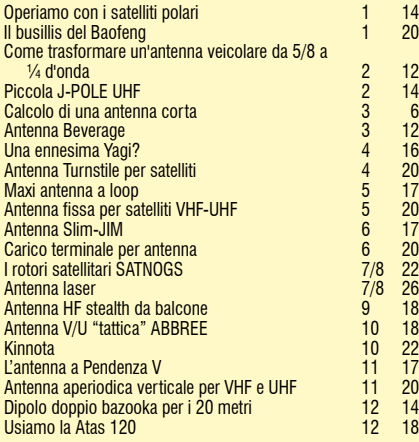

#### **Accessori/Componenti**

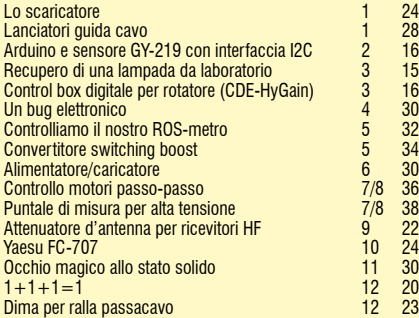

#### **Autocostruzione**

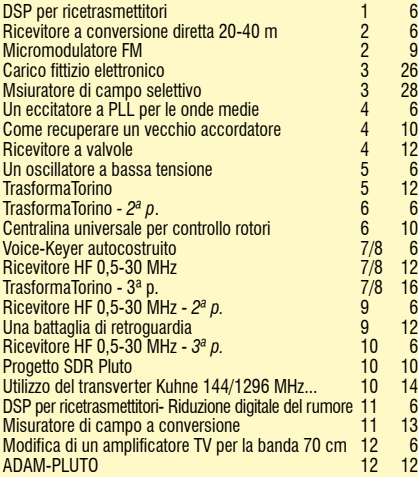

#### **CAD**

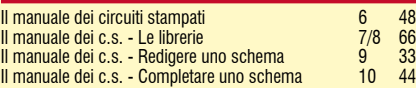

Il manuale dei c.s. - Dallo schema alla tracciatura 11 44 Il manuale dei c.s. - Come impostare lo sbroglio

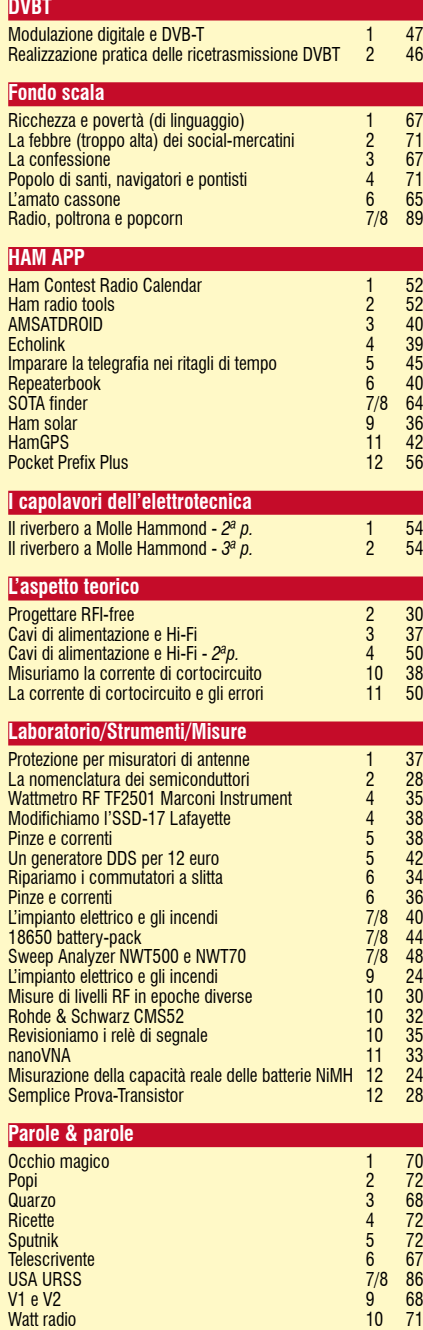

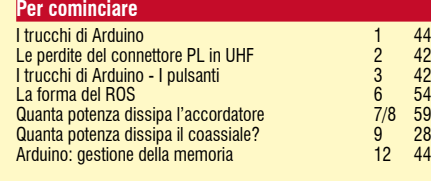

X (RAY) 11 70 Yagi 12 72

#### **Propagazione radio ionosferica**

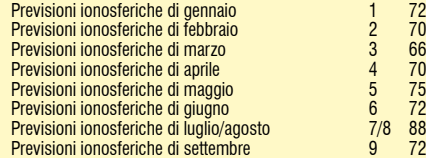

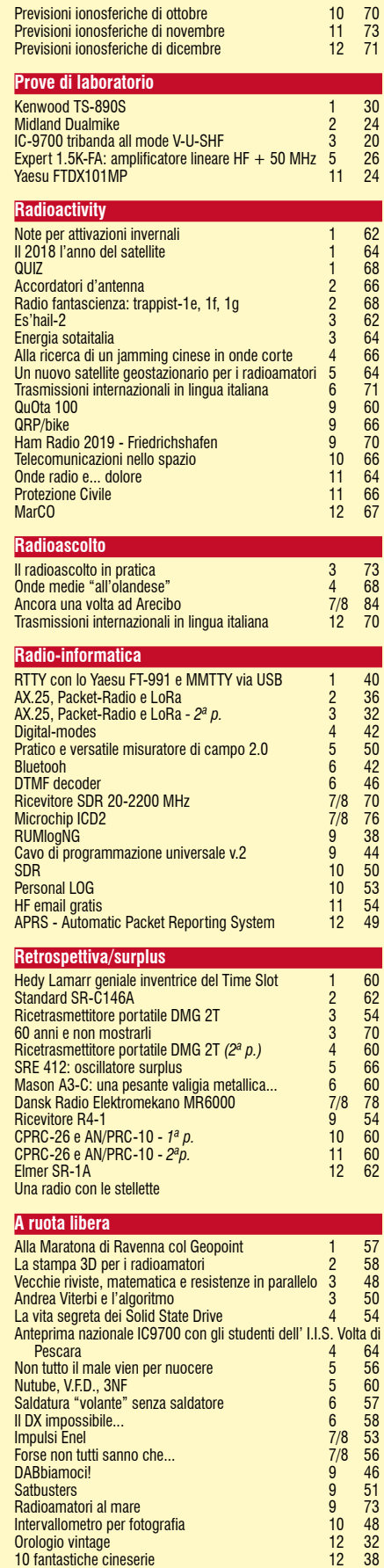

# COLLANA DEI

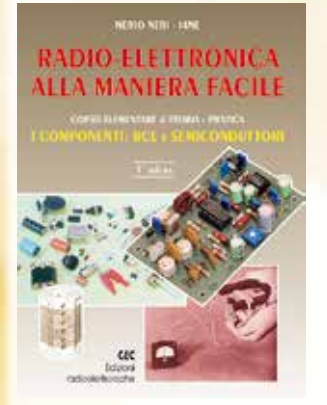

#### RADIO-ELETTRONICA ALLA MANIERA FACILE **di N. Neri**

Corso elementare di teoria e pratica - I componenti: RCL e semiconduttori. Un argomento serio ed importante come la radioelettronica proposto "alla maniera facile" grazie ad una trattazione graduale ed opportunamente articolata.

(288 pag. €17.50 cod. 406)

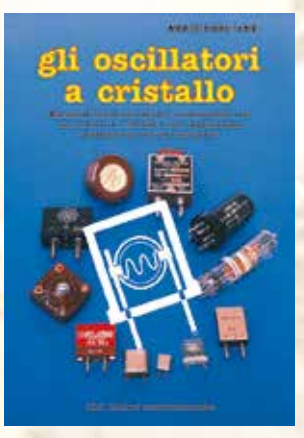

#### GLI OSCILLATORI A CRISTALLO **di N. Neri**

Elementi fondamentali di funzionamento dei risuonatori a cristallo e loro applicazioni pratiche nei circuiti oscillatori. (64 pag. €6,00 cod. 430)

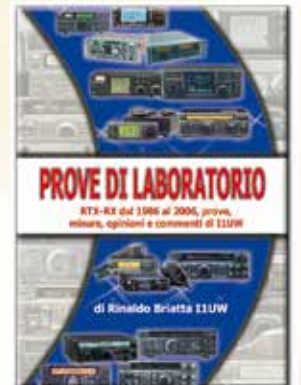

#### PROVE DI LABORATORIO **di R. Briatta**

RTX-RX dal 1986 al 2006, prove, misure, opinioni e commenti di I1UW. Una collezione di tutte le recensioni di apparati pubblicate sino al 2006 su Radiokit Elettronica. Circa 50 apparati recensiti.

(256 pagine € 14,50 cod. 252)

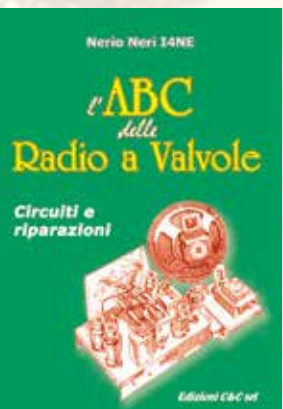

#### ABC DELLE RADIO A VALVOLE **di N.Neri**

Questo volume tratta i singoli circuiti relativi agli apparecchi realizzati con tubi elettronici; teoria e pratica delle varie applicazioni che hanno fatto la storia dei primi 50 anni della radioelettronica. (96 pag. € 10,00 cod.694)

# ZERO SPESE DI SPEDIZIONE PER ORDINI SUPERIORI € 50,00

#### GLI AMPLIFICATORI OPERAZIONALI

#### **di L. Colacicco**

Nozioni relative ad uno dei componenti elettronici attualmente più diffusi: le caratteristiche, gli impieghi, i pregi, i difetti ed alcuni esempi di applicazioni pratiche. (160 pag. €7.75 - cod.422)

#### RKE COMPENDIUM 2

Un estratto dei più interessanti progetti (Radio - Laboratorio - Hobby vari), pubblica-<br>ti su RadioKit Elettronica nel periodo compreso tra novembre 1980 ed aprile 1989,<br>completi di schema elettrico, circuito stampato, ele montaggio e parte teorico/operativa. (224 pag. € 9,30 cod. 724)

#### VIBROPLEX

#### **di F. Bonucci**

La storia della mitica casa americana e del suo inventore Horace G. Martin, descrive tutti i brevetti, i modelli prodotti dal 1905 a oggi, le matricole, le etichette e fornisce utili consigli sul restauro e sulla collezione dei vecchi bug. In ultimo egli dedica spazio a una doverosa e utile parentesi sulla regolazione e l'impiego pratico dei tasti semiautomatici. (96 pagine a colori € 12.00 cod. 899)

#### LE RADIOCOMUNICAZIONI IN EMERGENZA

#### **di A. Barbera e M. Barberi**

L'opera è rivolta a tutti coloro che operano nel campo della Protezione Civile e che debbono conoscere cosa sono e come si organizzano le radiocomunicazioni d'emergenza. (192 pag. € 20,00)

#### RADIO ELEMENTI

#### **di N.Neri**

La tecnica dei ricevitori d'epoca per AM ed FM. (64 pag. € 7,50 cod.686)

#### LA PROPAGAZIONE DELLE ONDE RADIO **di C. Ciccognani**

Dai primi elementi sull'elettricità e magnetismo alle complesse teorie sulla propagazione delle onde elettromagnetiche. Lo scopo è far conoscere, in maniera chiara e completa, natura e comportamento dei mezzi che sulla Terra consentono la propagazione delle onde radio a grandi distanze. (176 pag. €12,00 cod. 074)

#### VOIP: Interconnessione radio via internet

#### **di A.Accardo**

RADIO E INTERNET: Le due più grandi invenzioni in comunicazione del ventesimo secolo in un intrigante connubio. (96 pag. €10,00 cod. 317)

#### LE ONDE RADIO E LA SALUTE

**di G. Sinigaglia**

Definizione, misura ed effetti biologici delle radiazioni non ionizzanti e prevenzione rischi. (128 pag. €8.25 cod. 457)

#### LA RADIO IN GRIGIO-VERDE **di M. Galasso e M. Gaticci**

L'organizzazione e la dotazione delle radiotrasmissioni nell' esercito italiano per il lungo periodo a cavallo della seconda guerra mondiale. (224 pag. € 9,30 cod. 635)

#### CAMPAGNA DI LIBIA

#### **di C. Bramanti**

Racconti della prima guerra in cui vennero usati in modo articolato i mezzi forniti dalla tecnologia di allora, come la radio e l'aereo. (96 pag. €10,00 cod. 678)

#### CAVI CONNETTORI E ADATTATORI

# **di A. Casappa**

La più completa banca dati per le connessioni PC - audio - video. (80 pag. €10,00 ) cod. 503)

#### DAL SOLE E DAL VENTO

**di M. Barberi** Come progettare e costruire un impianto di energia elettrica alternativa. (128 pag. €12,50 cod. 805)

#### RADIOINTERFERENZE

#### **di N. Neri**

Un esame graduale e completo di tutta la casistica di TVI, RFI, ecc., con occhio particolare alle caratteristiche dell'impianto d'antenna. (128 pag. €7,75 cod.058)

#### RADIOTECNICA PER RADIOAMATORI **di N. Neri**

Da oltre 40 anni il testo base per la preparazione all'esame per il conseguimento della patente di radiooperatore. L'attuale revisione meglio inquadra l'ampia materia, facendone un vero e pro-<br>prio vademecum di teoria<mark>.</mark> circuitale sugli argomenti che ne costituiscono il programma, sempre però restando a livello

OFFERTA 3 VOLUMI a **€**28,00

Un vero e proprio sunto cronologico della molteplice e prodigiosa attività di Guglielmo Marconi come inventore tecnico, scienziato e manager. (200 pag. € 12,00 cod. 619)

L'opera riporta contemporaneamente storia e tecnica delle onde elettromagnetiche, dalle prime interpretazioni sulla natura della luce. (500 pag. € 23,20 cod. 627)

OFFERTA 2 VOLUMI

GUGLIELMO MARCONI

MONDO SENZA FILI **di G. Montefinale**

**di P. Poli** 

ハミメロバウィイウ

ă

S

Ritagliare e spedire a: Edizioni C&C

DELL"

piano e accessi-<br>bile: quidando quidando passo-passo il lettore dall'elettrone all'antenna. Sottolineando sempre più l'aspetto fisico dei fenomeni e la loro giustificazione matematica. (272 pag. € 15,00  $\frac{1}{2}$  cod. 015)

#### MANUALE DI **RADIOTELEGRAFIA di C.Amorati**

Solo libro (128pag. € 10,00 cod. 066) Libro + supporto audio, 2 CD ROM (€ 15,00 cod 067)

#### TEMI D'ESAME per la patente di radiooperatore **di N.Neri**

Esercizi da svolgere interamente che permettono la piena comprensione **RADIOTECNICA** degli argomenti trattati. per radioamatori (120 pag. € 6,00 cod. 023)

> **GUGLIELMO MARCONI**

**MONDO SENZA FIL** 

SCONTO 50%

 $\mathbf 6$ 

Ü U

 $\boldsymbol{0}$ ╞ Ż

 $\sqrt{2}$ 

Ô Ŋ LEGGI E NORMATIVE di F. La Pesa (256 pag. - €14,50 **SCONTO 50%€7,50** cod. 082)

I SEGRETI DELLA CITIZEN BAND di E.e M.Vinassa de Regny (144 pag. € 11.30 **SCONTO 50%€5,65** cod. 600)

MARCONISTI D'ALTO MARE di U. Cavina (176 pag. € 12,90 **SCONTO 50%€7,00** cod. 660)

I SATELLITI METEOROLOGICI di M.Righini (€12.90 **SCONTO 50%€6,45** cod. 465)

MANUALE DELLE COMUNICAZIONI DIGITALI di P. Pitacco (288 pag. € 18.00 **SCONTO 50%€9,00** cod. 309)

GUIDA ALL'ASCOLTO DELLE UTILITY

di Petrantoni e M. Vinassa de Regny (84 pag. € 18.50 **SCONTO 50%€9,25** cod. 163)

#### ANTENNE, linee e propagazione **di N. Neri**

1° vol.: Funzionamento e progetto - Tutto quello che serve a comprendere la fenomenologia delle 3 grandi «zone» interessate dal viaggio delle radioonde: l'irradiazione nell'antenna, la propagazione nello spazio, il percorso nelle linee. (284 pag. € 15,00 cod. 210)

#### ANTENNE, progettazione e costruzione **di N. Neri**

2° vol.: Gli elementi per calcolare i vari tipi di antenne per ricetrasmissione (e similari) dalle frequenze più basse alle microonde; le necessarie indicazioni e comparazioni sulle prestazioni, in funzione delle possibili soluzioni da adottare; esempi ed elementi costruttivi, documentazione illustrativa, per la migliore realizzazione pratica. (240 pag. € 15,00 cod. 228)

#### COSTRUIAMO LE ANTENNE FILARI **di R. Briatta e N. Neri**

Ampia ed esaustiva panoramica sui vari tipi di antenne che è possibile costruire prevalente-

mente con conduttori filari e con buone garanzie di risultati, basandosi su esemplari costruiti e provati. (192 pag. € 15,00 cod. 236)

#### COSTRUIAMO LE ANTENNE DIRETTIVE E VERTICALI **di R. Briatta e N. Neri**

Descrizioni pratiche di antenne di vari tipi, per varie frequenze, tutte rigorosamente sperimentate, che non richiedono quindi altre prove ma solo la riedizione.

(192 pag. € 15,00 cod.244)

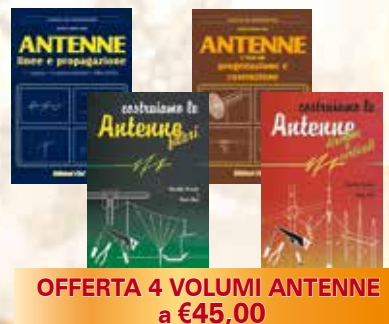

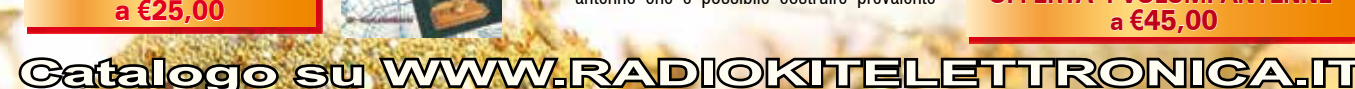

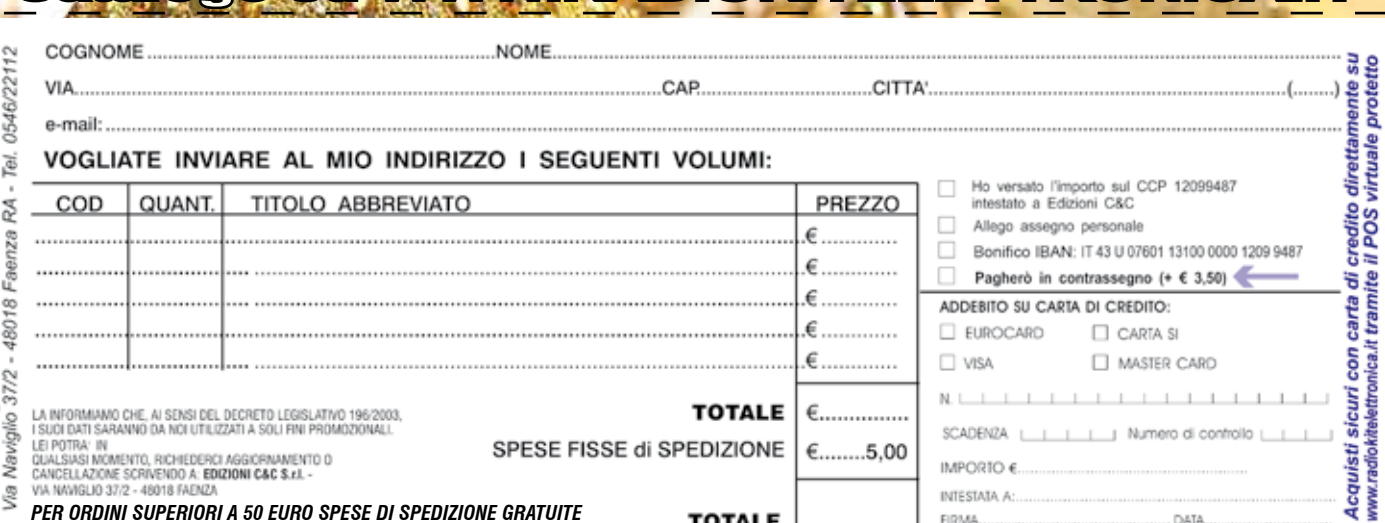

*PER ORDINI SUPERIORI A 50 EURO SPESE DI SPEDIZIONE GRATUITE*

**TOTALE** 

FIDIAN

DATA

**Regala***ti* **un abbonamento a**

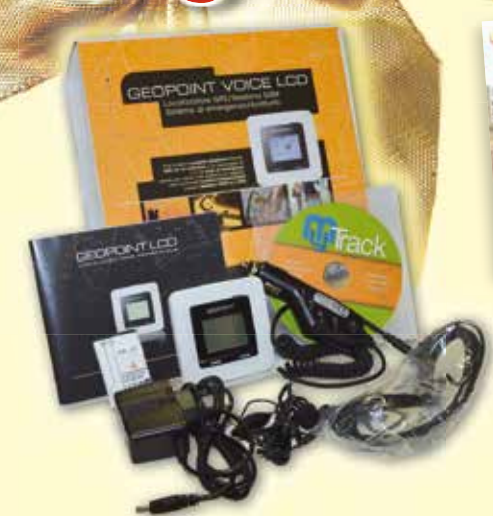

# **GEOPOINT VOICE LCD GSM/GPRS quad band**.

- **LOCALIZZATORE ANTIFURTO**
- **SISTEMA DI EMERGENZA**
- Funziona come telefono GSM
- Invia segnale di allarme in ingresso o uscita da un'area prestabilita
- Collegamento ad altro Geopoint
- Guida verso una destinazione preimpostata

• Tramite il pulsante SOS invia sms ripetuti di allarme Batteria 1050 mAh 3,7V Li-Ion mod. ABL-6C ricaricabile. Connessioni esterne: porta USB, caricabatterie e auricolare.

# **ABBONAMENTO CARTACEO Un anno €45,00**

**1 anno**

**€70,00** Più €8 per la spedizione

**ABBONVIENE** 

 $+ 2$  GEOPOINT VOICE

Spedizione Celere, Prioritaria e Garantita, con PostaPremiumPress in tutta Italia

# **ABBONAMENTO DIGITALE Un anno €35,00**

100% conforme alla versione cartacea

Ritagliare e spedire a: **Edizioni C&C -** Via Naviglio 37/2 - 48018 Faenza (RA) - Tel. 0546/22112 - Fax 0546/662046 - radiokit@edizionicec.it

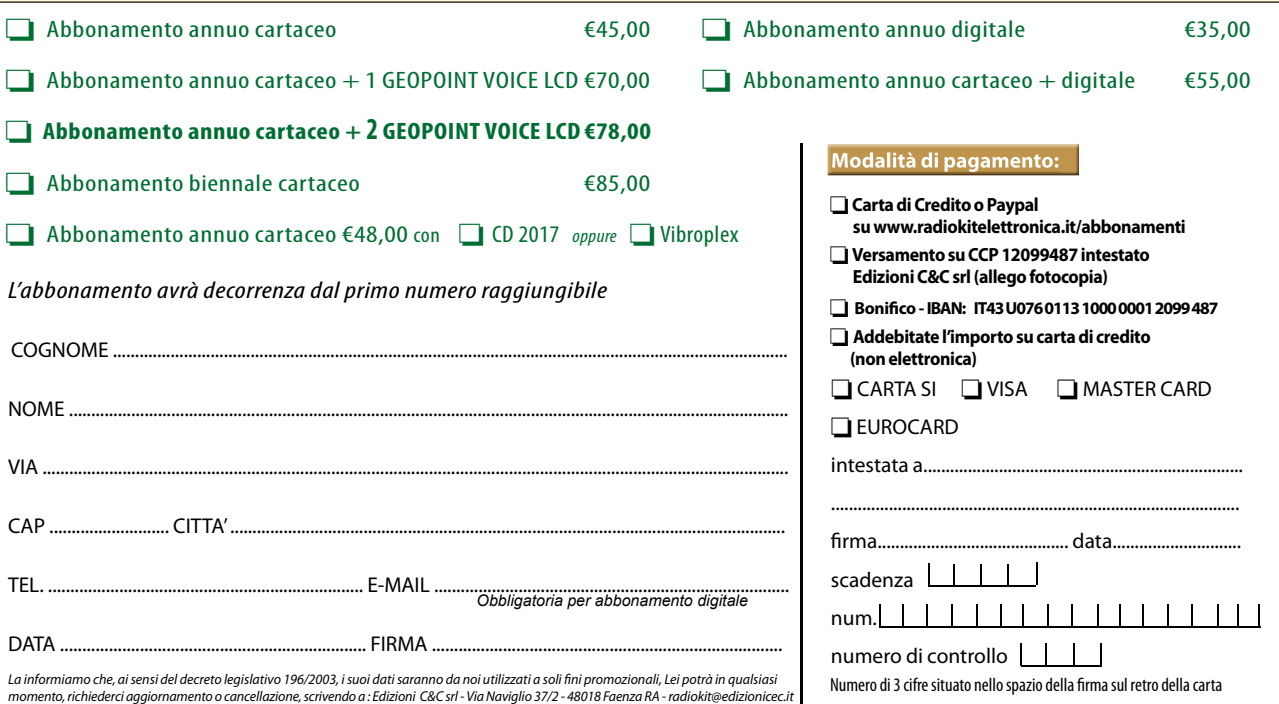

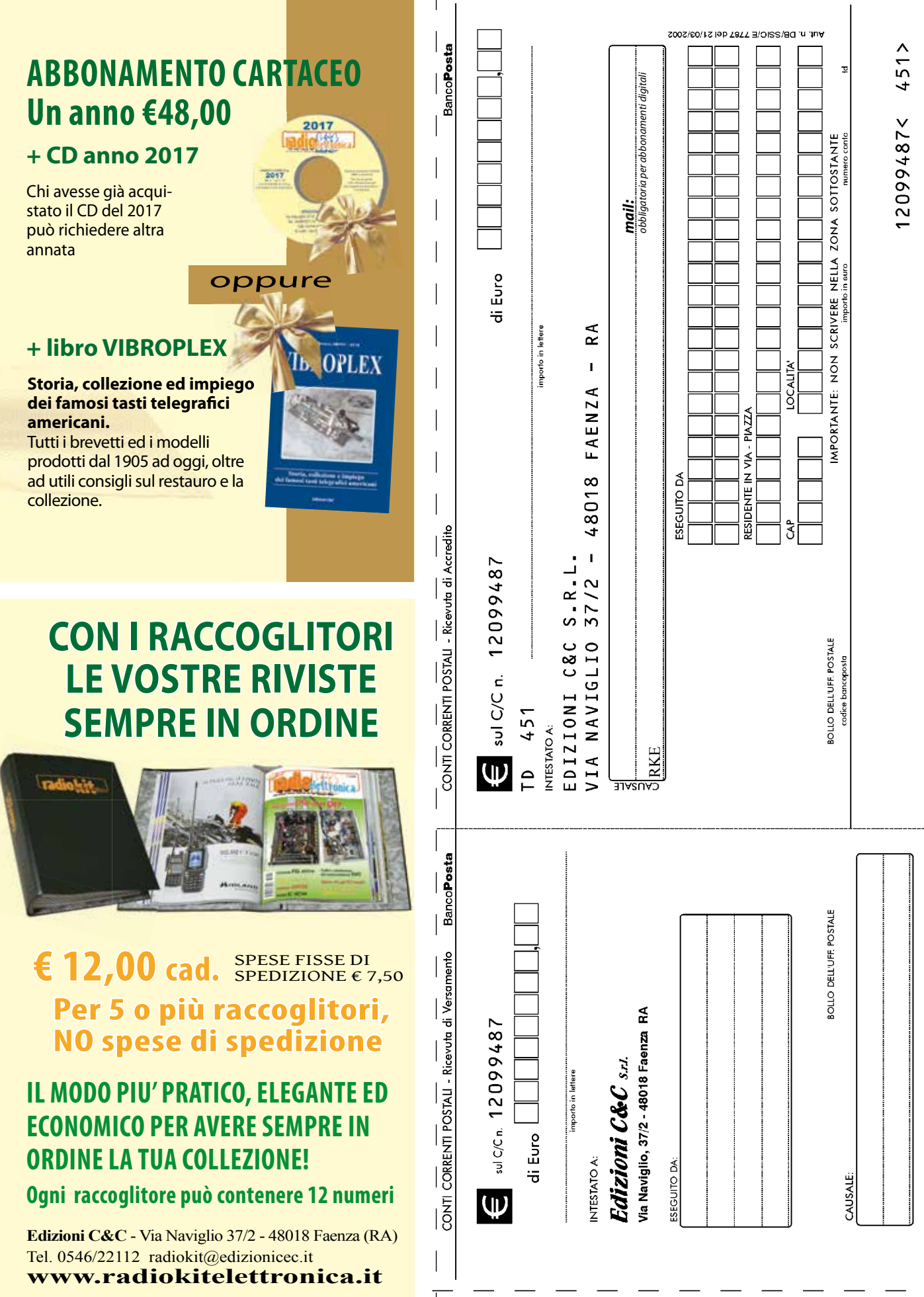

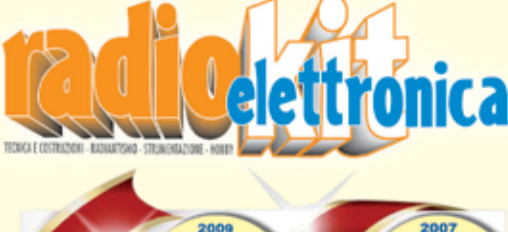

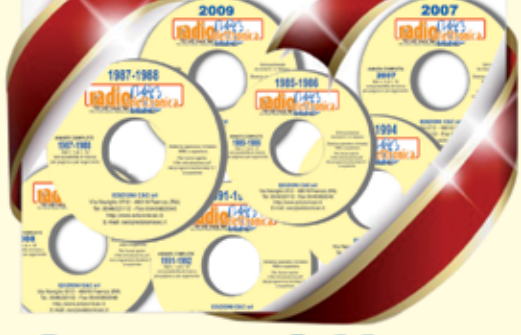

**Super Offerta** SERIE COMPLETA (30 CD)  $\in$  230,00

INTERAMENTE RIPRODOTTI IN PDF. POSSIBILITÀ DI RICERCA E CON-SULTAZIONE SU MONITOR O RIPRODUZIONE SU CARTA DEI TESTI E DEI CIRCUITI STAMPATI DA ACROBAT READER 5.1 IN ITALIANO, PER-METTE LA RICERCA PER ARGOMENTO. Configurazione minima: PC con processore Pentium II, 128 Mb di RAM, Windows 95 o superiore

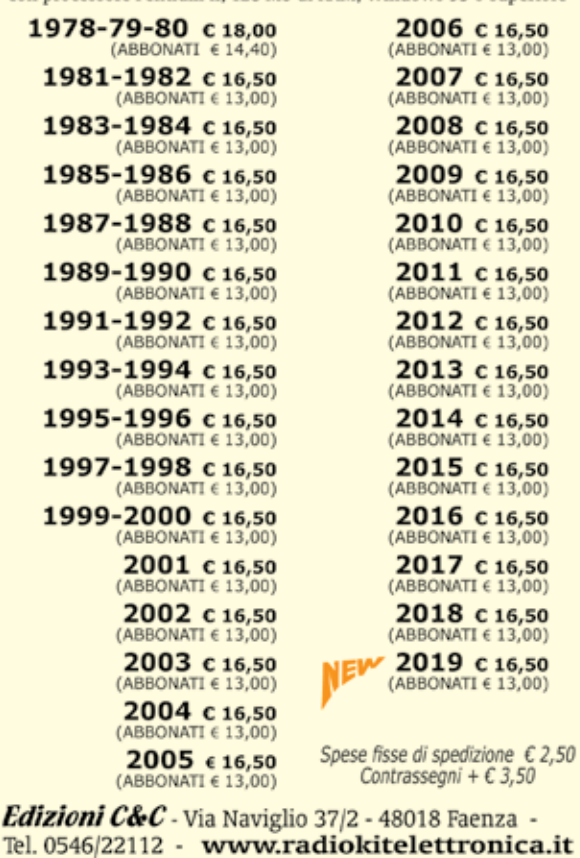

# **AVVERTENZE**

 $\overline{\phantom{a}}$ 

Il Bollettino deve essere compilato in ogni sua parte (con inchiostro nero<br>o blu) e non deve recare abrasioni, correzioni o cancellature.<br>La causale è obbligatoria per i versamenti a favore delle Pubbliche

Le informazioni richieste vanno riportate in modo identico in ciascuna delle parti di cui si compone il bollettino. **Amministrazioni.** 

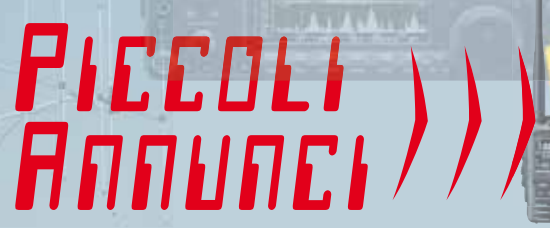

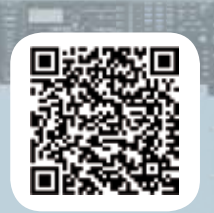

# i tuoi annunci su www.radiokitelettronica.it

**CERCO** accordatore d'antenna manuale 1,8-30 MHz per linee bilanciate e sbilanciate con commutatore, rosmetro e wattmetro. Geremia90@yahoo.com

**VENDO** ricevitore professionale da 10 kHz - 30 MHz modello TE 704 C-F/FS, 200 euro. Frequency meter BC 221 Q con tabelle originali. Alimentazione rete entrocontenuta, 50 euro. Misuratore di uscita TS 585 D/U 0,1 MW - 5 W, ingresso 2,5-20.000 ohm in 40 portate, 50 euro. Tel. 329/0918287

**CEDO** coppia RTX portatili RFT U700 (UFT 771) 448 e RTX R107 + annesso alimentatore a 220 V AC autocostruito. Vendo a metà prezzo 40 libri di Radioelettronica nuovi, non spedisco. Tel. 349/7806968

Circuiti stampati singola faccia forati e stagnati realizzo su fornitura del disegno master con vetronite di ottima qualità.

Tel. 331/4796603 - telemarcus@alice.it

**VENDO** analizzatore di spettro Ailtech 727, perfettamente funzionante, non spedisco, pesa 35 kg. Tel. 349/3572584 - Roma

**VENDO** Yaesu FT 897, FL21002, Kenwood TL922, Yaesu FT 757, FP757. Andrea - Tel. 333/2322571

**VENDO** veicolare duobanda VHF UHF Leixen €80. Tel. 3273267487 ore serali

#### **COLLEZIONE "UMBERTO BIANCHI"**

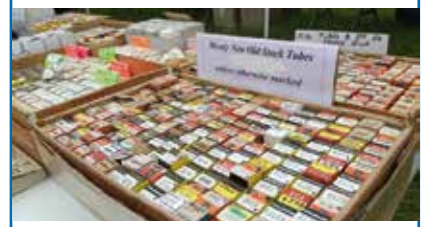

Cristina Bianchi, figlia di Umberto, recentemente scomparso, ha deciso di vendere l'importante collezione paterna. Umberto Bianchi fu uno dei maggiori appassionati di radiofonia degli ultimi cinquanta anni. Storico di vaglia, raccoglitore insaziabile di qualsiasi marchingegno tecnico, amava condividere le sue scoperte scrivendo gustosi articoli divulgativi apparsi più e più volte su questa e su altre Riviste. La collezione comprende parecchie centinaia di pezzi che spaziano dalle radio (civili e militari) agli strumenti di misura, dagli apparecchi scientifici agli accessori più curiosi. E poi migliaia di libri tecnici, manuali di apparecchiature, cataloghi di produttori, riviste d'epoca (italiane e straniere) e molto altro ancora. E poi migliaia di valvole di tutti i principali costruttori attivi nella "vacuum tube era". Tutto il materiale è visionabile, previo appuntamento, presso il domicilio di Torino con possibilità di ritiro esclusivamente in loco, non si spedisce. Per accordi telefonare al 348-4918006 oppure scrivere a *bianchicristina3@gmail.com*

#### Corsi per il conseguimento della patente di Radioamatore

#### ARIBO-RE

Associazione di volontariato di protezione civile specializzata nelle comunicazioni radio organizza il corso di preparazione all'esame per il conseguimento della patente di radioamatore. Il corso si svolgerà da gennaio a maggio 2020, una sera la settimana, presso la nostra sede in Via del Rosario, 2/5 Bologna. Il corso è gratuito.

Per informazioni: 348 0430653, e-mail: *info@ aribo-re.it*, venerdì sera 21-23 presso la sede.

#### Sezione A.R.I. Biella

La sezione di Biella dell'associazione radioamatori italiani, organizza il corso per l'ottenimento della Patente e della successiva Autorizzazione Ministeriale necessaria per svolgere l'attività di radioamatore. Il corso avrà inizio a gennaio 2020 e sarà effettuato con incontri settimanali presso la sede di via Renghi 10 a Occhieppo Inferiore. Gli incontri termineranno alla fine di maggio in tempo utile perchè i candidati possano effettuare l'esame di idoneità presso la sede del MISE, Ispettorato Piemonte Valle d'Aosta del Ministero dello Sviluppo Economico, a Torino.

Per informazioni *segretario@aribiella.it* Eventuali altre informazioni si potranno avere in sede tutti i venerdì dalle ore 21.

#### Sezione A.R.I. Catania

Il corso avrà inizio, presumibilmente, Martedì 14 Gennaio 2020, alle ore 18:00 (durata circa 90 minuti) presso la sede sita in Catania, Via Leopoldo Nobili 28 (Interno Centro Coordinamento Comunale della Protezione Civile – Box ARI).

Gli interessati potranno far pervenire propria adesione alla mail: *segreteria@arict.it* indicando le generalità ed un recapito telefonico per ogni ulteriore info sulle modalità del corso medesimo.

#### Sezione A.R.I. Erba

Il 5 maggio 2020 ore 21 iniziano i corsi per conseguire la patente di radioamatore. Per informazioni presso la sede in Via dei Resinelli presso il CPE, tutti i venerdì dopo le ore 21:00 o scrivere a *info@arierba.it*

#### Sezione A.R.I. Ferrara

Il corso inizierà a gennaio 2020, si terrà presso i locali della sezione in viale Alfonso d'Este,7, Ferrara. Per informazioni *ik4acq@gmail.com Tel. 339/6586509 - www.ari-ferrara.it*

#### Sezione A.R.I. Firenze

Il corso avrà inizio mercoledì 15 gennaio 2020 alle ore 21:00, e si terrà presso il centro anziani di

**VENDO** Icom 706; Kenwood PS430; ZG B 300P; ZG 575 N.E. LX 364 N.E.; RX mixer QH 2300, mixer Waeston NQ700; RX radio Geloso rarissimo a pile; kit radio sorveglianza int. ext.; antenna HyGain 3 cariche verticale; oscillatore R.E.T. valvolare HQ 315, ZG500 Zodiak AC25 tester, 15 valvole; 300 riviste elettronica; radio Mivar valvolare; telecamere Hitachi VMC1.

Tel. 333/4388889

Piazza di San Salvi a Firenze. Le lezioni verranno tenute da IZ5EKU Piero, I5XFD Franco e I5CDF Riccardo, tutti i mercoledì sera dalle 21:00 alle 23:00. Le iscrizioni sono aperte a tutti gli aspiranti radioamatori, ed ha la finalità di fornire le nozioni tecniche di base per il superamento dell'esame che si terrà a giugno 2020. Non sono necessari materiali didattici particolari se non carta e penna per gli appunti. Per informazioni, iscrizioni<br>contattare **segreteria@arifirenze.it** oppure contattare *segreteria@arifirenze.it* Franco I5XFD *338 9303088*

#### Sezione A.R.I. Gorizia

Il corso sarà presentato il 17 dicembre 2019 alle ore 20:30, per dare tutte le informazioni utili agli allievi. Il corso iniziera martedì 7 gennaio 2020, alle ore 20:00 fino alle 22:00 e continuerà alla stessa ora, ogni martedì, fi no alla data degli esami (prima decina di giugno). La presentazione e poi il corso si terrano presso la sede di Gorizia, in via del San Michele, numero 341 (in fianco alla Protezione Civile). Per informazioni *info@arigorizia.org* o *cellulare 328 7741060 www:arigorizia .org*

#### Sezione A.R.I. Lissone

La sezione A.R.I. di Lissone organizza ogni anno, presso la propria sede, il corso di preparazione agli esami ministeriali per il conseguimento della Patente di Radioamatore.Serata introduttiva al corso e prima lezione, lunedi 6 aprile 2020. Il corso si svolge il lunedi con durata di 2 ore (21-23).

Il periodo è di solito compreso nei mesi da aprile a data esame con pausa estiva nel periodo finel luglio e tutto agosto.

Per informazioni: *sezione@arilissone.org*

#### Sezione A.R.I. MILANO

Dal mese di febbraio 2020 saranno aperte le iscrizioni al corso per conseguire la patente di radioamatore presso la sezione ARI di Milano. Per adesioni e maggiori informazioni: info@arimi.it

#### Sezione A.R.I. Modena

Il 20 gennaio 2020 ci sarà la presentazione del corso che si terrà presso la Casa delle Associazioni (Via San Marone 15, Modena) ogni lunedì sera dalle ore 21 alle 23.

La finalità principale del corso è quella di preparare i candidati per la Sessione di esami ministeriali di giugno 2020. Per informazioni e/o iscrizioni *corsi@arimodena.it - Tel. 059 5967552*

*Invitiamo le Sezioni A.R.I. ad comunicarci via mail a cec@edizionicec.it le date per i prossimi corsi* 

**VENDO** HP3325B con manuale, 380 euro; Delta loop, 20-40 m Ø180 cm, Ø tubo 80 mm rinforzata e motorizzata, condesatore sottovuoto, con alimentatore e strumento rilev. segnale 380 euro trattabili. Shak two, RTX 144 MHz AM FM SSB CW con uscita migliorata, potenza 50 W. Antenna loog aperiodica nuova, guadagno 7,5 dB da 100 a 1500 MHz, lunga 2 m, ottima sia in ricezione che in trasmisisone con potenza 200/250 W, 250 euro. Tel. 349/8019973

## Le MOSTRE MERCATO RADIANTISTICHE GENNAIO - FEBBRAIO

11-12 gennaio **MODENA** Org.: Blu Nautilus - Tel. 0541.43957

18-19 gennaio **BUSTO ARSIZIO** Org.: Blu Nautilus - Tel. 0541.43957

25 - 26 gennaio **NOVEGRO (MI)** Org.: Parcoesposizioninovegro - Tel. 02/70200022

25-26 gennaio **RAVENNA** Org.: Expo Fiere - Tel. 054527548

26 gennaio **PONTEDERA Mercatino Radioamatoriale** Org.: ARI Pontedera - Tel. 347/6696443

1-2 febbraio **FASANO (BR)** Orga.: ARI Bari e Castellana Grotte - Tel. 080748931

1-2 febbraio **SANTA LUCIA DI PIAVE (TV)** Org.: Eccofatto - Tel. 3498632614

**VENDO** Yaesu FT 450, come da vetrina è stato usato solo in RX, completo di imballo cavi ecc. €500. Tel. 3273267487

**VENDO** GENERATORE HP 8640A con fotocopia completa del Service manual €350. Oscilloscopio Kikusui tipo Cos 6 -5 canali 100 MHz completo di manuale 350 euro, usato da esercito USA al posto di Tektronic. RAVALICO libro elettronica 1 e 2 in perfette condizioni € 50 cad. Raccolta rilegata Bollettini GELOSO da N°67 a N°94 €. Accordatore x SEM 25 montato su supporto veicolare e borsa con

7-8-9 febbraio **BORGO FAITI (LT)** Org.: www.quellidellaradio.it

9 febbraio **BRESSANA BOTTARONE (PV) Mercatino Radioamatoriale** Org.: Radio Club L. Manara - 333/4760098

29 febbraio **EMPOLI Mercatino Radioamatoriale** Org.: ARI Firenze - florence.radiofest@gmail.com 29 febbraio-1 marzo **FAENZA**

Org.: Blu Nautilus - Tel. 0541.43957 7-8 marzo **VERONA** Org.: Verona Fiere - Tel. 0458298135

14-15 marzo **MONTICHIARI** Org.: Centro Fiera - Tel. 030.961148

28-29 Marzo **GONZAGA (MN)** Org: Fiera Millenaria - Tel. 037658098

connettori€40-Accordatore SEM 25€20Alimentatore stabilizzato GBC TS/2586-05 1,7 a 30V 2A con 2 display digitali € 50. **CERCO** computer HPpavilion ze4400 o scheda madre. Tel. 328 6914506 casa 0362 221375

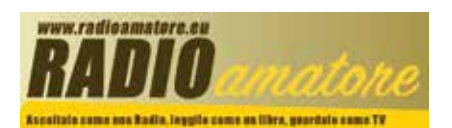

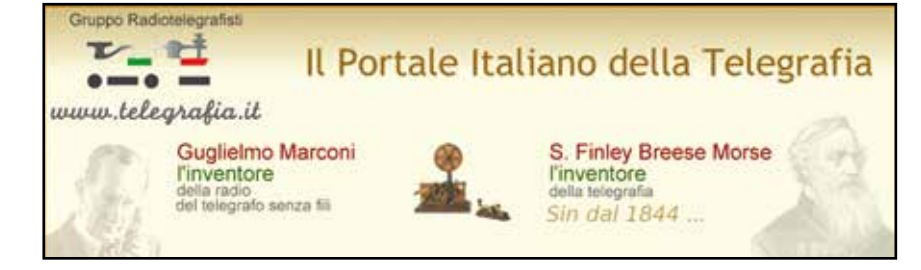

La rubrica Piccoli Annunci gratuiti è destinata esclusivamente a vendite e scambi di usato tra privati. Scrivere in stampatello e servirsi della cedola (anche in fotocopia). Nella parte tratteggiata va indicato, oltre al testo dell'annuncio, il recapito che si vuole rendere noto. Gli annunci non compilati nella parte in giallo (che non comparirà sulla rivista) verranno cestinati.

Si possono pubblicare annunci a carattere commerciale (evidenziati con filetto colorato di contorno) al costo di € 0,95 + iva al mm/colonna, altezza minima 35 mm, allegando i dati fiscali per la fatturazione. Chiedere informazioni più precise

Ritagliare e spedire a: EDIZIONI C&C Srl - Via Naviglio 37/2 - 48018 Faenza RA - Fax 0546/662046 - radiokit@edizionicec.it

NB: Gli annunci non compilati in questa parte (che non comparirà nell'annuncio), verranno cestinati. **COGNOME..................................................................................NOME.............................................................. ABB. N. ................ NON ABB. VIA ..................................................................................................... CAP ......................... CITTÀ.....................................................................( ) TEL. .......................................Inseritemi gratis su internet SI NO e-mail: ....................................... Firma .................................................. PICCOLI ANNUNCI DE Annuncio gratuito de Annuncio a pagamento (chiedere info)** ................................................................................................................................................................ ................................................................................................................................................................ ................................................................................................................................................................ ................................................................................................................................................................

................................................................................................................................................................

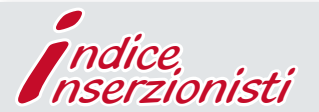

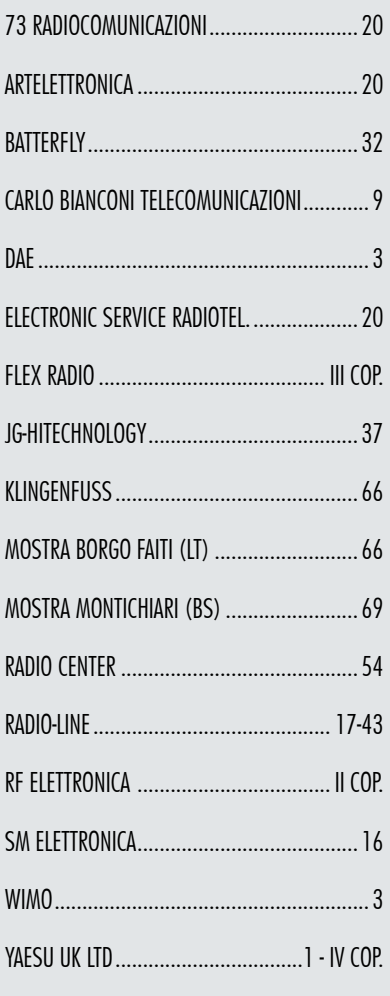

**Rke 1/2020 TESTO DA PUBBLICARE Rke 1/2020 TESTO DA PUBBLICARE** 

LA INFORMIAMO CHE, AI SENSI DEL DECRETO LEGISLATIVO 196/2003, I SUOI DATI SARANNO DA NOI UTILIZZATI A SOLI FINI PROMOZIONALI. LEI POTRA, IN QUALSIASI<br>Momento, Richiederci Aggiornamento O Cancellazione, Scrivendo A: **Edizio** 

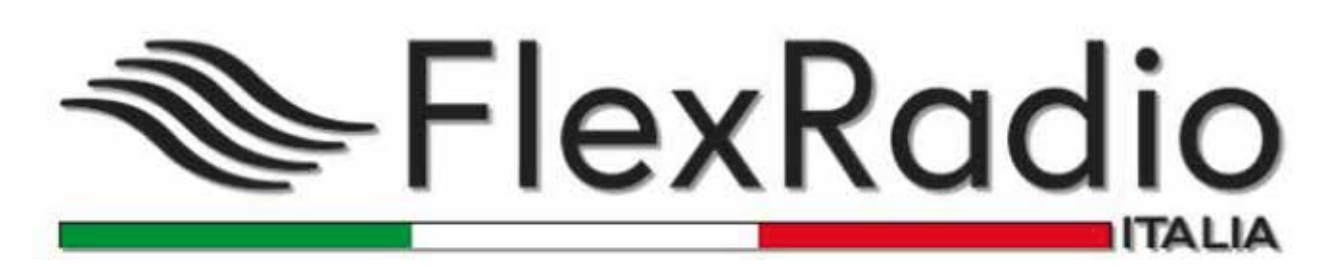

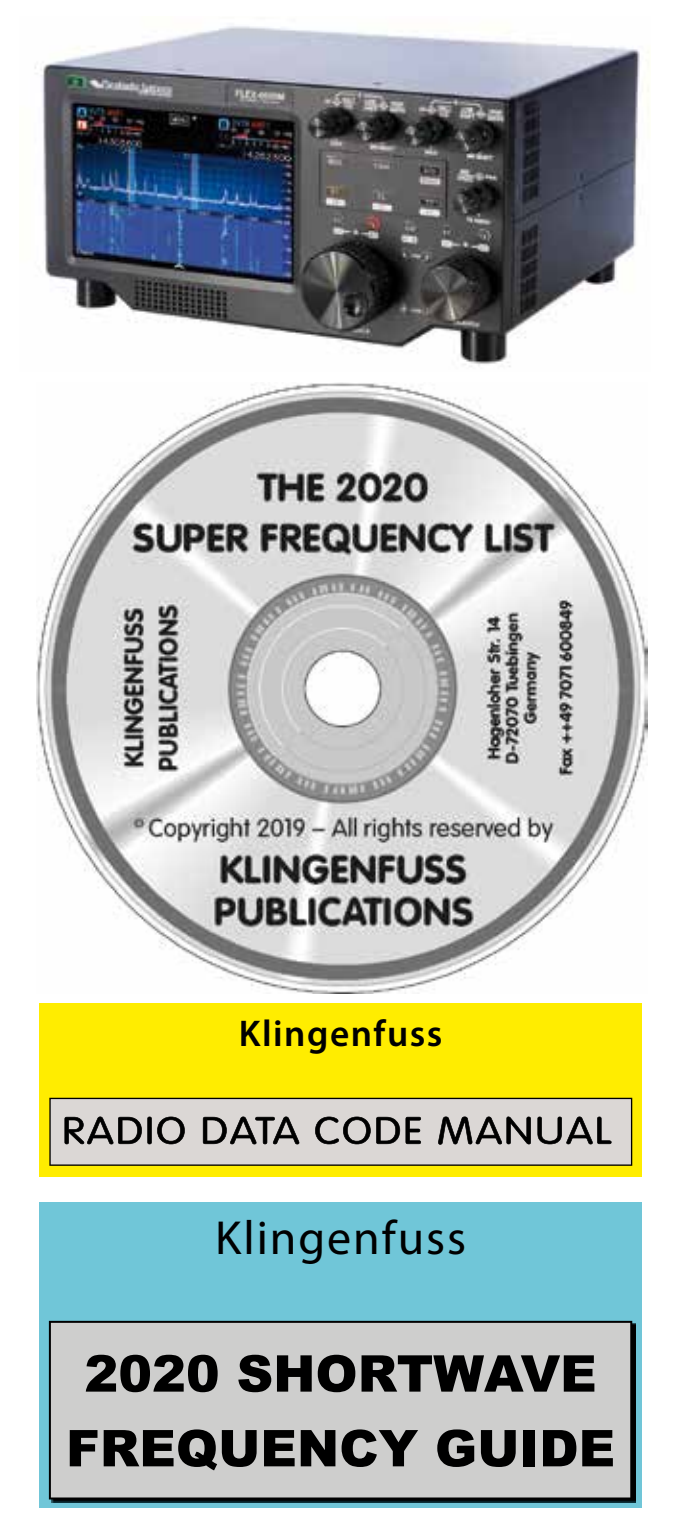

# **SDR – Oltre i confini del radiantismo**

In collaborazione con **Klingenfuss Publications**, siamo lieti di presentarVi ed offrirVi il complessivo dei testi, dei prodotti e dei servizi offerti da uno storico protagonista del radiantismo e dell'attività di radioascolto sulle onde corte. Liste di frequenze sia stampate che su CD, manuali di decodifica, quide all'ascolto delle HF e molto altro ancora!

Oltre naturalmente all'attività radiantistica classica, l'utilizzo di un ricetrasmettitore SDR FlexRadio apre le porte ad un radioascolto altrimenti insperabile grazie a:

- una **copertura di frequenza in ricezione**  assolutamente straordinaria
- elevatissime caratteristiche di **sensibilità, stabilità ma soprattutto selettività**
- **•** infinite possibilità di **filtraggio numerico sia a livello RF che BF**.

FlexRadio Italia e Klingenfuss: una porta sull'universo della radio!

# Klingenfuss

2019/2020 GUIDE TO UTILITY RADIO STATIONS

**FlexRadio Italia™ - info@fl exradio.it – 0331-795576**

# **FT<sub>DX</sub>101** PRINCIPALI CARATTERISTICHE TECNICHE-#2

# VC-Tune con impareggiabile attenuazione massima di -70dB

Il preselettore RF VC-Tune di nuova concezione con comando motore passo-passo ad alta precisione offre straordinarie caratteristiche di attenuazione

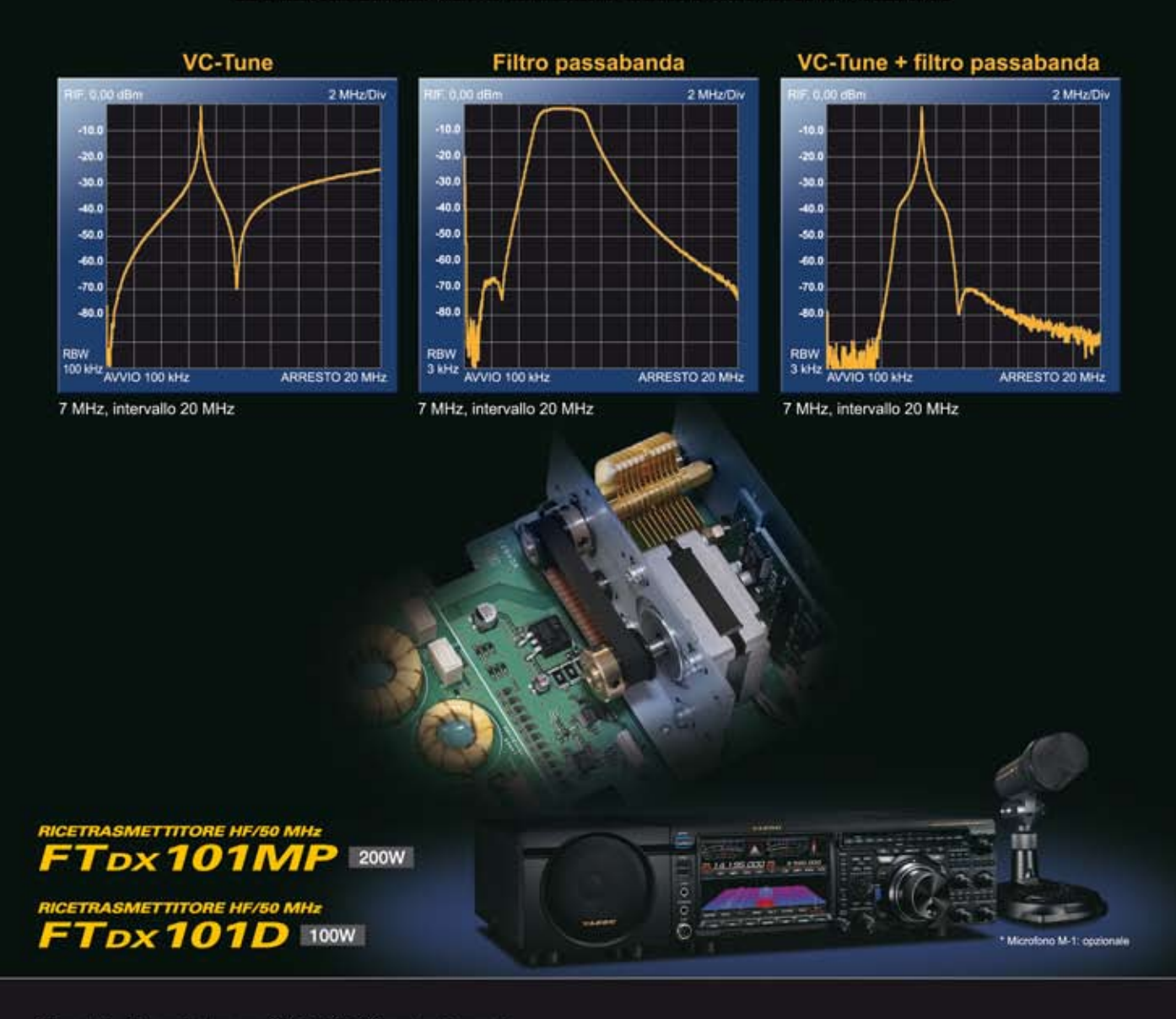

## Centri di assistenza "YAESU" autorizzati

*YAESU* 

**The redict** 

www.bgpcom.it

**B.G.P Braga Graziano** Tel.: +39-0385-246421

I.L. ELETTRONICA Tel.: +39-0187-520600<br>www.ielle.it

**CSY & SON** Tel.: +39-0332-631331 www.csyeson.it

WilMo Antennen und Elektronik

Tel.: +49-(0)7276-96680

www.wimo.com

**ATLAS COMMUNICATIONS** Tel.: +41-91-683-01-40/41 www.atlas-communications.ch **DIFONA Communication** 

CJ-Elektronik GmbH (Funk24.net-Werkstatt) Tel.: +49-(0)241-990-309-73<br>www.shop.funk24.net

**HF Flectronics** Tel.: +32 (0)3-827-4818 www.hfelectronics.be

FLIX. Tel.: +420-284680695 www.elix.cz

**ML&S Martin Lynch & Sons** Tel.: +44 (0) 345 2300 599<br>www.MLandS.co.uk

www.difona.de YAESU UK Tel.: +44-(0)1962866667<br>www.yaesu.co.uk

**Funktechnik Frank Dathe** Tel.: +49-(0)34345-22849<br>www.funktechnik-dathe.de

Tel.: +49-(0)69-846584